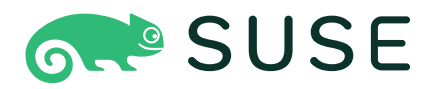

# **openSUSE Leap 15.3 Security and Hardening Guide**

#### **Security and Hardening Guide**

openSUSE Leap 15.3

This guide introduces basic concepts of system security and describes the usage of security software included with the product, such as AppArmor, SELinux, or the auditing system. The guide also supports system administrators in hardening an installation.

Publication Date: June 02, 2021

SUSE LLC 1800 South Novell Place Provo, UT 84606 **USA** <https://documentation.suse.com>

Copyright © 2006– 2021 SUSE LLC and contributors. All rights reserved.

Permission is granted to copy, distribute and/or modify this document under the terms of the GNU Free Documentation License, Version 1.2 or (at your option) version 1.3; with the Invariant Section being this copyright notice and license. A copy of the license version 1.2 is included in the section entitled "GNU Free Documentation License".

For SUSE trademarks, see <https://www.suse.com/company/legal/> . All other third-party trademarks are the property of their respective owners. Trademark symbols (®, ™ etc.) denote trademarks of SUSE and its affiliates. Asterisks (\*) denote third-party trademarks.

All information found in this book has been compiled with utmost attention to detail. However, this does not guarantee complete accuracy. Neither SUSE LLC, its affiliates, the authors nor the translators shall be held liable for possible errors or the consequences thereof.

## Contents

## **[Preface](#page-17-0) xviii**

- [1](#page-17-1) [Available documentation](#page-17-1) **xviii**
- [2](#page-17-2) [Improving the documentation](#page-17-2) **xviii**
- [3](#page-18-0) [Documentation conventions](#page-18-0) **xix**

## **[1](#page-20-0) [Security and confidentiality](#page-20-0) 1**

- [1.1](#page-20-1) [Overview](#page-20-1) **1**
- [1.2](#page-21-0) [Passwords](#page-21-0) **2**
- [1.3](#page-21-1) [Backups](#page-21-1) **2**
- [1.4](#page-22-0) [System integrity](#page-22-0) **3**
- [1.5](#page-23-0) [File access](#page-23-0) **4**
- [1.6](#page-23-1) [Networking](#page-23-1) **4**
- [1.7](#page-24-0) [Software vulnerabilities](#page-24-0) **5**
- [1.8](#page-25-0) [Malware](#page-25-0) **6**
- [1.9](#page-26-0) [Important security tips](#page-26-0) **7**
- [1.10](#page-26-1) [Reporting security issues](#page-26-1) **7**

### **[2](#page-27-0) [Common criteria](#page-27-0) 8**

- [2.1](#page-27-1) [Introduction](#page-27-1) **8**
- [2.2](#page-27-2) [Evaluation assurance Level \(EAL\)](#page-27-2) **8**
- [2.3](#page-28-0) [Generic guiding principles](#page-28-0) **9**
- [2.4](#page-30-0) [More information](#page-30-0) **11**

[I](#page-32-0) [AUTHENTICATION](#page-32-0) **13**

## **[3](#page-33-0) [Authentication](#page-33-0) with PAM 14**

- [3.1](#page-33-1) [What is PAM?](#page-33-1) **14**
- [3.2](#page-34-0) [Structure of a PAM configuration file](#page-34-0) **15**
- [3.3](#page-36-0) [The PAM configuration of sshd](#page-36-0) **17**
- [3.4](#page-39-0) [Configuration of PAM modules](#page-39-0) **20** [pam\\_env.conf](#page-39-1) **20** • [pam\\_mount.conf.xml](#page-40-0) **21** • [limits.conf](#page-40-1) **21**
- [3.5](#page-40-2) [Configuring PAM using pam-config](#page-40-2) **21**
- [3.6](#page-41-0) [Manually configuring PAM](#page-41-0) **22**
- [3.7](#page-42-0) [More information](#page-42-0) **23**

### **[4](#page-43-0) [Using NIS](#page-43-0) 24**

- [4.1](#page-43-1) [Configuring NIS servers](#page-43-1) **24** [Configuring a NIS master server](#page-43-2) **24** • [Configuring a NIS slave server](#page-48-0) **29**
- [4.2](#page-49-0) [Configuring NIS clients](#page-49-0) **30**

## **[5](#page-51-0) Setting up [authentication](#page-51-0) clients using YaST 32**

- [5.1](#page-51-1) [Configuring an authentication client with YaST](#page-51-1) **32**
- [5.2](#page-51-2) [SSSD](#page-51-2) **32** [Checking the status](#page-52-0) **33** • [Caching](#page-52-1) **33**

### **[6](#page-53-0) 389 LDAP [Directory](#page-53-0) Server 34**

- [6.1](#page-53-1) [Structure of an LDAP directory tree](#page-53-1) **34**
- [6.2](#page-56-0) [Installing 389 Directory Server](#page-56-0) **37** [Setting up a new 389 Directory Server instance](#page-56-1) **37** • [Creating a 389](#page-57-0) [Directory Server instance with a custom configuration file](#page-57-0) **38** • [Creating](#page-59-0) [a 389 Directory Server instance from a template](#page-59-0) **40** • [Stopping and](#page-60-0) [Starting 389 Directory Server](#page-60-0) **41** • [Configuring admin credentials for local](#page-61-0) [administration](#page-61-0) **42**
- [6.3](#page-62-0) [Firewall configuration](#page-62-0) **43**
- [6.4](#page-62-1) [Managing LDAP users and groups](#page-62-1) **43**
- [6.5](#page-64-0) [Setting up SSSD](#page-64-0) **45**
- [6.6](#page-66-0) [Managing Modules](#page-66-0) **47**
- [6.7](#page-66-1) [Migrating to 389 Directory Server from OpenLDAP](#page-66-1) **47** [Testing Migration from OpenLDAP](#page-67-0) **48** • [Planning your migration](#page-69-0) **50**
- [6.8](#page-71-0) [Using CA certificates for TLS](#page-71-0) **52**
- [6.9](#page-72-0) [More information](#page-72-0) **53**

## **[7](#page-73-0) Network [authentication](#page-73-0) with Kerberos 54**

- [7.1](#page-73-1) [Conceptual overview](#page-73-1) **54**
- [7.2](#page-73-2) [Kerberos terminology](#page-73-2) **54**
- [7.3](#page-75-0) [How Kerberos works](#page-75-0) **56** [First contact](#page-75-1) **56** • [Requesting a service](#page-76-0) **57** • [Mutual](#page-77-0) [authentication](#page-77-0) **58** • [Ticket granting—contacting all servers](#page-77-1) **58**
- [7.4](#page-78-0) [User view of Kerberos](#page-78-0) **59**
- [7.5](#page-79-0) [Installing and administering Kerberos](#page-79-0) **60** [Kerberos network topology](#page-80-0) **61** • [Choosing the Kerberos](#page-81-0) [realms](#page-81-0) **62** • [Setting up the KDC hardware](#page-81-1) **62** • [Configuring time](#page-82-0) [synchronization](#page-82-0) **63** • [Configuring the KDC](#page-83-0) **64** • [Configuring Kerberos](#page-87-0) [clients](#page-87-0) **68** • [Configuring remote Kerberos administration](#page-89-0) **70** • [Creating](#page-91-0) [Kerberos service principals](#page-91-0) **72** • [Enabling PAM support for](#page-93-0) [Kerberos](#page-93-0) **74** • [Configuring SSH for Kerberos authentication](#page-93-1) **74** • [Using](#page-94-0) [LDAP and Kerberos](#page-94-0) **75**
- [7.6](#page-97-0) [Kerberos and NFS](#page-97-0) **78** [Group membership](#page-98-0) **79** • [Performance and scalability](#page-99-0) **80** • [Master KDC,](#page-100-0) [multiple domains, and trust relationships](#page-100-0) **81**
- [7.7](#page-101-0) [More information](#page-101-0) **82**

## **[8](#page-102-0) Active [Directory](#page-102-0) support 83**

[8.1](#page-102-1) [Integrating Linux and Active Directory environments](#page-102-1) **83**

- [8.2](#page-103-0) [Background information for Linux Active Directory support](#page-103-0) **84** [Domain join](#page-106-0) 87 • [Domain login and user homes](#page-106-1) 87 • Offline service [and policy support](#page-108-0) **89**
- [8.3](#page-108-1) [Configuring a Linux client for Active Directory](#page-108-1) **89** [Choosing which YaST module to use for connecting to Active](#page-109-0) [Directory](#page-109-0) **90** • [Joining Active Directory using](#page-110-0) *User logon [management](#page-110-0)* **91** • [Joining Active Directory using](#page-115-0) *Windows domain [membership](#page-115-0)* **96** • [Checking Active Directory connection status](#page-117-0) **98**
- [8.4](#page-117-1) [Logging in to an Active Directory domain](#page-117-1) **98** [GDM](#page-117-2) **98** • [Console login](#page-118-0) **99**
- [8.5](#page-118-1) [Changing passwords](#page-118-1) **99**

## **[9](#page-120-0) Setting up a [freeRADIUS](#page-120-0) server 101**

[9.1](#page-120-1) [Installation and testing on SUSE Linux Enterprise](#page-120-1) **101**

### [II](#page-123-0) [LOCAL SECURITY](#page-123-0) **104**

### **[10](#page-124-0) [Physical security](#page-124-0) 105**

- [10.1](#page-124-1) [System locks](#page-124-1) **105**
- [10.2](#page-125-0) [Locking down the BIOS](#page-125-0) **106**
- [10.3](#page-126-0) [Security via the boot loaders](#page-126-0) **107**
- [10.4](#page-126-1) [Retiring Linux servers with sensitive data](#page-126-1) **107** [scrub: disk overwrite utility](#page-127-0) **108**
- [10.5](#page-128-0) [Restricting access to removable media](#page-128-0) **109**

## **[11](#page-130-0) [Automatic security checks with seccheck](#page-130-0) 111**

- [11.1](#page-130-1) [Seccheck timers](#page-130-1) **111**
- [11.2](#page-130-2) [Enabling seccheck timers](#page-130-2) **111**
- [11.3](#page-131-0) [Daily, weekly, and monthly checks](#page-131-0) **112**
- [11.4](#page-133-0) [Automatic logout](#page-133-0) **114**

## **[12](#page-134-0) Software [management](#page-134-0) 115**

- [12.1](#page-134-1) [Removing unnecessary software packages \(RPMs\)](#page-134-1) **115**
- [12.2](#page-136-0) [Patching Linux systems](#page-136-0) **117** [YaST online update](#page-137-0) **118** • [Automatic online update](#page-137-1) **118** • [Repository](#page-137-2) [Mirroring Tool—RMT](#page-137-2) **118** • [SUSE Manager](#page-138-0) **119**

## **[13](#page-140-0) [File management](#page-140-0) 121**

- [13.1](#page-140-1) [Disk partitions](#page-140-1) **121**
- [13.2](#page-141-0) [Checking file permissions and ownership](#page-141-0) **122**
- [13.3](#page-141-1) [Default umask](#page-141-1) **122**
- [13.4](#page-142-0) [SUID/SGID files](#page-142-0) **123**
- [13.5](#page-143-0) [World-writable files](#page-143-0) **124**
- [13.6](#page-144-0) [Orphaned or unowned files](#page-144-0) **125**

## **[14](#page-145-0) [Encrypting partitions and files](#page-145-0) 126**

- [14.1](#page-145-1) [Setting up an encrypted file system with YaST](#page-145-1) **126** [Creating an encrypted partition during installation](#page-146-0) **127** • [Creating an](#page-147-0) [encrypted partition on a running system](#page-147-0) **128** • [Encrypting the content of](#page-147-1) [removable media](#page-147-1) **128**
- [14.2](#page-148-0) [Encrypting files with GPG](#page-148-0) **129**

## **[15](#page-149-0) Storage encryption for hosted [applications](#page-149-0) with [cryptctl](#page-149-0) 130**

- [15.1](#page-150-0) [Setting up a](#page-150-0) **cryptctl** server **131**
- [15.2](#page-152-0) [Setting up a](#page-152-0) **cryptctl** client **133**
- [15.3](#page-155-0) [Checking partition unlock status using server-side commands](#page-155-0) **136**
- [15.4](#page-156-0) [Unlocking encrypted partitions manually](#page-156-0) **137**
- [15.5](#page-156-1) [Maintenance downtime procedure](#page-156-1) **137**
- [15.6](#page-156-2) [More information](#page-156-2) **137**

## **[16](#page-157-0) [User management](#page-157-0) 138**

- [16.1](#page-157-1) [Various account checks](#page-157-1) **138** [Unlocked accounts](#page-157-2) **138** • [Unused accounts](#page-157-3) **138**
- [16.2](#page-158-0) [Enabling password aging](#page-158-0) **139**
- [16.3](#page-160-0) [Stronger password enforcement](#page-160-0) **141**
- [16.4](#page-160-1) [Password and login management with PAM](#page-160-1) **141** [Password strength](#page-161-0) **142** • [Restricting use of previous](#page-162-0) [passwords](#page-162-0) **143** • [Locking user accounts after too many login failures](#page-163-0) **144**
- [16.5](#page-164-0) [Restricting](#page-164-0) root logins **145** [Restricting local text console logins](#page-164-1) **145** • [Restricting graphical session](#page-166-0) [logins](#page-166-0) **147** • [Restricting SSH logins](#page-166-1) **147**
- [16.6](#page-167-0) [Setting an inactivity timeout for interactive shell sessions](#page-167-0) **148**
- [16.7](#page-169-0) [Preventing accidental denial of service](#page-169-0) **150** [Example for restricting system resources](#page-170-0) **151**
- [16.8](#page-172-0) [Displaying login banners](#page-172-0) **153**
- [16.9](#page-173-0) [Connection accounting utilities](#page-173-0) **154**
	- **[17](#page-174-0) [Spectre/Meltdown](#page-174-0) checker 155**
- [17.1](#page-174-1) Using **[spectre-meltdown-checker](#page-174-1) 155**
- [17.2](#page-176-0) [More information](#page-176-0) **157**
	- **[18](#page-177-0) [Configuring](#page-177-0) security settings with YaST 158**
- [18.1](#page-177-1) *[Security overview](#page-177-1)* **158**
- [18.2](#page-178-0) *[Predefined security configurations](#page-178-0)* **159**
- [18.3](#page-179-0) *[Password settings](#page-179-0)* **160**
- [18.4](#page-180-0) *[Boot settings](#page-180-0)* **161**
- [18.5](#page-180-1) *[Login settings](#page-180-1)* **161**
- [18.6](#page-180-2) *[User addition](#page-180-2)* **161**

[18.7](#page-180-3) *[Miscellaneous settings](#page-180-3)* **161**

### **[19](#page-182-0) [Authorization with PolKit](#page-182-0) 163**

- [19.1](#page-182-1) [Conceptual overview](#page-182-1) **163** [Available authentication agents](#page-182-2) **163** • [Structure of PolKit](#page-182-3) **163** • [Available](#page-183-0) [commands](#page-183-0) **164** • [Available policies and supported applications](#page-183-1) **164**
- [19.2](#page-185-0) [Authorization types](#page-185-0) **166** [Implicit privileges](#page-185-1) **166** • [Explicit privileges](#page-186-0) **167** • [Default privileges](#page-186-1) **167**
- [19.3](#page-186-2) [Querying privileges](#page-186-2) **167**
- [19.4](#page-187-0) [Modifying configuration files](#page-187-0) **168** [Adding action rules](#page-187-1) **168** • [Adding authorization rules](#page-188-0) **169** • [Modifying](#page-189-0) [configuration files for implicit privileges](#page-189-0) **170**
- [19.5](#page-190-0) [Restoring the default privileges](#page-190-0) **171**

### **[20](#page-192-0) Access [control](#page-192-0) lists in Linux 173**

- [20.1](#page-192-1) [Traditional file permissions](#page-192-1) **173** [The setuid bit](#page-193-0) **174** • [The setgid bit](#page-193-1) **174** • [The sticky bit](#page-194-0) **175**
- [20.2](#page-194-1) [Advantages of ACLs](#page-194-1) **175**
- [20.3](#page-195-0) [Definitions](#page-195-0) **176**
- [20.4](#page-195-1) [Handling ACLs](#page-195-1) **176** [ACL entries and file mode permission bits](#page-196-0) **177** • [A directory with an](#page-197-0) [ACL](#page-197-0) **178** • [A directory with a default ACL](#page-200-0) **181** • [The ACL check](#page-203-0) [algorithm](#page-203-0) **184**
- [20.5](#page-203-1) [ACL support in applications](#page-203-1) **184**
- [20.6](#page-203-2) [More information](#page-203-2) **184**

### **[21](#page-204-0) [Certificate](#page-204-0) store 185**

- [21.1](#page-204-1) [Activating certificate store](#page-204-1) **185**
- [21.2](#page-204-2) [Importing certificates](#page-204-2) **185**

## **[22](#page-206-0) [Intrusion detection with AIDE](#page-206-0) 187**

- [22.1](#page-206-1) [Why use AIDE?](#page-206-1) **187**
- [22.2](#page-206-2) [Setting up an AIDE database](#page-206-2) **187**
- [22.3](#page-209-0) [Local AIDE checks](#page-209-0) **190**
- [22.4](#page-210-0) [System independent checking](#page-210-0) **191**
- [22.5](#page-211-0) [More information](#page-211-0) **192**

#### [III](#page-213-0) [NETWORK SECURITY](#page-213-0) **194**

### **[23](#page-214-0) X window system and X [authentication](#page-214-0) 195**

### **[24](#page-215-0) SSH: secure network [operations](#page-215-0) 196**

- [24.1](#page-215-1) **ssh**[—secure shell](#page-215-1) **196** [Starting X applications on a remote host](#page-216-0) **197** • [Agent forwarding](#page-216-1) **197**
- [24.2](#page-216-2) **scp**[—secure copy](#page-216-2) **197**
- [24.3](#page-217-0) **sftp**[—secure file transfer](#page-217-0) **198** [Using](#page-217-1) **sftp 198** • [Setting permissions for file uploads](#page-218-0) **199**
- [24.4](#page-219-0) [The SSH daemon \(](#page-219-0)sshd) **200** [Maintaining SSH keys](#page-220-0) **201** • [Rotating host keys](#page-220-1) **201**
- [24.5](#page-221-0) [SSH authentication mechanisms](#page-221-0) **202** [Generating an SSH key](#page-222-0) **203** • [Copying an SSH key](#page-222-1) **203** • [Using the](#page-223-0) **ssh[agent](#page-223-0) 204**
- [24.6](#page-224-0) [Port forwarding](#page-224-0) **205**
- [24.7](#page-225-0) [Adding and removing public keys on an installed system](#page-225-0) **206**
- [24.8](#page-225-1) [More information](#page-225-1) **206**

### **[25](#page-227-0) [Masquerading](#page-227-0) and firewalls 208**

- [25.1](#page-227-1) [Packet filtering with iptables](#page-227-1) **208**
- [25.2](#page-230-0) [Masquerading basics](#page-230-0) **211**
- [25.3](#page-231-0) [Firewalling basics](#page-231-0) **212**
- [25.4](#page-232-0) [firewalld](#page-232-0) **213** [Configuring the firewall on the command line](#page-233-0) **214** • [Accessing services](#page-238-0) [listening on dynamic ports](#page-238-0) **219**
- [25.5](#page-241-0) [Migrating from SuSEfirewall2](#page-241-0) **222**
- [25.6](#page-243-0) [More information](#page-243-0) **224**

### **[26](#page-244-0) [Configuring a VPN server](#page-244-0) 225**

- [26.1](#page-244-1) [Conceptual overview](#page-244-1) **225** [Terminology](#page-244-2) **225** • [VPN scenarios](#page-245-0) **226**
- [26.2](#page-247-0) [Setting up a simple test scenario](#page-247-0) **228** [Configuring the VPN server](#page-248-0) **229** • [Configuring the VPN](#page-249-0) [clients](#page-249-0) **230** • [Testing the VPN example scenario](#page-250-0) **231**
- [26.3](#page-250-1) [Setting up your VPN server using a certificate authority](#page-250-1) **231** [Creating certificates](#page-251-0) **232** • [Configuring the VPN server](#page-251-1) **232** • [Configuring](#page-253-0) [the VPN clients](#page-253-0) **234**
- [26.4](#page-254-0) [Setting up a VPN server or client using YaST](#page-254-0) **235**
- [26.5](#page-256-0) [More information](#page-256-0) **237**

## **[27](#page-257-0) Managing a PKI with XCA, X [certificate](#page-257-0) and key [manager](#page-257-0) 238**

- [27.1](#page-257-1) [Installing XCA](#page-257-1) **238**
- [27.2](#page-257-2) [Creating a new PKI](#page-257-2) **238** [Creating a new root CA](#page-258-0) **239** • [Creating a signed host](#page-259-0) [certificate](#page-259-0) **240** • [Revoking a Certificate](#page-259-1) **240**

#### [IV](#page-261-0) [CONFINING PRIVILEGES WITH APPARMOR](#page-261-0) **242**

### **[28](#page-262-0) [Introducing](#page-262-0) AppArmor 243**

- [28.1](#page-262-1) [AppArmor components](#page-262-1) **243**
- [28.2](#page-263-0) [Background information on AppArmor profiling](#page-263-0) **244**

## **[29](#page-264-0) [Getting started](#page-264-0) 245**

- [29.1](#page-264-1) [Installing AppArmor](#page-264-1) **245**
- [29.2](#page-265-0) [Enabling and disabling AppArmor](#page-265-0) **246**
- [29.3](#page-266-0) [Choosing applications to profile](#page-266-0) **247**
- [29.4](#page-266-1) [Building and modifying profiles](#page-266-1) **247**
- [29.5](#page-268-0) [Updating your profiles](#page-268-0) **249**

### **[30](#page-269-0) [Immunizing](#page-269-0) programs 250**

- [30.1](#page-270-0) [Introducing the AppArmor framework](#page-270-0) **251**
- [30.2](#page-272-0) [Determining programs to immunize](#page-272-0) **253**
- [30.3](#page-273-0) [Immunizing](#page-273-0) cron jobs **254**
- [30.4](#page-273-1) [Immunizing network applications](#page-273-1) **254** [Immunizing web applications](#page-275-0) **256** • [Immunizing network agents](#page-277-0) **258**

### **[31](#page-278-0) Profile [components](#page-278-0) and syntax 259**

- [31.1](#page-279-0) [Breaking an AppArmor profile into its parts](#page-279-0) **260**
- [31.2](#page-281-0) [Profile types](#page-281-0) **262** [Standard profiles](#page-281-1) **262** • [Unattached profiles](#page-282-0) **263** • [Local](#page-282-1) [profiles](#page-282-1) **263** • [Hats](#page-283-0) **264** • [Change rules](#page-283-1) **264**
- [31.3](#page-284-0) [Include statements](#page-284-0) **265** [Abstractions](#page-285-0) **266** • [Program chunks](#page-286-0) **267** • [Tunables](#page-286-1) **267**
- [31.4](#page-286-2) [Capability entries \(POSIX.1e\)](#page-286-2) **267**
- [31.5](#page-286-3) [Network access control](#page-286-3) **267**
- [31.6](#page-287-0) [Profile names, flags, paths, and globbing](#page-287-0) **268** [Profile flags](#page-289-0) **270** • [Using variables in profiles](#page-290-0) **271** • [Pattern](#page-291-0) [matching](#page-291-0) **272** • [Namespaces](#page-291-1) **272** • [Profile naming and attachment](#page-292-0) [specification](#page-292-0) **273** • [Alias rules](#page-292-1) **273**
- [31.7](#page-293-0) [File permission access modes](#page-293-0) **274** [Read mode \(r\)](#page-294-0) **275** • [Write mode \(w\)](#page-294-1) **275** • [Append mode \(a\)](#page-294-2) **275** • [File](#page-294-3) [locking mode \(k\)](#page-294-3) **275** • [Link mode \(l\)](#page-294-4) **275** • [Link pair](#page-294-5) **275** • [Optional](#page-295-0) [allow](#page-295-0) and file rules **276** • [Owner conditional rules](#page-296-0) **277** • [Deny](#page-297-0) [rules](#page-297-0) **278**
- [31.8](#page-297-1) [Mount rules](#page-297-1) **278**
- [31.9](#page-299-0) [Pivot root rules](#page-299-0) **280**
- [31.10](#page-299-1) [PTrace rules](#page-299-1) **280**
- [31.11](#page-300-0) [Signal rules](#page-300-0) **281**
- [31.12](#page-301-0) [Execute modes](#page-301-0) **282**

[Discrete profile execute mode \(px\)](#page-301-1) **282** • [Discrete local profile execute](#page-301-2) [mode \(cx\)](#page-301-2) **282** • [Unconfined execute mode \(ux\)](#page-302-0) **283** • [Unsafe exec](#page-302-1) [modes](#page-302-1) **283** • [Inherit execute mode \(ix\)](#page-302-2) **283** • [Allow executable mapping](#page-302-3) [\(m\)](#page-302-3) **283** • [Named profile transitions](#page-303-0) **284** • [Fallback modes for profile](#page-304-0) [transitions](#page-304-0) **285** • [Variable settings in execution modes](#page-304-1) **285** • [safe](#page-305-0) and unsafe [keywords](#page-305-0) **286**

- [31.13](#page-306-0) [Resource limit control](#page-306-0) **287**
- [31.14](#page-307-0) [Auditing rules](#page-307-0) **288**

## **[32](#page-309-0) AppArmor profile [repositories](#page-309-0) 290**

## **[33](#page-310-0) Building and [managing](#page-310-0) profiles with YaST 291**

- [33.1](#page-310-1) [Manually adding a profile](#page-310-1) **291**
- [33.2](#page-311-0) [Editing profiles](#page-311-0) **292** [Adding an entry](#page-313-0) **294** • [Editing an entry](#page-317-0) **298** • [Deleting an entry](#page-317-1) **298**
- [33.3](#page-317-2) [Deleting a profile](#page-317-2) **298**
- [33.4](#page-317-3) [Managing AppArmor](#page-317-3) **298** [Changing AppArmor status](#page-318-0) **299** • [Changing the mode of individual](#page-319-0) [profiles](#page-319-0) **300**

## **[34](#page-320-0) Building profiles from the [command](#page-320-0) line 301**

- [34.1](#page-320-1) [Checking the AppArmor status](#page-320-1) **301**
- [34.2](#page-321-0) [Building AppArmor profiles](#page-321-0) **302**
- [34.3](#page-322-0) [Adding or creating an AppArmor profile](#page-322-0) **303**
- [34.4](#page-322-1) [Editing an AppArmor profile](#page-322-1) **303**
- [34.5](#page-322-2) [Unloading unknown AppArmor profiles](#page-322-2) **303**
- [34.6](#page-323-0) [Deleting an AppArmor profile](#page-323-0) **304**
- [34.7](#page-323-1) [Two methods of profiling](#page-323-1) **304** [Stand-alone profiling](#page-324-0) **305** • [Systemic profiling](#page-324-1) **305** • [Summary of profiling](#page-326-0) [tools](#page-326-0) **307**
- [34.8](#page-346-0) [Important file names and directories](#page-346-0) **327**

## **[35](#page-347-0) Profiling your web [applications](#page-347-0) using ChangeHat 328**

- [35.1](#page-348-0) [Configuring Apache for](#page-348-0) mod\_apparmor **329** [Virtual host directives](#page-349-0) **330** • [Location and directory directives](#page-349-1) **330**
- [35.2](#page-350-0) [Managing ChangeHat-aware applications](#page-350-0) **331** [With AppArmor's command line tools](#page-350-1) **331** • [Adding hats and entries to hats in](#page-356-0) [YaST](#page-356-0) **337**

### **[36](#page-358-0) [Confining users with](#page-358-0)** pam\_apparmor **339**

## **[37](#page-359-0) Managing profiled [applications](#page-359-0) 340**

- [37.1](#page-359-1) [Reacting to security event rejections](#page-359-1) **340**
- [37.2](#page-359-2) [Maintaining your security profiles](#page-359-2) **340** [Backing up your security profiles](#page-359-3) **340** • [Changing your security](#page-360-0) [profiles](#page-360-0) **341** • [Introducing new software into your environment](#page-360-1) **341**

### **[38](#page-361-0) [Support](#page-361-0) 342**

- [38.1](#page-361-1) [Updating AppArmor online](#page-361-1) **342**
- [38.2](#page-361-2) [Using the man pages](#page-361-2) **342**

[38.3](#page-363-0) [More information](#page-363-0) **344**

#### [38.4](#page-363-1) [Troubleshooting](#page-363-1) **344**

[How to react to odd application behavior?](#page-363-2) **344** • [My profiles do not seem](#page-363-3) [to work anymore …](#page-363-3) **344** • [Resolving issues with Apache](#page-367-0) **348** • [How to](#page-367-1) [exclude certain profiles from the list of profiles used?](#page-367-1) **348** • [Can i manage](#page-367-2) [profiles for applications not installed on my system?](#page-367-2) **348** • [How to spot and](#page-367-3) [fix AppArmor syntax errors](#page-367-3) **348**

[38.5](#page-368-0) [Reporting bugs for AppArmor](#page-368-0) **349**

## **[39](#page-370-0) [AppArmor glossary](#page-370-0) 351**

[V](#page-373-0) [SELINUX](#page-373-0) **354**

### **[40](#page-374-0) [Configuring SELinux](#page-374-0) 355**

- [40.1](#page-374-1) [Why use SELinux?](#page-374-1) **355** [Support status](#page-375-0) **356** • [Understanding SELinux components](#page-376-0) **357**
- [40.2](#page-377-0) [Policy](#page-377-0) **358**
- [40.3](#page-378-0) [Installing SELinux packages and modifying GRUB 2](#page-378-0) **359**
- [40.4](#page-380-0) [SELinux policy](#page-380-0) **361**
- [40.5](#page-381-0) [Configuring SELinux](#page-381-0) **362**
- [40.6](#page-383-0) [Managing SELinux](#page-383-0) **364** [Viewing the security context](#page-383-1) **364** • [Selecting the SELinux](#page-385-0) [mode](#page-385-0) **366** • [Modifying SELinux context types](#page-386-0) **367** • [Applying file](#page-388-0) [contexts](#page-388-0) **369** • [Configuring SELinux policies](#page-389-0) **370** • [Working with SELinux](#page-390-0) [modules](#page-390-0) **371**
- [40.7](#page-391-0) [Troubleshooting](#page-391-0) **372**

#### [VI](#page-395-0) *[THE LINUX AUDIT FRAMEWORK](#page-395-0)* **376**

### **[41](#page-396-0) [Understanding Linux audit](#page-396-0) 377**

- [41.1](#page-399-0) [Introducing the components of Linux audit](#page-399-0) **380**
- [41.2](#page-401-0) [Configuring the audit daemon](#page-401-0) **382**
- [41.3](#page-406-0) [Controlling the audit system using](#page-406-0) **auditctl 387**
- [41.4](#page-408-0) [Passing parameters to the audit system](#page-408-0) **389**
- [41.5](#page-412-0) [Understanding the audit logs and generating reports](#page-412-0) **393** [Understanding the audit logs](#page-412-1) **393** • [Generating custom audit reports](#page-417-0) **398**
- [41.6](#page-423-0) [Querying the audit daemon logs with](#page-423-0) **ausearch 404**
- [41.7](#page-427-0) [Analyzing processes with](#page-427-0) **autrace 408**
- [41.8](#page-428-0) [Visualizing audit data](#page-428-0) **409**
- [41.9](#page-430-0) [Relaying audit event notifications](#page-430-0) **411**

## **[42](#page-433-0) Setting up the Linux audit [framework](#page-433-0) 414**

- [42.1](#page-434-0) [Determining the components to audit](#page-434-0) **415**
- [42.2](#page-434-1) [Configuring the audit daemon](#page-434-1) **415**
- [42.3](#page-436-0) [Enabling audit for system calls](#page-436-0) **417**
- [42.4](#page-436-1) [Setting up audit rules](#page-436-1) **417**
- [42.5](#page-438-0) [Configuring audit reports](#page-438-0) **419**
- [42.6](#page-442-0) [Configuring log visualization](#page-442-0) **423**

### **[43](#page-445-0) [Introducing](#page-445-0) an audit rule set 426**

- [43.1](#page-445-1) [Adding basic audit configuration parameters](#page-445-1) **426**
- [43.2](#page-446-0) [Adding watches on audit log files and configuration files](#page-446-0) **427**
- [43.3](#page-447-0) [Monitoring file system objects](#page-447-0) **428**
- [43.4](#page-449-0) [Monitoring security configuration files and databases](#page-449-0) **430**
- [43.5](#page-451-0) [Monitoring miscellaneous system calls](#page-451-0) **432**
- [43.6](#page-451-1) [Filtering system call arguments](#page-451-1) **432**
- [43.7](#page-454-0) [Managing audit event records using keys](#page-454-0) **435**
- **[44](#page-456-0) Useful [resources](#page-456-0) 437**
	- **[A](#page-458-0) [GNU licenses](#page-458-0) 439**

## <span id="page-17-1"></span><span id="page-17-0"></span>Preface

## 1 Available documentation

#### **Online documentation**

The online documentation for this product is available at  $http://doc.opensuse.org/$ . Browse or download the documentation in various formats.

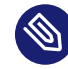

### Note: Latest updates

The latest documentation updates are usually available in the English version of the documentation.

#### **In your system**

For offline use, find documentation in your installed system under /usr/share/doc. Many commands are also described in detail in their *manual pages*. To view them, run **man** , followed by a specific command name. If the **man** command is not installed on your system, install it with **sudo zypper install man** .

## <span id="page-17-2"></span>2 Improving the documentation

Your feedback and contributions to this documentation are welcome! Several channels are available:

#### **Bug reports**

Report issues with the documentation at <https://bugzilla.opensuse.org/>  $\blacksquare$ . To simplify this process, you can use the *Report Documentation Bug* links next to headlines in the HTML version of this document. These preselect the right product and category in Bugzilla and add a link to the current section. You can start typing your bug report right away. A Bugzilla account is required.

#### **Contributions**

To contribute to this documentation, use the *Edit Source* links next to headlines in the HTML version of this document. They take you to the source code on GitHub, where you can open a pull request. A GitHub account is required.

For more information about the documentation environment used for this documentation, see [the repository's README \(https://github.com/SUSE/doc-sle/blob/mas](https://github.com/SUSE/doc-sle/blob/master/README.adoc)[ter/README.adoc\)](https://github.com/SUSE/doc-sle/blob/master/README.adoc) ?.

**Mail**

Alternatively, you can report errors and send feedback concerning the documentation to doc-team@suse.com . Make sure to include the document title, the product version and the publication date of the documentation. Refer to the relevant section number and title (or include the URL) and provide a concise description of the problem.

**Help**

<span id="page-18-0"></span>If you need further help on openSUSE Leap, see <https://en.opensuse.org/Portal:Support> .

## 3 Documentation conventions

The following notices and typographical conventions are used in this documentation:

- $\bullet$  /etc/passwd: directory names and file names
- *PLACEHOLDER* : replace *PLACEHOLDER* with the actual value
- PATH: the environment variable PATH
- **ls** , --help : commands, options, and parameters
- user: users or groups
- package name : name of a package
- **Alt**, Alt **F1** : a key to press or a key combination; keys are shown in uppercase as on a keyboard
- *File*, *File Save As*: menu items, buttons
- *Dancing Penguins* (Chapter *Penguins*, ↑Another Manual): This is a reference to a chapter in another manual.
- Commands that must be run with root privileges. Often you can also prefix these commands with the **sudo** command to run them as non-privileged user.

```
root # command
tux > sudo command
```
Commands that can be run by non-privileged users.

tux > **command**

• Notices

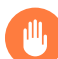

## Warning: Warning notice

Vital information you must be aware of before proceeding. Warns you about security issues, potential loss of data, damage to hardware, or physical hazards.

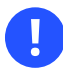

## Important: Important notice

Important information you should be aware of before proceeding.

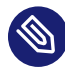

## Note: Note notice

Additional information, for example about differences in software versions.

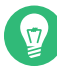

## Tip: Tip notice

Helpful information, like a guideline or a piece of practical advice.

## <span id="page-20-0"></span>1 Security and confidentiality

This chapter introduces basic concepts of computer security. Threats and basic mitigation techniques are described. The chapter also provides references to other chapters, guides and Web sites with further information.

## <span id="page-20-1"></span>1.1 Overview

One main characteristic of Linux is its ability to handle multiple users at the same time (multiuser) and to allow these users to simultaneously perform tasks (multitasking) on the same computer. To users, there is no difference between working with data stored locally and data stored in the network.

Because of the multiuser capability, data from different users has to be stored separately to guarantee security and privacy. Also important is the ability to keep data available in spite of a lost or damaged data medium, for example a hard disk.

This chapter is primarily focused on confidentiality and privacy. But a comprehensive security concept includes a regularly updated, workable, and tested backup. Without a backup, restoring data after it has been tampered with or after a hardware failure is very hard.

Use a *defense-in-depth* approach to security: Assume that no single threat mitigation can fully protect your systems and data, but multiple layers of defense will make an attack much harder. Components of a defense-in-depth strategy can be the following:

- Hashing passwords (for example with PBKDF2, bcrypt, or scrypt) and salting them
- Encrypting data (for example with AES)
- Logging, monitoring, and intrusion detection
- Firewall
- Antivirus scanner
- Defined and documented emergency procedures
- Backups
- Physical security
- Audits, security scans, and intrusion tests

<span id="page-21-0"></span>openSUSE Leap includes software that addresses the requirements of the list above. The following sections provide starting points for securing your system.

## 1.2 Passwords

On a Linux system, only hashes of passwords are stored. Hashes are one-way algorithms that make it easy to encrypt data. At the same time, hash algorithms make it very hard to compute the original secret from the hash.

The hashes are stored in the file /etc/shadow, which cannot be read by normal users. Because restoring passwords is possible with powerful computers, hashed passwords should not be visible to regular users.

The *National Institute of Standards and Technology* (*NIST*) publishes a guideline for passwords, which is available at <https://pages.nist.gov/800-63-3/sp800-63b.html#sec5>

<span id="page-21-1"></span>For details about how to set a password policy, see *[Section 18.3, "Password settings"](#page-179-0)*. For general information about authentication on Linux, see *[Part I, "Authentication"](#page-32-0)*.

## 1.3 Backups

If your system is compromised, backups can be used to restore a prior system state. When bugs or accidents occur, backups can also be used to compare the current system against an older version. For production systems, it is very important to take some backups off-site for cases like disasters (for example off-site storage of tapes/recordable media, or off-site initiated).

For legal reasons, some firms and organizations must be careful about backing up too much information and holding it too long. If your environment has a policy regarding the destruction of old paper files, you might need to extend this policy to Linux backup tapes as well.

The rules about physical security of servers apply to backups as well. Additionally it is advisable to encrypt backup data. This can be done either per individual backup archive or for the complete backup file system, if applicable. Should a backup medium ever be lost, for example during transportation, the data will be protected against unauthorized access. The same applies if a backup system itself is compromised. To some extent encryption also ensures the integrity of the backups. Keep in mind, however, that the appropriate people need to be able to decrypt backups in emergency situations. Also, the case that an encryption key itself is compromised and needs to be replaced should be considered.

If a system is known to be compromised or suspected to be compromised, then it is vital to determine the integrity status of backups. If a system compromise has not been detected for a longer time, then it is possible that backups already include manipulated configuration files or malicious programs. Keeping a long enough history of backups allows to inspect for possible unwarranted differences.

Even in the absence of any known security breach, a regular inspection of differences among important configuration files in backups can help with finding security issues (maybe even accidental misconfigurations). This approach is best suited for files and environments where the content does not change too frequently.

## <span id="page-22-0"></span>1.4 System integrity

If it is possible to physically access a computer, the firmware and boot process can be manipulated to gain access when an authorized person boots the machine. While not all computers can be locked into inaccessible rooms, your first step should be physically locking the server room.

Also remember that disposing of old equipment must be handles in a secure manner. Securing the boot loader and restricting removable media also provide useful physical security, See *[Chapter 10,](#page-124-0) [Physical security](#page-124-0)* for more information.

Consider taking the following additional measures:

- Configure your system so it cannot be booted from a removable device.
- Protect the boot process with a UEFI password, Secure Boot, and a GRUB2 password.
- Linux systems are started by a boot loader that usually allows passing additional options to the booted kernel. You can prevent others from using such parameters during boot by setting an additional password for the boot loader. This is crucial to system security. Not only does the kernel itself run with root permissions, but it is also the first authority to grant root permissions at system start-up.

For more information about setting a password in the boot loader, see *Book "*Reference*", Chapter 12 "The boot loader GRUB 2", Section 12.2.6 "Setting a boot password"*.

Enable hard disk encryption. For more information, see *[Chapter 14, Encrypting partitions and](#page-145-0) [files](#page-145-0)*.

- Use **cryptctl** to encrypt hosted storage. For more information, see *[Chapter 15, Storage](#page-149-0) [encryption for hosted applications with cryptctl](#page-149-0)*.
- <span id="page-23-0"></span>Use AIDE to detect any changes in your system configuration. For more information, see *[Chapter 22, Intrusion detection with AIDE](#page-206-0)*.

## 1.5 File access

Because of the *everything is a file* approach in Linux, file permissions are important for controlling access to most resources. This means that by using file permissions, you can define access to regular files, directories, and hardware devices. By default, most hardware devices are only accessible for root . However, some devices, for example serial ports, can be accessible for normal users.

As a general rule, always work with the most restrictive privileges possible for a given task. For example, it is definitely not necessary to be root to read or write e-mail. If the mail program has a bug, this bug could be exploited for an attack that acts with exactly the permissions of the program at the time of the attack. By following the above rule, minimize the possible damage.

For details, see *[Section 20.1, "Traditional file permissions"](#page-192-1)* and *[Section 20.2, "Advantages of ACLs"](#page-194-1)*.

AppArmor and SELinux allow you to set constraints for applications and users. For details, see *[Part IV, "Confining privileges with AppArmor"](#page-261-0)* and *[Part V, "SELinux"](#page-373-0)*.

If there is a chance that hard disks could be accessed outside of the installed operating system, for example by booting a live system or removing the hardware, encrypt the data. openSUSE Leap allows you to encrypt partitions containing data and the operating system. For details, see *[Chapter 14, Encrypting partitions and files](#page-145-0)*.

## <span id="page-23-1"></span>1.6 Networking

Securing network services is a crucial task. Aim to secure as many layers of the *OSI model* as possible.

All communication should be authenticated and encrypted with up-to-date cryptographic algorithms on the transport or application layer. Use a Virtual Private Network (VPN) as an additional secure layer on physical networks.

openSUSE Leap provides many options for securing your network:

- Use **openssl** to create X509 certificates. These certificates can be used for encryption and authentication of many services. You can set up your own *certificate authority* (*CA*) and use it as a source of trust in your network. For details, see **man openssl** .
- Usually, at least parts of networks are exposed to the public Internet. Reduce attack surfaces by closing ports with firewall rules and by uninstalling or at least disabling services that are not required. For details, see *[Chapter 25, Masquerading and firewalls](#page-227-0)*.
- Use OpenVPN to secure communication channels over insecure physical networks. For details, see *[Chapter 26, Configuring a VPN server](#page-244-0)*.
- <span id="page-24-0"></span>Use strong authentication for network services. For details, see *[Part I, "Authentication"](#page-32-0)*.

## 1.7 Software vulnerabilities

Software vulnerabilities are issues in software that can be exploited to obtain unauthorized access or misuse systems. Vulnerabilities are especially critical if they affect remote services, such as HTTP servers. Computer systems are very complex, therefore they always include certain vulnerabilities.

When such issues become known, they must usually be fixed in the software by software developers. The resulting update must then be installed by system administrators in a timely and safe manner on affected systems.

Vulnerabilities are usually announced on centralized databases, for example the *National Vulnerability Database*, which is maintained by the US government. You can subscribe to feeds to stay informed about newly discovered vulnerabilities. In some cases the problems induced by the bugs can be mitigated until a software update is provided. Vulnerabilities are assigned a *Common Vulnerabilities and Exposures* (*CVE*) number and a *Common Vulnerability Scoring System* (*CVSS*) score. The score helps identify the severity of vulnerabilities.

SUSE provides a feed of security advisories. It is available at [https://www.suse.com/en-us/sup](https://www.suse.com/en-us/support/update/)[port/update/](https://www.suse.com/en-us/support/update/)  $\blacksquare$ . There is also a list of security updates by CVE number available at [https://](https://www.suse.com/support/security/) [www.suse.com/support/security/](https://www.suse.com/support/security/) 2.

In general, administrators should be prepared for severe vulnerabilities in their systems. This includes hardening all computers as far as possible. Also, we recommend to have predefined procedures in place for quickly installing updates for severe vulnerabilities.

To reduce the damage of possible attacks, use restrictive file permissions. See *[Section 20.1, "Tra](#page-192-1)[ditional file permissions"](#page-192-1)*.

Other useful links:

- <http://lists.opensuse.org/opensuse-security-announce/> n, mailing list with openSUSE security announcements
- $\bullet$  <https://nvd.nist.gov/>  $\triangledown$ , the National Vulnerability Database
- <https://cve.mitre.org/> a, MITRE's CVE database
- [https://www.bsi.bund.de/SiteGlobals/Forms/Suche/BSI/](https://www.bsi.bund.de/SiteGlobals/Forms/Suche/BSI/Sicherheitswarnungen/Sicherheitswarnungen_Formular.html) Sicherheitswarnungen/Sicherheitswarnungen Formular.html **7**, *German Federal Office for Information Security* vulnerability feed
- <span id="page-25-0"></span>• <https://www.first.org/cvss/> n, information about the Common Vulnerability Scoring System

## 1.8 Malware

*Malware* is software that is intended to interrupt the normal functioning of a computer or steal data. This includes viruses, worms, ransomware, or rootkits. Sometimes malware uses software vulnerabilities to attack a computer. However, often it is accidentally executed by a user, especially when installing third-party software from unknown sources. openSUSE Leap provides an extensive list of programs (packages) in its download repositories. This reduces the need to download third-party software. All packages provided by SUSE are signed. The package manager of openSUSE Leap checks the signatures of packages after the download to verify their integrity.

The command **rpm** --checksig *RPM\_FILE* shows whether the checksum and the signature of a package are correct. You can find the signing key on the first DVD of openSUSE Leap and on most key servers worldwide.

You can use the ClamAV antivirus software to detect malware on your system. ClamAV can be integrated into several services, for example mail servers and HTTP proxies. This can be used to filter malware before it reaches the user.

Restrictive user privileges can reduce the risk of accidental code execution.

## <span id="page-26-0"></span>1.9 Important security tips

The following tips are a quick summary of the sections above:

- Stay informed about the latest security issues. Get and install the updated packages recommended by security announcements as quickly as possible.
- $\bullet$  Avoid using root privileges whenever possible. Set restrictive file permissions.
- Only use encrypted protocols for network communication.
- Disable any network services you do not absolutely require.
- Conduct regular security audits. For example, scan your network for open ports.
- Monitor the integrity of files on your systems with AIDE (Advanced Intrusion Detection Environment).
- Take proper care when installing any third-party software.
- Check all your backups regularly.
- $\bullet$  Check your log files, for example with logwatch.
- Configure the firewall to block all ports that are not explicitly whitelisted.
- Design your security measures to be redundant.
- <span id="page-26-1"></span>Use encryption where possible, for example for hard disks of mobile computers.

## 1.10 Reporting security issues

If you discover a security-related problem, first check the available update packages. If no update is available, write an e-mail to security@suse.de . Include a detailed description of the problem and the version number of the package concerned. We encourage you to encrypt emails with GPG.

You can find a current version of the SUSE GPG key at [https://www.suse.com/support/securi](https://www.suse.com/support/security/contact/)[ty/contact/](https://www.suse.com/support/security/contact/) $\overline{r}$ .

## <span id="page-27-0"></span>2 Common criteria

Common Criteria is the best known and most widely used methodology to evaluate and measure the security value of an IT product. The methodology aims to be independent, as an independent laboratory conducts the evaluation, which a certification body will certify afterward. Security Functional Requirements (SFR) are summarized in so-called Protection Profiles (PP). If the definition of a Security Target (ST) and the Evaluation Assurance Levels (EAL) are comparable, this allows the comparison of security functions of different products. (The definition of a Security Target typically references the PP—if one exists that fits the purpose of the product.)

## <span id="page-27-1"></span>2.1 Introduction

A clear definition of security in IT products is challenging. Security should be considered a process that never ends, not a static condition that can be met or not. A Common Criteria certificate (below EAL7) does not make a clear statement about the error-proneness of the system, but it adds an important value to the product that cannot be described with the presence of technology alone: That someone has independently inspected the design of the system in such way that it corresponds to the claims that are made, and that explicit care has been taken in producing and maintaining the product.

The certificate states a degree of maturity of both the product with its security functions and the processes of the company that has designed, built and engineered the product, and that will maintain the product across its life cycle. As such, Common Criteria aims to be fairly holistic with its approach to take everything into account that is relevant for the security of an IT product.

## <span id="page-27-2"></span>2.2 Evaluation assurance Level (EAL)

The Evaluation Assurance Level denotes the degree of confidence that the product fulfills the described claims. The levels are from 1 through 7:

- EAL1: Functionally tested
- EAL2: Structurally tested
- EAL3: Methodically tested and checked
- EAL4: Methodically designed, tested and reviewed
- EAL5: Semi-formally designed and tested
- EAL6: Semi-formally verified design and tested
- EAL7: Formally verified design and tested

While EAL1 only provides basic assurance for products to meet security requirements, EAL2 to 4 are medium assurance levels. EAL5-EAL7 describe medium-to-high and high assurance. EAL4 is expected to be the highest level of assurance that a product can have if it has not been designed from the start to achieve a higher level of assurance.

## <span id="page-28-0"></span>2.3 Generic guiding principles

Much of the advice in this guide is based on the following guidelines. Consider them when defining your own security processes or deciding about configurations that are not explicitly covered here.

#### **Use data encryption whenever possible**

Refer to the, the limitations of cryptography are briefly outlined.

Be aware that cryptography is certainly useful, but only for the specific purposes that it is good for. Using cryptography is not a generic recipe for better security in a system, its use may even impose additional risk on the system. Make informed decisions about the use of cryptography, and feel obliged to have a reason for your decisions. A false sense of security can be more harmful than the weakness itself.

openSUSE Leap supports encryption for:

- Network connections (the **openssl** command, **stunnel** ), for remote login ( **openssh** , **man ssh(1)** )
- Files ( **gpg** )
- **Entire file systems at block layer (dm-crypt, cryptsetup)**
- VPN ( **ipsec** , **openvpn** )

#### **Minimal package installation**

It is useful to restrict the installed packages in your system to a minimum. Binaries not installed cannot be executed.

During installation of the system, you can limit the set of packages that is installed. For example, you can deselect all packages and select only those that you want to use. For example, the selection of the apache2-mod perl package in YaST would automatically cause all packages to be selected for installation that are needed for the Apache package to operate. Dependencies have often been artificially cut down to handle the system's dependency tree more flexibly. You can chose the minimal system, and build the dependency tree from there with your (leaf) package selection.

#### **Service isolation—run different services on separate systems**

Whenever possible, a server should be dedicated to serving exactly one service or application. This limits the number of other services that could be compromised if an attacker can successfully exploit a software flaw in one service (assuming that flaw allows access to others).

The use of AppArmor for services that are provided on a system is an effective means of containment. For more information, see *[Part IV, "Confining privileges with AppArmor"](#page-261-0)* and the man page of **apparmor** .

The use of virtualization technology is supported with openSUSE Leap. While virtualization is generally designed for server consolidation purposes, it is also usefulness for service isolation. However, virtualization technology *cannot* match or substitute the separation strength that is given by running services on different physical machines! Be aware that the capability of the hypervisor to separate virtual machines is not higher or stronger than the Linux kernel's capability to separate processes and their address spaces.

#### **System fingerprinting and backups**

Doing regular backups and having a fingerprint of your system is vital, especially in the case of a successful attack against your system. Make it an integral part of your security routine to verify that your backups work.

A fast and directly accessible backup adds confidence about the integrity of your system. However, it is important that the backup mechanism/solution has adequate versioning support so that you can trace changes in the system. As an example: The installation times of packages ( **rpm** -q --queryformat='%{INSTALLTIME} %{NAME}\n' *PACKAGE NAME* ) must correspond to the changed files in the backup log files.

Several tools exist on openSUSE Leap 15.3 which can be used for the detection of unknown, yet successful attacks. It does not take much effort to configure them.

In particular, we recommend using the file and directory integrity checker AIDE (Advanced Intrusion Detection Environment). When run for initialization, it creates a hash database of all files in the system that are listed in its configuration file. This allows verifying the integrity of all cataloged files at a later time.

## Warning: Backdoors

If you use AIDE, copy the hash database to a place that is inaccessible for potential attackers. Otherwise, the attacker may modify the integrity database after planting a backdoor, thereby defeating the purpose of the integrity measurement.

An attacker may also have planted a backdoor in the kernel. Apart from being very hard to detect, the kernel-based backdoor can effectively remove all traces of the system compromise, so system alterations become almost invisible. Consequently, an integrity check needs to be done from a rescue system (or any other independent system with the target system's file systems mounted manually).

Be aware that the application of security updates invalidates the integrity database. **rpm** -qlv packagename lists the files that are contained in a package. The RPM subsystem is very powerful with the data that it maintains. It is accessible with the --queryformat command line option. A differential update of integrity database with the changed files becomes more manageable with some fine-grained usage of RPM.

## <span id="page-30-0"></span>2.4 More information

The Common Criteria evaluations inspect a specific configuration of the product in an evaluated setup. How to install and configure the reference system that was used as baseline in the Common Criteria evaluation is documented in the "Administrator's Guide" part of the Common Criteria evaluation documentation.

However, it would be incorrect to understand the evaluated configuration as a *hardened* configuration. The removal of setuid bits and the prescription of administrative procedures after installation help to reach a specific configuration that is sane. But this is not sufficient for a hardening claim.

- For more information about openSUSE Leap security certifications and features, see [https://](https://www.suse.com/support/security/certifications/) [www.suse.com/support/security/certifications/](https://www.suse.com/support/security/certifications/) .
- Find a list of SUSE security resources at <https://www.suse.com/support/security/> **7.**
- Apart from the documentation that comes with the Common Criteria effort, see also the following manual pages:

pam(8), pam(5) apparmor(7) and referred man pages  $rsyslogd(8)$ ,  $syslog(8)$ ,  $syslogd(8)$ fstab(5), mount(8), losetup(8), cryptsetup(8) haveged(8), random(4)  $ssh(1)$ , sshd $(8)$ , ssh config(5), sshd config(5), ssh-agent(1), ssh-add(1), ssh-keygen(1)  $cron(1)$ ,  $crontab(5)$ ,  $at(1)$ ,  $atd(8)$ systemctl(1), daemon(7), systemd.unit(5), systemd.special(5), kernel-command-line(7), bootup(7), systemd.directives

## <span id="page-32-0"></span>I Authentication

- [Authentication with PAM](#page-33-0) **14**
- [Using NIS](#page-43-0) **24**
- [Setting up authentication clients using YaST](#page-51-0) **32**
- [389 LDAP Directory Server](#page-53-0) **34**
- [Network authentication with Kerberos](#page-73-0) **54**
- [Active Directory support](#page-102-0) **83**
- [Setting up a freeRADIUS server](#page-120-0) **101**

## <span id="page-33-0"></span>3 Authentication with PAM

Linux uses PAM (pluggable authentication modules) in the authentication process as a layer that mediates between user and application. PAM modules are available on a system-wide basis, so they can be requested by any application. This chapter describes how the modular authentication mechanism works and how it is configured.

## <span id="page-33-1"></span>3.1 What is PAM?

System administrators and programmers often want to restrict access to certain parts of the system or to limit the use of certain functions of an application. Without PAM, applications must be adapted every time a new authentication mechanism, such as LDAP, Samba, or Kerberos, is introduced. However, this process is time-consuming and error-prone. One way to avoid these drawbacks is to separate applications from the authentication mechanism and delegate authentication to centrally managed modules. Whenever a newly required authentication scheme is needed, it is sufficient to adapt or write a suitable *PAM module* for use by the program in question. The PAM concept consists of:

- *PAM modules*, which are a set of shared libraries for a specific authentication mechanism.
- A *module stack* with of one or more PAM modules.
- A PAM-aware *service* which needs authentication by using a module stack or PAM modules. Usually a service is a familiar name of the corresponding application, like **login** or **su** . The service name other is a reserved word for default rules.
- *Module arguments*, with which the execution of a single PAM module can be influenced.
- A mechanism evaluating each *result* of a single PAM module execution. A positive value executes the next PAM module. The way a negative value is dealt with depends on the configuration: "no influence, proceed" up to "terminate immediately" and anything in between are valid options.

## <span id="page-34-0"></span>3.2 Structure of a PAM configuration file

PAM can be configured in two ways:

#### **File based configuration (** /etc/pam.conf **)**

The configuration of each service is stored in /etc/pam.conf . However, for maintenance and usability reasons, this configuration scheme is not used in openSUSE Leap.

#### **Directory based configuration (** /etc/pam.d/ **)**

Every service (or program) that relies on the PAM mechanism has its own configuration file in the /etc/pam.d/ directory. For example, the service for sshd can be found in the /etc/pam.d/sshd file.

The files under /etc/pam.d/ define the PAM modules used for authentication. Each file consists of lines, which define a service, and each line consists of a maximum of four components:

*TYPE CONTROL MODULE\_PATH MODULE\_ARGS*

The components have the following meaning:

#### *TYPE*

Declares the type of the service. PAM modules are processed as stacks. Different types of modules have different purposes. For example, one module checks the password, another verifies the location from which the system is accessed, and yet another reads user-specific settings. PAM knows about four different types of modules:

#### auth

Check the user's authenticity, traditionally by querying a password. However, this can also be achieved with a chip card or through biometrics (for example, fingerprints or iris scan).

#### account

Modules of this type check if the user has general permission to use the requested service. As an example, such a check should be performed to ensure that no one can log in with the user name of an expired account.

#### password

The purpose of this type of module is to enable the change of an authentication token. Usually this is a password.

#### session

Modules of this type are responsible for managing and configuring user sessions. They are started before and after authentication to log login attempts and configure the user's specific environment (mail accounts, home directory, system limits, etc.).

#### *CONTROL*

Indicates the behavior of a PAM module. Each module can have the following control flags:

#### required

A module with this flag must be successfully processed before the authentication may proceed. After the failure of a module with the required flag, all other modules with the same flag are processed before the user receives a message about the failure of the authentication attempt.

#### requisite

Modules having this flag must also be processed successfully, in much the same way as a module with the required flag. However, in case of failure a module with this flag gives immediate feedback to the user and no further modules are processed. In case of success, other modules are subsequently processed, like any modules with the required flag. The requisite flag can be used as a basic filter checking for the existence of certain conditions that are essential for a correct authentication.

#### sufficient

After a module with this flag has been successfully processed, the requesting application receives an immediate message about the success and no further modules are processed, provided there was no preceding failure of a module with the required flag. The failure of a module with the sufficient flag has no direct consequences, in the sense that any subsequent modules are processed in their respective order.

#### optional

The failure or success of a module with this flag does not have any direct consequences. This can be useful for modules that are only intended to display a message (for example, to tell the user that mail has arrived) without taking any further action.

#### include

If this flag is given, the file specified as argument is inserted at this place.
#### *MODULE\_PATH*

Contains a full file name of a PAM module. It does not need to be specified explicitly, as long as the module is located in the default directory /lib/security (for all 64-bit platforms supported by openSUSE® Leap, the directory is /lib64/security).

#### *MODULE\_ARGS*

Contains a space-separated list of options to influence the behavior of a PAM module, such as debug (enables debugging) or nullok (allows the use of empty passwords).

In addition, there are global configuration files for PAM modules under /etc/security, which define the exact behavior of these modules (examples include pam env.conf and time.conf). Every application that uses a PAM module actually calls a set of PAM functions, which then process the information in the various configuration files and return the result to the requesting application.

To simplify the creation and maintenance of PAM modules, common default configuration files for the types auth, account, password, and session modules have been introduced. These are retrieved from every application's PAM configuration. Updates to the global PAM configuration modules in common- $*$  are thus propagated across all PAM configuration files without requiring the administrator to update every single PAM configuration file.

The global PAM configuration files are maintained using the **pam-config** tool. This tool automatically adds new modules to the configuration, changes the configuration of existing ones or deletes modules (or options) from the configurations. Manual intervention in maintaining PAM configurations is minimized or no longer required.

### Note: 64-bit and 32-bit mixed installations

When using a 64-bit operating system, it is possible to also include a runtime environment for 32-bit applications. In this case, make sure that you also install the 32-bit version of the PAM modules.

## 3.3 The PAM configuration of sshd

Consider the PAM configuration of sshd as an example:

**EXAMPLE 3.1: PAM CONFIGURATION FOR SSHD (**/etc/pam.d/sshd**)**

<span id="page-36-0"></span>#%PAM-1.0 **1**

<span id="page-37-1"></span><span id="page-37-0"></span>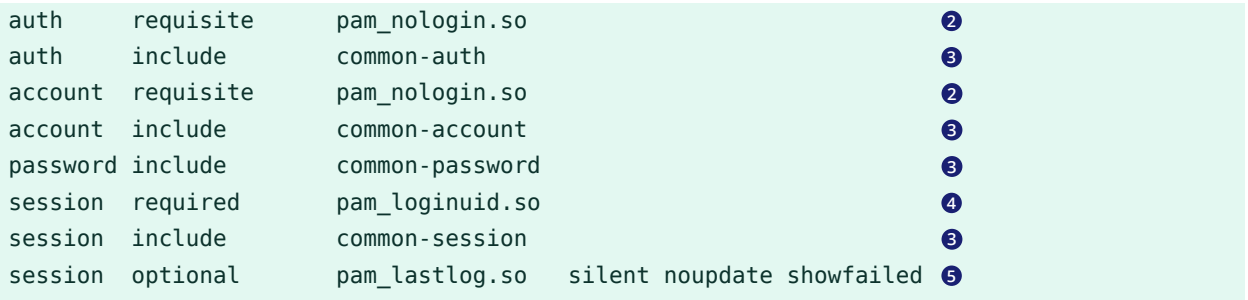

- <span id="page-37-3"></span><span id="page-37-2"></span>**[1](#page-36-0)** Declares the version of this configuration file for PAM 1.0. This is merely a convention, but could be used in the future to check the version.
- **[2](#page-37-0)** Checks, if /etc/nologin exists. If it does, no user other than root may log in.
- **[3](#page-37-1)** Refers to the configuration files of four module types: common-auth, common-account, common-password, and common-session. These four files hold the default configuration for each module type.
- **[4](#page-37-2)** Sets the login UID process attribute for the process that was authenticated.
- **[5](#page-37-3)** Displays information about the last login of a user.

By including the configuration files instead of adding each module separately to the respective PAM configuration, you automatically get an updated PAM configuration when an administrator changes the defaults. Formerly, you needed to adjust all configuration files manually for all applications when changes to PAM occurred or a new application was installed. Now the PAM configuration is made with central configuration les and all changes are automatically inherited by the PAM configuration of each service.

The first include file ( common-auth ) calls three modules of the auth type: pam env.so, pam\_gnome\_keyring.so and pam\_unix.so . See *[Example 3.2, "Default configuration for the](#page-37-4)* auth *section (*[common-auth](#page-37-4)*)"*.

<span id="page-37-4"></span>**EXAMPLE 3.2: DEFAULT CONFIGURATION FOR THE** auth **SECTION (**common-auth**)**

```
auth required pam env.so 1
auth optional pam gnome keyring.so 2
auth required pam_unix.so try_first_pass 3
```
[2](#page-37-6) pam\_gnome\_keyring.so checks the user's login and password against the GNOME key ring

[<sup>1</sup>](#page-37-5) pam env.so loads /etc/security/pam env.conf to set the environment variables as specified in this file. It can be used to set the DISPLAY variable to the correct value, because the pam\_env module knows about the location from which the login is taking place.

**[3](#page-37-7)** pam\_unix checks the user's login and password against /etc/passwd and /etc/shadow . The whole stack of auth modules is processed before sshd gets any feedback about whether the login has succeeded. All modules of the stack having the required control flag must be processed successfully before sshd receives a message about the positive result. If one of the modules is not successful, the entire module stack is still processed and only then is sshd notified about the negative result.

When all modules of the auth type have been successfully processed, another include statement is processed, in this case, that in *[Example 3.3, "Default configuration for the](#page-38-0)* account *section (*com[mon-account](#page-38-0)*)"*. common-account contains only one module, pam\_unix . If pam\_unix returns the result that the user exists, sshd receives a message announcing this success and the next stack of modules ( password ) is processed, shown in *[Example 3.4, "Default configuration for the](#page-38-1)* password *section (*[common-password](#page-38-1)*)"*.

```
EXAMPLE 3.3: DEFAULT CONFIGURATION FOR THE account SECTION (common-account)
```
account required pam unix.so try first pass

```
EXAMPLE 3.4: DEFAULT CONFIGURATION FOR THE password SECTION (common-password)
```

```
password requisite pam_cracklib.so
password optional pam_gnome_keyring.so use_authtok
password required pam unix.so use authtok nullok shadow try first pass
```
Again, the PAM configuration of sshd involves only an include statement referring to the default configuration for password modules located in common-password . These modules must successfully be completed (control flags requisite and required) whenever the application requests the change of an authentication token.

Changing a password or another authentication token requires a security check. This is achieved with the pam cracklib module. The pam unix module used afterward carries over any old and new passwords from pam\_cracklib , so the user does not need to authenticate again after changing the password. This procedure makes it impossible to circumvent the checks carried out by pam cracklib. Whenever the account or the auth type are configured to complain about expired passwords, the password modules should also be used.

**EXAMPLE 3.5: DEFAULT CONFIGURATION FOR THE** session **SECTION (**common-session**)**

session required pam\_limits.so session required pam\_unix.so try\_first\_pass

```
session optional pam_umask.so
session optional pam_systemd.so
session optional pam_gnome_keyring.so auto_start only_if=gdm,gdm-password,lxdm,lightdm
session optional pam env.so
```
As the final step, the modules of the session type (bundled in the common-session file) are called to configure the session according to the settings for the user in question. The pam limits module loads the file /etc/security/limits.conf, which may define limits on the use of certain system resources. The pam\_unix module is processed again. The pam\_umask module can be used to set the file mode creation mask. Since this module carries the optional flag, a failure of this module would not affect the successful completion of the entire session module stack. The session modules are called a second time when the user logs out.

## 3.4 Configuration of PAM modules

Some PAM modules are configurable. The configuration files are located in /etc/security. This section briefly describes the configuration files relevant to the sshd example— pam env.conf and limits.conf .

#### 3.4.1 pam\_env.conf

pam\_env.conf can be used to define a standardized environment for users that is set whenever the pam\_env module is called. With it, preset environment variables using the following syntax:

*VARIABLE* [DEFAULT=*VALUE*] [OVERRIDE=*VALUE*]

#### *VARIABLE*

Name of the environment variable to set.

[DEFAULT=<value>]

Default *VALUE* the administrator wants to set.

```
[OVERRIDE=<value>]
```
Values that may be queried and set by pam\_env , overriding the default value.

A typical example of how pam env can be used is the adaptation of the DISPLAY variable, which is changed whenever a remote login takes place. This is shown in *[Example 3.6, "pam\\_env.conf"](#page-40-0)*.

<span id="page-40-0"></span>**EXAMPLE 3.6: PAM\_ENV.CONF**

REMOTEHOST DEFAULT=localhost 0VERRIDE=@{PAM\_RHOST} DISPLAY DEFAULT=\${REMOTEHOST}:0.0 OVERRIDE=\${DISPLAY}

The first line sets the value of the REMOTEHOST variable to localhost, which is used whenever pam env cannot determine any other value. The DISPLAY variable in turn contains the value of REMOTEHOST . Find more information in the comments in /etc/security/pam\_env.conf .

### 3.4.2 pam\_mount.conf.xml

The purpose of pam mount is to mount user home directories during the login process, and to unmount them during logout in an environment where a central file server keeps all the home directories of users. With this method, it is not necessary to mount a complete /home directory where all the user home directories would be accessible. Instead, only the home directory of the user who is about to log in, is mounted.

After installing pam\_mount, a template for pam\_mount.conf.xml is available in /etc/security . The description of the various elements can be found in the manual page **man 5 pam\_mount.conf** .

A basic configuration of this feature can be done with YaST. Select *Network Settings Windows Domain Membership* > *Expert Settings* to add the file server.

### 3.4.3 limits.conf

System limits can be set on a user or group basis in limits.conf , which is read by the pam\_limits module. The file allows you to set hard limits, which may not be exceeded, and soft limits, which may be exceeded temporarily. For more information about the syntax and the options, see the comments in /etc/security/limits.conf .

## 3.5 Configuring PAM using pam-config

The pam-config tool helps you configure the global PAM configuration files (/etc/pam.d/ common-\* ) and several selected application configurations. For a list of supported modules, use the **pam-config --list-modules** command. Use the **pam-config** command to maintain your PAM configuration files. Add new modules to your PAM configurations, delete other modules or modify options to these modules. When changing global PAM configuration files, no manual tweaking of the PAM setup for individual applications is required.

A simple use case for **pam-config** involves the following:

- **1. Auto-generate a fresh unix-style PAM configuration.** Let pam-config create the simplest possible setup which you can extend later on. The **pam-config --create** command creates a simple Unix authentication configuration. Pre-existing configuration files not maintained by pam-config are overwritten, but backup copies are kept as \*.pam-config-backup .
- **2. Add a new authentication method.** Adding a new authentication method (for example, LDAP) to your stack of PAM modules comes down to a simple **pam-config --add - ldap** command. LDAP is added wherever appropriate across all common-\*-pc PAM configuration files.
- **3. Add debugging for test purposes.** To make sure the new authentication procedure works as planned, turn on debugging for all PAM-related operations. The **pam-config --add --ldap-debug** turns on debugging for LDAP-related PAM operations. Find the debugging output in the systemd journal (see *Book "*Reference*", Chapter 11 "***journalctl***: Query the* systemd *journal"*).
- **4. Query your setup.** Before you finally apply your new PAM setup, check if it contains all the options you wanted to add. The **pam-config --query --** *MODULE* command lists both the type and the options for the queried PAM module.
- **5. Remove the debug options.** Finally, remove the debug option from your setup when you are entirely satisfied with the performance of it. The **pam-config --delete --ldap**debug command turns off debugging for LDAP authentication. In case you had debugging options added for other modules, use similar commands to turn these off.

For more information on the **pam-config** command and the options available, refer to the manual page of **pam-config(8)** .

## 3.6 Manually configuring PAM

If you prefer to manually create or maintain your PAM configuration files, make sure to disable pam-config for these files.

When you create your PAM configuration files from scratch using the **pam-config --create** command, it creates symbolic links from the common<sup>-\*</sup> to the common-<sup>\*</sup>-pc files. **pam-config** only modifies the common-\*-pc configuration files. Removing these symbolic links effectively disables pam-config, because pam-config only operates on the common- $*$ -pc files and these files are not put into effect without the symbolic links.

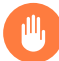

### Warning: Include pam\_systemd.so in configuration

If you are creating your own PAM configuration, make sure to include pam\_systemd.so configured as session optional . Not including the pam\_systemd.so can cause problems with systemd task limits. For details, refer to the man page of pam systemd.so.

## 3.7 More information

In the /usr/share/doc/packages/pam directory after installing the pam-doc package, find the following additional documentation:

#### **READMEs**

In the top level of this directory, there is the modules subdirectory holding README files about the available PAM modules.

#### **The Linux-PAM system administrators' guide**

This document comprises everything that the system administrator should know about PAM. It discusses a range of topics, from the syntax of configuration files to the security aspects of PAM.

#### **The Linux-PAM module writers' manual**

This document summarizes the topic from the developer's point of view, with information about how to write standard-compliant PAM modules.

#### **The Linux-PAM application developers' guide**

This document comprises everything needed by an application developer who wants to use the PAM libraries.

#### **The PAM manual pages**

PAM in general and the individual modules come with manual pages that provide a good overview of the functionality of all the components.

## 4 Using NIS

When multiple Unix systems in a network access common resources, it becomes imperative that all user and group identities are the same for all machines in that network. The network should be transparent to users: their environments should not vary, regardless of which machine they are actually using. This can be done by means of NIS and NFS services.

NIS (Network Information Service) can be described as a database-like service that provides access to the contents of /etc/passwd , /etc/shadow , and /etc/group across networks. NIS can also be used for other purposes (making the contents of files like /etc/hosts or /etc/services available, for example), but this is beyond the scope of this introduction. People often refer to NIS as *YP*, because it works like the network's "yellow pages."

## 4.1 Configuring NIS servers

To distribute NIS information across networks, either install one single server (a *master*) that serves all clients, or NIS slave servers requesting this information from the master and relaying it to their respective clients.

- To configure just one NIS server for your network, proceed with *[Section 4.1.1, "Configuring](#page-43-0) [a NIS master server"](#page-43-0)*.
- If your NIS master server needs to export its data to slave servers, set up the master server as described in *[Section 4.1.1, "Configuring a NIS master server"](#page-43-0)* and set up slave servers in the subnets as described in *[Section 4.1.2, "Configuring a NIS slave server"](#page-48-0)*.

### <span id="page-43-0"></span>4.1.1 Configuring a NIS master server

To manage the NIS Server functionality with YaST, install the yast2-nis-server package by running the **zypper in yast2-nis-server** command as root. To configure a NIS master server for your network, proceed as follows:

**1.** Start *YaST Network Services NIS Server*.

**2.** If you need just one NIS server in your network or if this server is to act as the master for further NIS slave servers, select *Install and Set Up NIS Master Server*. YaST installs the required packages.

Tip: Already installed NIS server software If NIS server software is already installed on your machine, initiate the creation of

a NIS master server by clicking *Create NIS Master Server*.

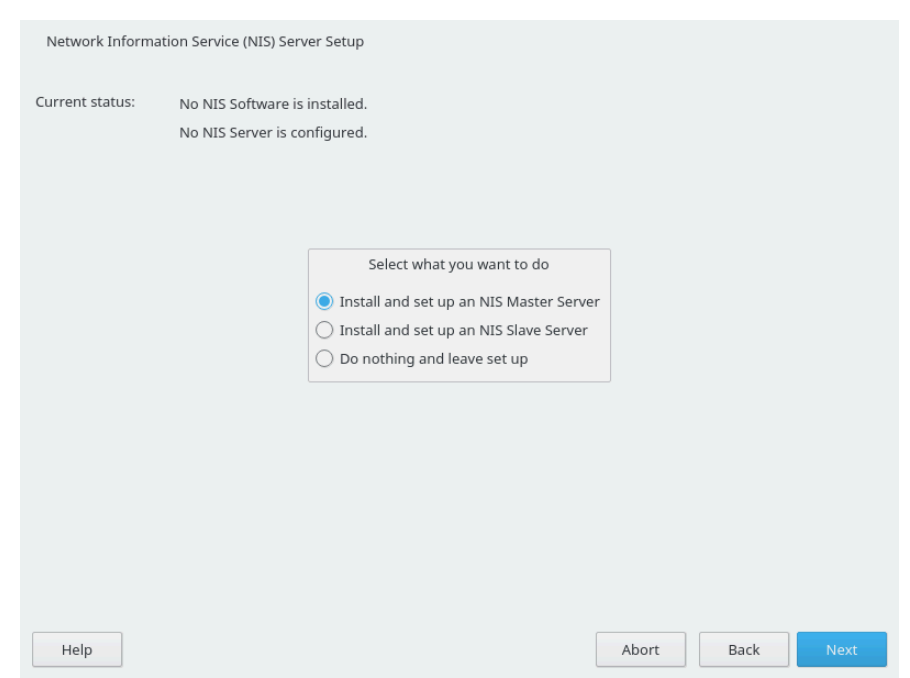

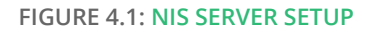

- **3.** Determine basic NIS setup options:
	- **a.** Enter the NIS domain name.
	- **b.** Define whether the host should also be a NIS client (enabling users to log in and access data from the NIS server) by selecting *This Host is also a NIS Client*.
	- **c.** If your NIS server needs to act as a master server to NIS slave servers in other subnets, select *Active Slave NIS Server Exists*.

The option *Fast Map Distribution* is only useful with *Active Slave NIS Servers Exist*. It speeds up the transfer of maps to the slaves.

- **d.** Select *Allow Changes to Passwords* to allow users in your network (both local users and those managed through the NIS server) to change their passwords on the NIS server (with the command **yppasswd** ). This makes the options *Allow Changes to GECOS Field* and *Allow Changes to Login Shell* available. "GECOS" means that the users can also change their names and address settings with the command **ypchfn** . "Shell" allows users to change their default shell with the command **ypchsh** (for example, to switch from Bash to sh). The new shell must be one of the predefined entries in /etc/shells .
- **e.** Select *Open Port in Firewall* to have YaST adapt the firewall settings for the NIS server.

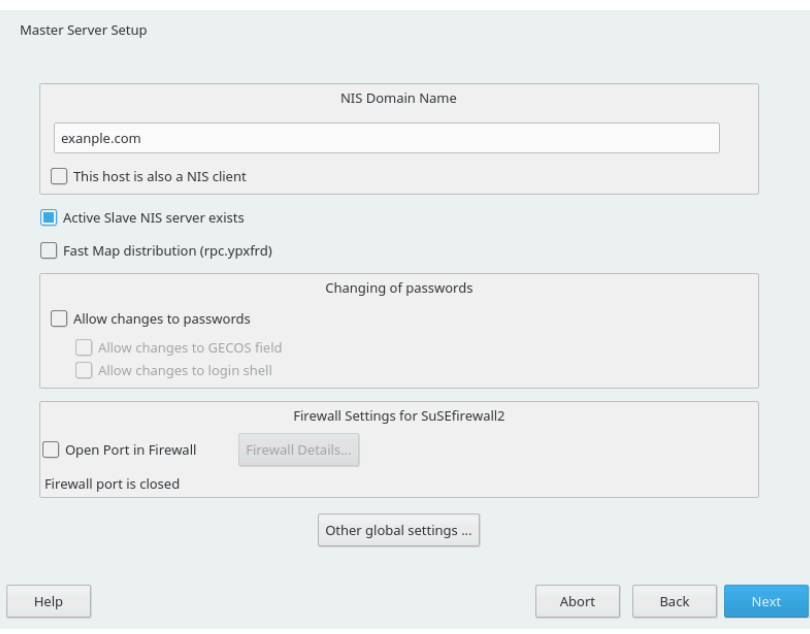

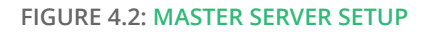

**f.** Leave this dialog with *Next* or click *Other Global Settings* to make additional settings. *Other Global Settings* include changing the source directory of the NIS server ( /etc by default). In addition, passwords can be merged here. The setting should be *Yes* to create the user database from the system authentication files /etc/passwd, / etc/shadow , and /etc/group . Also, determine the smallest user and group ID that should be offered by NIS. Click *OK* to confirm your settings and return to the previous screen.

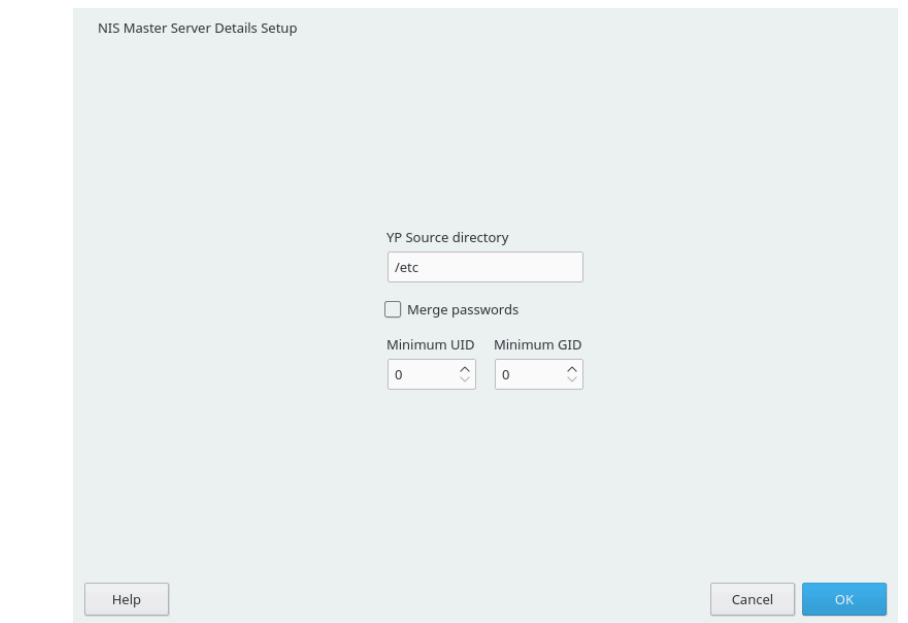

**FIGURE 4.3: CHANGING THE DIRECTORY AND SYNCHRONIZING FILES FOR A NIS SERVER**

- **4.** If you previously enabled *Active Slave NIS Server Exists*, enter the host names used as slaves and click *Next*. If no slave servers exist, this configuration step is skipped.
- **5.** Continue to the dialog for the database configuration. Specify the *NIS Server Maps*, the partial databases to transfer from the NIS server to the client. The default settings are usually adequate. Leave this dialog with *Next*.
- **6.** Check which maps should be available and click *Next* to continue.

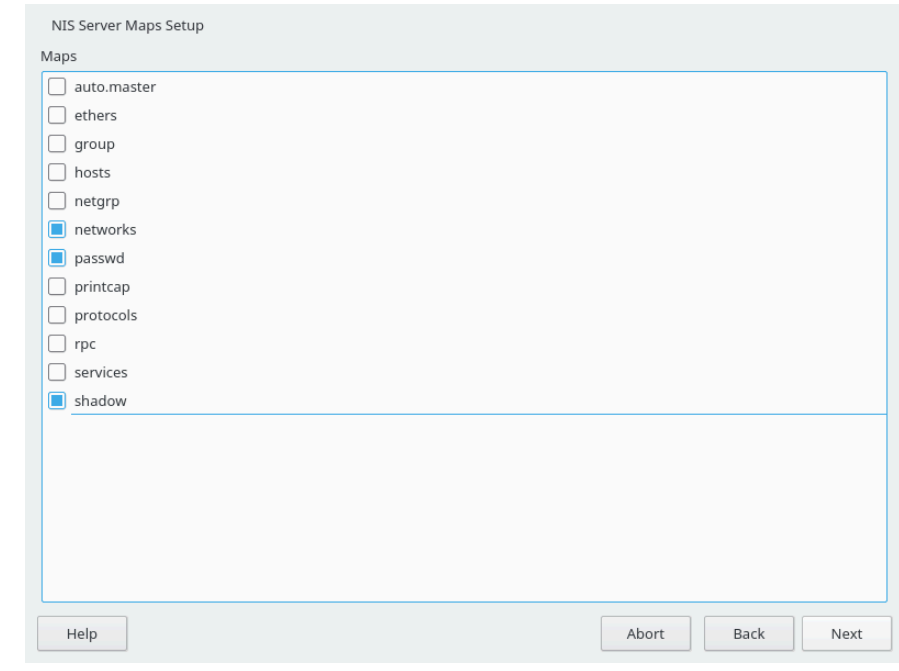

**FIGURE 4.4: NIS SERVER MAPS SETUP**

**7.** Determine which hosts are allowed to query the NIS server. You can add, edit, or delete hosts by clicking the appropriate button. Specify from which networks requests can be sent to the NIS server. Normally, this is your internal network. In this case, there should be the following two entries:

255.0.0.0 127.0.0.0 0.0.0.0 0.0.0.0

The first entry enables connections from your own host, which is the NIS server. The second one allows all hosts to send requests to the server.

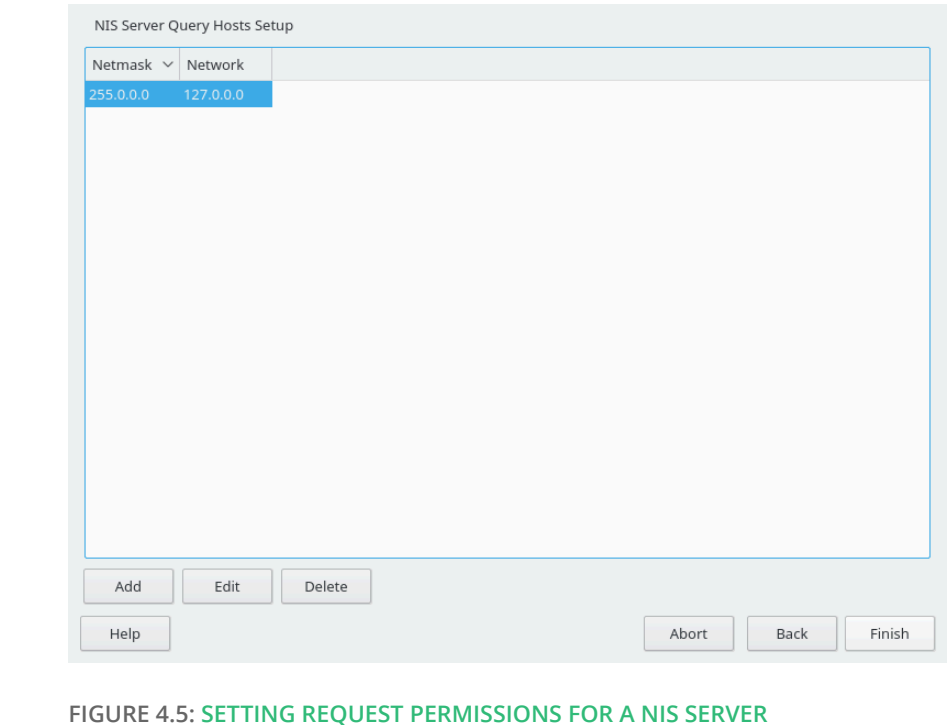

<span id="page-48-0"></span>**8.** Click *Finish* to save your changes and exit the setup.

### 4.1.2 Configuring a NIS slave server

To configure additional NIS *slave servers* in your network, proceed as follows:

- **1.** Start *YaST Network Services NIS Server*.
- **2.** Select *Install and Set Up NIS Slave Server* and click *Next*.
	- Tip

If NIS server software is already installed on your machine, initiate the creation of a NIS slave server by clicking *Create NIS Slave Server*.

- **3.** Complete the basic setup of your NIS slave server:
	- **a.** Enter the NIS domain.
	- **b.** Enter host name or IP address of the master server.
	- **c.** Set *This Host is also a NIS Client* if you want to enable user logins on this server.
- **d.** Adapt the firewall settings with *Open Ports in Firewall*.
- **e.** Click *Next*.
- **4.** Enter the hosts that are allowed to query the NIS server. You can add, edit, or delete hosts by clicking the appropriate button. Specify all networks from which requests can be sent to the NIS server. If it applies to all networks, use the following configuration:

255.0.0.0 127.0.0.0 0.0.0.0 0.0.0.0

The first entry enables connections from your own host, which is the NIS server. The second one allows all hosts with access to the same network to send requests to the server.

**5.** Click *Finish* to save changes and exit the setup.

## 4.2 Configuring NIS clients

To use NIS on a workstation, do the following:

- **1.** Start *YaST Network Services NIS Client*.
- **2.** Activate the *Use NIS* button.
- **3.** Enter the NIS domain. This is usually a domain name given by your administrator or a static IP address received by DHCP. For information about DHCP, see *Book "*Reference*", Chapter 20 "DHCP"*.

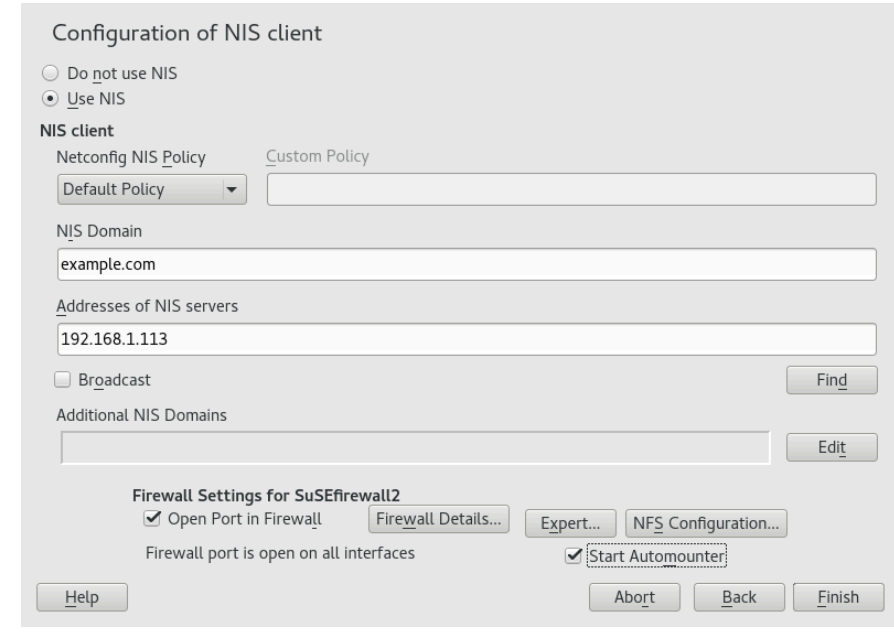

**FIGURE 4.6: SETTING DOMAIN AND ADDRESS OF A NIS SERVER**

- **4.** Enter your NIS servers and separate their addresses by spaces. If you do not know your NIS server, click *Find* to let YaST search for any NIS servers in your domain. Depending on the size of your local network, this may be a time-consuming process. *Broadcast* asks for a NIS server in the local network after the specified servers fail to respond.
- **5.** Depending on your local installation, you may also want to activate the automounter. This option also installs additional software if required.
- **6.** If you do not want other hosts to be able to query which server your client is using, go to the *Expert* settings and disable *Answer Remote Hosts*. By checking *Broken Server*, the client is enabled to receive replies from a server communicating through an unprivileged port. For further information, see **man** ypbind .
- **7.** Click *Finish* to save them and return to the YaST control center. Your client is now configured with NIS.

# 5 Setting up authentication clients using YaST

Whereas Kerberos is used for authentication, LDAP is used for authorization and identification. Both can work together. For more information about LDAP, see *[Chap](#page-53-0)[ter 6, 389 LDAP Directory Server](#page-53-0)*, and about Kerberos, see *[Chapter 7, Network authentica](#page-73-0)[tion with Kerberos](#page-73-0)*.

## 5.1 Configuring an authentication client with YaST

YaST allows setting up authentication to clients using different modules:

- *User logon management***.** Use both an identity service (usually LDAP) and a user authentication service (usually Kerberos). This option is based on SSSD and in the majority of cases is best suited for joining Active Directory domains. This module is described in *[Section 8.3.2, "Joining Active Directory using User logon management"](#page-110-0)*.
- *Windows domain membership***.** Join an Active Directory (which entails use of Kerberos and LDAP). This option is based on **winbind** and is best suited for joining an Active Directory domain if support for NTLM or cross-forest trusts is necessary. This module is described in *[Section 8.3.3, "Joining Active Directory using Windows domain mem](#page-115-0)[bership"](#page-115-0)*.

## 5.2 SSSD

Two of the YaST modules are based on SSSD: *User Logon Management* and *LDAP and Kerberos Authentication*.

SSSD stands for System Security Services Daemon. SSSD talks to remote directory services that provide user data and provides various authentication methods, such as LDAP, Kerberos, or Active Directory (AD). It also provides an NSS (Name Service Switch) and PAM (Pluggable Authentication Module) interface.

SSSD can locally cache user data and then allow users to use the data, even if the real directory service is (temporarily) unreachable.

### 5.2.1 Checking the status

After running one of the YaST authentication modules, you can check whether SSSD is running with:

```
root # systemctl status sssd
sssd.service - System Security Services Daemon
  Loaded: loaded (/usr/lib/systemd/system/sssd.service; enabled)
   Active: active (running) since Thu 2015-10-23 11:03:43 CEST; 5s ago
   [...]
```
### 5.2.2 Caching

To allow logging in when the authentication back-end is unavailable, SSSD will use its cache even if it was invalidated. This happens until the back-end is available again.

To invalidate the cache, run **sss\_cache -E** (the command **sss\_cache** is part of the package sssd-tools ).

To completely remove the SSSD cache, run:

tux > **sudo systemctl stop sssd** tux > **sudo rm -f /var/lib/sss/db/\*** tux > **sudo systemctl start sssd**

## <span id="page-53-0"></span>6 389 LDAP Directory Server

The Lightweight Directory Access Protocol (LDAP) is a protocol designed to access and maintain information directories. LDAP can be used for tasks such as user and group management, system configuration management, and address management. In openSUSE Leap 15.3 the LDAP service is provided by the 389 Directory Server, replacing OpenLDAP.

Ideally, a central server stores the data in a directory and distributes it to all clients using a welldefined protocol. The structured data allow a wide range of applications to access them. A central repository reduces the necessary administrative effort. The use of an open and standardized protocol such as LDAP ensures that as many client applications as possible can access such information.

A directory in this context is a type of database optimized for quick and effective reading and searching. The type of data stored in a directory tends to be long lived and changes infrequently. This allows the LDAP service to be optimized for high performance concurrent reads, whereas conventional databases are optimized for accepting many writes to data in a short time.

## 6.1 Structure of an LDAP directory tree

This section introduces the layout of an LDAP directory tree, and provides the basic terminology used with regard to LDAP. If you are familiar with LDAP, read on at *[Section 6.2.1, "Setting up a](#page-56-0) [new 389 Directory Server instance"](#page-56-0)*.

An LDAP directory has a tree structure. All entries (called objects) of the directory have a defined position within this hierarchy. This hierarchy is called the *directory information tree* (DIT). The complete path to the desired entry, which unambiguously identifies it, is called the *distinguished name* or DN. An object in the tree is identified by its *relative distinguished name* (RDN). The distinguished name is built from the RDNs of all entries on the path to the entry.

The relations within an LDAP directory tree become more evident in the following example, shown in *[Figure 6.1, "Structure of an LDAP directory"](#page-54-0)*.

<span id="page-54-0"></span>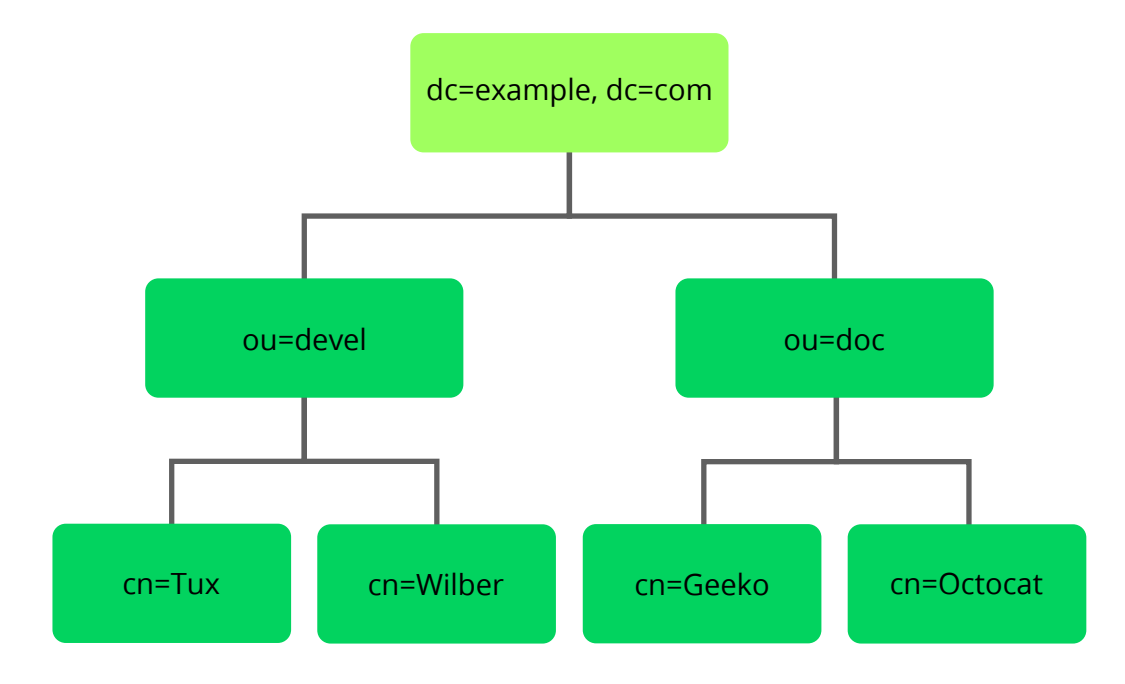

**FIGURE 6.1: STRUCTURE OF AN LDAP DIRECTORY**

The complete diagram is a fictional directory information tree. The entries on three levels are depicted. Each entry corresponds to one box in the image. The complete, valid *distinguished name* for the fictional employee Geeko Linux , in this case, is cn=Geeko Linux,ou=doc,dc=example,dc=com . It is composed by adding the RDN cn=Geeko Linux to the DN of the preceding entry ou=doc,dc=example,dc=com .

The types of objects that can be stored in the DIT are globally determined following a *Schema*. The type of an object is determined by the *object class*. The object class determines what attributes the relevant object must or may be assigned. The Schema contains all object classes and attributes which can be used by the LDAP server. Attributes are a structured data type. Their syntax, ordering and other behavior is defined by the Schema. LDAP servers supply a core set of Schemas which can work in a broad variety of environments. If a custom Schema is required, you can upload it to an LDAP server.

*[Table 6.1, "Commonly used object classes and attributes"](#page-55-0)* offers a small overview of the object classes from 00core.ldif and 06inetorgperson.ldif used in the example, including required attributes (Req. Attr.) and valid attribute values. After installing 389-ds , these can be found in usr/share/dirsrv/schema .

#### <span id="page-55-0"></span>**TABLE 6.1: COMMONLY USED OBJECT CLASSES AND ATTRIBUTES**

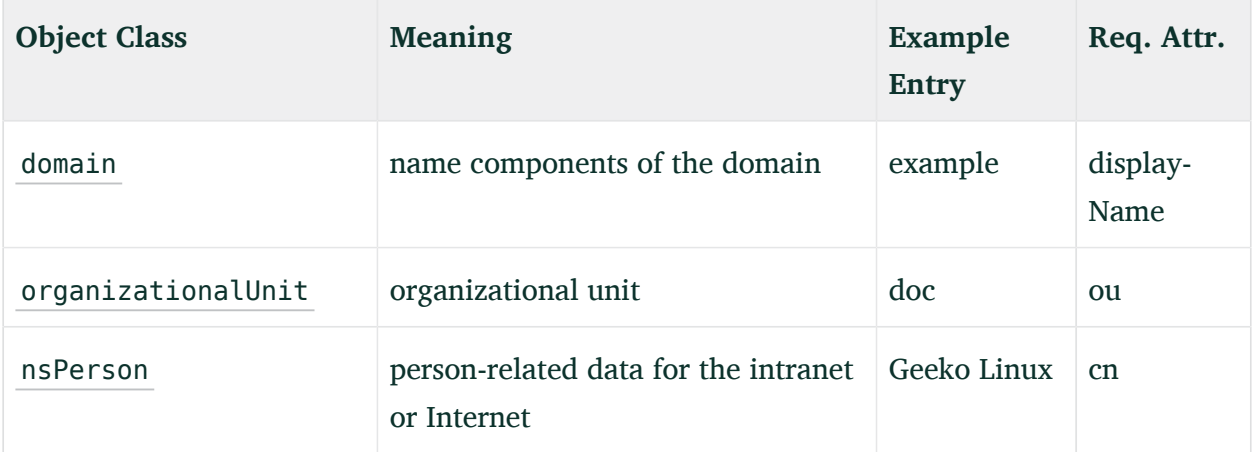

*[Example 6.1, "Excerpt from CN=schema"](#page-55-1)* shows an excerpt from a Schema directive with explanations.

```
EXAMPLE 6.1: EXCERPT FROM CN=SCHEMA
```

```
attributetype (1.2.840.113556.1.2.102 NAME 'memberOf' 1
       DESC 'Group that the entry belongs to' <sup>2</sup>
        SYNTAX 1.3.6.1.4.1.1466.115.121.1.12 3
        X-ORIGIN 'Netscape Delegated Administrator') 4
objectclass (2.16.840.1.113730.3.2.333 NAME 'nsPerson' 5
        DESC 'A representation of a person in a directory server' 6
       SUP top STRUCTURAL @
       MUST ( displayName $ cn ) 8
       MAY ( userPassword $ seeAlso $ description $ legalName $ mail \
              $ preferredLanguage ) 9
       X-ORIGIN '389 Directory Server Project'
   ...
```
<span id="page-55-10"></span><span id="page-55-9"></span>**[1](#page-55-2)** The name of the attribute, its unique *object identifier* (OID, numerical), and the abbreviation of the attribute.

**[2](#page-55-3)** A brief description of the attribute with DESC . The corresponding RFC, on which the definition is based, may also mentioned here.

- **[3](#page-55-4)** The type of data that can be held in the attribute. In this case, it is a case-insensitive directory string.
- **[4](#page-55-5)** The source of the schema element (for example, the name of the project).
- **[5](#page-55-6)** The definition of the object class nsPerson begins with an OID and the name of the object class (like the definition of the attribute).
- **[6](#page-55-7)** A brief description of the object class.
- **[7](#page-55-8)** The SUP top entry indicates that this object class is not subordinate to another object class.
- **[8](#page-55-9)** With MUST list all attribute types that must be used with an object of the type nsPerson .
- **[9](#page-55-10)** With MAY list all attribute types that are optionally permitted with this object class.

## 6.2 Installing 389 Directory Server

Install it with the following command:

#### tux > **sudo** zypper install 389-ds

<span id="page-56-0"></span>This installs the 389-ds and lib389 packages. After installation, set up the server as described in *[Section 6.2.1](#page-56-0)*.

#### 6.2.1 Setting up a new 389 Directory Server instance

You will use the **dscreate** command to create new 389 Directory Server instances, and the **dsctl** command to cleanly remove them.

There are two ways to configure and create a new instance: from a custom configuration file, and from an auto-generated template file. You may use the auto-generated template without changes for a test instance, though for a production system you must carefully review it and make necessary changes.

Then you will set up administration credentials, manage users and groups, and configure identity services.

Follow these steps to set up a simple instance for testing and development, populated with a small set of sample entries.

- **1.** *[Creating a 389 Directory Server instance with a custom configuration file](#page-57-0)*
- **2.** *[Creating a 389 Directory Server instance from a template](#page-59-0)*
- **3.** *[Configuring admin credentials for local administration](#page-61-0)*
- **4.** *[Managing LDAP users and groups](#page-62-0)*
- **5.** *[Setting up SSSD](#page-64-0)*
- **6.** *[Managing Modules](#page-66-0)*
- **7.** *[Using CA certificates for TLS](#page-71-0)*

The 389 Directory Server is controlled by three primary commands:

#### **dsctl**

Manages a local instance and requires root permissions. Requires you to be connected to a terminal which is running the directory server instance. Used for starting, stopping, backing up the database, and more.

#### **dsconf**

The primary tool used for administration and configuration of the server. Manages an instance's configuration via its external interfaces. This allows you to make configuration changes remotely on the instance.

#### **dsidm**

Used for identity management (managing users, groups, passwords etc.). The permissions are granted by access controls, so, for example, users can reset their own password or change details of their own account.

## <span id="page-57-0"></span>6.2.2 Creating a 389 Directory Server instance with a custom configuration file

You may create a new 389 Directory Server instance from a simple custom configuration file. This file must be in the INF format, and you may name it anything you like.

The default instance name is localhost . The instance name cannot be changed after it has been created. It is better to create your own instance name, rather than using the default, to avoid confusion and to enable a better understanding of how it all works.

*[Example 6.2](#page-57-1)* shows an example configuration file that you can use to create a new 389 Directory Server instance. You may copy and use this file, though be sure to create your own password.

1. Copy the following example file, ldap1.inf, to your home directory:

<span id="page-57-1"></span>**EXAMPLE 6.2: MINIMAL 389 DIRECTORY SERVER INSTANCE CONFIGURATION FILE**

```
# ldap1.inf
[general]
config_version = 2 \bullet[slapd]
root_password = password 2
```

```
self_sign_cert = True 3
instance_name = ldap1
```
<span id="page-58-1"></span>[backend-userroot] sample entries = yes **4** suffix = *dc=ldap1,dc=com*

- **[1](#page-57-2)** This line is required, indicating that this is a version 2 setup INF file.
- [2](#page-57-3) Create a root password for the Idap user cn=Directory Manager. This user is for connecting (binding) to the directory.
- **[3](#page-58-0)** Create self-signed server certificates in /etc/dirsrv/slapd-*instance-name* .
- **[4](#page-58-1)** Populate the new instance with sample user and group entries.
- **2.** To create the 389 Directory Server instance from *[Example 6.2](#page-57-1)*, run the following command:

tux > **sudo** dscreate -v from-file *ldap1.inf* | tee *ldap1-output.txt*

This shows all activity during the instance creation, stores all the messages in ldap1 output.txt , and creates a working LDAP server in about a minute. The verbose output contains a lot of useful information. If you do not want to save it then delete the | tee *ldap1-output.txt* portion of the command.

- **3.** If the **dscreate** command should fail, the messages will tell you why. After correcting any issues remove the instance (see *[Step 5](#page-58-2)*) and create a new instance.
- **4.** A successful installation reports " Completed installation for *ldap1* ". Check the status of your new server:

```
tux > sudo dsctl ldap1 status
Instance "ldap1" is running
```
<span id="page-58-2"></span>**5.** The following commands are for cleanly removing the instance. The first command performs a dry-run and does not remove the instance. When are you sure you want to remove it, use the second command with the **--do-it** option:

```
tux > sudo dsctl ldap1 remove
Not removing: if you are sure, add --do-it
tux > sudo dsctl ldap1 remove --do-it
```
This command also removes partially-installed or corrupted instances. You may reliably create and remove instances as much as you want.

If you forget the name of your instance, use **dsctl** to list all instances:

```
tux > /usr/sbin/dsctl -l
slapd-ldap1
```
### 6.2.3 Creating a 389 Directory Server instance from a template

You may auto-create a template for a new 389 Directory Server instance with the **dscreate** command. This creates a template that you may use without making any changes, and you may change it to suit your own requirements. All of the defaults are documented in the template file, and commented out. To make changes, uncomment the default and enter your own value. All options are well-documented.

The following example prints the template to stdout:

tux > dscreate create-template

This is good for a quick review of the template, but you must create a file to use in creating your new 389 Directory Server instance. You may name this file anything you want:

```
tux > dscreate create-template ldap1-template.txt
```
This is a snippet from the new file:

```
# full machine name (str)
# Description: Sets the fully qualified hostname (FQDN) of this system. When 
# installing this instance with GSSAPI authentication behind a load balancer, set 
# this parameter to the FQDN of the load balancer and, additionally, set 
# "strict host checking" to "false".
# Default value: ldapserver1.test.net
;full_machine_name = ldapserver1.test.net
# selinux (bool)
# Description: Enables SELinux detection and integration during the installation 
# of this instance. If set to "True", dscreate auto-detects whether SELinux is 
# enabled. Set this parameter only to "False" in a development environment.
# Default value: True 
;selinux = True
```
You see how it automatically configures the defaults from your existing environment. Use this file with no changes to create a new instance:

tux > **sudo** dscreate from-file *ldap1-template.txt*

This creates a new instance named localhost , and automatically starts it after creation:

```
tux > sudo dsctl localhost status
Instance "localhost" is running
```
The default values create a fully-operational instance, but there are some values you might want to change.

The instance name cannot be changed after it has been created. It is better to create your own instance name, rather than using the default, to avoid confusion and to enable a better understanding of how it all works. To do this, uncomment the ; instance name = localhost line and change localhost to your chosen name. In the following examples the instance name is *ldap1* .

```
Another useful change is to populate your new instance with sample users and groups. Uncom-
ment ; sample entries = no and change no to yes.
```
Set your own password by uncommenting; root password, and replacing the default password with your own.

The template does not create a default suffix, so you should configure your own on the suffix line, like this example:

suffix = *dc=ldap1,dc=com*

You may cleanly remove any instance and start over with **dsctl** :

```
tux > sudo dsctl ldap1 remove --do-it
```
### 6.2.4 Stopping and Starting 389 Directory Server

Use systemd to manage your 389 Directory Server instance. Get the status of your server:

```
tux > systemctl status --no-pager --full dirsrv@ldap1.service 
   ● dirsrv@ldap1.service - 389 Directory Server ldap1.
     Loaded: loaded (/usr/lib/systemd/system/dirsrv@.service; enabled; vendor preset:
 disabled)
      Active: active (running) since Thu 2021-03-11 08:55:28 PST; 2h 7min ago
    Process: 4451 ExecStartPre=/usr/lib/dirsrv/ds systemd ask password acl /etc/dirsrv/
slapd-ldap1/dse.ldif (code=exited, status=0/SUCCESS)
   Main PID: 4456 (ns-slapd)
      Status: "slapd started: Ready to process requests"
      Tasks: 26
      CGroup: /system.slice/system-dirsrv.slice/dirsrv@ldap1.service
```

```
 └─4456 /usr/sbin/ns-slapd -D /etc/dirsrv/slapd-ldap1 -i /run/dirsrv/slapd-
```
ldap1.pid

Start and stop your server:

tux > **sudo** systemctl start *dirsrv@ldap1.service* tux > **sudo** systemctl stop *dirsrv@ldap1.service*

See *Book "*Reference*", Chapter 10 "The* systemd *daemon"* for more information on using **systemctl** .

The **dsctl** command also starts and stops your server:

tux > **sudo** dsctl *ldap1* status tux > **sudo** dsctl *ldap1* stop tux > **sudo** dsctl *ldap1* restart tux > **sudo** dsctl *ldap1* start

### <span id="page-61-0"></span>6.2.5 Configuring admin credentials for local administration

For local administration of the 389 Directory Server, you can create a .dsrc configuration file in the /root directory, allowing root and sudo users to administer the server without typing connection details with every command. *[Example 6.3](#page-61-1)* shows an example for local administration on the server, using *ldap1* and *com* for the base DN.

After creating your /root/.dsrc file, try a few administration commands, such as creating new users (see *[Section 6.4, "Managing LDAP users and groups"](#page-62-0)*).

<span id="page-61-1"></span>**EXAMPLE 6.3: A** .dsrc **FILE FOR LOCAL ADMINISTRATION**

# /root/.dsrc file for administering the ldap1 instance

<span id="page-61-2"></span> $[ldap1]$   $\bullet$ 

<span id="page-61-3"></span>uri = ldapi://*%%2fvar%%2frun%%2fslapd-ldap1.socket* **2** basedn = *dc=ldap1,dc=com* binddn = cn=Directory Manager

**[1](#page-61-2)** This must specify your exact instance name.

**[2](#page-61-3)** ldapi detects the UID and GID of the user attempting to log in to the server. If the UID/ GID are 0/0 or dirsrv:dirsrv , ldapi binds the user as the directory server root dn, which is cn=Directory Manager .

In the URI the slashes are replaced with %%2f , so in this example the path is /var/run/ slapd-ldap1.socket .

## 6.3 Firewall configuration

The default TCP ports for 389 Directory Server are 389 and 636. TCP 389 is for unencrypted connections, and STARTTLS. 636 is for encrypted connections over TLS.

firewalld is the default firewall manager for SUSE Linux Enterprise. The following rules activate the ldap and ldaps firewall services:

```
tux > sudo firewall-cmd --add-service=ldap --zone=internal
tux > sudo firewall-cmd --add-service=ldaps --zone=internal
tux > sudo firewall-cmd --runtime-to-permanent
```
Replace the zone with the appropriate zone for your server. See *[Section 6.8, "Using CA certificates for](#page-71-0) [TLS"](#page-71-0)* for information on securing your connections with TLS, and *[Section 25.3, "Firewalling basics"](#page-231-0)* to learn about firewalld .

## <span id="page-62-0"></span>6.4 Managing LDAP users and groups

Users and groups are created and managed with the **dsidm** command. It runs interactively, or you can run it on the command line, and enter all options in a single command.

List your existing users and groups:

tux > **sudo** dsidm *ldap1* user list tux > **sudo** dsidm *ldap1* group list

List all information on a single user:

```
tux > sudo dsidm ldap1 user get username
```
List all information on a single group:

tux > **sudo** dsidm *ldap1* group get *groupname*

List members of a group:

tux > **sudo** dsidm *ldap1* group members *demo\_group*

In the following example we add two users, wilber and geeko , by specifying their data via command-line arguments. The example server instance is named *ldap1* , and the instance's suffix is *dc=ldap1,dc=com* .

LDAP users are your users that already exist. They should have Linux system accounts, with Linux logins and home directories. Adding them to your LDAP server provides central user management for your network. You need to enter accurate user data, which you can obtain by accessing the computers that hold their accounts, and running the **id** command, like this example for Wilber Fox:

```
tux > id geeko
uid=1001(wilber) gid=101(users) groups=101(users)
```
**1.** Create the LDAP user wilber :

```
tux > sudo dsidm ldap1 user create --uid wilber \
   --cn wilber --displayName 'Wilber Fox' --uidNumber 1001 --gidNumber 101 \
   --homeDirectory /home/wilber
```
**2.** Verify by looking up your new user's distinguished name (fully qualified name to the directory object, which is guaranteed unique):

```
tux > sudo dsidm ldap1 user get wilber
dn: uid=wilber,ou=people,dc=ldap1,dc=com
[...]
```
You need the distinguished name for actions such as changing the password for a user.

**3.** Create a password for new user wilber :

```
a. tux > sudo dsidm ldap1 account reset_password \
      uid=wilber,ou=people,dc=ldap1,dc=com
```
**b.** Enter the new password for wilber twice.

If the action was successful, you get the following message:

reset password for uid=wilber,ou=people,dc=ldap1,dc=com

Use the same command to change an existing password.

**4.** Create the user geeko :

```
tux > sudo dsidm ldap1 user create --uid geeko\
   --cn geeko --displayName 'Suzanne Geeko' \
   --uidNumber 1002 --gidNumber 102 --homeDirectory /home/geeko
tux > sudo dsidm ldap1 account reset_password \
```
uid=geeko,ou=people,dc=ldap1,dc=com

**5.** Verify that the user's password works:

```
tux > ldapwhoami -D uid=geeko,ou=people,dc=ldap1,dc=com -W
Enter LDAP Password: 
dn: uid=geeko,ou=people,dc=ldap1,dc=com
```
The following example deletes the user wilber :

```
tux > sudo dsidm ldap1 user delete 
   Enter dn to delete : uid=wilber,ou=people,dc=ldap1,dc=com
   Deleting nsUserAccount uid=wilber,ou=people,dc=ldap1,dc=com :
    Type 'Yes I am sure' to continue: Yes I am sure
    Successfully deleted uid=wilber,ou=people,dc=ldap1,dc=com
```
<span id="page-64-1"></span>**PROCEDURE 6.2: CREATING LDAP GROUPS AND ASSIGNING USERS TO THEM**

In the following examples, we create a group, *server\_admins* , and assign the user wilber to this group. The example server instance is named ldap1 , and the instance's suffix is dc=ldap1,dc=com .

**1.** Create the group:

tux > **sudo** dsidm *ldap1* group create

You will be prompted for a group name. Enter your chosen group name:

Enter value for cn : *server\_admins*

**2.** Add the user wilber to the group:

tux > **sudo** dsidm *ldap1* group add\_member *server\_admins* uid=wilber,ou=people,*dc=ldap1,dc=com* added member: uid=wilber,ou=people,*dc=ldap1,dc=com*

## <span id="page-64-0"></span>6.5 Setting up SSSD

SSSD (System Security Services Daemon) is a daemon that communicates with remote identity providers and allows pam and nsswitch to consume that data. SSSD can have multiple backends, cache users and groups and provides features like SSH key distributions.

**1.** On a separate server, install the sssd and sssd-ldap packages:

```
tux > sudo zypper in sssd sssd-ldap
```
**2.** Disable and stop the nscd daemon because it conflicts with sssd :

tux > **sudo** systemctl disable nscd && systemctl stop nscd

**3.** Create the SSSD configuration and restrict the login to the members of the group server\_admins that we created in *[Procedure 6.2](#page-64-1)*:

## Tip

The memberOf plugin needs to be enabled, so that clients can log in and authorise (see *[Section 6.6, "Managing Modules"](#page-66-0)*.

tux > sudo dsidm localhost client config sssd.conf server admins

- **4.** Review the output and paste (or redirect) it to /etc/sssd/sssd.conf . If required, edit the configuration file according to your needs.
- **5.** To configure the certificates on your client, copy ca.crt from the LDAP server to your client:

```
tux > sudo mkdir -p /etc/openldap/certs
cp [...]>/ca.crt /etc/openldap/certs/
/usr/bin/c_rehash /etc/openldap/certs
```
**6.** Enable and start SSSD:

```
tux > sudo systemctl enable sssd
systemctl start sssd
```
- **7.** To make sure SSSD is part of PAM and NSS, follow the instructions in sections *Configure PAM (SUSE)* and *Configure NSS (SUSE)* at [https://www.port389.org/docs/389ds/how](https://www.port389.org/docs/389ds/howto/howto-sssd.html)[to/howto-sssd.html](https://www.port389.org/docs/389ds/howto/howto-sssd.html) **7.**
- **8.** Your user must have their own SSH key pair, and SSH access to your SSSD server. If everything is set up correctly, wilber can access the 389 Directory Server instance via SSH to the machine where you have installed and configured SSSD. However, geeko will fail to do so, because geeko does not belong to the group server admins that we have configured in *[Procedure 6.2](#page-64-1)*.

## <span id="page-66-0"></span>6.6 Managing Modules

Use the following command to list all available modules, enabled and disabled:

```
tux > sudo dsconf -D "cn=Directory Manager" ldap//:ldapserver1 plugin list
     Enter password for cn=Directory Manager on ldap://ldapserver1: 
7-bit check
Account Policy Plugin
Account Usability Plugin
ACL Plugin
ACL preoperation
[...]
```
For example, this is how to enable the MemberOf plugin referenced in *[Section 6.5, "Setting up](#page-64-0) [SSSD"](#page-64-0)*:

tux > **sudo** dsconf -D "cn=Directory Manager" ldap://*ldapserver1* plugin memberof enable

Note that the plugin names are case-sensitive, and are different from how they appear when you list them. After enabling a plugin, it is necessary to restart the server. To avoid having to restart the server, set the nsslapd-dynamic-plugins parameter to on :

```
tux > sudo dsconf -D "cn=Directory Manager" ldap://ldapserver1 config replace nsslapd-
dynamic-plugins=on
  Enter password for cn=Directory Manager on ldap://ldapserver1: 
Successfully replaced "nsslapd-dynamic-plugins"
```
## 6.7 Migrating to 389 Directory Server from **OpenLDAP**

OpenLDAP is deprecated and no longer supported as of SUSE Linux Enterprise 15.3, replaced by 389 Directory Server. SUSE provides the **openldap\_to\_ds** utility to assist migration, included in the 389 Directory Server package.

The **openldap\_to\_ds** utility is designed to automate as much of the migration as possible. However, every LDAP deployment is different, and it is not possible to write a tool that satisfies all situations. It is likely there will be some manual steps to perform, and you should test your migration procedure thoroughly before attempting a production migration.

### 6.7.1 Testing Migration from OpenLDAP

There are enough differences between OpenLDAP and 389 Directory Server that migration will probably involve repeated testing and adjustments. It can be helpful to do a quick migration test to get an idea of what steps will be necessary for a successful migration.

Prerequisites:

- A running 389 Directory Server instance.
- An OpenLDAP slapd configuration file or directory in dynamic ldif format.
- An ldif file backup of your OpenLDAP database.

If your slapd configuration is not in dynamic ldif format, create a dynamic copy with **slaptest** . Create the slapd.d directory, then run the following command:

tux > **sudo** slaptest -f /etc/openldap/slapd.conf -F /root/slapd.d

This results in something similar to the following example:

```
tux > sudo ls slapd.d/*
slapd.d/cn=config.ldif
slapd.d/cn=config:
cn=module{0}.ldif cn=schema.ldif olcDatabase={0}config.ldif
cn=schema olcDatabase={-1}frontend.ldif olcDatabase={1}mdb.ldif
```
Create one ldif file per suffix. In the following examples the suffix is  $d*c*=1*dap1*, *dc*=*com*$ . If you are using the /etc/openldap/slapd.conf format, use the following command to create the ldif backup file:

```
tux > sudo slapcat -f /etc/openldap/slapd.conf -b dc=ldap1,dc=com -l /root/ldap1-com.ldif
```
For the /etc/openldap/slapd.d format use the following command:

```
tux > sudo slapcat -f /etc/openldap/slapd.conf -b dc=ldap1,dc=com -l /root/ldap1-com.ldif
```
Use **openldap** to ds to analyse the configuration and files, and show a migration plan without changing anything:

```
tux > sudo openldap_to_ds ldap1 /root/slapd.d ldap1-com.ldif
```
This performs a dry-run and does not change anything. The output looks like this:

Examining OpenLDAP Configuration ...

```
Completed OpenLDAP Configuration Parsing.
Examining Ldifs ...
Completed Ldif Metadata Parsing.
The following migration steps will be performed:
 * Schema Skip Unsupported Attribute -> otherMailbox (0.9.2342.19200300.100.1.22)
 * Schema Skip Unsupported Attribute -> dSAQuality (0.9.2342.19200300.100.1.49)
 * Schema Skip Unsupported Attribute -> singleLevelQuality (0.9.2342.19200300.100.1.50)
 * Schema Skip Unsupported Attribute -> subtreeMinimumQuality
 (0.9.2342.19200300.100.1.51)
 * Schema Skip Unsupported Attribute -> subtreeMaximumQuality
  (0.9.2342.19200300.100.1.52)
 * Schema Create Attribute -> suseDefaultBase (SUSE.YaST.ModuleConfig.Attr:2)
 * Schema Create Attribute -> suseNextUniqueId (SUSE.YaST.ModuleConfig.Attr:3)
[...]
 * Schema Create ObjectClass -> suseDhcpConfiguration (SUSE.YaST.ModuleConfig.OC:10)
 * Schema Create ObjectClass -> suseMailConfiguration (SUSE.YaST.ModuleConfig.OC:11)
 * Database Reindex -> dc=example,dc=com
 * Database Import Ldif -> dc=example,dc=com from example.ldif - excluding entry
 attributes = [{'structuralobjectclass', 'entrycsn'}]
No actions taken. To apply migration plan, use '--confirm'
```
The following example performs the migration, and the output looks different from the dry-run:

```
tux > sudo openldap_to_ds ldap1 /root/slapd.d ldap1-com.ldif --confirm
Starting Migration ... This may take some time ...
migration: 1 / 40 complete ...
migration: 2 / 40 complete ...
migration: 3 / 40 complete ...
[...]
Index task index_all_05252021_120216 completed successfully
post: 39 / 40 complete ...
post: 40 / 40 complete ...
# Migration complete!
----------------------
You should now review your instance configuration and data:
 * [ ] - Create/Migrate Database Access Controls (ACI)
 * [ ] - Enable and Verify TLS (LDAPS) Operation
 * [ ] - Schedule Automatic Backups
 * [ ] - Verify Accounts Can Bind Correctly
 * [ ] - Review Schema Inconistent ObjectClass -> pilotOrganization
  (0.9.2342.19200300.100.4.20)
  * [ ] - Review Database Imported Content is Correct -> dc=ldap1,dc=com
```
When the migration is complete, **openldap\_to\_ds** creates a checklists of post-migration tasks that must be completed. It is a best practice to document all of your post-migration steps, so that you can reproduce them in your post-production procedures. Then test clients and application integrations to the migrated 389 Directory Server instance.

## Important: Develop a Rollback Plan

It is essential to develop a rollback plan in case of any failures. This plan should define a successful migration, the tests to determine what worked and what needs to be fixed, which steps are critical, what can be deferred until later, how to decide when to undo any changes, how to undo them with minimal disruption, what other teams need to be involved.

Due to the variability of deployments, it is difficult to provide a recipe for a successful production migration. Once you have thoroughly tested the migration process and verified that you will get good results, there are some general steps that will help.

- Lower all hostname/DNS TTLs to 5 minutes 48 hours before the change, to allow a fast rollback to your existing OpenLDAP deployment.
- Pause all data synchronization and incoming data processes, so that data in the OpenLDAP environment is not changing during the migration process.
- Have all 389 Directory Server hosts ready for deployment before the migration.
- Have your test migration documentation readily available.

### 6.7.2 Planning your migration

As OpenLDAP is a "box of parts" and highly customisable, it is not possible to prescribe a one size fits all migration. It is necessary to assess your current environment and configuration with OpenLDAP and other integrations. This includes, and is not limited to:

- Replication topology.
- High availability and load balancer configurations.
- External data flows (IGA, HR, AD, etc.).
- Configured overlays (plugins in 389 Directory Server).
- Client configuration and expected server features.
- Customized schema.
- TLS configuration.

Plan what your 389 Directory Server deployment will look like in the end. This includes the same list, except replace overlays with plugins. Once you have assessed your current environment, and planned what your 389 Directory Server environment will look like, you can then form a migration plan. It is recommended you build the 389 Directory Server environment in parallel to your OpenLDAP environment to allow you to switch between them.

Migrating from OpenLDAP to 389 Directory Server is a one-way migration. There are enough differences between the two that they cannot interoperate, and there is not a migration path from 389 Directory Server to OpenLDAP. The following table highlights the major similarities and differences.

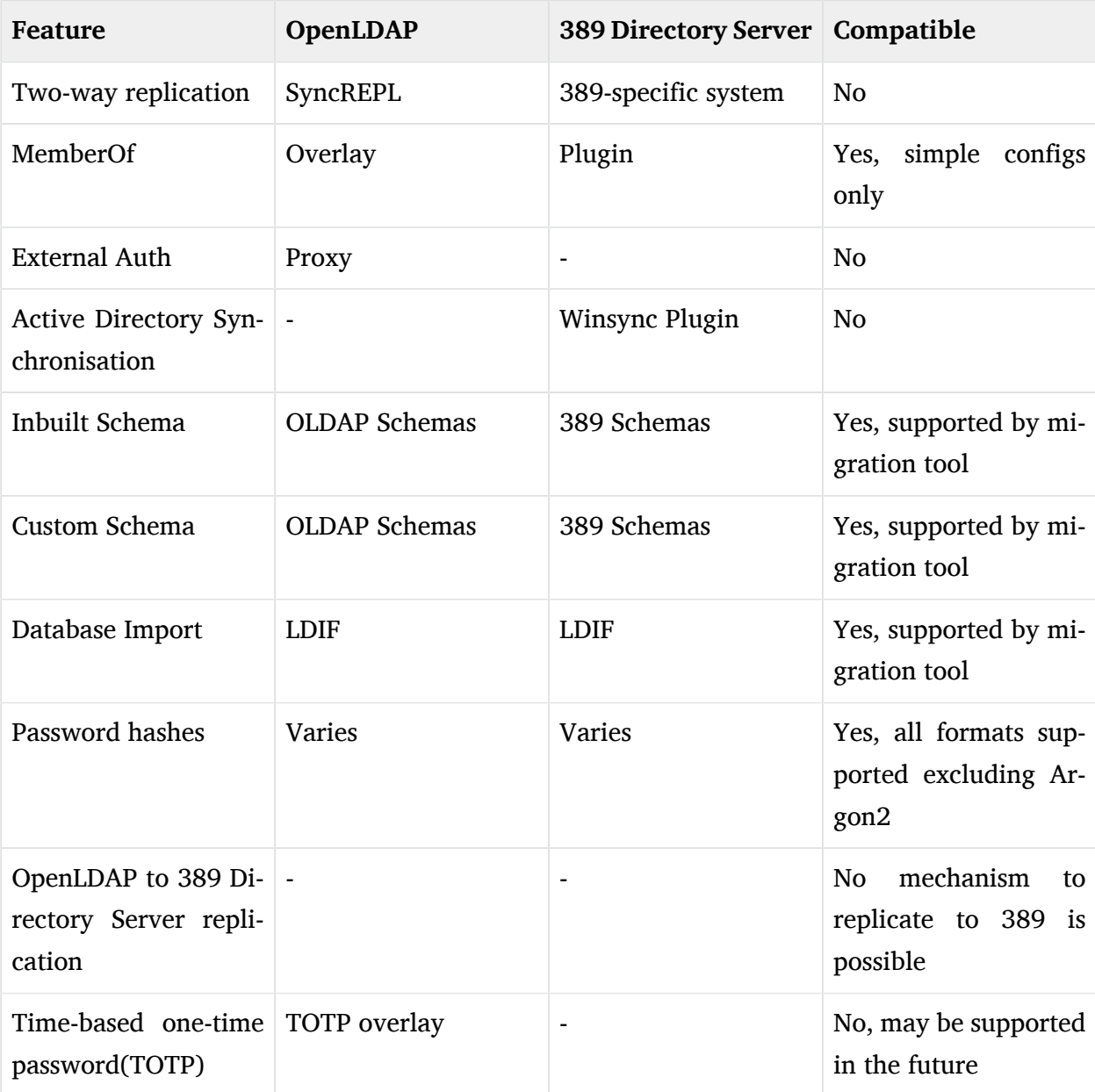

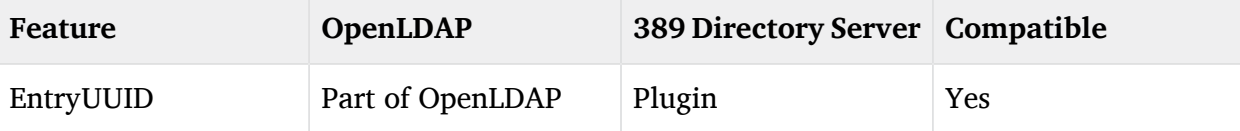

## <span id="page-71-0"></span>6.8 Using CA certificates for TLS

You can manage the CA certificates for 389 Directory Server with the following command line tools: **certutil** , **openssl** , and **pk12util** .

For testing purposes, you can create a self-signed certificate with **dscreate** . Find the certificate at /etc/dirsrv/slapd-localhost/ca.crt . For remote administration, copy the certificate to a readable location. For production environments, contact a CA authority of your organization's choice and request a server certificate, a client certificate, and a root certificate.

Make sure to meet the following requirements before executing the procedure below:

- You have a server certificate and a private key to use for the TLS connection.
- You have set up an NSS (Network Security Services) database (for example, with the **certutil** command).

Before you can import an existing private key and certificate into the NSS (Network Security Services) database, you need to create a bundle of the private key and the server certificate. This results in a  $*$ .p12 file.

```
Important: *.p12 file and friendly name
```
When creating the PKCS12 bundle, you must encode a friendly name in the  $*$ . p12  $file$ 

Make sure to use Server-Cert as the friendly name. Otherwise the TLS connection will fail, because the 389 Directory Server searches for this exact string.

Keep in mind that the friendly name cannot be changed after you import the \*.p12 file into the NSS database.

**1.** Use the following command to create the PKCS12 bundle with the required friendly name:

```
root # openssl pkcs12 -export -in SERVER.crt \
  -inkey SERVER.key -out SERVER.p12 \
  -name Server-Cert
```
Replace *SERVER.crt* with the server certificate and *SERVER.key* with the private key to be bundled. With -out, specify the name of the  $*$ .p12 file. Use -name to set the friendly name to use: Server-Cert .

2. Before you can import the file into the NSS database, you need to obtain its password. To do this, use the following command:

```
pk12util -i PATH_TO_SERVER.p12 -d sql:PATH_TO_NSS_DB -n Server-cert -
W SERVER.p12_PASSWORD
```
You can then find the password in the pwdfile.txt file in the *PATH\_TO\_NSS\_DB\_direc*tory.

**3.** Now import the *SERVER.p12* file into your NSS database:

```
pk12util -i SERVER.p12 -d PATH_TO_NSS_DB
```
## 6.9 More information

For more information about 389 Directory Server, see the upstream documentation, available at <https://www.port389.org/docs/389ds/documentation.html> 7.

## <span id="page-73-0"></span>7 Network authentication with Kerberos

Kerberos is a network authentication protocol which also provides encryption. This chapter describes how to set up Kerberos and integrate services like LDAP and NFS.

## 7.1 Conceptual overview

An open network provides no means of ensuring that a workstation can identify its users properly, except through the usual password mechanisms. In common installations, the user must enter the password each time a service inside the network is accessed. Kerberos provides an authentication method with which a user registers only once and is trusted in the complete network for the rest of the session. To have a secure network, the following requirements must be met:

- Have all users prove their identity for each desired service and make sure that no one can take the identity of someone else.
- Make sure that each network server also proves its identity. Otherwise an attacker might be able to impersonate the server and obtain sensitive information transmitted to the server. This concept is called *mutual authentication*, because the client authenticates to the server and vice versa.

Kerberos helps you meet these requirements by providing strongly encrypted authentication. Only the basic principles of Kerberos are discussed here. For detailed technical instruction, refer to the Kerberos documentation.

## 7.2 Kerberos terminology

The following glossary defines some Kerberos terminology.

### **credential**

Users or clients need to present some kind of credentials that authorize them to request services. Kerberos knows two kinds of credentials—tickets and authenticators.

#### **ticket**

A ticket is a per-server credential used by a client to authenticate at a server from which it is requesting a service. It contains the name of the server, the client's name, the client's Internet address, a time stamp, a lifetime, and a random session key. All this data is encrypted using the server's key.

#### **authenticator**

Combined with the ticket, an authenticator is used to prove that the client presenting a ticket is really the one it claims to be. An authenticator is built using the client's name, the workstation's IP address, and the current workstation's time, all encrypted with the session key known only to the client and the relevant server. An authenticator can only be used once, unlike a ticket. A client can build an authenticator itself.

#### **principal**

A Kerberos principal is a unique entity (a user or service) to which it can assign a ticket. A principal consists of the following components:

#### *USER*/*INSTANCE*@*REALM*

- primary: The first part of the principal. In the case of users, this is usually the same as the user name.
- **instance** *(optional)***:** Additional information characterizing the *primary*. This string is separated from the *primary* by a / . tux@example.org and tux/admin@example.org can both exist on the same Kerberos system and are treated as different principals.
- **realm:** Specifies the Kerberos realm. Normally, your realm is your domain name in uppercase letters.

#### **mutual authentication**

Kerberos ensures that both client and server can be sure of each other's identity. They share a session key, which they can use to communicate securely.

#### **session key**

Session keys are temporary private keys generated by Kerberos. They are known to the client and used to encrypt the communication between the client and the server for which it requested and received a ticket.

#### **replay**

Almost all messages sent in a network can be eavesdropped, stolen, and resent. In the Kerberos context, this would be most dangerous if an attacker manages to obtain your request for a service containing your ticket and authenticator. The attacker could then try to resend it (*replay*) to impersonate you. However, Kerberos implements several mechanisms to deal with this problem.

#### **server or service**

*Service* is used to refer to a specific action to perform. The process behind this action is called a *server*.

## 7.3 How Kerberos works

Kerberos is often called a third-party trusted authentication service, which means all its clients trust Kerberos's judgment of another client's identity. Kerberos keeps a database of all its users and their private keys.

To ensure Kerberos is working correctly, run both the authentication and ticket-granting server on a dedicated machine. Make sure that only the administrator can access this machine physically and over the network. Reduce the (networking) services running on it to the absolute minimum—do not even run sshd .

### 7.3.1 First contact

Your first contact with Kerberos is quite similar to any login procedure at a normal networking system. Enter your user name. This piece of information and the name of the ticket-granting service are sent to the authentication server (Kerberos). If the authentication server knows you, it generates a random session key for further use between your client and the ticket-granting server. Now the authentication server prepares a ticket for the ticket-granting server. The ticket contains the following information—all encrypted with a session key only the authentication server and the ticket-granting server know:

- The names of both, the client and the ticket-granting server
- The current time
- A lifetime assigned to this ticket
- The client's IP address
- The newly-generated session key

This ticket is then sent back to the client together with the session key, again in encrypted form, but this time the private key of the client is used. This private key is only known to Kerberos and the client, because it is derived from your user password. Now that the client has received this response, you are prompted for your password. This password is converted into the key that can decrypt the package sent by the authentication server. The package is "unwrapped" and password and key are erased from the workstation's memory. As long as the lifetime given to the ticket used to obtain other tickets does not expire, your workstation can prove your identity.

### 7.3.2 Requesting a service

To request a service from any server in the network, the client application needs to prove its identity to the server. Therefore, the application generates an authenticator. An authenticator consists of the following components:

- The client's principal
- The client's IP address
- The current time
- A checksum (chosen by the client)

All this information is encrypted using the session key that the client has already received for this special server. The authenticator and the ticket for the server are sent to the server. The server uses its copy of the session key to decrypt the authenticator, which gives it all the information needed about the client requesting its service, to compare it to that contained in the ticket. The server checks if the ticket and the authenticator originate from the same client.

Without any security measures implemented on the server side, this stage of the process would be an ideal target for replay attacks. Someone could try to resend a request stolen off the net some time before. To prevent this, the server does not accept any request with a time stamp and ticket received previously. In addition to that, a request with a time stamp differing too much from the time the request is received is ignored.

### 7.3.3 Mutual authentication

Kerberos authentication can be used in both directions. It is not only a question of the client being the one it claims to be. The server should also be able to authenticate itself to the client requesting its service. Therefore, it sends an authenticator itself. It adds one to the checksum it received in the client's authenticator and encrypts it with the session key, which is shared between it and the client. The client takes this response as a proof of the server's authenticity and they both start cooperating.

### 7.3.4 Ticket granting—contacting all servers

Tickets are designed to be used for one server at a time. Therefore, you need to get a new ticket each time you request another service. Kerberos implements a mechanism to obtain tickets for individual servers. This service is called the "ticket-granting service". The ticket-granting service is a service (like any other service mentioned before) and uses the same access protocols that have already been outlined. Any time an application needs a ticket that has not already been requested, it contacts the ticket-granting server. This request consists of the following components:

- The requested principal
- The ticket-granting ticket
- An authenticator

Like any other server, the ticket-granting server now checks the ticket-granting ticket and the authenticator. If they are considered valid, the ticket-granting server builds a new session key to be used between the original client and the new server. Then the ticket for the new server is built, containing the following information:

- The client's principal
- The server's principal
- The current time
- The client's IP address
- The newly-generated session key

The new ticket has a lifetime, which is either the remaining lifetime of the ticket-granting ticket or the default for the service. The lesser of both values is assigned. The client receives this ticket and the session key, which are sent by the ticket-granting service. But this time the answer is encrypted with the session key that came with the original ticket-granting ticket. The client can decrypt the response without requiring the user's password when a new service is contacted. Kerberos can thus acquire ticket after ticket for the client without bothering the user.

## 7.4 User view of Kerberos

Ideally, a user only contact with Kerberos happens during login at the workstation. The login process includes obtaining a ticket-granting ticket. At logout, a user's Kerberos tickets are automatically destroyed, which makes it difficult for anyone else to impersonate this user.

The automatic expiration of tickets can lead to a situation when a user's login session lasts longer than the maximum lifespan given to the ticket-granting ticket (a reasonable setting is 10 hours). However, the user can get a new ticket-granting ticket by running **kinit** . Enter the password again and Kerberos obtains access to desired services without additional authentication. To get a list of all the tickets silently acquired for you by Kerberos, run **klist** .

Here is a short list of applications that use Kerberos authentication. These applications can be found under /usr/lib/mit/bin or /usr/lib/mit/sbin after installing the package krb5 apps-clients . They all have the full functionality of their common Unix and Linux brothers plus the additional bonus of transparent authentication managed by Kerberos:

- **telnet** , telnetd
- **rlogin**
- **rsh** , **rcp** , rshd
- **ftp** , ftpd
- **ksu**

You no longer need to enter your password for using these applications because Kerberos has already proven your identity. **ssh** , if compiled with Kerberos support, can even forward all the tickets acquired for one workstation to another one. If you use **ssh** to log in to another workstation, **ssh** makes sure that the encrypted contents of the tickets are adjusted to the new situation. Simply copying tickets between workstations is not sufficient because the ticket contains workstation-specific information (the IP address). XDM and GDM offer Kerberos support, too. Read more about the Kerberos network applications in *Kerberos V5 UNIX User's Guide* at <https://web.mit.edu/kerberos> ?.

## 7.5 Installing and administering Kerberos

A Kerberos environment consists of several components. A key distribution center (KDC) holds the central database with all Kerberos-relevant data. All clients rely on the KDC for proper authentication across the network. Both the KDC and the clients need to be configured to match your setup:

### **General preparations**

Check your network setup and make sure it meets the minimum requirements outlined in *[Section 7.5.1, "Kerberos network topology"](#page-80-0)*. Choose an appropriate realm for your Kerberos setup, see *[Section 7.5.2, "Choosing the Kerberos realms"](#page-81-0)*. Carefully set up the machine that is to serve as the KDC and apply tight security, see *[Section 7.5.3, "Setting up the KDC hardware"](#page-81-1)*. Set up a reliable time source in your network to make sure all tickets contain valid time stamps, see *[Section 7.5.4, "Configuring time synchronization"](#page-82-0)*.

#### **Basic configuration**

Configure the KDC and the clients, see *[Section 7.5.5, "Configuring the KDC"](#page-83-0)* and *[Section 7.5.6,](#page-87-0) ["Configuring Kerberos clients"](#page-87-0)*. Enable remote administration for your Kerberos service, so you do not need physical access to your KDC machine, see *[Section 7.5.7, "Configuring remote](#page-89-0) [Kerberos administration"](#page-89-0)*. Create service principals for every service in your realm, see *[Sec](#page-91-0)[tion 7.5.8, "Creating Kerberos service principals"](#page-91-0)*.

#### **Enabling Kerberos authentication**

Various services in your network can use Kerberos. To add Kerberos password-checking to applications using PAM, proceed as outlined in *[Section 7.5.9, "Enabling PAM support for](#page-93-0) [Kerberos"](#page-93-0)*. To configure SSH or LDAP with Kerberos authentication, proceed as outlined in *[Section 7.5.10, "Configuring SSH for Kerberos authentication"](#page-93-1)* and *[Section 7.5.11, "Using LDAP](#page-94-0) [and Kerberos"](#page-94-0)*.

### <span id="page-80-0"></span>7.5.1 Kerberos network topology

Any Kerberos environment must meet the following requirements to be fully functional:

- Provide a DNS server for name resolution across your network, so clients and servers can locate each other. Refer to *Book "*Reference*", Chapter 19 "The domain name system"* for information on DNS setup.
- Provide a time server in your network. Using exact time stamps is crucial to a Kerberos setup, because valid Kerberos tickets must contain correct time stamps. Refer to *Book "*Reference*", Chapter 18 "Time synchronization with NTP"* for information on NTP setup.
- Provide a key distribution center (KDC) as the center piece of the Kerberos architecture. It holds the Kerberos database. Use the tightest possible security policy on this machine to prevent any attacks on this machine compromising your entire infrastructure.
- Configure the client machines to use Kerberos authentication.

The following figure depicts a simple example network with only the minimum components needed to build a Kerberos infrastructure. Depending on the size and topology of your deployment, your setup may vary.

<span id="page-80-1"></span>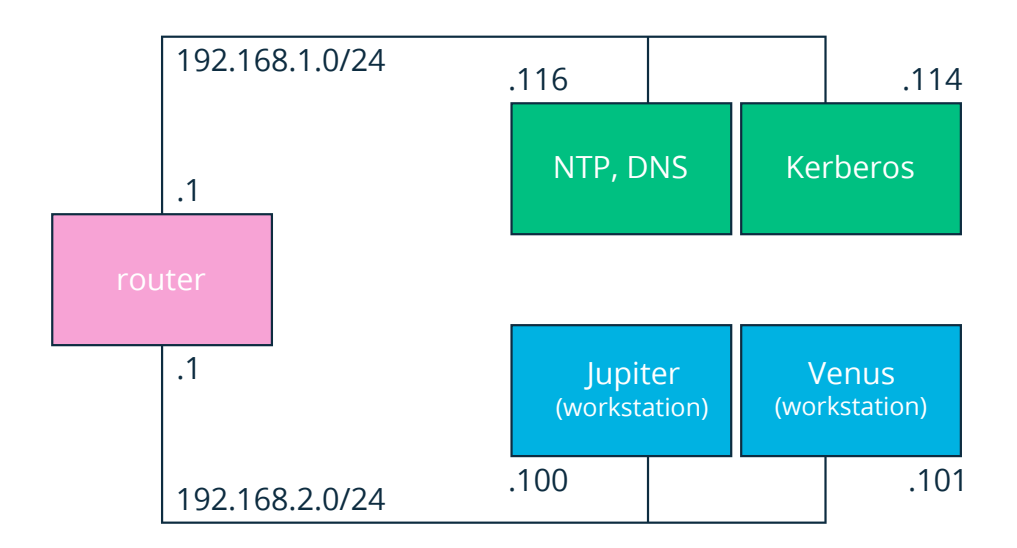

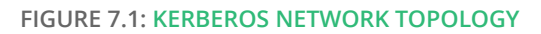

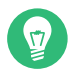

## Tip: Configuring subnet routing

For a setup similar to the one in *[Figure 7.1, "Kerberos network topology"](#page-80-1)*, configure routing between the two subnets (192.168.1.0/24 and 192.168.2.0/24). Refer to *Book "*Reference*", Chapter 13 "Basic networking", Section 13.4.1.5 "Configuring routing"* for more information on configuring routing with YaST.

## <span id="page-81-0"></span>7.5.2 Choosing the Kerberos realms

The domain of a Kerberos installation is called a realm and is identified by a name, such as EXAMPLE.COM or simply ACCOUNTING . Kerberos is case-sensitive, so example.com is actually a different realm than EXAMPLE.COM . Use the case you prefer. It is common practice, however, to use uppercase realm names.

It is also a good idea to use your DNS domain name (or a subdomain, such as ACCOUNTING.EX-AMPLE.COM ). As shown below, your life as an administrator can be much easier if you configure your Kerberos clients to locate the KDC and other Kerberos services via DNS. To do so, it is helpful if your realm name is a subdomain of your DNS domain name.

Unlike the DNS name space, Kerberos is not hierarchical. So if you have a realm named EX-AMPLE.COM with two "subrealms" named DEVELOPMENT and ACCOUNTING , these subordinate realms do not inherit principals from EXAMPLE.COM . Instead, you would have three separate realms, and you would need to configure cross-realm authentication for each realm, so that users from one realm can interact with servers or other users from another realm.

For the sake of simplicity, let us assume you are setting up only one realm for your entire organization. For the remainder of this section, the realm name EXAMPLE.COM is used in all examples.

### <span id="page-81-1"></span>7.5.3 Setting up the KDC hardware

The first thing required to use Kerberos is a machine that acts as the key distribution center, or KDC for short. This machine holds the entire Kerberos user database with passwords and all information.

The KDC is the most important part of your security infrastructure—if someone breaks into it, all user accounts and all of your infrastructure protected by Kerberos is compromised. An attacker with access to the Kerberos database can impersonate any principal in the database. Tighten security for this machine as much as possible:

- **1.** Put the server machine into a physically secured location, such as a locked server room to which only a very few people have access.
- **2.** Do not run any network applications on it except the KDC. This includes servers and clients —for example, the KDC should not import any file systems via NFS or use DHCP to retrieve its network configuration.
- **3.** Install a minimal system first then check the list of installed packages and remove any unneeded packages. This includes servers, such as inetd , portmap , and CUPS, plus anything X-based. Even installing an SSH server should be considered a potential security risk.
- **4.** No graphical login is provided on this machine as an X server is a potential security risk. Kerberos provides its own administration interface.
- 5. Configure /etc/nsswitch.conf to use only local files for user and group lookup. Change the lines for passwd and group to look like this:

passwd: files group: files

Edit the passwd, group, and shadow files in /etc and remove the lines that start with a + character (these are for NIS lookups).

**6.** Disable all user accounts except root 's account by editing /etc/shadow and replacing the hashed passwords with  $*$  or ! characters.

### <span id="page-82-0"></span>7.5.4 Configuring time synchronization

To use Kerberos successfully, make sure that all system clocks within your organization are synchronized within a certain range. This is important because Kerberos protects against replayed credentials. An attacker might be able to observe Kerberos credentials on the network and reuse them to attack the server. Kerberos employs several defenses to prevent this. One of them is that it puts time stamps into its tickets. A server receiving a ticket with a time stamp that differs from the current time rejects the ticket.

Kerberos allows a certain leeway when comparing time stamps. However, computer clocks can be very inaccurate in keeping time—it is not unheard of for PC clocks to lose or gain half an hour during a week. For this reason, configure all hosts on the network to synchronize their clocks with a central time source.

A simple way to do so is by installing an NTP time server on one machine and having all clients synchronize their clocks with this server. Do this by running an NTP daemon chronyd as a client on all these machines. The KDC itself needs to be synchronized to the common time source as well. Because running an NTP daemon on this machine would be a security risk, it is probably a good idea to do this by running **chronyd -q** via a cron job. To configure your machine as an NTP client, proceed as outlined in *Book "*Reference*", Chapter 18 "Time synchronization with NTP", Section 18.1 "Configuring an NTP client with YaST"*.

A different way to secure the time service and still use the NTP daemon is to attach a hardware reference clock to a dedicated NTP server and an additional hardware reference clock to the KDC.

It is also possible to adjust the maximum deviation Kerberos allows when checking time stamps. This value (called *clock skew*) can be set in the krb5.conf file as described in *Section 7.5.6.3*, *["Adjusting the clock skew"](#page-89-1)*.

## <span id="page-83-0"></span>7.5.5 Configuring the KDC

This section covers the initial configuration and installation of the KDC, including the creation of an administrative principal. This procedure consists of several steps:

- **1. Install the RPMs.** On a machine designated as the KDC, install the following software packages: krb5 , krb5-server and krb5-client packages.
- **2. Adjust the configuration files.** The /etc/krb5.conf and /var/lib/kerberos/krb5kdc/kdc.conf configuration files must be adjusted for your scenario. These files contain all information on the KDC. See *[Section 7.5.5.1, "Configuring the server"](#page-84-0)*.
- **3. Create the Kerberos database.** Kerberos keeps a database of all principal identifiers and the secret keys of all principals that need to be authenticated. Refer to *[Section 7.5.5.2,](#page-85-0) ["Setting up the database"](#page-85-0)* for details.
- **4. Adjust the ACL files: add administrators.** The Kerberos database on the KDC can be managed remotely. To prevent unauthorized principals from tampering with the database, Kerberos uses access control lists. You must explicitly enable remote access for the ad-

ministrator principal to enable them to manage the database. The Kerberos ACL file is located under /var/lib/kerberos/krb5kdc/kadm5.acl . Refer to *[Section 7.5.7, "Configuring](#page-89-0) [remote Kerberos administration"](#page-89-0)* for details.

- **5. Adjust the Kerberos database: add administrators.** You need at least one administrative principal to run and administer Kerberos. This principal must be added before starting the KDC. Refer to *[Section 7.5.5.3, "Creating a principal"](#page-86-0)* for details.
- **6. Start the Kerberos daemon.** After the KDC software is installed and properly configured, start the Kerberos daemon to provide Kerberos service for your realm. Refer to *[Sec](#page-86-1)[tion 7.5.5.4, "Starting the KDC"](#page-86-1)* for details.
- **7. Create a principal for yourself.** You need a principal for yourself. Refer to *[Section 7.5.5.3,](#page-86-0) ["Creating a principal"](#page-86-0)* for details.

### <span id="page-84-0"></span>7.5.5.1 Configuring the server

Configuring a Kerberos server is highly variable, dependent on your network architecture, DNS and DHCP configuration, realms, and other considerations. You must have a default realm, and domain- to-realm mappings. The following example demonstrates a minimal configuration. This is not a copy-and-paste example; see [https://web.mit.edu/kerberos/krb5-latest/doc/ad](https://web.mit.edu/kerberos/krb5-latest/doc/admin/conf_files/index.html)[min/conf\\_files/index.html](https://web.mit.edu/kerberos/krb5-latest/doc/admin/conf_files/index.html) a for detailed information on Kerberos configuration.

```
EXAMPLE 7.1: EXAMPLE KDC CONFIGURATION, /etc/krb5.conf
```

```
[libdefaults]
dns canonicalize hostname = false
 rdns = false
 default_realm = example.com
 ticket_lifetime = 24h
 renew_lifetime = 7d
[realms]
 example.com = \{ kdc = kdc.example.com.:88
 admin server = kdc.example.com
 default domain = example.com }
 [logging]
 kdc = FILE:/var/log/krb5kdc.log
admin server = FILE:/var/log/kadmind.log
```

```
 default = SYSLOG:NOTICE:DAEMON
```

```
[domain realm]
 .example.com = example.com
 example.com = example.com
```
### <span id="page-85-0"></span>7.5.5.2 Setting up the database

Your next step is to initialize the database where Kerberos keeps all information about principals. Set up the database master key, which is used to protect the database from accidental disclosure (in particular if it is backed up to tape). The master key is derived from a pass phrase and is stored in a file called the stash file. This is so you do not need to enter the password every time the KDC is restarted. Make sure that you choose a good pass phrase, such as a sentence from a book opened to a random page.

When you make tape backups of the Kerberos database (/var/lib/kerberos/krb5kdc/principal), do not back up the stash file (which is in /var/lib/kerberos/krb5kdc/.k5.EXAM-PLE.COM ). Otherwise, everyone able to read the tape could also decrypt the database. Therefore, keep a copy of the pass phrase in a safe or some other secure location, because you will need it to restore your database from backup tape after a crash.

To create the stash file and the database, run:

tux > **sudo** kdb5\_util create -r EXAMPLE.COM -s

You will see the following output:

```
Initializing database '/var/lib/kerberos/krb5kdc/principal' for realm 'EXAMPLE.COM',
master key name 'K/M@EXAMPLE.COM'
You will be prompted for the database Master Password.
It is important that you NOT FORGET this password.
Enter KDC database master key: 0
Re-enter KDC database master key to verify: 2
```
<span id="page-85-2"></span>**[1](#page-85-1)** Type the master password.

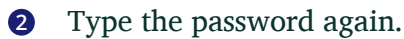

To verify, use the list command:

tux > kadmin.local kadmin> listprincs You will see several principals in the database, which are for internal use by Kerberos:

K/M@EXAMPLE.COM kadmin/admin@EXAMPLE.COM kadmin/changepw@EXAMPLE.COM krbtgt/EXAMPLE.COM@EXAMPLE.COM

### <span id="page-86-0"></span>7.5.5.3 Creating a principal

Create two Kerberos principals for yourself: one normal principal for everyday work and one for administrative tasks relating to Kerberos. Assuming your login name is geeko , proceed as follows:

```
tux > kadmin.local
kadmin> ank geeko
```
You will see the following output:

```
geeko@EXAMPLE.COM's Password: 1
Verifying password: 2
```
**[1](#page-86-2)** Type geeko's password.

**[1](#page-86-2)** Type geeko's password again.

Next, create another principal named geeko/admin by typing **ank** geeko/admin at the **kadmin** prompt. The admin suffixed to your user name is a *role*. Later, use this role when administering the Kerberos database. A user can have several roles for different purposes. Roles act like completely different accounts that have similar names.

### <span id="page-86-1"></span>7.5.5.4 Starting the KDC

Start the KDC daemon and the kadmin daemon. To start the daemons manually, enter:

```
tux > sudo systemctl start krb5kdc
sudo systemctl start kadmind
```
Also make sure that the services KDC ( krb5kdc ) and kadmind ( kadmind ) are started by default when the server machine is rebooted. Enable them by entering:

tux > **sudo** systemctl enable krb5kdc kadmind

<span id="page-87-0"></span>or by using the YaST *Services Manager*.

### 7.5.6 Configuring Kerberos clients

When the supporting infrastructure is in place (DNS, NTP) and the KDC has been properly configured and started, configure the client machines. To configure a Kerberos client, use one of the two manual approaches described below.

When configuring Kerberos, there are two approaches you can take—static configuration in the /etc/krb5.conf le or dynamic configuration with DNS. With DNS configuration, Kerberos applications try to locate the KDC services using DNS records. With static configuration, add the host names of your KDC server to krb5.conf (and update the file whenever you move the KDC or reconfigure your realm in other ways).

DNS-based configuration is generally a lot more flexible and the amount of configuration work per machine is a lot less. However, it requires that your realm name is either the same as your DNS domain or a subdomain of it. Configuring Kerberos via DNS also creates a security issue: An attacker can seriously disrupt your infrastructure through your DNS (by shooting down the name server, spoofing DNS records, etc.). However, this amounts to a denial of service at worst. A similar scenario applies to the static configuration case unless you enter IP addresses in krb5.conf instead of host names.

### 7.5.6.1 Static configuration

One way to configure Kerberos is to edit /etc/krb5.conf. The file installed by default contains various sample entries. Erase all of these entries before starting. krb5.conf is made up of several sections (stanzas), each introduced by the section name in brackets like [this] .

To configure your Kerberos clients, add the following stanza to krb5.conf (where kdc.example.com is the host name of the KDC):

```
[libdefaults]
         default_realm = EXAMPLE.COM
[realms]
        EXAMPLE.COM = { kdc = kdc.example.com
                 admin_server = kdc.example.com
         }
```
The default realm line sets the default realm for Kerberos applications. If you have several realms, add additional statements to the [realms] section.

Also add a statement to this file that tells applications how to map host names to a realm. For example, when connecting to a remote host, the Kerberos library needs to know in which realm this host is located. This must be configured in the [domain\_realms] section:

[domain realm] .example.com = EXAMPLE.COM www.example.org = EXAMPLE.COM

This tells the library that all hosts in the example.com DNS domains are in the EXAMPLE.COM Kerberos realm. In addition, one external host named www.example.org should also be considered a member of the EXAMPLE.COM realm.

### 7.5.6.2 DNS-based configuration

DNS-based Kerberos configuration makes heavy use of SRV records. See *(RFC2052) A DNS RR for specifying the location of services* at <http://www.ietf.org> .

The name of an SRV record, as far as Kerberos is concerned, is always in the format service. proto.realm, where realm is the Kerberos realm. Domain names in DNS are case-insensitive, so case-sensitive Kerberos realms would break when using this configuration method. \_service is a service name (different names are used when trying to contact the KDC or the password service, for example). \_proto can be either \_udp or \_tcp, but not all services support both protocols.

The data portion of SRV resource records consists of a priority value, a weight, a port number, and a host name. The priority defines the order in which hosts should be tried (lower values indicate a higher priority). The weight value is there to support some sort of load balancing among servers of equal priority. You probably do not need any of this, so it is okay to set these to zero.

MIT Kerberos currently looks up the following names when looking for services:

### **\_kerberos**

This defines the location of the KDC daemon (the authentication and ticket granting server). Typical records look like this:

kerberos. udp.EXAMPLE.COM. IN SRV 0 0 88 kdc.example.com. kerberos. tcp.EXAMPLE.COM. IN SRV 0 0 88 kdc.example.com.

#### **\_kerberos-adm**

This describes the location of the remote administration service. Typical records look like this:

\_kerberos-adm.\_tcp.EXAMPLE.COM. IN SRV 0 0 749 kdc.example.com.

Because kadmind does not support UDP, there should be no \_udp record.

As with the static configuration file, there is a mechanism to inform clients that a specific host is in the EXAMPLE.COM realm, even if it is not part of the example.com DNS domain. This can be done by attaching a TXT record to kerberos.host name, as shown here:

<span id="page-89-1"></span>\_kerberos.www.example.org. IN TXT "EXAMPLE.COM"

### 7.5.6.3 Adjusting the clock skew

The *clock skew* is the tolerance for accepting tickets with time stamps that do not exactly match the host's system clock. Usually, the clock skew is set to 300 seconds (five minutes). This means a ticket can have a time stamp somewhere between five minutes behind and five minutes ahead of the server's clock.

When using NTP to synchronize all hosts, you can reduce this value to about one minute. The clock skew value can be set in /etc/krb5.conf like this:

```
[libdefaults]
         clockskew = 60
```
### 7.5.7 Configuring remote Kerberos administration

To be able to add and remove principals from the Kerberos database without accessing the KDC's console directly, tell the Kerberos administration server which principals are allowed to do what by editing /var/lib/kerberos/krb5kdc/kadm5.acl. The ACL (access control list) file allows you to specify privileges with a precise degree of control. For details, refer to the manual page with **man** 8 kadmind .

For now, grant yourself the privilege to administer the database by putting the following line into the file:

geeko/admin \*

Replace the user name geeko with your own. Restart kadmind for the change to take effect.

You should now be able to perform Kerberos administration tasks remotely using the kadmin tool. First, obtain a ticket for your admin role and use that ticket when connecting to the kadmin server:

```
tux > kadmin -p geeko/admin
Authenticating as principal geeko/admin@EXAMPLE.COM with password.
Password for geeko/admin@EXAMPLE.COM:
kadmin: getprivs
current privileges: GET ADD MODIFY DELETE
kadmin:
```
Using the **getprivs** command, verify which privileges you have. The list shown above is the full set of privileges.

As an example, modify the principal geeko :

```
tux > kadmin -p geeko/admin
Authenticating as principal geeko/admin@EXAMPLE.COM with password.
Password for geeko/admin@EXAMPLE.COM:
kadmin: getprinc geeko
Principal: geeko@EXAMPLE.COM
Expiration date: [never]
Last password change: Wed Jan 12 17:28:46 CET 2005
Password expiration date: [none]
Maximum ticket life: 0 days 10:00:00
Maximum renewable life: 7 days 00:00:00
Last modified: Wed Jan 12 17:47:17 CET 2005 (admin/admin@EXAMPLE.COM)
Last successful authentication: [never]
Last failed authentication: [never]
Failed password attempts: 0
Number of keys: 2
Key: vno 1, Triple DES cbc mode with HMAC/sha1, no salt
Key: vno 1, DES cbc mode with CRC-32, no salt
Attributes:
Policy: [none]
kadmin: modify_principal -maxlife "8 hours" geeko
Principal "geeko@EXAMPLE.COM" modified.
kadmin: getprinc geeko
Principal: geeko@EXAMPLE.COM
Expiration date: [never]
Last password change: Wed Jan 12 17:28:46 CET 2005
Password expiration date: [none]
Maximum ticket life: 0 days 08:00:00
```

```
Maximum renewable life: 7 days 00:00:00
Last modified: Wed Jan 12 17:59:49 CET 2005 (geeko/admin@EXAMPLE.COM)
Last successful authentication: [never]
Last failed authentication: [never]
Failed password attempts: 0
Number of keys: 2
Key: vno 1, Triple DES cbc mode with HMAC/sha1, no salt
Key: vno 1, DES cbc mode with CRC-32, no salt
Attributes:
Policy: [none]
kadmin:
```
This changes the maximum ticket life time to eight hours. For more information about the **kadmin** command and the options available, see the krb5-doc package or refer to the **man** 8 kadmin manual page.

### <span id="page-91-0"></span>7.5.8 Creating Kerberos service principals

So far, only user credentials have been discussed. However, Kerberos-compatible services usually need to authenticate themselves to the client user, too. Therefore, special service principals must be in the Kerberos database for each service offered in the realm. For example, if ldap.example.com offers an LDAP service, you need a service principal, ldap/ldap.example.com@EX-AMPLE.COM , to authenticate this service to all clients.

The naming convention for service principals is *SERVICE*/*HOSTNAME*@*REALM* , where *HOSTNAME* is the host's fully qualified host name.

Valid service descriptors are:

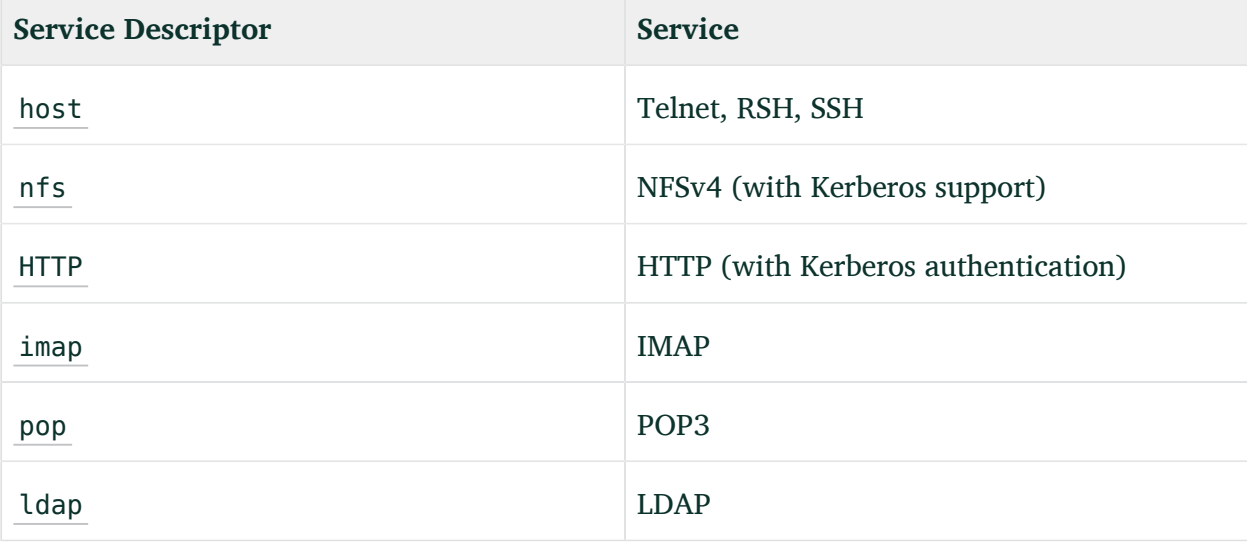

Service principals are similar to user principals, but have significant differences. The main difference between a user principal and a service principal is that the key of the former is protected by a password. When a user obtains a ticket-granting ticket from the KDC, they needs to type their password, so Kerberos can decrypt the ticket. It would be inconvenient for system administrators to obtain new tickets for the SSH daemon every eight hours or so.

Instead, the key required to decrypt the initial ticket for the service principal is extracted by the administrator from the KDC only once and stored in a local file called the *keytab*. Services such as the SSH daemon read this key and use it to obtain new tickets automatically, when needed. The default keytab file resides in /etc/krb5.keytab.

To create a host service principal for jupiter.example.com enter the following commands during your kadmin session:

tux > kadmin -p geeko/admin Authenticating as principal geeko/admin@EXAMPLE.COM with password. Password for geeko/admin@EXAMPLE.COM: kadmin: addprinc -randkey host/jupiter.example.com WARNING: no policy specified for host/jupiter.example.com@EXAMPLE.COM; defaulting to no policy Principal "host/jupiter.example.com@EXAMPLE.COM" created.

Instead of setting a password for the new principal, the -randkey flag tells **kadmin** to generate a random key. This is used here because no user interaction is wanted for this principal. It is a server account for the machine.

Finally, extract the key and store it in the local keytab file /etc/krb5.keytab. This file is owned by the superuser, so you must be root to execute the next command in the kadmin shell:

```
kadmin: ktadd host/jupiter.example.com
Entry for principal host/jupiter.example.com with kvno 3, encryption type Triple
DES cbc mode with HMAC/sha1 added to keytab WRFILE:/etc/krb5.keytab.
Entry for principal host/jupiter.example.com with kvno 3, encryption type DES
cbc mode with CRC-32 added to keytab WRFILE:/etc/krb5.keytab.
kadmin:
```
When completed, make sure that you destroy the admin ticket obtained with kinit above with **kdestroy** .

### <span id="page-93-0"></span>7.5.9 Enabling PAM support for Kerberos

### Warning: Incomplete configuration locks users out

An incomplete Kerberos configuration may completely lock you out of your system, including the root user. To prevent this, add the ignore\_unknown\_principals directive to the pam\_krb5 module *after* you have added the pam\_krb5 module to the existing PAM configuration files as described below.

tux > **sudo pam-config --add --krb5-ignore\_unknown\_principals**

This will direct the pam\_krb5 module to ignore some errors that would otherwise cause the account phase to fail.

openSUSE® Leap comes with a PAM module named pam\_krb5 , which supports Kerberos login and password update. This module can be used by applications such as console login, **su** , and graphical login applications like GDM. That is, it can be used in all cases where the user enters a password and expects the authenticating application to obtain an initial Kerberos ticket on their behalf. To configure PAM support for Kerberos, use the following command:

tux > **sudo pam-config --add --krb5**

The above command adds the pam krb5 module to the existing PAM configuration files and makes sure it is called in the right order. To make precise adjustments to the way in which pam krb5 is used, edit the file /etc/krb5.conf and add default applications to PAM. For details, refer to the manual page with **man 5 pam\_krb5** .

<span id="page-93-1"></span>The pam krb5 module was specifically not designed for network services that accept Kerberos tickets as part of user authentication. This is an entirely different matter, and is discussed below.

## 7.5.10 Configuring SSH for Kerberos authentication

OpenSSH supports Kerberos authentication in both protocol version 1 and 2. In version 1, there are special protocol messages to transmit Kerberos tickets. Version 2 does not use Kerberos directly anymore, but relies on GSSAPI, the General Security Services API. This is a programming interface that is not specific to Kerberos—it was designed to hide the peculiarities of the underlying authentication system, be it Kerberos, a public-key authentication system like SPKM, or others. However, the included GSSAPI library only supports Kerberos.

To use sshd with Kerberos authentication, edit /etc/ssh/sshd\_config and set the following options:

```
# These are for protocol version 1
#
# KerberosAuthentication yes
# KerberosTicketCleanup yes
# These are for version 2 - better to use this
GSSAPIAuthentication yes
GSSAPICleanupCredentials yes
```
Then restart your SSH daemon using **sudo systemctl restart sshd** .

To use Kerberos authentication with protocol version 2, enable it on the client side as well. Do this either in the system-wide configuration file /etc/ssh/ssh\_config or on a per-user level by editing ~/.ssh/config . In both cases, add the option GSSAPIAuthentication yes .

You should now be able to connect using Kerberos authentication. Use **klist** to verify that you have a valid ticket, then connect to the SSH server. To force SSH protocol version 1, specify the -1 option on the command line.

### Tip: More information

The file /usr/share/doc/packages/openssh/README.kerberos discusses the interaction of OpenSSH and Kerberos in more detail.

### Tip: Additional directives for protocol version 2

The GSSAPIKeyExchange mechanism (RFC 4462) is supported. This directive specifies how host keys are exchanged. For more information, see the sshd\_config manual page ( **man sshd\_config** ).

### <span id="page-94-0"></span>7.5.11 Using LDAP and Kerberos

While Kerberos provides authentication, LDAP is used for authorization and identification. Both services can work together.

For secure connections,389 Directory Server supports different ways of encrypting data: SSL/ TLS connections, Start TLS connections, and SASL authentication. Simple Authentication and Security Layer (SASL) is a network protocol designed for authentication. The SASL implementation used on openSUSE Leap is cyrus-sasl . Kerberos authentication is performed through GSS-API (General Security Services API), provided by the cyrus-sasl-gssapi package. Using GSS-API, 389 Directory Server uses Kerberos tickets to authenticate sessions and encrypt data.

With the SASL framework you can use different mechanisms to authenticate a user to the server. In Kerberos, authentication is always mutual. This means that not only have you authenticated yourself to the 389 Directory Server, but also the 389 Directory Server has authenticated itself to you. In particular, this means communication is with the desired server, rather than with a random service set up by an attacker.

To enable Kerberos to bind to the 389 Directory Server, create a principal ldap/ldap.example.com and add that to the keytab. The credentials used by the 389 Directory Server to authenticate are given to other servers by the keytab. 389 Directory Server assigns a keytab through the KRB5 KTNAME environment variable.

To set the variable, proceed as follows:

```
1. tux > sudo systemctl edit dirsrv@INSTANCE
```
If you used the default name for the 389 Directory Server instance, replace *INSTANCE* with localhost .

**2.** Add the following:

```
[Service]
  Environment=KRB5_KTNAME=/etc/dirsrv/slapd-INSTANCE/krb5.keytab
```
**3.** The keytab file needs to be readable by the account under which the 389 Directory Server runs (for example, dirserv ):

```
tux > sudo chown dirsrv:dirsrv /etc/dirsrv/slapd-INSTANCE/krb5.keytab
tux > sudo chmod 600 /etc/dirsrv/slapd-INSTANCE/krb5.keytab
```
### 7.5.11.1 Using Kerberos authentication with LDAP

To obtain and cache an initial ticket-granting ticket, use the principal that has been created in *[Section 7.5.5.3, "Creating a principal"](#page-86-0)*:

tux > kinit geeko@EXAMPLE.COM

To check if GSSAPI authentication works, run:

```
tux > ldapwhoami -Y GSSAPI -H ldap://ldapkdc.example.com
```
GSSAPI uses the ccache to authenticate the user to the 389 Directory Server without the user's password.

### 7.5.11.2 Configuring SASL identity mapping

When processing a SASL bind request, the 389 Directory Server maps the SASL authentication ID (used to authenticate to the Directory Server) with an LDAP entry stored within the server. When using Kerberos, the SASL user ID usually has the following format: *userid*@*REALM* , such as tux @example.com. This ID must be converted into the DN of the user's Directory Server entry, such as uid=tux, ou=people, dc=example, dc=com. The 389 Directory Server comes with some default maps for most common configurations. However, you can create customized maps. *[Procedure 7.1, "Managing maps"](#page-96-0)* shows how to list and display a map, how to delete a map and how to create a custom map.

#### <span id="page-96-0"></span>**PROCEDURE 7.1: MANAGING MAPS**

**1.** To list the existing SASL maps:

```
tux > dsconf INSTANCE sasl list
Kerberos uid mapping
rfc 2829 dn syntax
rfc 2829u syntax
uid mapping
```
**2.** To display a map:

```
tux > sudo dsconf INSTANCE sasl get "Kerberos uid mapping"
dn: cn=Kerberos uid mapping,cn=mapping,cn=sasl,cn=config
cn: Kerberos uid mapping
nsSaslMapBaseDNTemplate: dc=\2,dc=\3
nsSaslMapFilterTemplate: (uid=\1)
nsSasMapRequestString: \ \langle (.*\setminus)@ \setminus (.* \setminus) \setminus . \setminus (.* \setminus)objectClass: top
objectClass: nsSaslMapping
```
**3.** The default map only works if your dc has two components. To delete the map (if it does not work for you):

tux > **sudo** dsconf *INSTANCE* sasl delete "Kerberos uid mapping"

Deleting SaslMapping cn=Kerberos uid mapping,cn=mapping,cn=sasl,cn=config : Successfully deleted cn=Kerberos uid mapping,cn=mapping,cn=sasl,cn=config

**4.** To create a new map:

```
tux > sudo dsconf localhost sasl create --cn=bhgssapi --nsSaslMapRegexString "\
(.*\)@EXAMPLE.NET.DE" --nsSaslMapBaseDNTemplate="dc=example,dc=net,dc=de" --
nsSaslMapFilterTemplate="(uid=\1)"
tux > sudo Enter value for nsSaslMapPriority :
Successfully created bhgssapi
```
**5.** Display the newly created map with:

```
tux > sudo dsconf localhost sasl get "bhgssapi"
dn: cn=bhgssapi,cn=mapping,cn=sasl,cn=config
cn: bhgssapi
nsSaslMapBaseDNTemplate: dc=example,dc=net,dc=de
nsSaslMapFilterTemplate: (uid=\1)
nsSaslMapPriority: 100
nsSaslMapRegexString: \(.*\)@EXAMPLE.NET.DE
objectClass: top
objectClass: nsSaslMapping
```
With this, you can check only the users of a specific realm and remap them to a different dc base. As you can see, the new map has 3 dc components, so the default maps would not have worked for this realm (EXAMPLE.NET.DE), only for a realm like EXAMPLE.NET.

## 7.6 Kerberos and NFS

Most NFS servers can export file systems using any combination of the default "trust the network" form of security, known as sec=sys , and three different levels of Kerberos-based security, sec=krb5 , sec=krb5i , and sec=krb5p . The sec option is set as a mount option on the client. It is often the case that the NFS service will first be configured and used with  $sec=sys$ , and then Kerberos can be imposed afterwards. In this case it is likely that the server will be configured to support both sec=sys and one of the Kerberos levels, and then after all clients have transitioned, the sec=sys support will be removed, thus achieving true security. The transition to Kerberos should be fairly transparent if done in an orderly manner. However there is one subtle detail of NFS behavior that works differently when Kerberos is used, and the implications of this need to be understood and possibly addressed. See *[Section 7.6.1, "Group membership"](#page-98-0)*.

The three Kerberos levels indicate different levels of security. With more security comes a need for more processor power to encrypt and decrypt messages. Choosing the right balance is an important consideration when planning a roll-out of Kerberos for NFS.

krb5 provides only authentication. The server can know who sent a request, and the client can know that the server sent a reply. No security is provided for the content of the request or reply, so an attacker with physical network access could transform the request or reply, or both, in various ways to deceive either server or client. They cannot directly read or change any file that the authenticated user could not read or change, but almost anything is theoretically possible.

krb5i adds integrity checks to all messages. With krb5i , an attacker cannot modify any request or reply, but they can view all the data exchanged, and so could discover the content of any file that is read.

krb5p adds privacy to the protocol. As well as reliable authentication and integrity checking, messages are fully encrypted so an attacker can only know that messages were exchanged between client and server, and cannot extract other information directly from the message. Whether information can be extracted from message timing is a separate question that Kerberos does not address.

### <span id="page-98-0"></span>7.6.1 Group membership

The one behavioral difference between sec=sys and the various Kerberos security levels that might be visible is related to group membership. In Unix and Linux, each file system access comes from a process that is owned by a particular user and has a particular group owner and several supplemental groups. Access rights to files can vary based on the owner and the various groups.

With sec=sys, the user-id, group-id, and a list of up to 16 supplementary groups are sent to the server in each request.

If a user is a member of more than 16 supplementary groups, the extra groups are lost and some files may not be accessible over NFS that the user would normally expect to have access to. For this reason, most sites that use NFS find a way to limit all users to at most 16 supplementary groups.

If the user runs the **newgrp** command or runs a set-group-id program, either of which can change the list of groups they are a member of, these changes take effect immediately and provide different accesses over NFS.

With Kerberos, group information is not sent in requests. Only the user is identified (using a Kerberos "principal"), and the server performs a lookup to determine the user ID and group list for that principal. This means that if the user is a member of more than 16 groups, all of these group memberships will be used in determining file access permissions. However it also means that if the user changes a group-id on the client in some way, the server will not notice the change and will not take it into account in determining access rights.

Usually the improvement of having access to more groups brings a real benefit, and the loss of not being able to change groups is not noticed as it is not widely used. A site administrator considering the use of Kerberos should be aware of the difference though and ensure that it will not actually cause problems.

### 7.6.2 Performance and scalability

Using Kerberos for security requires extra CPU power for encrypting and decrypting messages. How much extra CPU power is required and whether the difference is noticeable will vary with different hardware and different applications. If the server or client are already saturating the available CPU power, it is likely that a performance drop will be measurable when switching from sec=sys to Kerberos. If there is spare CPU capacity available, it is quite possible that the transition will not result in any throughput change. The only way to be sure how much impact the use of Kerberos will have is to test your load on your hardware.

The only configuration options that might reduce the load will also reduce the quality of the protection offered. sec=krb5 should produce noticeably less load than sec=krb5p but, as discussed above, it does not produce very strong security. Similarly it is possible to adjust the list of ciphers that Kerberos can choose from, and this might change the CPU requirement. However the defaults are carefully chosen and should not be changed without similar careful consideration.

The other possible performance issue when configuring NFS to use Kerberos involves availability of the Kerberos authentication servers, known as the KDC or Key Distribution Center.

The use of NFS adds load to such servers to the same degree that adding the use of Kerberos for any other services adds some load. Every time a given user (Kerberos principal) establishes a session with a service, for example by accessing files exported by a particular NFS server, the client needs to negotiate with the KDC. Once a session key has been negotiated, the client server can communicate without further help for many hours, depending on details of the Kerberos configuration, particularly the ticket\_lifetime setting.

The concerns most likely to affect the provisioning of Kerberos KDC servers are availability and peak usage.

As with other core services such as DNS, LDAP or similar name-lookup services, having two servers that are reasonably "close" to every client provides good availability for modest resources. Kerberos allows for multiple KDC servers with flexible models for database propagation, so distributing servers as needed around campuses, buildings, and even cabinets is fairly straightforward. The best mechanism to ensure each client finds a nearby Kerberos server is to use splithorizon DNS with each building (or similar) getting different details from the DNS server. If this is not possible, then managing the /etc/krb5.conf file to be different at different locations is a suitable alternative.

As access to the Kerberos KDC is infrequent, load is only likely to be a problem at peak times. If thousands of people all log in between 9:00 and 9:05, then the servers will receive many more requests-per-minute than they might in the middle of the night. The load on the Kerberos server is likely to be more than that on an LDAP server, but not orders of magnitude more. A sensible guideline is to provision Kerberos replicas in the same manner that you provision LDAP replicas, and then monitor performance to determine if demand ever exceeds capacity.

### 7.6.3 Master KDC, multiple domains, and trust relationships

One service of the Kerberos KDC that is not easily distributed is the handling of updates, such as password changes and new user creation. These must happen at a single master KDC.

These updates are not likely to happen with such frequency that any significant load will be generated, but availability could be an issue. It can be annoying to create a new user or change a password, and the master KDC on the other side of the world is temporarily unavailable.

When an organization is geographically distributed and has a policy of handling administration tasks locally at each site, it can be beneficial to create multiple Kerberos domains, one for each administrative center. Each domain would then have its own master KDC which would be geographically local. Users in one domain can still get access to resources in another domain by setting up trust relationships between domains.

The easiest arrangement for multiple domains is to have a global domain (for example, EX-AMPLE.COM) and various local domains (for example, ASIA.EXAMPLE.COM, EUROPE.EXAM-PLE.COM). If the global domain is configured to trust each local domain, and each local domain is configured to trust the global domain, then fully transitive trust is available between any pair of domains, and any principal can establish a secure connection with any service. Ensuring appropriate access rights to resources, for example files provided by that service, will be dependent on the user name lookup service used, and the functionality of the NFS file server, and is beyond the scope of this document.

# 7.7 More information

The official site of MIT Kerberos is <https://web.mit.edu/kerberos> **A**. There, find links to any other relevant resource concerning Kerberos, including Kerberos installation, user, and administration guides.

The book *Kerberos—A Network Authentication System* by Brian Tung (ISBN 0-201-37924-4) offers extensive information.

## 8 Active Directory support

Active Directory\* (AD) is a directory-service based on LDAP, Kerberos, and other services. It is used by Microsoft\* Windows\* to manage resources, services, and people. In a Microsoft Windows network, Active Directory provides information about these objects, restricts access to them, and enforces policies. openSUSE® Leap lets you join existing Active Directory domains and integrate your Linux machine into a Windows environment.

## 8.1 Integrating Linux and Active Directory environments

With a Linux client (configured as an Active Directory client) that is joined to an existing Active Directory domain, benefit from various features not available on a pure openSUSE Leap Linux client:

### **Browsing shared files and directories with SMB**

GNOME Files (previously called Nautilus) supports browsing shared resources through SMB.

#### **Sharing files and directories with SMB**

GNOME Files supports sharing directories and files as in Windows.

#### **Accessing and manipulating user data on the Windows server**

Through GNOME Files, users can access their Windows user data and can edit, create, and delete files and directories on the Windows server. Users can access their data without having to enter their password multiple times.

#### **Offline authentication**

Users can log in and access their local data on the Linux machine even if they are offline or the Active Directory server is unavailable for other reasons.

#### **Windows password change**

This port of Active Directory support in Linux enforces corporate password policies stored in Active Directory. The display managers and console support password change messages and accept your input. You can even use the Linux **passwd** command to set Windows passwords.

### **Single-sign-on through kerberized applications**

Many desktop applications are Kerberos-enabled (*kerberized*), which means they can transparently handle authentication for the user without the need for password reentry at Web servers, proxies, groupware applications, or other locations.

### Note: Managing unix attributes from Windows server\* 2016 and later

In Windows Server 2016 and later, Microsoft has removed the role *IDMU/NIS Server* and along with it the *Unix Attributes* plug-in for the *Active Directory Users and Computers* MMC snap-in.

However, Unix attributes can still be managed manually when *Advanced Options* are enabled in the *Active Directory Users and Computers* MMC snap-in. For more information, see [Clarification regarding the status of Identity Manage](https://blogs.technet.microsoft.com/activedirectoryua/2016/02/09/identity-management-for-unix-idmu-is-deprecated-in-windows-server/)[ment for Unix \(IDMU\) & NIS Server Role in Windows Server 2016 Technical Pre](https://blogs.technet.microsoft.com/activedirectoryua/2016/02/09/identity-management-for-unix-idmu-is-deprecated-in-windows-server/)[view and beyond \(https://blogs.technet.microsoft.com/activedirectoryua/2016/02/09/identi](https://blogs.technet.microsoft.com/activedirectoryua/2016/02/09/identity-management-for-unix-idmu-is-deprecated-in-windows-server/)[ty-management-for-unix-idmu-is-deprecated-in-windows-server/\)](https://blogs.technet.microsoft.com/activedirectoryua/2016/02/09/identity-management-for-unix-idmu-is-deprecated-in-windows-server/) a.

Alternatively, use the method described in *[Procedure 8.1, "Joining an Active Directory domain](#page-110-0) [using User logon management"](#page-110-0)* to complete attributes on the client side (in particular, see *[Step 6.c](#page-114-0)*).

The following section contains technical background for most of the previously named features. For more information about file and printer sharing using Active Directory, see *Book* "GNOME User Guide*"*.

# <span id="page-103-0"></span>8.2 Background information for Linux Active Directory support

Many system components need to interact flawlessly to integrate a Linux client into an existing Windows Active Directory domain. The following sections focus on the underlying processes of the key events in Active Directory server and client interaction.

To communicate with the directory service, the client needs to share at least two protocols with the server:

#### **LDAP**

LDAP is a protocol optimized for managing directory information. A Windows domain controller with Active Directory can use the LDAP protocol to exchange directory information with the clients. To learn more about LDAP in general, refer to *[Chapter 6, 389 LDAP](#page-53-0) [Directory Server](#page-53-0)*.

#### **Kerberos**

Kerberos is a third-party trusted authentication service. All its clients trust Kerberos authorization of another client's identity, enabling kerberized single-sign-on (SSO) solutions. Windows supports a Kerberos implementation, making Kerberos SSO possible even with Linux clients. To learn more about Kerberos in Linux, refer to *[Chapter 7, Network authenti](#page-73-0)[cation with Kerberos](#page-73-0)*.

Depending on which YaST module you use to set up Kerberos authentication, different client components process account and authentication data:

#### **Solutions based on SSSD**

- The sssd daemon is the central part of this solution. It handles all communication with the Active Directory server.
- To gather name service information, sssd\_nss is used.
- To authenticate users, the pam sss module for PAM is used. The creation of user homes for the Active Directory users on the Linux client is handled by pam\_mkhomedir .

For more information about PAM, see *[Chapter 3, Authentication with PAM](#page-33-0)*.

### **Solution based on Winbind (samba)**

- The winbindd daemon is the central part of this solution. It handles all communication with the Active Directory server.
- To gather name service information, nss winbind is used.
- To authenticate users, the pam\_winbind module for PAM is used. The creation of user homes for the Active Directory users on the Linux client is handled by pam\_mkhomedir .

For more information about PAM, see *[Chapter 3, Authentication with PAM](#page-33-0)*.

*[Figure 8.1, "Schema of Winbind-based Active Directory authentication"](#page-105-0)* highlights the most prominent components of Winbind-based Active Directory authentication.

<span id="page-105-0"></span>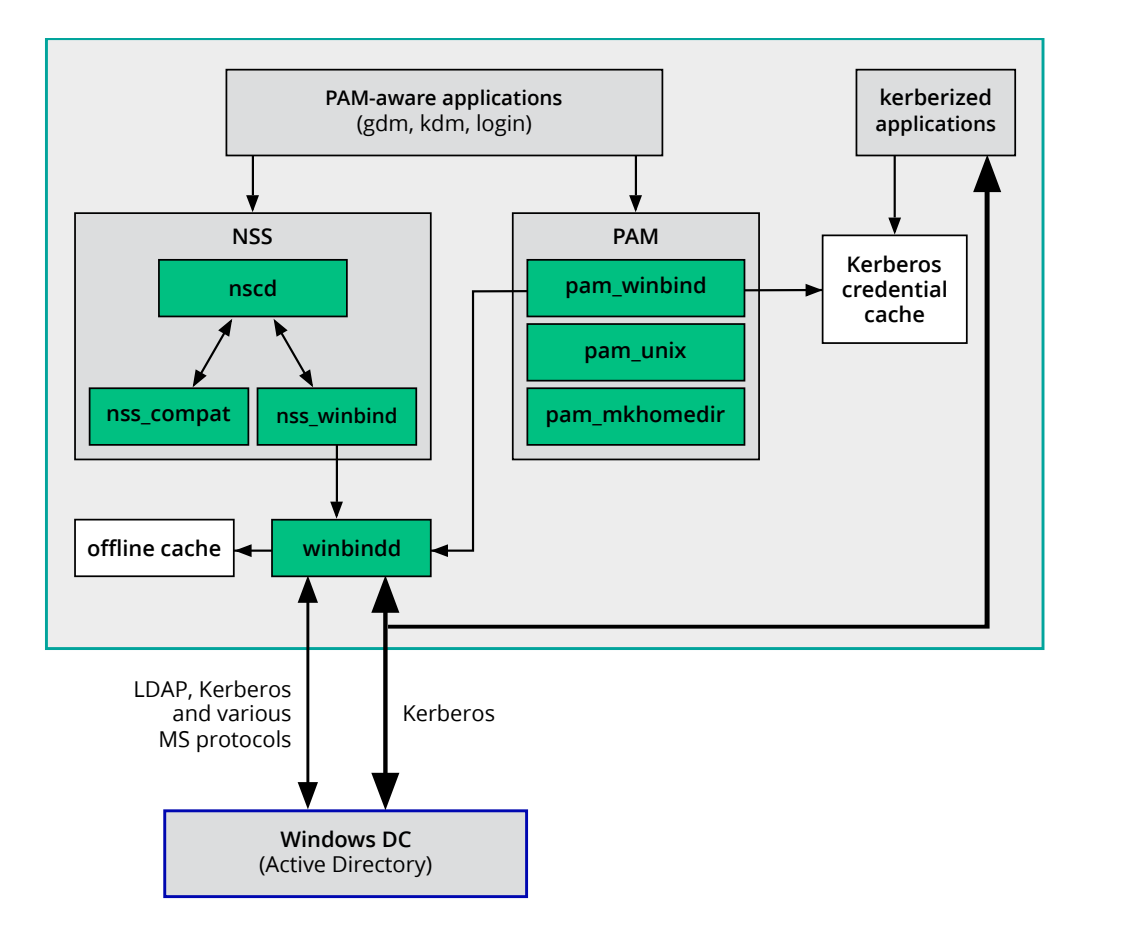

**FIGURE 8.1: SCHEMA OF WINBIND-BASED ACTIVE DIRECTORY AUTHENTICATION**

Applications that are PAM-aware, like the login routines and the GNOME display manager, interact with the PAM and NSS layer to authenticate against the Windows server. Applications supporting Kerberos authentication (such as file managers, Web browsers, or e-mail clients) use the Kerberos credential cache to access user's Kerberos tickets, making them part of the SSO framework.

### 8.2.1 Domain join

During domain join, the server and the client establish a secure relation. On the client, the following tasks need to be performed to join the existing LDAP and Kerberos SSO environment provided by the Windows domain controller. The entire join process is handled by the YaST Domain Membership module, which can be run during installation or in the installed system:

- **1.** The Windows domain controller providing both LDAP and KDC (Key Distribution Center) services is located.
- **2.** A machine account for the joining client is created in the directory service.
- **3.** An initial ticket granting ticket (TGT) is obtained for the client and stored in its local Kerberos credential cache. The client needs this TGT to get further tickets allowing it to contact other services, like contacting the directory server for LDAP queries.
- **4.** NSS and PAM configurations are adjusted to enable the client to authenticate against the domain controller.

During client boot, the winbind daemon is started and retrieves the initial Kerberos ticket for the machine account. winbindd automatically refreshes the machine's ticket to keep it valid. To keep track of the current account policies, winbindd periodically queries the domain controller.

### 8.2.2 Domain login and user homes

The login manager of GNOME (GDM) has been extended to allow the handling of Active Directory domain login. Users can choose to log in to the primary domain the machine has joined or to one of the trusted domains with which the domain controller of the primary domain has established a trust relationship.

User authentication is mediated by several PAM modules as described in *[Section 8.2, "Background](#page-103-0) [information for Linux Active Directory support"](#page-103-0)*. If there are errors, the error codes are translated into user-readable error messages that PAM gives at login through any of the supported methods (GDM, console, and SSH):

#### Password has expired

The user sees a message stating that the password has expired and needs to be changed. The system prompts for a new password and informs the user if the new password does not comply with corporate password policies (for example the password is too short, too simple, or already in the history). If a user's password change fails, the reason is shown and a new password prompt is given.

#### Account disabled

The user sees an error message stating that the account has been disabled and to contact the system administrator.

#### Account locked out

The user sees an error message stating that the account has been locked and to contact the system administrator.

#### Password has to be changed

The user can log in but receives a warning that the password needs to be changed soon. This warning is sent three days before that password expires. After expiration, the user cannot log in.

#### Invalid workstation

When a user is restricted to specific workstations and the current openSUSE Leap machine is not among them, a message appears that this user cannot log in from this workstation.

#### Invalid logon hours

When a user is only allowed to log in during working hours and tries to log in outside working hours, a message informs the user that logging in is not possible at that time.

#### Account expired

An administrator can set an expiration time for a specific user account. If that user tries to log in after expiration, the user gets a message that the account has expired and cannot be used to log in.
During a successful authentication, the client acquires a ticket granting ticket (TGT) from the Kerberos server of Active Directory and stores it in the user's credential cache. It also renews the TGT in the background, requiring no user interaction.

openSUSE Leap supports local home directories for Active Directory users. If configured through YaST as described in *[Section 8.3, "Configuring a Linux client for Active Directory"](#page-108-0)*, user home directories are created when a Windows/Active Directory user first logs in to the Linux client. These home directories look and feel identical to standard Linux user home directories and work independently of the Active Directory Domain Controller.

Using a local user home, it is possible to access a user's data on this machine (even when the Active Directory server is disconnected) as long as the Linux client has been configured to perform offline authentication.

### <span id="page-108-1"></span>8.2.3 Offline service and policy support

Users in a corporate environment must have the ability to become roaming users (for example, to switch networks or even work disconnected for some time). To enable users to log in to a disconnected machine, extensive caching was integrated into the winbind daemon. The winbind daemon enforces password policies even in the offline state. It tracks the number of failed login attempts and reacts according to the policies configured in Active Directory. Offline support is disabled by default and must be explicitly enabled in the YaST Domain Membership module.

When the domain controller has become unavailable, the user can still access network resources (other than the Active Directory server itself) with valid Kerberos tickets that have been acquired before losing the connection (as in Windows). Password changes cannot be processed unless the domain controller is online. While disconnected from the Active Directory server, a user cannot access any data stored on this server. When a workstation has become disconnected from the network entirely and connects to the corporate network again later, openSUSE Leap acquires a new Kerberos ticket when the user has locked and unlocked the desktop (for example, using a desktop screen saver).

## <span id="page-108-0"></span>8.3 Configuring a Linux client for Active Directory

Before your client can join an Active Directory domain, some adjustments must be made to your network setup to ensure the flawless interaction of client and server.

**DNS**

Configure your client machine to use a DNS server that can forward DNS requests to the Active Directory DNS server. Alternatively, configure your machine to use the Active Directory DNS server as the name service data source.

#### **NTP**

To succeed with Kerberos authentication, the client must have its time set accurately. It is highly recommended to use a central NTP time server for this purpose (this can be also the NTP server running on your Active Directory domain controller). If the clock skew between your Linux host and the domain controller exceeds a certain limit, Kerberos authentication fails and the client is logged in using the weaker NTLM (NT LAN Manager) authentication. For more details about using Active Directory for time synchronization, see *[Procedure 8.2,](#page-115-0) ["Joining an Active Directory domain using Windows domain membership"](#page-115-0)*.

#### **Firewall**

To browse your network neighborhood, either disable the firewall entirely or mark the interface used for browsing as part of the internal zone.

To change the firewall settings on your client, log in as root and start the YaST firewall module. Select *Interfaces*. Select your network interface from the list of interfaces and click *Change*. Select *Internal Zone* and apply your settings with *OK*. Leave the firewall settings with *Next Finish*. To disable the firewall, check the *Disable Firewall Automatic Starting* option, and leave the firewall module with *Next Finish*.

#### **Active Directory account**

You cannot log in to an Active Directory domain unless the Active Directory administrator has provided you with a valid user account for that domain. Use the Active Directory user name and password to log in to the Active Directory domain from your Linux client.

### 8.3.1 Choosing which YaST module to use for connecting to Active **Directory**

YaST contains multiple modules that allow connecting to an Active Directory:

*User logon management***.** Use both an identity service (usually LDAP) and a user authentication service (usually Kerberos). This option is based on SSSD and in the majority of cases is best suited for joining Active Directory domains.

This module is described in *[Section 8.3.2, "Joining Active Directory using User logon management"](#page-110-0)*.

*Windows domain membership***.** Join an Active Directory (which entails use of Kerberos and LDAP). This option is based on **winbind** and is best suited for joining an Active Directory domain if support for NTLM or cross-forest trusts is necessary. This module is described in *[Section 8.3.3, "Joining Active Directory using Windows domain mem](#page-115-1)[bership"](#page-115-1)*.

### <span id="page-110-0"></span>8.3.2 Joining Active Directory using *User logon management*

The YaST module *User Logon Management* supports authentication at an Active Directory. Additionally, it also supports the following related authentication and identification providers:

**Identification providers**

- *Delegate to third-party software library***.** Support for legacy NSS providers via a proxy.
- *FreeIPA***.** FreeIPA and Red Hat Enterprise Identity Management provider.
- *Generic directory service (LDAP)***.** An LDAP provider. For more information about configuring LDAP, see **man 5 sssd-ldap** .
- *Local SSSD file database***.** An SSSD-internal provider for local users.

#### **Authentication providers**

- *Delegate to third-party software library***.** Relay authentication to another PAM target via a proxy.
- *FreeIPA***.** FreeIPA and Red Hat Enterprise Identity Management provider.
- *Generic Kerberos service***.** An LDAP provider.
- *Generic directory service (LDAP)***.** Kerberos authentication.
- *Local SSSD file database***.** An SSSD-internal provider for local users.
- *This domain does not provide authentication service***.** Disables authentication explicitly.

To join an Active Directory domain using SSSD and the *User Logon Management* module of YaST, proceed as follows:

**PROCEDURE 8.1: JOINING AN ACTIVE DIRECTORY DOMAIN USING** *USER LOGON MANAGEMENT*

**1.** Open YaST.

- **2.** To be able to use DNS auto-discovery later, set up the Active Directory Domain Controller (the Active Directory server) as the name server for your client.
	- **a.** In YaST, click *Network Settings*.
	- **b.** Select *Hostname/DNS*, then enter the IP address of the Active Directory Domain Controller into the text box *Name Server 1*. Save the setting with *OK*.
- **3.** From the YaST main window, start the module *User Logon Management*. The module opens with an overview showing different network properties of your computer and the authentication method currently in use.

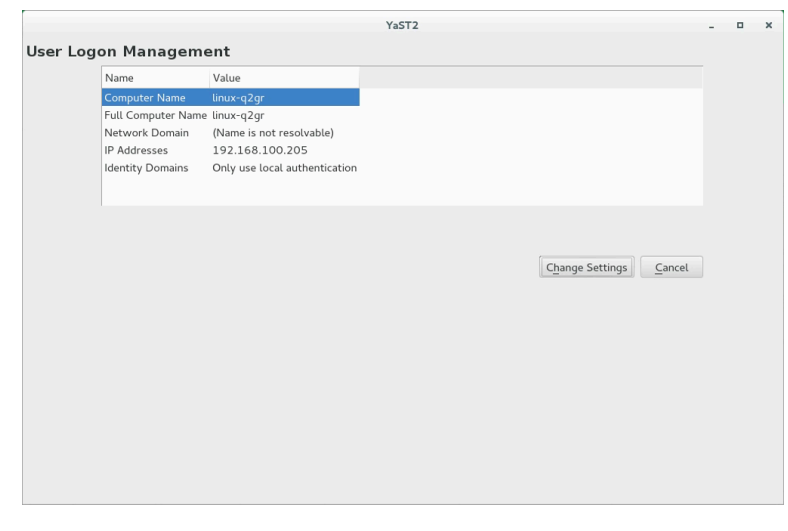

**FIGURE 8.2: MAIN WINDOW OF** *USER LOGON MANAGEMENT*

- **4.** To start editing, click *Change Settings*.
- **5.** Now join the domain.
	- **a.** Click *Join Domain*.
	- **b.** In the appearing dialog, specify the correct *Domain name*. Then specify the services to use for identity data and authentication: Select *Microsoft Active Directory* for both. Ensure that *Enable the domain* is activated. Click *OK*.
- **c.** *(Optional)* Usually, you can keep the default settings in the following dialog. However, there are reasons to make changes:
	- **If the local host name does not match the host name set on the domain controller.** Find out if the host name of your computer matches what the name your computer is known as to the Active Directory Domain Controller. In a terminal, run the command **hostname** , then compare its output to the configuration of the Active Directory Domain Controller.

If the values differ, specify the host name from the Active Directory configuration under *AD hostname*. Otherwise, leave the appropriate text box empty.

- **If you do not want to use DNS auto-discovery.** Specify the *Host names of Active Directory servers* that you want to use. If there are multiple Domain Controllers, separate their host names with commas.
- **d.** To continue, click *OK*.

If not all software is installed already, the computer will now install missing software. It will then check whether the configured Active Directory Domain Controller is available.

**e.** If everything is correct, the following dialog should now show that it has discovered an *Active Directory Server* but that you are *Not yet enrolled*.

In the dialog, specify the *Username* and *Password* of the Active Directory administrator account (usually Administrator ).

To make sure that the current domain is enabled for Samba, activate *Overwrite Samba configuration to work with this AD*.

To enroll, click *OK*.

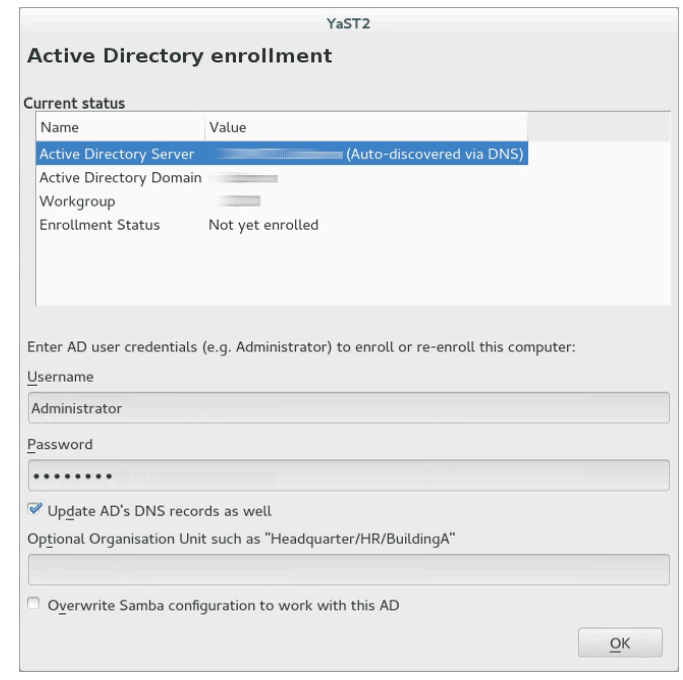

### **FIGURE 8.3: ENROLLING INTO A DOMAIN**

- **f.** You should now see a message confirming that you have enrolled successfully. Finish with *OK*.
- **6.** After enrolling, configure the client using the window *Manage Domain User Logon*.

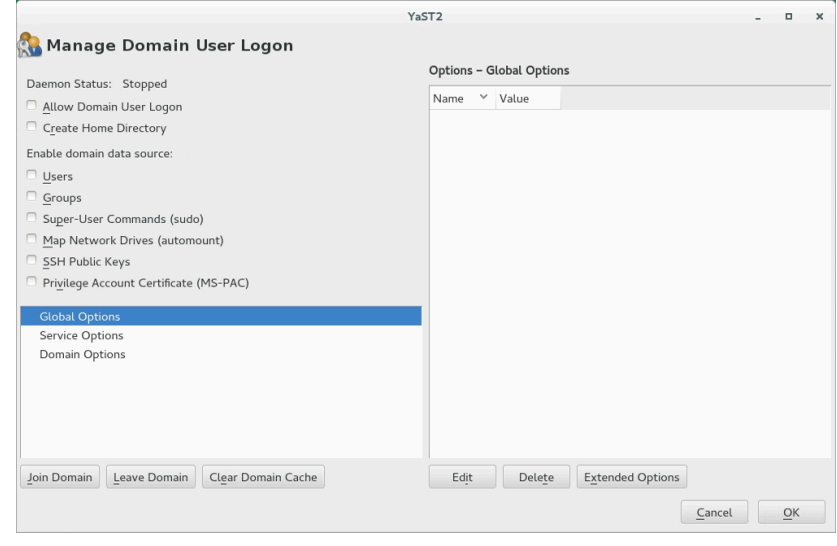

**FIGURE 8.4: CONFIGURATION WINDOW OF** *USER LOGON MANAGEMENT*

**a.** To allow logging in to the computer using login data provided by Active Directory, activate *Allow Domain User Logon*.

- **b.** *(Optional)* Optionally, under *Enable domain data source*, activate additional data sources such as information on which users are allowed to use **sudo** or which network drives are available.
- **c.** To allow Active Directory users to have home directories, activate *Create Home Directories*. The path for home directories can be set in multiple ways—on the client, on the server, or both ways:
	- To configure the home directory paths on the Domain Controller, set an appropriate value for the attribute UnixHomeDirectory for each user. Additionally, make sure that this attribute replicated to the global catalog. For information on achieving that under Windows, see [https://support.microsoft.com/en](https://support.microsoft.com/en-us/kb/248717)[us/kb/248717](https://support.microsoft.com/en-us/kb/248717) **7.**
	- To configure home directory paths on the client in such a way that precedence will be given to the path set on the domain controller, use the option fallback\_homedir .
	- To configure home directory paths on the client in such a way that the client setting will override the server setting, use override homedir.

As settings on the Domain Controller are outside of the scope of this documentation, only the configuration of the client-side options will be described in the following. From the side bar, select *Service Options Name switch*, then click *Extended Options*. From that window, select either fallback homedir or override homedir, then click *Add*.

Specify a value. To have home directories follow the format /home/*USER\_NAME* , use /home/%u . For more information about possible variables, see the man page sssd.conf ( **man 5 sssd.conf** ), section *override\_homedir*. Click *OK*.

**7.** Save the changes by clicking *OK*. Then make sure that the values displayed now are correct. To leave the dialog, click *Cancel*.

### <span id="page-115-1"></span>8.3.3 Joining Active Directory using *Windows domain membership*

To join an Active Directory domain using **winbind** and the *Windows Domain Membership* module of YaST, proceed as follows:

<span id="page-115-0"></span>**PROCEDURE 8.2: JOINING AN ACTIVE DIRECTORY DOMAIN USING** *WINDOWS DOMAIN MEMBERSHIP*

- **1.** Log in as root and start YaST.
- **2.** Start *Network Services Windows Domain Membership*.
- **3.** Enter the domain to join at *Domain or Workgroup* in the *Windows Domain Membership* screen (see *[Figure 8.5, "Determining Windows domain membership"](#page-115-2)*). If the DNS settings on your host are properly integrated with the Windows DNS server, enter the Active Directory domain name in its DNS format ( mydomain.mycompany.com ). If you enter the short name of your domain (also known as the pre–Windows 2000 domain name), YaST must rely on NetBIOS name resolution instead of DNS to find the correct domain controller.

<span id="page-115-2"></span>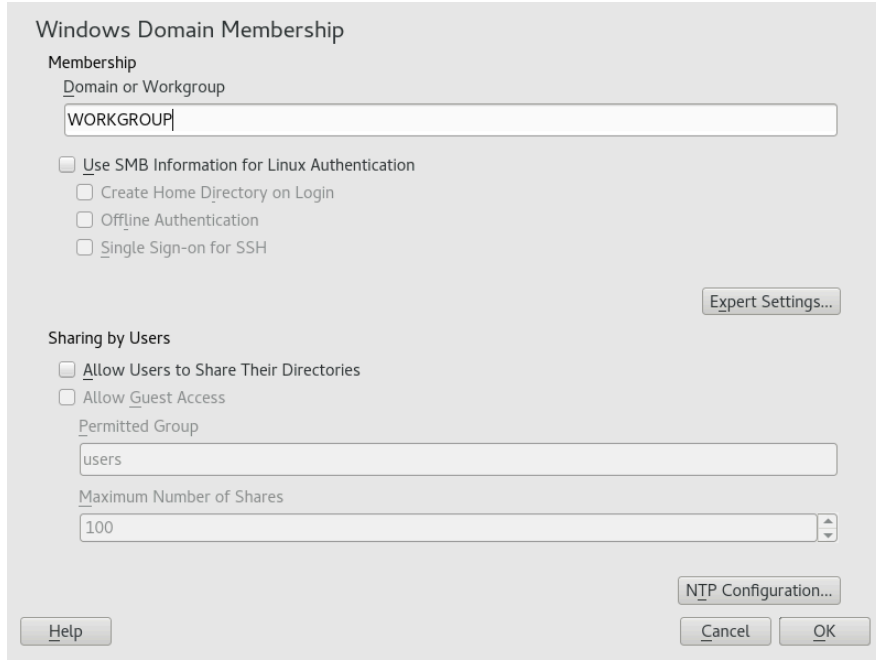

**FIGURE 8.5: DETERMINING WINDOWS DOMAIN MEMBERSHIP**

- **4.** To use the SMB source for Linux authentication, activate *Also Use SMB Information for Linux Authentication*.
- **5.** To automatically create a local home directory for Active Directory users on the Linux machine, activate *Create Home Directory on Login*.
- **6.** Check *Offline Authentication* to allow your domain users to log in even if the Active Directory server is temporarily unavailable, or if you do not have a network connection.
- **7.** To change the UID and GID ranges for the Samba users and groups, select *Expert Settings*. Let DHCP retrieve the WINS server only if you need it. This is the case when some machines are resolved only by the WINS system.
- **8.** Configure NTP time synchronization for your Active Directory environment by selecting *NTP Configuration* and entering an appropriate server name or IP address. This step is obsolete if you have already entered the appropriate settings in the stand-alone YaST NTP configuration module.
- **9.** Click *OK* and confirm the domain join when prompted for it.
- **10.** Provide the password for the Windows administrator on the Active Directory server and click *OK* (see *[Figure 8.6, "Providing administrator credentials"](#page-116-0)*).

<span id="page-116-0"></span>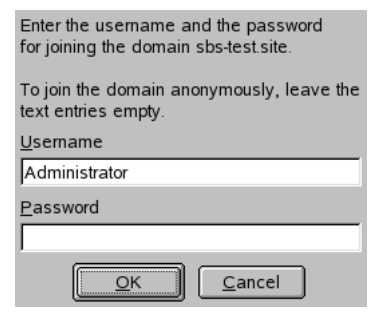

**FIGURE 8.6: PROVIDING ADMINISTRATOR CREDENTIALS**

After you have joined the Active Directory domain, you can log in to it from your workstation using the display manager of your desktop or the console.

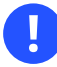

### Important: Domain name

Joining a domain may not succeed if the domain name ends with .local . Names ending in .local cause conflicts with Multicast DNS (MDNS) where .local is reserved for link-local host names.

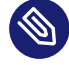

### Note: Only administrators can enroll a computer

Only a domain administrator account, such as Administrator , can join openSUSE Leap into Active Directory.

### 8.3.4 Checking Active Directory connection status

To check whether you are successfully enrolled in an Active Directory domain, use the following commands:

- **klist** shows whether the current user has a valid Kerberos ticket.
- **getent passwd** shows published LDAP data for all users.

## 8.4 Logging in to an Active Directory domain

Provided your machine has been configured to authenticate against Active Directory and you have a valid Windows user identity, you can log in to your machine using the Active Directory credentials. Login is supported for GNOME, the console, SSH, and any other PAM-aware application.

#### Important: Offline authentication T.

openSUSE Leap supports offline authentication, allowing you to log in to your client machine even when it is offline. See *[Section 8.2.3, "Offline service and policy support"](#page-108-1)* for details.

### 8.4.1 GDM

To authenticate a GNOME client machine against an Active Directory server, proceed as follows:

- **1.** Click *Not listed*.
- **2.** In the text box *Username*, enter the domain name and the Windows user name in this form: *DOMAIN\_NAME*\*USER\_NAME* .
- **3.** Enter your Windows password.

If configured to do so, openSUSE Leap creates a user home directory on the local machine on the first login of each user authenticated via Active Directory. This allows you to benefit from the Active Directory support of openSUSE Leap while still having a fully functional Linux machine at your disposal.

### 8.4.2 Console login

Besides logging in to the Active Directory client machine using a graphical front-end, you can log in using the text-based console or even remotely using SSH.

To log in to your Active Directory client from a console, enter *DOMAIN\_NAME*\*USER\_NAME* at the login: prompt and provide the password.

To remotely log in to your Active Directory client machine using SSH, proceed as follows:

**1.** At the login prompt, enter:

tux > ssh *DOMAIN\_NAME*\\*USER\_NAME*@*HOST\_NAME*

The  $\setminus$  domain and login delimiter is escaped with another  $\setminus$  sign.

**2.** Provide the user's password.

## 8.5 Changing passwords

openSUSE Leap helps the user choose a suitable new password that meets the corporate security policy. The underlying PAM module retrieves the current password policy settings from the domain controller, informing the user about the specific password quality requirements a user account typically has by means of a message on login. Like its Windows counterpart, openSUSE Leap presents a message describing:

- Password history settings
- Minimum password length requirements
- Minimum password age
- Password complexity

The password change process cannot succeed unless all requirements have been successfully met. Feedback about the password status is given both through the display managers and the console.

GDM provides feedback about password expiration and the prompt for new passwords in an interactive mode. To change passwords in the display managers, provide the password information when prompted.

To change your Windows password, you can use the standard Linux utility, **passwd** , instead of having to manipulate this data on the server. To change your Windows password, proceed as follows:

- **1.** Log in at the console.
- **2.** Enter passwd .
- **3.** Enter your current password when prompted.
- **4.** Enter the new password.
- **5.** Reenter the new password for confirmation. If your new password does not comply with the policies on the Windows server, this feedback is given to you and you are prompted for another password.

To change your Windows password from the GNOME desktop, proceed as follows:

- **1.** Click the *Computer* icon on the left edge of the panel.
- **2.** Select *Control Center*.
- **3.** From the *Personal* section, select *About Me Change Password*.
- **4.** Enter your old password.
- **5.** Enter and confirm the new password.
- **6.** Leave the dialog with *Close* to apply your settings.

## 9 Setting up a freeRADIUS server

The RADIUS (Remote Authentication Dial-In User Service) protocol has long been a standard service for manage network access. It performs authentication, authorization, and accounting (AAA) protocol for very large businesses such as Internet service providers and cellular network providers, and is also popular for small networks. It authenticates users and devices, authorizes those users and devices for certain network services, and tracks use of services for billing and auditing. You do not have to use all three of the AAA protocols, but only the ones you need. For example, you may not need accounting but only client authentication, or perhaps all you want is accounting, and client authorization is managed by something else.

It is extremely efficient and manages thousands of requests on modest hardware. Of course it works for all network protocols and not just dial-up, but the name remains the same.

RADIUS operates in a distributed architecture, sitting separately from the Network Access Server (NAS). User access data is stored on a central RADIUS server that is available to multiple NAS. The NAS provide the physical access to the network, such as a managed Ethernet switch, or wireless access point.

FreeRADIUS is the open source RADIUS implementation, and is the most widely-used RADIUS server. In this chapter you will learn how to install and test a FreeRADIUS server. Because of the numerous possible use cases, after your initial setup is working correctly your next stop is the official documentation, which is detailed and thorough (see [https://freeradius.org/documen](https://freeradius.org/documentation/)[tation/](https://freeradius.org/documentation/) $\overline{A}$ ).

## 9.1 Installation and testing on SUSE Linux Enterprise

The following steps set up a simple test system. When you have verified that the server is operating correctly and you are ready to create a production configuration, you will have several undo steps to perform before starting your production configuration.

First install the freeradius-server and freeradius-server-utils packages. Then enter / etc/raddb/certs and run the bootstrap script to create a set of test certificates:

```
root # zypper in freeradius-server
root # cd /etc/raddb/certs
root # ./bootstrap
```
The README in the certs directory contains a great deal of useful information. When the bootstrap script has completed, start the server in debugging mode:

```
root # radiusd -X
[...]
Listening on auth address * port 1812 bound to server default
Listening on acct address * port 1813 bound to server default
Listening on auth address :: port 1812 bound to server default
Listening on acct address :: port 1813 bound to server default
Listening on auth address 127.0.0.1 port 18120 bound to server inner-tunnel
Listening on proxy address * port 54435
Listening on proxy address :: port 58415
Ready to process requests
```
When you see the "Listening" and "Ready to process requests" lines, your server has started correctly. If it does not start, read the output carefully because it tells you what went wrong. You may direct the output to a text file with **tee**:

tux > radiusd -X | tee radiusd.text

The next step is to test authentication with a test client and user. The client is a client of the RADIUS server, such as a wireless access point or switch. Clients are configured in /etc/raddb/client.conf . Human users are configured in /etc/raddb/mods-config/files/authorize .

Open /etc/raddb/mods-config/files/authorize and uncomment the following lines:

bob Cleartext-Password := "hello" Reply-Message := "Hello, %{User-Name}"

A test client, client localhost , is provided in /etc/raddb/client.conf , with a secret of testing123 . Open a second terminal, and as an unprivileged user use the **radtest** command to log in as bob:

```
tux > radtest bob hello 127.0.0.1 0 testing123
Sent Access-Request Id 241 from 0.0.0.0:35234 to 127.0.0.1:1812 length 73
        User-Name = "bob"
         User-Password = "hello"
        NAS-IP-Address = 127.0.0.1
       NAS-Port = 0Message-Authenticator = 0x00 Cleartext-Password = "hello"
Received Access-Accept Id 241 from 127.0.0.1:1812 to 0.0.0.0:0 length 20
```
In your radius -X terminal, a successful login looks like this:

(3) pap: Login attempt with password

```
(3) pap: Comparing with "known good" Cleartext-Password
(3) pap: User authenticated successfully
(3) [pap] = ok
[...]
(3) Sent Access-Accept Id 241 from 127.0.0.1:1812 to 127.0.0.1:35234 length 0
(3) Finished request
Waking up in 4.9 seconds.
(3) Cleaning up request packet ID 241 with timestamp +889
```
Now run one more login test from a different computer on your network. Create a client configuration on your server by uncommenting and modifying the following entry in clients.conf :

```
client private-network-1 }
 ipaddr = 192.0.2.0/24secret = testing123-1
  {
```
Enter the IP address of your test client machine. On the client machine, install freeradius-server-utils , which provides a number of useful test commands. Try logging in from the client as bob, using the **radtest** command. It is better to use the IP address of the RADIUS server rather than the hostname because it is faster:

tux > radtest bob hello 192.168.2.100 0 testing123-1

If your test logins fail, review all the output to learn what went wrong. There are several test users and test clients provided. The configuration files are full of useful information, and we recommend studying them. When you are satisfied with your testing and ready to create a production configuration, remove all the test certificates in /etc/raddb/certs and replace them with your own certificates, comment out all the test users and clients, and stop **radiusd** by pressing **Ctrl** – **<sup>c</sup>** . Manage the radiusd.service with **systemctl** , just like any other service.

To learn how to fit a FreeRADIUS server in your network, see [https://freeradius.org/documenta](https://freeradius.org/documentation/)[tion/](https://freeradius.org/documentation/) and <https://networkradius.com/freeradius-documentation/> a for in-depth references and howtos.

# II Local security

- [Physical security](#page-124-0) **105**
- [Automatic security checks with seccheck](#page-130-0) **111**
- [Software management](#page-134-0) **115**
- [File management](#page-140-0) **121**
- [Encrypting partitions and files](#page-145-0) **126**
- [Storage encryption for hosted applications with cryptctl](#page-149-0) **130**
- [User management](#page-157-0) **138**
- [Spectre/Meltdown checker](#page-174-0) **155**
- [Configuring security settings with YaST](#page-177-0) **158**
- [Authorization with PolKit](#page-182-0) **163**
- [Access control lists in Linux](#page-192-0) **173**
- [Certificate store](#page-204-0) **185**
- [Intrusion detection with AIDE](#page-206-0) **187**

## <span id="page-124-0"></span>10 Physical security

Physical security should be one of the utmost concerns. Linux production servers should be in locked data centers where only people have access that have passed security checks. Depending on the environment and circumstances, you can also consider boot loader passwords. Additionally, consider questions like:

- Who has direct physical access to the host?
- Of those that do, should they?
- Can the host be protected from tampering and should it be?

The amount of physical security needed on a particular system depends on the situation, and can also vary widely by available funds.

## 10.1 System locks

Most server racks in data centers include a locking feature. Usually this will be a hasp/cylinder lock on the front of the rack that allows you to turn an included key to a locked or unlocked position—granting or denying entry. Cage locks can help prevent someone from tampering or stealing devices/media from the servers, or opening the cases and directly manipulating/sabotaging the hardware. Preventing system reboots or the booting from alternate devices is also important (for example CD/DVDs/USB drives/etc.).

Some servers also have case locks. These locks can do different things according to the designs of the system vendor and construction. Many systems are designed to self-disable if attempts are made to open the system without unlocking. Others have device covers that will not let you plug in or unplug keyboards or mice. While locks are sometimes a useful feature, they are usually lower quality and easily defeated by attackers with ill intent.

## 10.2 Locking down the BIOS

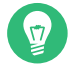

### Tip: Secure boot

This section describes only basic methods to secure the boot process. To find out about more advanced boot protection using UEFI and the secure boot feature, see *Book "*Reference*", Chapter 14 "UEFI (Unified Extensible Firmware Interface)", Section 14.1 "Secure boot"*.

The BIOS (Basic Input/Output System) or its successor UEFI (Unified Extensible Firmware Interface) is the lowest level of software/rmware on PC class systems. Other hardware types (POWER, IBM Z) that run Linux also have low-level firmware that performs similar functions as the PC BIOS. When this document references the BIOS, it usually means BIOS and/or UEFI. The BIOS dictates system configuration, puts the system into a well defined state and provides routines for accessing low-level hardware. The BIOS executes the configured Linux boot loader (like GRUB 2) to boot the host.

Most BIOS implementations can be configured to prevent unauthorized users from manipulating system and boot settings. This is typically done by setting a BIOS admin or boot password. The admin password only needs to be entered for changing the system configuration but the boot password will be required during every normal boot. For most use cases it is enough to set an admin password and restrict booting to the built-in hard disk. This way an attacker will not be able to simply boot a Linux live CD or USB thumb drive, for example. Although this does not provide a high level of security (a BIOS can be reset, removed or modified—assuming case access), it can be another deterrent.

Many BIOS firmwares have various other security related settings. Check with the system vendor, the system documentation or examine the BIOS during a system boot to find out more.

### Important: Booting when a BIOS boot password is set

If a system has been set up with a boot password, the host will not boot up unattended (for example in case of a system reboot or power failure). This is a trade-off.

Important: Losing the BIOS admin password

Once a system is set up for the first time, the BIOS admin password will not be required often. Do not forget the password or you will need to clear the BIOS memory via hardware manipulation to get access again.

## 10.3 Security via the boot loaders

The Linux boot loader GRUB 2, which is used by default in openSUSE Leap, can have a boot passwords set. It also provides a password feature, so that only administrators can start the interactive operations (for example editing menu entries and entering the command line interface). If a password is specified, GRUB 2 will disallow any interactive control until you press the key **C** and **E** and enter a correct password.

You can refer to the GRUB 2 man page for examples.

It is very important to keep in mind that when setting these passwords they will need to be remembered! Also, enabling these passwords might merely slow an intrusion, not necessarily prevent it. Again, someone could boot from a removable device, and mount your root partition. If you are using BIOS-level security and a boot loader, it is a good practice to disable the ability to boot from removable devices in your computer's BIOS, and then also password-protecting the BIOS itself.

Also keep in mind that the boot loader configuration files will need to be protected by changing their mode to 600 (read/write for root only), or others will be able to read your passwords or hashes!

## 10.4 Retiring Linux servers with sensitive data

Security policies usually contain some procedures for the treatment of storage media that is going to be retired or disposed of. Disk and media wipe procedures are frequently prescribed as is complete destruction of the media. You can find several free tools on the Internet. A search of "dod disk wipe utility" will yield several variants. To retire servers with sensitive data, it is important to ensure that data cannot be recovered from the hard disks. To ensure that all traces of data are removed, a wipe utility—such as **scrub** —can be used. Many wipe utilities overwrite the data several times. This assures that even sophisticated methods are not able to retrieve any parts of the wiped data. Some tools can even be operated from a bootable removable device and remove data according to the U.S. Department of Defense (DoD) standards. Note that many government agencies specify their own standards for data security. Some standards are stronger than others, yet may require more time to implement.

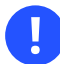

### Important: Wiping wear leveling devices

Some devices, like SSDs, use wear leveling and do not necessarily write new data in the same physical locations. Such devices usually provide their own erasing functionality.

### 10.4.1 scrub: disk overwrite utility

scrub overwrites hard disks, files, and other devices with repeating patterns intended to make recovering data from these devices more difficult. It operates in three basic modes: on a character or block device, on a file, or on a directory specified. For more information, set the manual page **man 1 scrub** .

#### **SUPPORTED SCRUB METHODS**

#### **nnsa**

4-pass NNSA Policy Letter NAP-14.1-C (XVI-8) for sanitizing removable and non-removable hard disks, which requires overwriting all locations with a pseudo random pattern twice and then with a known pattern: ran- dom(x2), 0x00, verify.

#### **dod**

4-pass DoD 5220.22-M section 8-306 procedure (d) for sanitizing removable and non-removable rigid disks which requires overwriting all addressable locations with a character, its complement, a random character, then verify. Note: scrub performs the random pass first to make verification easier: random,  $0x00$ ,  $0xff$ , verify.

#### **bsi**

9-pass method recommended by the German Center of Security in Information Technologies (<http://www.bsi.bund.de> $\mathbb{Z}$ ): 0xff, 0xfe, 0xfd, 0xfb, 0xf7, 0xef, 0xdf, 0x $\mathbb{Z}$ f.

#### **gutmann**

The canonical 35-pass sequence described in Gutmann's paper cited below.

#### **schneier**

7-pass method described by Bruce Schneier in "Applied Cryptography" (1996): 0x00, 0xff, random $(x5)$ 

#### **pfitzner7**

Roy Pfitzner's 7-random-pass method: random(x7).

#### **pfitzner33**

Roy Pfitzner's 33-random-pass method: random(x33).

#### **usarmy**

US Army AR380-19 method: 0x00, 0xff, random. (Note: identical to DoD 522.22-M section 8-306 procedure (e) for sanitizing magnetic core memory).

#### **fillzero**

1-pass pattern: 0x00.

#### **fill**

1-pass pattern: 0xff.

#### **random**

1-pass pattern: random(x1).

#### **random2**

2-pass pattern: random(x2).

#### **old**

6-pass pre-version 1.7 scrub method:  $0x00$ ,  $0xff$ ,  $0xaa$ ,  $0x00$ ,  $0x55$ , verify.

#### **fastold**

5-pass pattern: 0x00, 0xff, 0xaa, 0x55, verify.

#### **custom=string**

1-pass custom pattern. String may contain C-style numerical escapes: \nnn (octal) or \xnn (hex).

## 10.5 Restricting access to removable media

In some environments it is required to restrict access to removable media such as USB storage or optical devices. The tools coming with the udisks2 package help with such a configuration.

**1.** Create a user group whose users will be allowed to mount and eject removable devices, for example *mmedia\_all* :

```
tux > sudo groupadd mmedia_all
```
**2.** Add a specific user tux to the new group:

```
tux > sudo usermod -a -G mmedia_all tux
```
**3.** Create the /etc/polkit-1/rules.d/10-mount.rules file with the following content:

```
tux > cat /etc/polkit-1/rules.d/10-mount.rules
polkit.addRule(function(action, subject) {
 if (action.id =="org.freedesktop.udisks2.eject-media"
  && subject.isInGroup("mmedia_all")) {
    return polkit.Result.YES;
  }
});
polkit.addRule(function(action, subject) {
 if (action.id =="org.freedesktop.udisks2.filesystem-mount"
  && subject.isInGroup("mmedia_all")) {
    return polkit.Result.YES;
  }
});
```
 $\mathbf{I}$ 

### Important: Naming of the rules file

The name of a rules file must start with a digit, otherwise it will be ignored.

Rules files are processed in alphabetical order. Functions are called in the order they were added until one of the functions returns a value. Therefore, to add an authorization rule that is processed before other rules, put it in a file in /etc/polkit-1/rules.d with a name that sorts before other rules files, for example /etc/polkit-1/rules.d/10-mount.rules. Each function should return a value from polkit.Result .

**4.** Restart udisks2 :

root # systemctl restart udisks2

**5.** Restart polkit

root # systemctl restart polkit

## <span id="page-130-0"></span>11 Automatic security checks with seccheck

The **seccheck** SUSE Security Checker is a set of shell scripts designed to automatically check the local security of a system on a regular schedule, and emails reports to the root user, or any user as configured by the administrator.

If seccheck is not installed on your system, install it with **sudo zypper in seccheck** . These scripts are controlled by systemd timers, which are not enabled by default, but must be enabled by the administrator.

### 11.1 Seccheck timers

There are four **seccheck** timers:

- /usr/lib/systemd/system/seccheck-daily.timer
- /usr/lib/systemd/system/seccheck-monthly.timer
- /usr/lib/systemd/system/seccheck-weekly.timer
- /usr/lib/systemd/system/seccheck-autologout.timer

seccheck-daily.timer , seccheck-monthly.timer , and seccheck-weekly.timer run multiple checks as described in *[Section 11.3, "Daily, weekly, and monthly checks"](#page-131-0)*. seccheck-autologout.timer logs out inactive users, see *[Section 11.4, "Automatic logout"](#page-133-0)*.

You can change the recipient of the seccheck mails from root to any user in /etc/sysconfig/seccheck . The following example changes it to an admin user named firewall :

SECCHK USER="firewall"

## 11.2 Enabling seccheck timers

Manage your timers with **systemctl** , just like any other systemd timer. The following example enables and starts seccheck-daily.timer :

tux > **sudo** systemctl enable --now seccheck-daily.timer

List all active timers:

tux > **sudo** systemctl list-timers

List all enabled timers, active and inactive:

<span id="page-131-0"></span>tux > **sudo** systemctl list-timers --all

## 11.3 Daily, weekly, and monthly checks

**seccheck** performs the following daily checks:

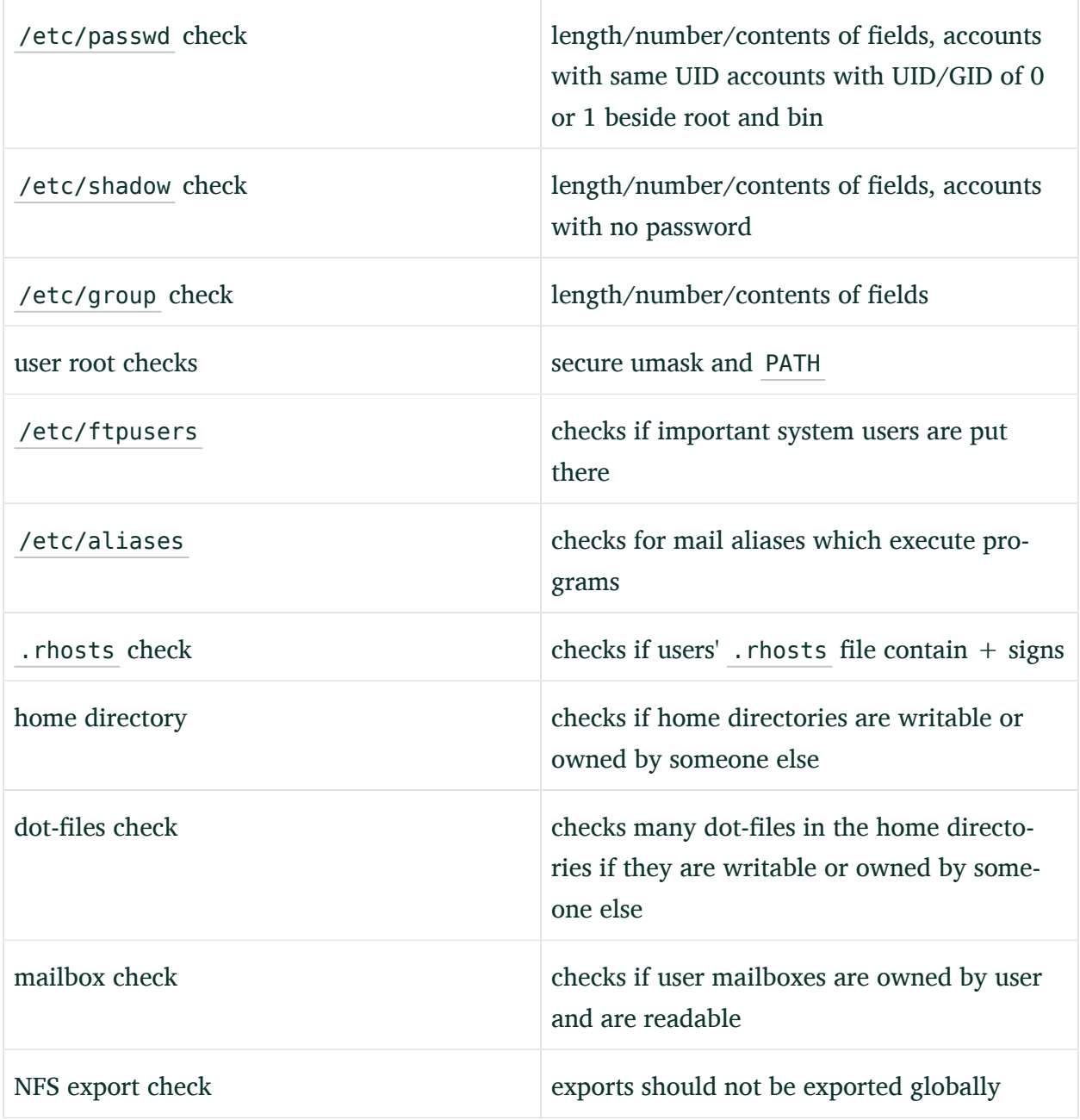

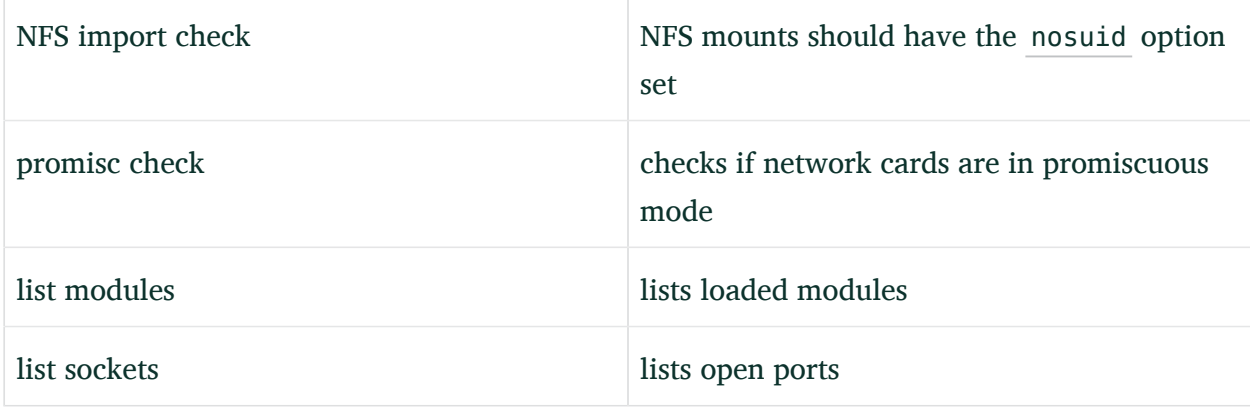

The following table lists the weekly checks:

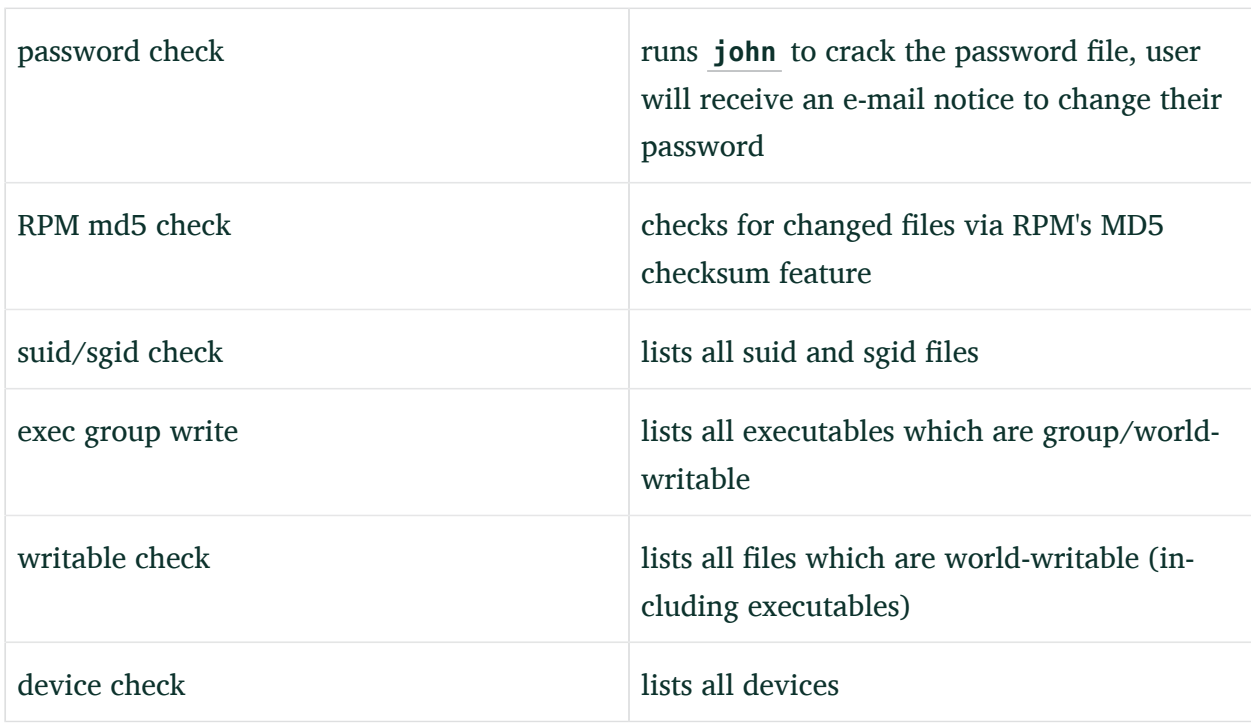

Important: Auditing passwords with **john**

To enable password auditing, it is necessary to first install the package john, the John the Ripper fast password cracker. The package is available on the openSUSE Build Service at <https://build.opensuse.org/package/show/security/john> .

The monthly check prints a complete report, and the daily and weekly checks print diffs.

## <span id="page-133-0"></span>11.4 Automatic logout

The seccheck-autologout.timer timer runs every 10 minutes, checks both remote and local terminal sessions for inactivity, and terminates them if an idle time is exceeded.

Configure your desired timeouts in /etc/security/autologout.conf file. Parameters include default idle and logout delay times, and the configuration for limiting maximum idle times specific to users, groups, TTY devices and SSH sessions. /etc/security/autologout.conf includes several configuration examples.

## <span id="page-134-0"></span>12 Software management

## 12.1 Removing unnecessary software packages (RPMs)

A very important step in securing a Linux system is to determine the primary function(s) or role(s) of the Linux server. Otherwise, it can be difficult to understand what needs to be secured and securing these Linux systems can prove ineffective. Therefore, it is critical to look at the default list of software packages and remove any unnecessary packages or packages that do not comply with your defined security policies.

Generally, an RPM software package consists of the following:

- The package's meta data that is written to the RPM database upon installation.
- $\bullet$  The package's files and directories.
- Scripts that are being executed before and after installation and removal.

Packages generally do not impose any security risk to the system *unless* they contain:

- 1. setuid or setgid bits on any of the installed files
- 2. group- or world-writable files or directories
- **3.** a service that is activated upon installation/activated by default.

Assuming that neither of the three conditions above apply, a package is merely a collection of files. Neither installation nor uninstallation of such packages has influence on the security value of the system.

Nevertheless, it is useful to restrict the installed packages in your system to a minimum. Doing this will result in fewer packages that require updates and will simplify maintenance efforts when security alerts and patches are released. It is a best practice not to install, among others, development packages or desktop software packages (for example, an X Server) on production servers. If you do not need them, you should also not install, for example, the Apache Web server or Samba file sharing server.

### Important: Requirements of third-party installers

Many third-party vendors like Oracle and IBM require a desktop environment and development libraries to run installers. To avoid this from having an impact on the security of their production servers, many organizations work around this by creating a silent installation (response file) in a development lab.

Also, other packages like FTP and Telnet daemons should not be installed as well unless there is a justified business reason for it. **ssh** , **scp** or **sftp** should be used as replacements, see . One of the first action items should be to create a Linux image that *only* contains RPMs needed by the system and applications, and those needed for maintenance and troubleshooting purposes. A good approach is to start with a minimum list of RPMs and then add packages as needed. This process is time-consuming but usually worth the effort.

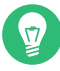

### Tip: Just enough operating system (JeOS)

The SUSE Appliance Program includes a component called JeOS (Just Enough Operating System). JeOS has a very small footprint and can be customized to fit the specific needs of a system developer. Main uses of JeOS are for hardware/software appliance or virtual machine development. Key benefits of JeOS are efficiency, higher performance, increased security and simplified management.

If JeOS is not an option for you, a good choice is the minimal installation pattern.

To generate a list of all installed packages, use the following command:

root # zypper packages -i

To retrieve details about a particular package, run:

root # zypper info *PACKAGE\_NAME*

To check for and report potential conflicts and dependencies when deleting a package, run:

root # zypper rm -D *PACKAGE\_NAME*

This can be very useful, as running the removal command without a test can often yield a lot of complaints and require manual recursive dependency hunting.

### Important: Removal of essential system packages

When removing packages, be careful not to remove any essential system packages. This could put your system into a broken state in which it can no longer be booted or repaired. If you are uncertain about this, then it is best to do a complete backup of your system before you start to remove any packages.

For the final removal of one or more packages use the following **zypper** command with the added "-u" switch, which causes any dependencies that are becoming unused by removing the named packages, to be removed as well:

root # zypper rm -u *PACKAGE\_NAME*

## 12.2 Patching Linux systems

Building an infrastructure for patch management is another very important part of a proactive and secure production Linux environment.

It is recommended to have a written security policy and procedure to handle Linux security updates and issues. For example, a security policy should detail the time frame for assessment, testing, and roll out of patches. Network related security vulnerabilities should get the highest priority and should be addressed immediately within a short time frame. The assessment phase should occur within a testing lab, and initial roll out should occur on development systems first

A separate security log file should contain details on which Linux security announcements have been received, which patches have been researched and assessed, when patches have been applied, etc.

SUSE releases their patches in three categories, security, recommended and optional. There are a few options that can be used to keep systems patched, up to date and secure. Each system can register and then retrieve updates via the SUSE Update Web site using the included YaST tool— YaST Online Update. SUSE has also created the Repository Mirroring Tool (RMT), an efficient way to maintain a local repository of available/released patches/updates/fixes that systems can then pull from (reducing Internet traffic). SUSE also offers SUSE Manager for the maintenance, patching, reporting and centralized management of Linux systems, not only SUSE, but other distributions as well.

### 12.2.1 YaST online update

On a per-server basis, installation of important updates and improvements is possible using the YaST Online Update tool. Current updates for the SUSE Linux Enterprise family are available from the product specific update catalogs containing patches. Installation of updates and improvements is accomplished using YaST and selecting *Online Update* in the *Software* Group. All new patches (except the optional ones) that are currently available for your system will already be marked for installation. Clicking *Accept* will then automatically install these patches.

### 12.2.2 Automatic online update

YaST also offers the possibility to set up an automatic update. Select *Software* > Automatic Online *Update*. Configure a Daily or a Weekly update. Some patches, such as kernel updates, require user interaction, which would cause the automatic update procedure to stop. Check *Skip Interactive Patches* for the update procedure to proceed automatically.

In this case, run a manual Online Update from time to install patches that require interaction. When *Only Download Patches* is checked, the patches are downloaded at the specified time but not installed. They must be installed manually using **rpm** or **zypper** .

### 12.2.3 Repository Mirroring Tool—RMT

The Repository Mirroring Tool for SUSE Linux Enterprise goes one step further than the Online Update process by establishing a proxy system with repository and registration targets. This helps customers centrally manage software updates within the firewall on a per-system basis, while maintaining their corporate security policies and regulatory compliance.

The downloadable RMT (<http://download.suse.com/> 7) is integrated with SUSE Customer Center (<https://scc.suse.com/> 7) and provides a repository and registration target that is synchronized with it. This can be very helpful in tracking entitlements in large deployments. The RMT maintains all the capabilities of SUSE Customer Center, while allowing a more secure centralized deployment. It is included with every SUSE Linux Enterprise subscription and is therefore fully supported.

The RMT provides an alternative to the default configuration, which requires opening the firewall to outbound connections for each device to receive updates. That requirement often violates corporate security policies and can be seen as a threat to regulatory compliance by some

organizations. Through its integration with SUSE Customer Center, the RMT ensures that each device can receive its appropriate updates without the need to open the firewall, and without any redundant bandwidth requirements.

The RMT also enables customers to locally track their SUSE Linux Enterprise devices (that is servers, desktops, or Point of Service terminals) throughout their enterprise. Now they can easily determine how many entitlements are in need of renewal at the end of a billing cycle without having to physically walk through the data center to manually update spreadsheets.

The RMT informs the SUSE Linux Enterprise devices of any available software updates. Each device then obtains the required software updates from the RMT. The introduction of the RMT improves the interaction among SUSE Linux Enterprise devices within the network and simplifies how they receive their system updates. The RMT enables an infrastructure for several hundred SUSE Linux Enterprise devices per instance of each installation (depending on the specific usage profile). This offers more accurate and efficient server tracking.

In a nutshell, the Repository Mirroring Tool for SUSE Linux Enterprise provides customers with:

- Assurance of firewall and regulatory compliance
- Reduced bandwidth usage during software updates
- Full support under active subscription from SUSE
- Maintenance of existing customer interface with SUSE Customer Center
- Accurate server entitlement tracking and effective measurement of subscription usage
- Automated process to easily tally entitlement totals (no more spreadsheets!)
- Simple installation process that automatically synchronizes server entitlement with SUSE Customer Center

### 12.2.4 SUSE Manager

SUSE Manager automates Linux server management, allowing you to provision and maintain your servers faster and more accurately. It monitors the health of each Linux server from a single console so you can identify server performance issues before they impact your business.

And it lets you comprehensively manage your Linux servers across physical, virtual and cloud environments while improving data center efficiency. SUSE Manager delivers complete life cycle management for Linux:

- Asset management
- Provisioning
- Package management
- Patch management
- Configuration management
- Redeployment

For more information on SUSE Manager refer to [https://www.suse.com/products/suse-manag](https://www.suse.com/products/suse-manager/) $er / Z$ .

## <span id="page-140-0"></span>13 File management

## 13.1 Disk partitions

Servers should have separate file systems for at least /, /boot, /usr, /var, /tmp, and / home. This prevents, for example, that logging space and temporary space under /var and / tmp fill up the root partition. Third-party applications should be on separate file systems as well, for example under /opt .

Another advantage of separate file systems is the possibility to choose special mount options that are only suitable for certain regions in the file system hierarchy. A number of interesting mount options are:

- noexec : prevents execution of files.
- nodev : prevents character or block special devices from being usable.
- nosuid : prevents the set-user-ID or set-group-ID bits from being effective.
- ro: mounts the file system read-only.

Each of these options needs to be carefully considered before applying it to a partition mount. Applications may stop working, or the support status may be violated. When applied correctly, mount options can help against some types of security attacks or misconfigurations. For example, there should be no need for set-user-ID binaries to be placed in /tmp .

You are advised to review *[Chapter 2, Common criteria](#page-27-0)*. It is important to understand the need to separate the partitions that could impact a running system (for example, log files filling up  $/$ var/log are a good reason to separate /var from the / partition). Another thing to keep in mind is that you will likely need to leverage LVM or another volume manager or at the very least the extended partition type to work around the limit of four primary partitions on PC class systems.

Another capability in openSUSE Leap is encrypting a partition or even a single directory or file as a container. Refer to *[Chapter 14, Encrypting partitions and files](#page-145-0)* for details.

## 13.2 Checking file permissions and ownership

The following sections deal with some ways the default permissions and file settings can be modified to enhance the security of a host. It is important to note that the use of the default openSUSE Leap utilities like **seccheck** - can be run to lock down and improve the general file security and user environment. However, it is beneficial to understand how to modify these things.

openSUSE Leap hosts include three default settings for file permissions: permissions.easy, permissions.secure , and permissions.paranoid , all located in the /etc directory. The purpose of these files is to define special permissions, such as world-writable directories or, for files, the setuser ID bit (programs with the setuser ID bit set do not run with the permissions of the user that has launched it, but with the permissions of the file owner, usually root).

Administrators can use the file /etc/permissions.local to add their own settings. The easiest way to implement one of the default permission rule-sets above is to use the *Local Security* module in YaST.

Each of the following topics will be modified by a selected rule-set, but the information is important to understand on its own.

## 13.3 Default umask

The umask (user file-creation mode mask) command is a shell built-in command which determines the default file permissions for newly created files and directories. This can be overwritten by system calls but many programs and utilities use **umask** . By default, **umask** is set to 022 . You can modify this globally by changing the value in /etc/profile or for each user in the startup files of the shell.

To determine the active umask, use the **umask** command:

tux > umask 022

The umask is subtracted from the access mode 777 if at least one bit is set.

With the default umask you see the behavior most users expect to see on a Linux system.

tux > touch a tux > mkdir b  $tux > ls -on$ total 16

-rw-r--r--. 1 17086 0 Nov 29 15:05 a drwxr-xr-x. 2 17086 4096 Nov 29 15:05 b

You can specify arbitrary umask values, depending on your needs.

 $tux$  > umask 111 tux > touch c tux > mkdir d  $tux > ls -on$ total 16 -rw-rw-rw-. 1 17086 0 Nov 29 15:05 c drw-rw-rw-. 2 17086 4096 Nov 29 15:05 d

Based on your thread model you can use a stricter umask like 037 to prevent accidental data leakage.

tux > umask 037 tux > touch e tux > mkdir f  $tux > ls -on$ total 16 -rw-r-----. 1 17086 0 Nov 29 15:06 e drwxr-----. 2 17086 4096 Nov 29 15:06 f

### 13.4 SUID/SGID files

When the SUID (set user ID) or SGID (set group ID) bits are set on an executable, it executes with the UID or GID of the owner of the executable rather than that of the person executing it. This means that, for example, all executables that have the SUID bit set and are owned by root are executed with the UID of root . A good example is the **passwd** command that allows ordinary users to update the password field in the /etc/shadow file which is owned by root. But SUID/SGID bits can be misused when the executable has a security hole. Therefore, you

should search the entire system for SUID/SGID executables and document it. To search the entire system for SUID or SGID files, you can run the following command:

```
root # find /bin /boot /etc /home /lib /lib64 /opt /root /sbin /srv /tmp /usr /var -type
 f -perm '/6000' -ls
```
You might need to extend the list of directories that are searched if you have a different file system structure.

SUSE only sets the SUID/SGID bit on binary if it is really necessary. Ensure that code developers do not set SUID/SGID bits on their programs if it is not an absolute requirement. Very often you can use workarounds like removing the executable bit for world/others. However, a better approach is to change the design of the software or use capabilities.

openSUSE Leap supports file capabilities to allow more fine grained privileges to be given to programs rather than the full power of root :

root # getcap -v /usr/bin/ping /usr/bin/ping = cap\_new\_raw+eip

The previous command only grants the CAP\_NET\_RAW capability to whoever executes **ping** . In case of vulnerabilities inside **ping** , an attacker can gain at most this capability in contrast with full root. Whenever possible, file capabilities should be chosen in favor of the SUID bit. But this only applies when the binary is suid to root , not to other users such as news , lp and similar.

## 13.5 World-writable files

World-writable files are a security risk since they can be modified by any user on the system. Additionally, world-writable directories allow anyone to add or delete files. To locate worldwritable files and directories, you can use the following command:

```
root # find /bin /boot /etc /home /lib /lib64 /opt /root /sbin /srv /tmp /usr /var -type
 f -perm -2 ! -type l -ls
```
You might need to extend the list of directories that are searched if you have a different file system structure.

The ! -type 1 parameter skips all symbolic links since symbolic links are always worldwritable. However, this is not a problem as long as the target of the link is not world-writable, which is checked by the above find command.

World-writable directories with the sticky bit such as the /tmp directory do not allow anyone except the owner of a file to delete or rename it in this directory. The sticky bit makes files stick to the user who created it and it prevents other users from deleting and renaming the files. Therefore, depending on the purpose of the directory, world-writable directories with sticky are usually not an issue. An example is the /tmp directory:

```
tux > ls -ld /tmpdrwxrwxrwt 18 root root 16384 Dec 23 22:20 /tmp
```
The t mode bit in the output denotes the sticky bit.

# 13.6 Orphaned or unowned files

Files not owned by any user or group might not necessarily be a security problem in itself. However, unowned files could pose a security problem in the future. For example, if a new user is created and the new users happens to get the same UID as the unowned files have, then this new user will automatically become the owner of these files.

To locate files not owned by any user or group, use the following command:

```
root # find /bin /boot /etc /home /lib /lib64 /opt /root /sbin /srv /tmp /usr /var -
nouser -o -nogroup
```
You might need to extend the list of directories that are searched if you have a different file system structure.

A different problem is files that were not installed via the packaging system and therefore do not receive updates. You can check for such files with the following command:

tux > find /bin /lib /lib64 /usr -path /usr/local -prune -o -type f -a -exec /bin/sh -c "rpm -qf {}  $\>$  /dev/null || echo {}" \;

Run this command as an untrusted user (for example nobody) since crafted file names might lead to command execution. This shouldn't be a problem since these directories should only be writeable by root , but it is still a good security precaution.

This will show you all files under /bin, /lib, /lib64 and /usr (with the exception of files in /usr/local) that are not tracked by the package manager. These files might not represent a security issue, but you should be aware of what is not tracked and take the necessary precautions to keep these files up to date.

# 14 Encrypting partitions and files

Encrypting files, partitions, and entire disks prevents unauthorized access to your data and protects your confidential files and documents.

You can choose between the following encryption options:

#### **Encrypting a hard disk partition**

It is possible to create an encrypted partition with YaST during installation or in an already installed system. For further info, see *[Section 14.1.1, "Creating an encrypted partition during](#page-146-0) [installation"](#page-146-0)* and *[Section 14.1.2, "Creating an encrypted partition on a running system"](#page-147-0)*. This option can also be used for removable media, such as external hard disks, as described in *[Section 14.1.3, "Encrypting the content of removable media"](#page-147-1)*.

#### **Encrypting single files with GPG**

To quickly encrypt one or more files, you can use the GPG tool. See *[Section 14.2, "Encrypting](#page-148-0) [files with GPG"](#page-148-0)* for more information.

## Warning: Encryption offers limited protection

Encryption methods described in this chapter cannot protect your running system from being compromised. After the encrypted volume is successfully mounted, everybody with appropriate permissions can access it. However, encrypted media are useful in case of loss or theft of your computer, or to prevent unauthorized individuals from reading your confidential data.

# 14.1 Setting up an encrypted file system with YaST

Use YaST to encrypt partitions or parts of your file system during installation or in an already installed system. However, encrypting a partition in an already-installed system is more difficult, because you need to resize and change existing partitions. In such cases, it may be more convenient to create an encrypted file of a defined size, in which to *store* other files or parts of your file system. To encrypt an entire partition, dedicate a partition for encryption in the partition layout. The standard partitioning proposal, as suggested by YaST, does not include an encrypted partition by default. Add an encrypted partition manually in the partitioning dialog.

## <span id="page-146-0"></span>14.1.1 Creating an encrypted partition during installation

# Warning: Password input

Make sure to memorize the password for your encrypted partitions well. Without that password, you cannot access or restore the encrypted data.

The YaST expert dialog for partitioning offers the options needed for creating an encrypted partition. To create a new encrypted partition proceed as follows:

- **1.** Run the YaST Expert Partitioner with *System Partitioner*.
- **2.** Select a hard disk, click *Add*, and select a primary or an extended partition.
- **3.** Select the partition size or the region to use on the disk.
- **4.** Select the file system, and mount point of this partition.
- **5.** Activate the *Encrypt device* check box.

### Note: Additional software required

After checking *Encrypt device*, a pop-up window asking for installing additional software may appear. Confirm to install all the required packages to ensure that the encrypted partition works well.

- 6. If the encrypted file system needs to be mounted only when necessary, enable *Do not mount partition* in the *Fstab Options*. otherwise enable *Mount partition* and enter the mount point.
- **7.** Click *Next* and enter a password which is used to encrypt this partition. This password is not displayed. To prevent typing errors, you need to enter the password twice.
- **8.** Complete the process by clicking *Finish*. The newly-encrypted partition is now created.

During the boot process, the operating system asks for the password before mounting any encrypted partition which is set to be auto-mounted in /etc/fstab . Such a partition is then available to all users when it has been mounted.

To skip mounting the encrypted partition during start-up, press **Enter** when prompted for the password. Then decline the offer to enter the password again. In this case, the encrypted file system is not mounted and the operating system continues booting, blocking access to your data.

To mount an encrypted partition which is not mounted during the boot process, open a file manager and click the partition entry in the pane listing common places on your file system. You will be prompted for a password and the partition will be mounted.

When you are installing your system on a machine where partitions already exist, you can also decide to encrypt an existing partition during installation. In this case follow the description in *[Section 14.1.2, "Creating an encrypted partition on a running system"](#page-147-0)* and be aware that this action destroys all data on the existing partition.

## <span id="page-147-0"></span>14.1.2 Creating an encrypted partition on a running system

Warning: Activating encryption on a running system

It is also possible to create encrypted partitions on a running system. However, encrypting an existing partition destroys all data on it, and requires re-sizing and restructuring of existing partitions.

On a running system, select *System Partitioner* in the YaST control center. Click *Yes* to proceed. In the *Expert Partitioner*, select the partition to encrypt and click *Edit*. The rest of the procedure is the same as described in *[Section 14.1.1, "Creating an encrypted partition during installation"](#page-146-0)*.

## <span id="page-147-1"></span>14.1.3 Encrypting the content of removable media

YaST treats removable media (like external hard disks or flash disks) the same as any other storage device. Virtual disks or partitions on external media can be encrypted as described above. However, you should disable mounting at boot time, because removable media is usually connected only when the system is up and running.

If you encrypted your removable device with YaST, the GNOME desktop automatically recognizes the encrypted partition and prompts for the password when the device is detected. If you plug in a FAT-formatted removable device when running GNOME, the desktop user entering the password automatically becomes the owner of the device. For devices with a file system other than FAT, change the ownership explicitly for users other than root to give them readwrite access to the device.

# <span id="page-148-0"></span>14.2 Encrypting files with GPG

The GPG encryption software can be used to encrypt individual files and documents.

To encrypt a file with GPG, you need to generate a key pair first. To do this, run the **gpg** -**gen-key** and follow the on-screen instructions. When generating the key pair, GPG creates a user ID (UID) to identify the key based on your real name, comments, and email address. You need this UID (or just a part of it like your first name or email address) to specify the key you want to use to encrypt a file. To find the UID of an existing key, use the gpg --list-keys command. To encrypt a file use the following command:

tux > gpg -e -r *UID FILE*

Replace *UID* with part of the UID (for example, your first name) and *FILE* with the file you want to encrypt. For example:

tux > gpg -e -r Tux secret.txt

This command creates an encrypted version of the specified file recognizable by the .gpg file extension (in this example, it is secret.txt.gpg ).

To decrypt an encrypted file, use the following command:

```
tux > gpg -d -o DECRYPTED_FILE
  ENCRYPTED_FILE
```
Replace *DECRYPTED* FILE with the desired name for the decrypted file and *ENCRYPTED* FILE with the encrypted file you want to decrypt.

Keep in mind that the encrypted file can be only decrypted using the same key that was used for encryption. If you want to share an encrypted file with another person, you have to use that person's public key to encrypt the file.

# 15 Storage encryption for hosted applications with cryptctl

Databases and similar applications are often hosted on external servers that are serviced by thirdparty staff. Certain data center maintenance tasks require third-party staff to directly access affected systems. In such cases, privacy requirements necessitate disk encryption.

**cryptctl** allows encrypting sensitive directories using LUKS and offers the following additional features:

- Encryption keys are located on a central server, which can be located on customer premises.
- Encrypted partitions are automatically remounted after an unplanned reboot.

#### **cryptctl** consists of two components:

- A client is a machine that has one or more encrypted partitions but does not permanently store the necessary key to decrypt those partitions. For example, clients can be cloud or otherwise hosted machines.
- The server holds encryption keys that can be requested by clients to unlock encrypted partitions.

You can also set up the **cryptctl** server to store encryption keys on a KMIP 1.3-compatible (Key Management Interoperability Protocol) server. In that case, the **cryptctl** server will not store the encryption keys of clients and is dependent upon the KMIP-compatible server to provide these.

# Warning: **cryptctl** Server maintenance

Since the **cryptctl** server manages timeouts for the encrypted disks and, depending on the configuration, can also hold encryption keys, it should be under your direct control and managed only by trusted personnel.

Additionally, it should be backed up regularly. Losing the server's data means losing access to encrypted partitions on the clients.

To handle encryption, **cryptctl** uses LUKS with aes-xts-256 encryption and 512-bit keys. Encryption keys are transferred using TLS with certificate verification.

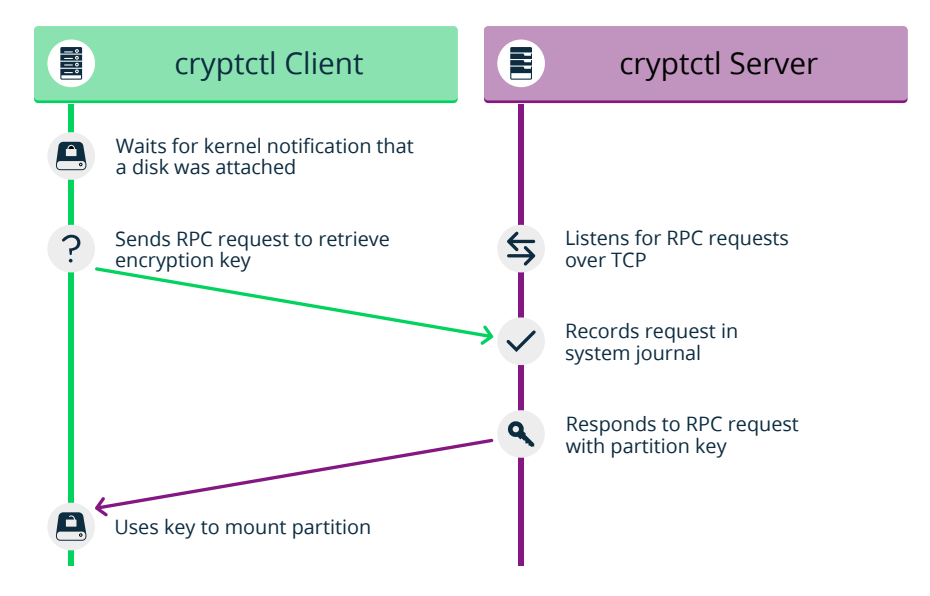

**FIGURE 15.1: KEY RETRIEVAL WITH cryptctl (MODEL WITHOUT CONNECTION TO KMIP SERVER)**

# Note: Install **cryptctl**

Before continuing, make sure the package cryptctl is installed on all machines you intend to set up as servers or clients.

# 15.1 Setting up a **cryptctl** server

Before you can define a machine as a **cryptctl** client, you need to set up a machine as a **cryptctl** server.

Before beginning, choose whether to use a self-signed certificate to secure communication between the server and clients. If not, generate a TLS certificate for the server and have it signed by a certificate authority.

Additionally, you can have clients authenticate to the server using certificates signed by a certificate authority. To use this extra security measure, make sure to have a CA certificate at hand before starting this procedure.

```
1. As root , run:
```

```
root # cryptctl init-server
```
**2.** Answer each of the following prompts and press **Enter** after every answer. If there is a default answer, it is shown in square brackets at the end of the prompt.

- **a.** Choose a password with at least 10 characters and confirm it. This password assumes the role of a master password, able to unlock all partitions that are registered on the server.
- **b.** Specify the path to a PEM-encoded TLS certificate or certificate chain file or leave the field empty to create a self-signed certificate. If you specify a path, use an absolute path.
- **c.** If you want the server to be identified by a host name other than the default shown, specify a host name. **cryptctl** will then generate certificates which include the host name.
- **d.** Specify the IP address that belongs to the network interface that you want to listen on for decryption requests from the clients, then set a port number (the default is port 3737).

The default IP address setting, 0.0.0.0 means that **cryptctl** will listen on all network interfaces for client requests using IPv4.

- **e.** Specify a directory on the server that will hold the decryption keys for clients.
- **f.** Specify whether clients need to authenticate to the server using a TLS certificate. If you choose *No*, this means that clients authenticate using disk UUIDs only. (However, communication will be encrypted using the server certificate in any case.) If you choose *Yes*, pick a PEM-encoded certificate authority to use for signing client certificates.
- **g.** Specify whether to use a KMIP—1.3-compatible server (or multiple such servers) to store encryption keys of clients. If you choose this option, provide the host names and ports for one or multiple KMIP-compatible servers. Additionally, provide a user name, password, a CA certificate for the KMIP server,

and a client identity certificate for the **cryptctl** server.

## Important: No easy reconfiguration of KMIP setting

The setting to use a KMIP server cannot easily be changed later. To change this setting, both the **cryptctl** server and its clients need to be configured afresh.

**h.** Finally, configure an SMTP server for e-mail notifications for encryption and decryption requests or leave the prompt empty to skip setting up e-mail notifications.

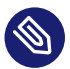

### Note: Password-protected servers

**cryptctl** currently cannot send e-mail using authentication-protected SMTP servers. If that is necessary, set up a local SMTP proxy.

**i.** When asked whether to start the **cryptctl** server, enter y .

**3.** To check the status of the service cryptctl-server , use:

```
root # systemctl status cryptctl-server
```
To reconfigure the server later, do either of the following:

- Run the command **cryptctl init-server** again. **cryptctl** will then propose the existing settings as the defaults, so that you only need to specify the values that you want to change.
- $\bullet$  Make changes directly in the configuration file /etc/sysconfig/cryptctl-server. However, to avoid issues, do not change the settings AUTH PASSWORD HASH and AUTH\_PASSWORD\_SALT\_manually. The values of these options need to be calculated correctly.

# 15.2 Setting up a **cryptctl** client

The following interactive setup of **cryptctl** is currently the only setup method. Make sure the following preconditions are fulfilled:

- A **cryptctl** server is available over the network.
- There is a directory to encrypt.
- The client machine has an empty partition available that is large enough to fit the directory to encrypt.
- $\bullet$  When using a self-signed certificate, the certificate ( $\ast$ . crt file) generated on the server is available locally on the client. Otherwise, the certificate authority of the server certificate must be trusted by the client.
- If you set up the server to require clients to authenticate using a client certificate, prepare a TLS certificate for the client which is signed by the CA certificate you chose for the server.

#### **1.** As root , run:

#### root # **cryptctl encrypt**

- **2.** Answer each of the following prompts and press **Enter** after every answer. If there is a default answer, it is shown in square brackets at the end of the prompt.
	- **a.** Specify the host name and port to connect to on the **cryptctl** server.
	- **b.** If you configured the server to have clients authenticate to it using a TLS certificate, specify a certificate and a key file for the client. The client certificate must be signed by the certificate authority chosen when setting up the server.
	- **c.** Specify the absolute path to the server certificate (the  $*$  crt file).
	- **d.** Enter the encryption password that you specified when setting up the server.
	- **e.** Specify the path to the directory to encrypt. Specify the path to the empty partition that will contain the encrypted content of the directory.
	- **f.** Specify the number of machines that are allowed to decrypt the partition simultaneously.

Then specify the timeout in seconds before additional machines are allowed to decrypt the partition after the last vital sign was received from the client or clients. When a machine unexpectedly stops working and then reboots, it needs to be able to unlock its partitions again. That means this timeout should be set to a time slightly shorter than the reboot time of the client.

## Important: Timeout length

If the time is set too long, the machine cannot decrypt encrypted partitions on the first try. **cryptctl** will then continue to periodically check whether the encryption key has become available. However, this will introduce a delay.

If the timeout is set too short, machines with a copy of the encrypted partition have an increased chance of unlocking the partition first.

#### **3.** To start encryption, enter yes .

**cryptctl** will now encrypt the specified directory to the previously empty partition and then mount the newly encrypted partition. The file system type will be of the same type as the original unencrypted file system.

Before creating the encrypted partition, **cryptctl** moves the unencrypted content of the original directory to a location prefixed with cryptctl-moved- .

**4.** To check that the directory is indeed mounted correctly, use:

```
tux > lsblk -o NAME,MOUNTPOINT,UUID
NAME UUID MOUNTPOINT UUID
[...]
sdc
└─sdc1 PARTITION_UUID
  └─cryptctl-unlocked-sdc1 /secret-partition UNLOCKED_UUID
```
**cryptctl** identifies the encrypted partition by its UUID. For the previous example, that is the UUID displayed next to sdc1 .

On the server, you can check whether the directory was decrypted using **cryptctl** .

root # **cryptctl list-keys**

For a successfully decrypted partition, you will see output like:

2019/06/06 15:50:00 ReloadDB: successfully loaded database of 1 records Total: 1 records (date and time are in zone EDT) Used By When UUID Max.Users Num.Users Mount Point *IP\_ADDRESS* 2019-06-06 15:00:50 *UUID* 1 1 /secret-partition

For a partition not decrypted successfully, you will see output like:

```
2019/06/06 15:50:00 ReloadDB: successfully loaded database of 1 records
Total: 1 records (date and time are in zone EDT)
Used By Mhen When UUID Max.Users Num.Users Mount Point
            2019-06-06 15:00:50 UUID 1 1 /secret-partition
```
See the difference in the empty Used by column.

Verify that the UUID shown is that of the previously encrypted partition.

**5.** After verifying that the encrypted partition works, delete the unencrypted content from the client. For example, use rm. For more safety, overwrite the content of the files before deleting them, for example, using **shred -u** .

## Important: **shred** Does not guarantee that data is completely erased

Depending on the type of storage media, using **shred** is not a guarantee that all data is completely removed. In particular, SSDs usually employ wear leveling strategies that render **shred** ineffective.

The configuration for the connection from client to server is stored in /etc/sysconfig/cryptctl-client and can be edited manually.

The server stores an encryption key for the client partition in /var/lib/cryptctl/keydb/*PARTITION\_UUID* .

# 15.3 Checking partition unlock status using serverside commands

When a **cryptctl** client is active, it will send a "heartbeat" to the **cryptctl** server every 10 seconds. If the server does not receive a heartbeat from the client for the length of the timeout configured during the client setup, the server will assume that the client is offline. It will then allow another client to connect (or allow the same client to reconnect after a reboot).

To see the usage status of all keys, use:

root # **cryptctl list-keys**

The information under Num. Users shows whether the key is currently in use. To see more detail on a single key, use:

root # **cryptctl show-key** *UUID*

This command will show information about mount point, mount options, usage options, the last retrieval of the key, and the last three heartbeats from clients.

Additionally, you can use journalctl to find logs of when keys were retrieved.

# 15.4 Unlocking encrypted partitions manually

There are two ways of unlocking a partition manually, both of which are run on a client:

**Online unlocking.** Online unlocking allows circumventing timeout or user limitations. This method can be used when there is a network connection between client and server but the client could not (yet) unlock the partition automatically. This method will unlock all encrypted partitions on a machine.

To use it, run **cryptctl online-unlock** . Be prepared to enter the password specified when setting up the server.

**Offline unlocking.** This method can be used when a client cannot or must not be brought online to communicate with its server. The encryption key from the server must still be available. This method is meant as a last resort only and can only unlock a single partition at a time.

To use it, run **cryptctl offline-unlock**. The server's key file for the requisite partition ( /var/lib/cryptctl/keydb/*PARTITION\_UUID* ) needs to be available on the client.

# 15.5 Maintenance downtime procedure

To ensure that partitions cannot be decrypted during a maintenance downtime, turn off the client and disable the **cryptctl** server. You can do so by either:

• Stopping the service cryptctl-server:

```
root # systemctl stop cryptctl-server
```
Unplugging the **cryptctl** server from the network.

# 15.6 More information

For more information, also see the project home page <https://github.com/SUSE/cryptctl/>  $\blacksquare$ .

# 16 User management

# 16.1 Various account checks

### 16.1.1 Unlocked accounts

It is important that all system and vendor accounts that are not used for logins are locked. To get a list of unlocked accounts on your system, you can check for accounts that do *not* have an encrypted password string starting with ! or  $*$  in the /etc/shadow file. If you lock an account using **passwd** -l , it will put a !! in front of the encrypted password, effectively disabling the password. If you lock an account using **usermod** -L , it will put a ! in front of the encrypted password. Many system and shared accounts are usually locked by default by having  $a * or$  !! in the password field which renders the encrypted password into an invalid string. Hence, to get a list of all unlocked (encryptable) accounts, run ( **egrep** is used to allow use of regular-expressions):

root # egrep -v  $':\{'\}|:\\\$ !' /etc/shadow | awk -F: '{print \$1}'

Also make sure all accounts have a  $x$  in the password field in /etc/passwd. The following command lists all accounts that do not have a  $\times$  in the password field:

root # grep -v ':x:' /etc/passwd

An  $\times$  in the password fields means that the password has been shadowed, for example the encrypted password needs to be looked up in the /etc/shadow file. If the password field in / etc/passwd is empty, then the system will not look up the shadow file and it will not prompt the user for a password at the login prompt.

### 16.1.2 Unused accounts

All system or vendor accounts that are not being used by users, applications, by the system or by daemons should be removed from the system. You can use the following command to find out if there are any files owned by a specific account:

```
root # find / -path /proc -prune -o -user ACCOUNT -ls
```
The -prune option in this example is used to skip the /proc file system. If you are sure that an account can be deleted, you can remove the account using the following command:

root # userdel -r *ACCOUNT*

<span id="page-158-0"></span>Without the -r option **userdel** will not delete the user's home directory and mail spool ( / var/spool/mail/*USER* ). Note that many system accounts have no home directory.

# 16.2 Enabling password aging

Password expiration is a general best practice—but might need to be excluded for some system and shared accounts (for example Oracle, etc.). Expiring password on those accounts could lead to system outages if the application account expires.

Typically a corporate policy should be developed that dictates rules/procedures regarding password changes for system and shared accounts. However, normal user account passwords should expire automatically. The following example shows how password expiration can be set up for individual user accounts.

The following files and parameters in the table can be used when a new account is created with the **useradd** command. Settings such as these are stored for each user account in the / etc/shadow file. If using the YaST tool (*User and Group Management*) to add users, the settings are available on a per-user basis. Here are the various settings—some of which can also be system-wide (for example modification of /etc/login.defs and /etc/default/useradd ):

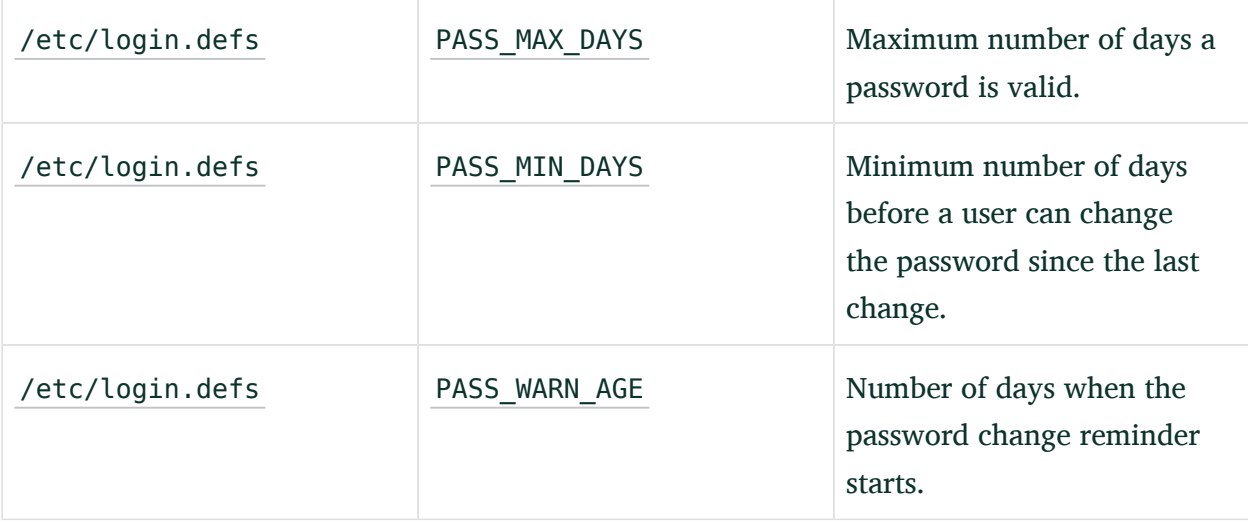

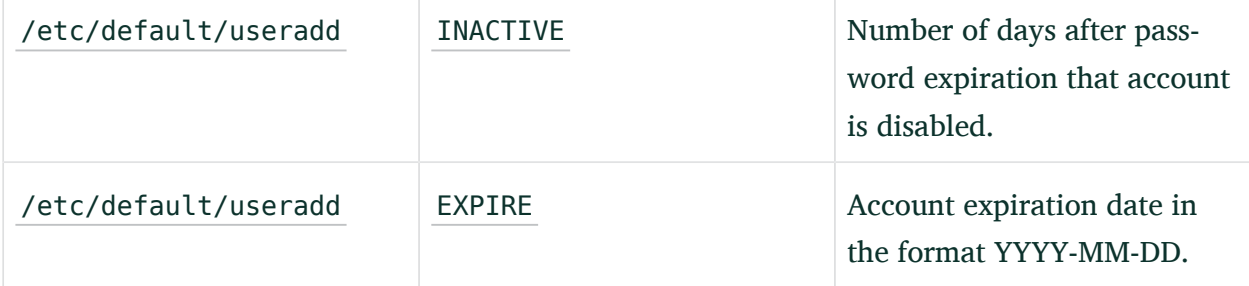

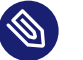

**Note** 

Users created prior to these modifications will not be affected.

Ensure that the above parameters are changed in the /etc/login.defs and /etc/default/useradd files. Review of the /etc/shadow file will show how these settings get stored after adding a user.

To create a new user account, execute the following command:

root # useradd -c "*TEST\_USER*" -g *USERS TEST*

The -g option specifies the primary group for this account:

```
root # id TEST
uid=509(test) gid=100(users) groups=100(users)
```
The settings in /etc/login.defs and /etc/default/useradd are recorded for the test user in the  $/etc/shadow$  file as follows:

```
root # grep TEST /etc/shadow
test:!!:12742:7:60:7:14::
```
Password aging can be modified at any time by use of the **chage** command. To disable password aging for system and shared accounts, you can run the following **chage** command:

root # chage -M -1 *SYSTEM\_ACCOUNT\_NAME*

To get password expiration information:

```
root # chage -l SYSTEM_ACCOUNT_NAME
```
For example:

```
root # chage -l TEST
Minimum: 7
Maximum: 60
Warning: 7
```
Inactive: 14 Last Change: Jan 11, 2015 Password Expires: Mar 12, 2015 Password Inactive: Mar 26, 2015 Account Expires: Never

# 16.3 Stronger password enforcement

On an audited system it is important to restrict people from using simple passwords that can be cracked too easily. Writing down complex passwords is all right as long as they are stored securely. Some will argue that strong passwords protect you against dictionary attacks and those type of attacks can be defeated by locking accounts after a few failed attempts. However, this is not always an option. If set up like this, locking system accounts could bring down your applications and systems which would be nothing short of a denial of service attack—another issue.

At any rate, it is important to practice effective password management safety. Most companies require that passwords have at the very least a number, one lowercase letter, and one uppercase letter. Policies vary, but maintaining a balance between password strength/complexity and management is sometimes difficult.

# 16.4 Password and login management with PAM

Linux-PAM (Pluggable Authentication Modules for Linux) is a suite of shared libraries that enable the local system administrator to choose how applications authenticate users.

It is strongly recommended to familiarize oneself with the capabilities of PAM and how this architecture can be leveraged to provide the best authentication setup for an environment. This configuration can be done once—and implemented across all systems (a standard) or can be enhanced for individual hosts (enhanced security—by host/service/application). The key is to realize how flexible the architecture is.

To learn more about the PAM architecture, find PAM documentation in the /usr/share/doc/ packages/pam directory (in a variety of formats).

The following discussions are examples of how to modify the default PAM stacks—specifically around password policies—for example password strength, password re-use and account locking. While these are only a few of the possibilities, they serve as a good start and demonstrate PAM's flexibility.

# Important: **pam-config** Limitations

The **pam-config** tool can be used to configure the common-{account,auth,password,session} PAM configuration files, which contain global options. These files include the following comment:

# This file is autogenerated by pam-config. All changes # will be overwritten.

Individual service files, such as login, password, sshd, and su must be edited directly. You may elect to edit all files directly, and not use pam-config, though pam-config includes useful features such as converting an older configuration, updating your current configuration, and sanity checks. For more information, see **man 8 pam-config** .

### 16.4.1 Password strength

openSUSE Leap can leverage the pam\_cracklib library to test for weak passwords—and to suggest using a stronger one if it determines obvious weakness. The following parameters represent an example that could be part of a corporate password policy or something required because of audit constraints.

The PAM libraries follow a defined flow. The best way to design the perfect stack usually is to consider all of the requirements and policies and draw out a flow chart.

**TABLE 16.1: SAMPLE RULES/CONSTRAINTS FOR PASSWORD ENFORCEMENT**

| pam cracklib.so | minlen=8        | Minimum length of password<br>is <sub>8</sub> |
|-----------------|-----------------|-----------------------------------------------|
| pam cracklib.so | $lcredit = -1$  | Minimum number of lower-<br>case letters is 1 |
| pam cracklib.so | $ucredit = -1$  | Minimum number of upper-<br>case letters is 1 |
| pam cracklib.so | $d$ eredit = -1 | Minimum number of digits is<br>1              |
| pam cracklib.so | $ocredit = -1$  | Minimum number of other<br>characters is 1    |

To set up these password restrictions, use the **pam-config** tool to specify the parameters you want to configure. For example, the minimum length parameter could be modified like this:

```
tux > sudo pam-config -a --cracklib-minlen=8 --cracklib-retry=3 \
--cracklib-lcredit=-1 --cracklib-ucredit=-1 --cracklib-dcredit=-1 \
--cracklib-ocredit=-1 --cracklib
```
Now verify that the new password restrictions work for new passwords. Simply login to a nonroot account and change the password using the **passwd** command. Note that the above requirements are not enforced if you run the **passwd** command under root.

### 16.4.2 Restricting use of previous passwords

The pam pwhistory module can be used to configure the number of previous passwords that cannot be reused. The following command implements password restrictions on a system so that a password cannot be reused for at least six months:

tux > **sudo** pam-config -a --pwhistory --pwhistory-remember=26

Recall that in the section *[Section 16.2, "Enabling password aging"](#page-158-0)* we set PASS\_MIN\_DAYS to 7 , which specifies the minimum number of days allowed between password changes. Therefore, if pam\_unix is configured to remember 26 passwords, then the previously used passwords cannot be reused for at least six months (26\*7 days).

The PAM configuration ( /etc/pam.d/common-auth ) resulting from the **pam-config** command looks like the following:

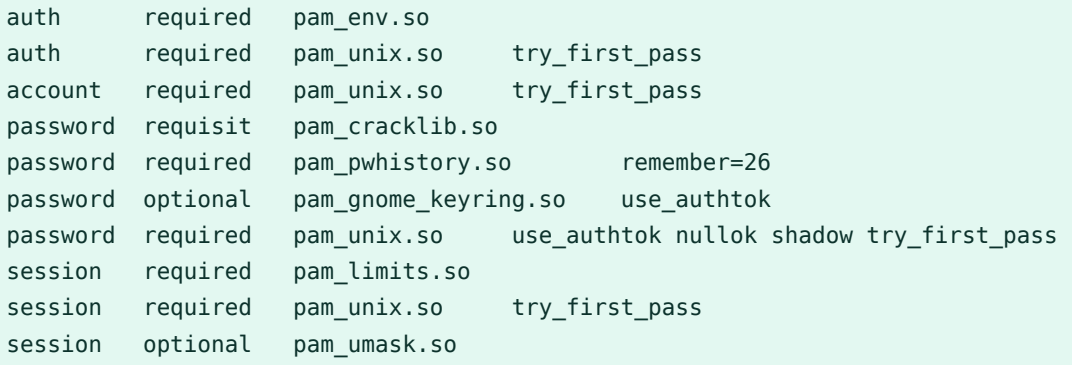

### 16.4.3 Locking user accounts after too many login failures

Locking accounts after a defined number of failed ssh, login, su, or sudo attempts is a common security practice. However, this could lead to outages if an application, admin, or root user is locked out. In effect this makes it easy to cause denial-of-service attacks by deliberately creating login failures. Fortunately, controlling this with PAM is straightforward.

By default, PAM allows all root logins. Use **pam\_tally2** to control failed login behavior for all other users, including human and system users. Add the following line to the top of /etc/ pam.d/login to lock out all users (except root) after six failed logins, and to automatically unlock the account after ten minutes:

```
auth required pam_tally2.so deny=6 unlock_time=600
```
This is an example of a complete  $/etc/pam.d/login$  file:

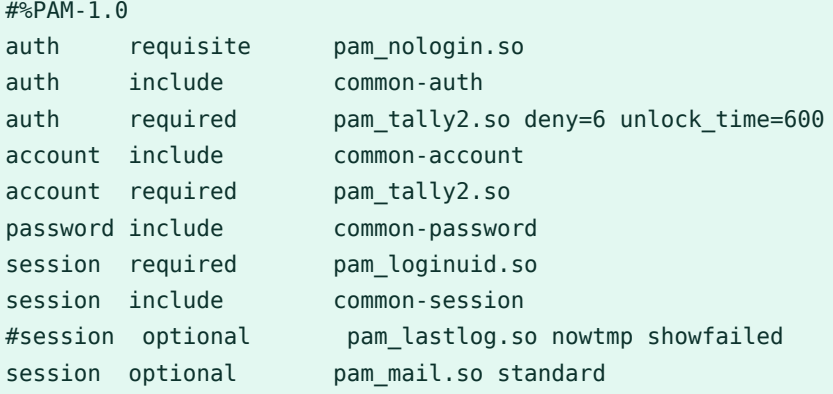

You may also lock out root, though obviously you must be very certain you want to do this:

auth required pam tally2.so deny=6 even deny root unlock time=600

You may define a different lockout time for root:

auth required pam\_tally2.so deny=6 root\_unlock\_time=120 unlock\_time=600

If you want to require the administrator to unlock accounts, leave off the unlock time option. The next two example commands display the number of failed login attempts and how to unlock a user account:

```
root # pam_tally2 -u username
Login Failures Latest failure From
username 6 12/17/19 13:49:43 pts/1
root # pam_tally2 -r -u username
```
The default location for attempted accesses is recorded in /var/log/tallylog .

If the user succeeds in logging in after the login timeout expires, or after the administrator resets their account, the counter resets to 0.

Configure other login services to use pam tally2 in their individual configuration files in / etc/pam.d/: sshd, su, sudo, sudo-i, and su-l.

# 16.5 Restricting root logins

By default, the root user is assigned a password and can log in using various methods—for example, on a local terminal, in a graphical session, or remotely via SSH. These methods should be restricted as far as possible. Shared usage of the root account should be avoided. Instead, individual administrators should use tools such as su or sudo (for more information, type **man 1 su** or **man 8 sudo** ) to obtain elevated privileges. This allows associating root logins with particular users. This also adds another layer of security; not only the root password, but both the root *and* the password of an administrator's regular account would need to be compromised to gain full root access. This section explains how to limit direct root logins on the different levels of the system.

### <span id="page-164-0"></span>16.5.1 Restricting local text console logins

TTY devices provide text-mode system access via the console. For desktop systems these are accessed via the local keyboard or—in case of server systems—via input devices connected to a KVM switch or a remote management card (ILO, DRAC, etc). By default, Linux offers 6 different consoles, that can be switched to via the key combinations **Alt** – **F1** to **Alt** – **F6** , when running in text mode, or **Ctrl** – **Alt** – **F1** to **Ctrl** – **Alt** – **F6** when running in a graphical session. The associated terminal devices are named tty1 .. tty6 accordingly.

The following steps restrict root access to the first TTY. Even this access method is only meant for emergency access to the system and should never be used for everyday system administration tasks.

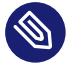

### Note

The steps shown here are tailored towards PC architectures (x86 and AMD64/Intel 64). On architectures such as POWER, different terminal device names than tty1 may be used. Be careful not to lock yourself out completely by specifying wrong terminal device names. You can determine the device name of the terminal you are currently logged into by running the tty command. Be careful not to do this in a virtual terminal, such as via SSH or in a graphical session (device names /dev/pts/*N* ), but only from an actual login terminal reachable via **Alt** – **FN** .

#### **PROCEDURE 16.1: RESTRICTING ROOT LOGINS ON LOCAL TTYS**

1. Ensure that the PAM stack configuration file /etc/pam.d/login contains the pam securetty module in the auth block:

```
auth requisite pam nologin.so
auth [user unknown=ignore success=ok ignore=ignore auth err=die default=bad]
pam securetty.so noconsole
 auth include common-auth
```
This will include the pam\_securetty module during the authentication process on local consoles, which restricts root to logging-in only on TTY devices that are listed in the file /etc/securetty.

**2.** Remove all entries from /etc/securetty except one. This limits the access to TTY devices for root.

```
#
# This file contains the device names of tty lines (one per line,
# without leading /dev/) on which root is allowed to login.
#
tty1
```
**3.** Check whether logins to other terminals will be rejected for root . A login on tty2 , for example, should be rejected immediately, without even querying the account password. Also make sure that you can still successfully login to tty1 and thus that root is not locked out of the system completely.

### Important

Do not add the pam securetty module to the /etc/pam.d/common-auth file. This would break the **su** and **sudo** commands, because these tools would then also reject root authentications.

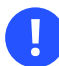

### Important

These configuration changes will also cause root logins on serial consoles such as /dev/ ttyS0 to be denied. In case you require such use cases you need to list the respective tty devices additionally in the /etc/securetty file.

### 16.5.2 Restricting graphical session logins

To improve security on your server, avoid using graphical environments at all. Graphical programs are often not designed to be run as root and are more likely to contain security issues than console programs. If you require a graphical login, use a non- root login. Configure your system to disallow root from logging in to graphical sessions.

To prevent root from logging in to graphical sessions, you can apply the same basic steps as outlined in *[Section 16.5.1, "Restricting local text console logins"](#page-164-0)*. Just add the pam\_securetty module to the PAM stack file belonging to the display manager—for example, /etc/pam.d/gdm for GDM. The graphical session also runs on a TTY device: by default, tty7 . Therefore, if you restrict root logins to tty1 , then root will be denied login in the graphical session.

### 16.5.3 Restricting SSH logins

By default, the root user is also allowed to log into a machine remotely via the SSH network protocol (if the SSH port is not blocked by the firewall). To restrict this, make the following change to the OpenSSH configuration:

**1.** Edit /etc/ssh/sshd\_config and adjust the following parameter:

PermitRootLogin no

**2.** Restart the sshd service to make the changes effective:

systemctl restart sshd.service

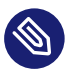

# Note

Using the PAM pam\_securetty module is not suitable in case of OpenSSH, because not all SSH logins go through the PAM stack during authorization (for example, when using SSH public-key authentication). In addition, an attacker could differentiate between a wrong password and a successful login that was only rejected later on by policy.

# 16.6 Setting an inactivity timeout for interactive shell sessions

It can be a good idea to terminate an interactive shell session after a certain period of inactivity. For example, to revent open, unguarded sessions or to avoid waste of system resources.

By default, there is no inactivity timeout for shells. Nothing will happen if a shell stays open and unused for days or even years. It is possible to configure most shells in a way that idle sessions terminate automatically after a certain amount of time. The following example shows how to set an inactivity timeout for a number of common types of shells.

The inactivity timeout can be configured for login shells only or for all interactive shells. In the latter case the inactivity timeout is running individually for each shell instance. This means that timeouts will accumulate. When a sub- or child-shell is started, then a new timeout begins for the sub- or child-shell, and only afterwards will the timeout of the parent continue running.

The following table contains configuration details for a selection of common shells shipped with openSUSE Leap:

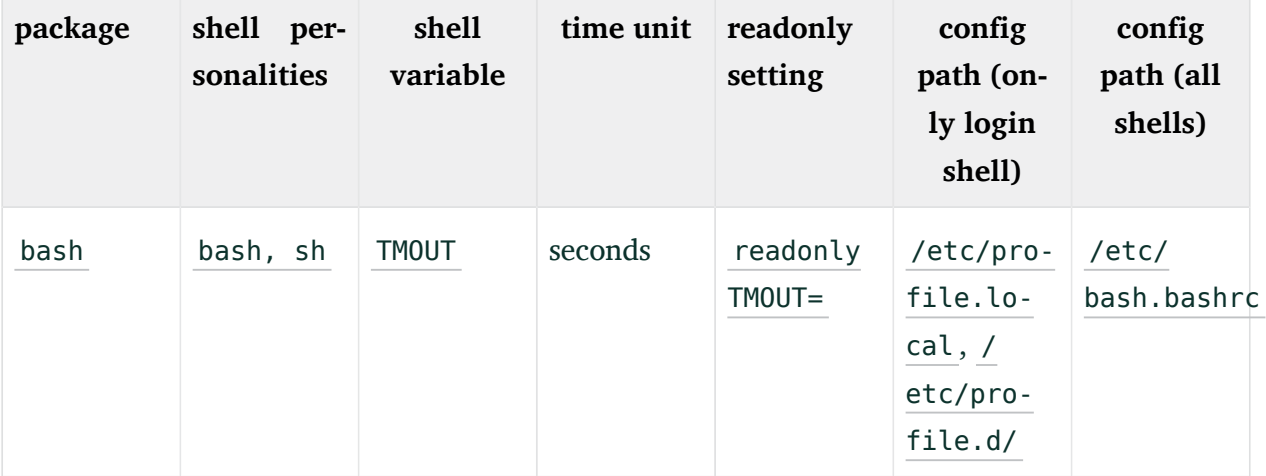

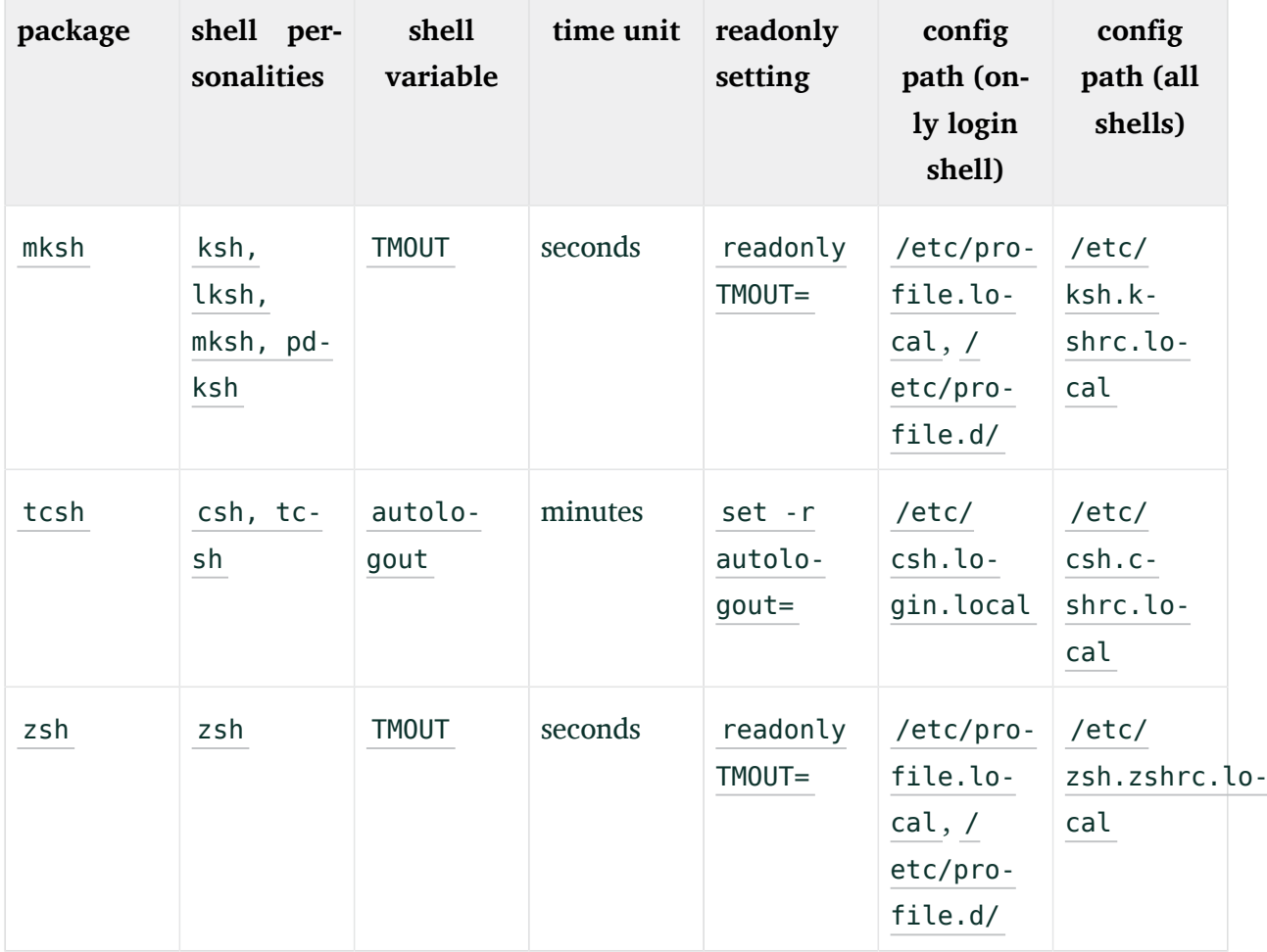

Every listed shell supports an internal timeout shell variable that can be set to a specific time value to cause the inactivity timeout. If you want to prevent users from overriding the timeout setting, you can mark the corresponding shell timeout variable as readonly. The corresponding variable declaration syntax is also found in the table above.

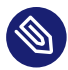

### Note

This feature is only helpful for avoiding risks if a user is forgetful or follows unsafe practices. It does not protect against hostile users. The timeout only applies to interactive wait states of a shell. A malicious user can always find ways to circumvent the timeout and keep their session open regardless.

To configure the inactivity timeout, you need to add the matching timeout variable declaration to each shell's startup script. Use either the path for login shells only, or the one for all shells, as listed in the table. The following example uses paths and settings that are suitable for **bash** and **ksh** to setup a read-only login shell timeout that cannot be overridden by users. Create the file /etc/profile.d/timeout.sh with the following content:

# /etc/profile.d/timeout.sh for SUSE Linux # # Timeout in seconds until the bash/ksh session is terminated # in case of inactivity. # 24h = 86400 sec readonly TMOUT=86400

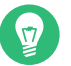

# Tip

We recommend using the **screen** tool in order to detach sessions before logging out. **screen** sessions are not terminated and can be re-attached whenever required. An active session can be locked without logging out (read about **Ctrl** – **<sup>a</sup>** – **<sup>x</sup>** / **lockscreen** in **man screen** for details).

# 16.7 Preventing accidental denial of service

Linux allows you to set limits on the amount of system resources that users and groups can consume. This is also very handy if bugs in programs cause them to use up too much resources (for example memory leaks), slow down the machine, or even render the system unusable. Incorrect settings can allow programs to use too many resources which may make the server unresponsive to new connections or even local logins (for example if a program uses up all available file handles on the host). This can also be a security concern if someone is allowed to consume all system resources and therefore cause a denial of service attack—either unplanned or worse, planned. Setting resource limits for users and groups may be an effective way to protect systems, depending on the environment.

## 16.7.1 Example for restricting system resources

The following example demonstrates the practical usage of setting or restricting system resource consumption for an Oracle user account. For a list of system resource settings, see /etc/security/limits.conf or **man limits.conf** .

Most shells like Bash provide control over various resources (for example the maximum allowable number of open file descriptors or the maximum number of processes) that are available on a per/user basis. To examine all current limits in the shell execute:

root # ulimit -a

For more information on **ulimit** for the Bash shell, examine the Bash man pages.

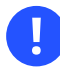

### Important: Setting limits for SSH sessions

Setting "hard" and "soft" limits might not behave as expected when using an SSH session. To see valid behavior it may be necessary to login as root and then su to the id with limits (for example, oracle in these examples). Resource limits should also work assuming the application has been started automatically during the boot process. It may be necessary to set UsePrivilegeSeparation in /etc/ssh/sshd\_config to "no" and restart the SSH daemon ( **systemctl restart sshd** ) if it seems that the changes to resource limits are not working (via SSH). However this is not generally recommended—as it weakens a system's security.

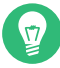

### Tip: Disabling password logins via **ssh**

You can add some extra security to your server by disabling password authentication for SSH. Remember that you need to have SSH keys configured, otherwise you cannot access the server. To disable password login, add the following lines to /etc/ssh/sshd\_config :

UseLogin no UsePAM no PasswordAuthentication no PubkeyAuthentication yes

In this example, a change to the number of file handles or open files that the user oracle can use is made by editing /etc/security/limits.conf as root making the following changes:

oracle soft nofile 4096

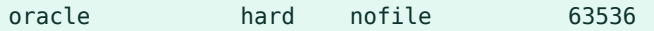

The soft limit in the first line defines the limit on the number of file handles (open files) that the oracle user will have after login. If the user sees error messages about running out of file handles, then the user can increase the number of file handles like in this example up to the hard limit (in this example 63536) by executing:

root # ulimit -n 63536

You can set the soft and hard limits higher if necessary.

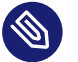

### Note

It is important to be judicious with the usage of ulimits. Allowing a "hard" limit for "nofile" for a user that equals the kernel limit (/proc/sys/fs/file-max) is very bad! If the user consumes all the available file handles, the system cannot initiate new logins as accessing (opening) PAM modules which are required for performing a login will not be possible.

You also need to ensure that pam limits is either configured globally in /etc/pam.d/common-auth , or for individual services like SSH, su, login, and telnet in:

/etc/pam.d/sshd (for SSH) /etc/pam.d/su (for su) /etc/pam.d/login (local logins and telnet)

If you do not want to enable it for all logins, there is a specific PAM module that will read the / etc/security/limits.conf file. Entries in pam configuration directives will have entries like:

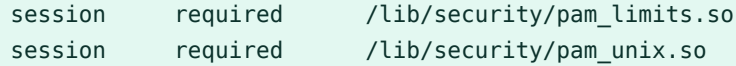

It is important to note that changes are not immediate and require a new login session:

```
root # su - oracle
tux > ulimit -n
4096
```
Note that these examples are specific to the Bash shell - **ulimit** options are different for other shells. The default limit for the user oracle is 4096. To increase the number of file handles the user oracle can use to 63536 , do:

```
root # su - oracle
```

```
tux > ulimit -n
4096
tux > ulimit -n 63536
tux > ulimit -n
63536
```
Making this permanent requires the addition of the setting, **ulimit -n 63536** , (again, for Bash) to the users profile  $(\sim)$ . bashrc or  $\sim$  profile file) which is the user start-up file for the Bash shell on openSUSE Leap (to verify your shell run: **echo \$SHELL** ). To do this you could simply type (or copy/paste, if you are reading this on the system) the following commands for the Bash shell of the user oracle :

```
root # su - oracle
tux > cat >> ~oracle/.bash_profile << EOF
ulimit -n 63536
EOF
```
# 16.8 Displaying login banners

It is often necessary to place a banner on login screens on all servers for legal/audit policy reasons or to give security instructions to users.

If you want to print a login banner *after* a user logs in on a text based terminal for example using SSH or on a local console, you can leverage the file /etc/motd (motd = message of the day). The file exists by default on openSUSE Leap, but it is empty. Simply add content to the file that is applicable/required by the organization.

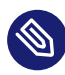

## Note: Banner length

Try to keep the login banner content to a single terminal page (or less), as it will scroll the screen if it does not fit, making it more difficult to read.

You can also have a login banner printed *before* a user logs in on a text based terminal. For local console logins you can edit the /etc/issue file, which will cause the banner to be displayed before the login prompt. For logins via SSH you can edit the "Banner" parameter in the /etc/ ssh/sshd\_config file, which will then appropriately display the banner text before the SSH login prompt.

For graphical logins via GDM, you can follow [the GNOME admin guide \(https://help.g](https://help.gnome.org/admin/system-admin-guide/stable/login-banner.html.en)[nome.org/admin/system-admin-guide/stable/login-banner.html.en\)](https://help.gnome.org/admin/system-admin-guide/stable/login-banner.html.en) **to set up a login banner.** Furthermore you can make the following changes to require a user to acknowledge the legal banner by selecting *Yes* or *No*. Edit the /etc/gdm/Xsession file and add the following lines at the *beginning* of the script:

```
if ! /usr/bin/gdialog --yesno '\nThis system is classified...\n' 10 10; then
     /usr/bin/gdialog --infobox 'Aborting login'
     exit 1;
fi
```
The text *This system is classified...* needs to be replaced with the desired banner text. It is important to note that this dialog will not prevent a login from progressing. For more information about GDM scripting, refer to the [GDM Admin Manual \(https://help.gnome.org/admin/gdm/](https://help.gnome.org/admin/gdm/stable/configuration.html.en#scripting) [stable/configuration.html.en#scripting\)](https://help.gnome.org/admin/gdm/stable/configuration.html.en#scripting)  $\lambda$ .

# 16.9 Connection accounting utilities

Here is a list of commands you can use to get data about user logins:

**who .** Lists currently logged in users.

**w .** Shows who is logged in and what they are doing.

**last .** Shows a list of last logged in users, including login time, logout time, login IP address, etc.

**lastb .** Same as **last** , except that by default it shows /var/log/btmp , which contains all the bad login attempts.

**lastlog .** This command reports data maintained in /var/log/lastlog , which is a record of the last time a user logged in.

**ac .** Available after installing the acct package. Prints the connect time in hours on a per-user basis or daily basis, etc. This command reads /var/log/wtmp .

**dump-utmp .** Converts raw data from /var/run/utmp or /var/log/wtmp into ASCII-parseable format.

Also check the /var/log/messages file, or the output of **journalctl** if no logging facility is running. See *Book "*Reference*", Chapter 11 "***journalctl***: Query the* systemd *journal"* for more information on the systemd journal.

# 17 Spectre/Meltdown checker

**spectre-meltdown-checker** is a shell script to test if your system is vulnerable to the several speculative execution vulnerabilities that are in nearly all CPUs manufactured in the past 20 years. This is a hardware flaw that potentially allows an attacker to read all data on the system. On cloud computing services, where multiple virtual machines are on a single physical host, an attacker can gain access to all virtual machines. Fixing these vulnerabilities requires redesigning and replacing CPUs. Until this happens, there are several software patches that mitigate these vulnerabilities. If you have kept your SUSE systems updated, all of these patches should already be installed.

**spectre-meltdown-checker** generates a detailed report. It is impossible to guarantee that your system is secure, but it shows you which mitigations are in place, and potential vulnerabilities.

# 17.1 Using **spectre-meltdown-checker**

Install the script, and then run it as root without any options:

```
root # zypper in spectre-meltdown-checker
root # spectre-meltdown-checker.sh
```
You will see colorful output like *[Figure 17.1, "Output from spectre-meltdown-checker"](#page-175-0)*:

<span id="page-175-0"></span>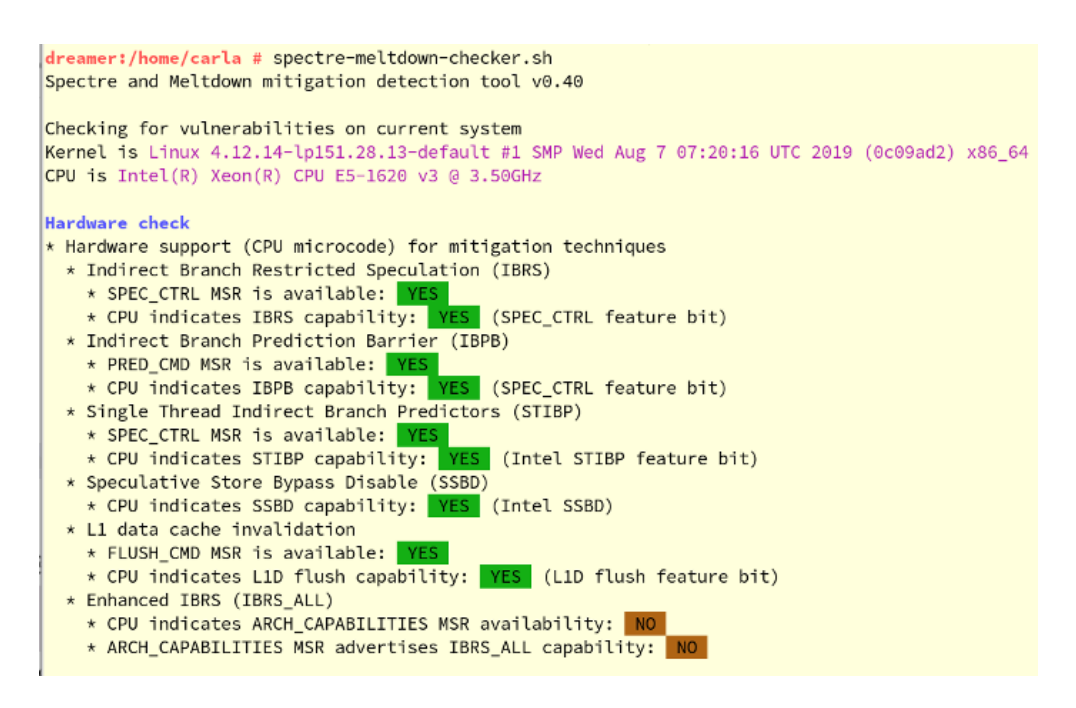

**FIGURE 17.1: OUTPUT FROM SPECTRE-MELTDOWN-CHECKER**

**spectre-meltdown-checker.sh --help** lists all options. It is useful to pipe plain text output, with no colors, to a file:

root # spectre-meltdown-checker.sh --no-color| tee *filename.txt*

The previous examples are on a running system, which is the default. You may also run **spectre-meltdown-checker** offline by specifying the paths to the kernel, config, and System.map files:

```
root # cd /boot
root # spectre-meltdown-checker.sh \
--no-color \
--kernel vmlinuz-4.12.14-lp151.28.13-default \
--config config-4.12.14-lp151.28.13-default \
--map System.map-4.12.14-lp151.28.13-default| tee filename.txt
```
Other useful options are:

**--verbose, -v**

Increase verbosity; repeat for more verbosity, for example **-v -v -v**

**--explain**

Print human-readable explanations

#### **--batch [short] [json] [nrpe] [prometheus]**

Format output in various machine-readable formats

### Important: --disclaimer option

**spectre-meltdown-checker.sh --disclaimer** provides important information about what the script does, and does not do.

# 17.2 More information

For more information, see the following references:

- SUSE Knowledge Base article #7022937, *Security Vulnerability: Spectre Variant 4 (Speculative Store Bypass) aka CVE-2018-3639*: [https://www.suse.com/support/kb/doc/?](https://www.suse.com/support/kb/doc/?id=7022937) [id=7022937](https://www.suse.com/support/kb/doc/?id=7022937).**7**
- *speed47/spectre-meltdown-checker* source code on GitHub, with detailed references to relevant Common Vulnerabilities and Exposures (CVE): [https://github.com/speed47/spec](https://github.com/speed47/spectre-meltdown-checker)[tre-meltdown-checker](https://github.com/speed47/spectre-meltdown-checker)
- SUSE Blog article, *Meltdown and Spectre Performance*: [https://www.suse.com/c/melt](https://www.suse.com/c/meltdown-spectre-performance/)[down-spectre-performance/](https://www.suse.com/c/meltdown-spectre-performance/)
- SUSE Knowledge Base article #7022512, providing information on architectures, CVEs, and mitigations: <https://www.suse.com/support/kb/doc/?id=7022512>

# 18 Configuring security settings with YaST

The YaST module *Security Center and Hardening* offers a central clearinghouse to configure security-related settings for openSUSE Leap. Use it to configure security aspects such as settings for the login procedure and for password creation, for boot permissions, user creation or for default file permissions. Launch it from the YaST control center by *Security and Users Security Center and Hardening*. The *Security Center* dialog always starts with the *Security Overview*, and other configuration dialogs are available from the right pane.

# 18.1 *Security overview*

The *Security Overview* displays a comprehensive list of the most important security settings for your system. The security status of each entry in the list is clearly visible. A green check mark indicates a secure setting while a red cross indicates an entry as being insecure. Click *Help* to open an overview of the setting and information on how to make it secure. To change a setting, click the corresponding link in the Status column. Depending on the setting, the following entries are available:

#### *Enabled***/***Disabled*

Click this entry to toggle the status of the setting to either enabled or disabled.

#### *Configure*

Click this entry to launch another YaST module for configuration. You will return to the Security Overview when leaving the module.

#### *Unknown*

A setting's status is set to unknown when the associated service is not installed. Such a setting does not represent a potential security risk.

| <b>Security Overview</b><br>Predefined Security Configurations<br>Password Settings<br><b>Boot Settings</b><br>Login Settings<br>User Addition<br>Miscellaneous Settings |    | Security Overview                                     |                 |                        |                          |  |
|----------------------------------------------------------------------------------------------------|----|-------------------------------------------------------|-----------------|------------------------|--------------------------|--|
|                                                                                                    | Ť. | <b>Security Setting</b>                               | Status          | <b>Security Status</b> |                          |  |
|                                                                                                    |    | Use magic SysRq<br>keys                               | Configure       |                        | Help                     |  |
|                                                                                                    |    | Use secure file<br>permissions                        | Configure       | x                      | Help                     |  |
|                                                                                                    |    | Remote access to the<br>display manager               | Unknown         | x                      | Help                     |  |
|                                                                                                    |    | Write back system<br>time to the hardware<br>clock    | Unknown         | x                      | Help                     |  |
|                                                                                                    |    | Always generate syslog<br>message for cron<br>scripts | <b>Disabled</b> | x                      | Help                     |  |
|                                                                                                    |    | Run the DHCP daemon<br>in a chroot                    | Unknown         | x                      | Help                     |  |
|                                                                                                    |    | Run the DHCP daemon<br>as dhcp user                   | Unknown         | x                      | Help                     |  |
|                                                                                                    |    | Remote root login in<br>the display manager           | Unknown         | x                      | Help                     |  |
|                                                                                                    |    | Remote access to the<br>X server                      | Unknown         | ×                      | Help<br>٠                |  |
|                                                                                                    |    | Help                                                  |                 | Cancel                 | $\overline{\mathsf{OK}}$ |  |

**FIGURE 18.1: YAST SECURITY CENTER AND HARDENING: SECURITY OVERVIEW**

# 18.2 *Predefined security configurations*

openSUSE Leap comes with three *Predefined Security Configurations*. These configurations affect all the settings available in the *Security Center* module. Each configuration can be modified to your needs using the dialogs available from the right pane changing its state to *Custom Settings*:

#### *Workstation*

A configuration for a workstation with any kind of network connection (including a connection to the Internet).

#### *Roaming device*

This setting is designed for a laptop or tablet that connects to different networks.

#### *Network server*

Security settings designed for a machine providing network services such as a Web server, file server, name server, etc. This set provides the most secure configuration of the predefined settings.

#### *Custom settings*

A pre-selected *Custom Settings* (when opening the *Predefined Security Configurations* dialog) indicates that one of the predefined sets has been modified. Actively choosing this option does not change the current configuration—you will need to change it using the *Security Overview*.

# 18.3 *Password settings*

Passwords that are easy to guess are a major security issue. The *Password Settings* dialog provides the means to ensure that only secure passwords can be used.

#### *Check new passwords*

By activating this option, a warning will be issued if new passwords appear in a dictionary, or if they are proper names (proper nouns).

#### *Minimum acceptable password length*

If the user chooses a password with a length shorter than specified here, a warning will be issued.

#### *Number of passwords to remember*

When password expiration is activated (via *Password Age*), this setting stores the given number of a user's previous passwords, preventing their reuse.

#### *Password encryption method*

Choose a password encryption algorithm. Normally there is no need to change the default (Blowfish).

#### *Password age*

Activate password expiration by specifying a minimum and a maximum time limit (in days). By setting the minimum age to a value greater than  $\theta$  days, you can prevent users from immediately changing their passwords again (and in doing so circumventing the password expiration). Use the values 0 and 99999 to deactivate password expiration.

#### *Days before password expires warning*

When a password expires, the user receives a warning in advance. Specify the number of days prior to the expiration date that the warning should be issued.
## 18.4 *Boot settings*

Configure which users can shut down the machine via the graphical login manager in this dialog. You can also specify how **Ctrl** – **Alt** – **Del** will be interpreted and who can hibernate the system.

## 18.5 *Login settings*

This dialog lets you configure security-related login settings:

#### *Delay after incorrect login attempt*

To make it difficult to guess a user's password by repeatedly logging in, it is recommended to delay the display of the login prompt that follows an incorrect login. Specify the value in seconds. Make sure that users who have mistyped their passwords do not need to wait too long.

#### *Allow remote graphical login*

When checked, the graphical login manager (GDM) can be accessed from the network. This is a potential security risk.

### 18.6 *User addition*

Set minimum and maximum values for user and group IDs. These default settings would rarely need to be changed.

## 18.7 *Miscellaneous settings*

Other security settings that do not fit the above-mentioned categories are listed here:

#### *File permissions*

openSUSE Leap comes with three predefined sets of file permissions for system files. These permission sets define whether a regular user may read log files or start certain programs. *Easy* file permissions are suitable for stand-alone machines. These settings allow regular users to, for example, read most system files. See the file /etc/permissions.easy for the complete configuration. The *Secure* file permissions are designed for multiuser machines with network access. A thorough explanation of these settings can be found in /etc/ permissions.secure . The *Paranoid* settings are the most restrictive ones and should be used with care. See /etc/permissions.paranoid for more information.

#### *User launching updatedb*

The program **updatedb** scans the system and creates a database of all file locations which can be queried with the command **locate** . When **updatedb** is run as user nobody, only world-readable files will be added to the database. When run as user root, almost all files (except the ones root is not allowed to read) will be added.

#### *Enable magic SysRq keys*

The magic SysRq key is a key combination that enables you to have some control over the system even when it has crashed. The complete documentation can be found at [https://](https://www.kernel.org/doc/html/latest/admin-guide/sysrq.html) [www.kernel.org/doc/html/latest/admin-guide/sysrq.html](https://www.kernel.org/doc/html/latest/admin-guide/sysrq.html) 2.

## 19 Authorization with PolKit

PolKit (formerly known as PolicyKit) is an application framework that acts as a negotiator between the unprivileged user session and the privileged system context. Whenever a process from the user session tries to carry out an action in the system context, PolKit is queried. Based on its configuration—specified in a so-called "policy"—the answer could be "yes", "no", or "needs authentication". Unlike classical privilege authorization programs such as sudo, PolKit does not grant root permissions to an entire session, but only to the action in question.

## 19.1 Conceptual overview

PolKit works by limiting specific actions by users, by group, or by name. It then defines how those users are allowed to perform this action.

### 19.1.1 Available authentication agents

When a user starts a session (using the graphical environment or on the console), each session consists of the *authority* and an *authentication agent*. The authority is implemented as a service on the system message bus, whereas the authentication agent is used to authenticate the current user, which started the session. The current user needs to prove their authenticity, for example, using a passphrase.

Each desktop environment has its own authentication agent. Usually it is started automatically, whatever environment you choose.

### 19.1.2 Structure of PolKit

PolKit's configuration depends on *actions* and *authorization rules*:

#### **Actions (file extension** \*.policy **)**

Written as XML files and located in /usr/share/polkit-1/actions. Each file defines one or more actions, and each action contains descriptions and default permissions. Although a system administrator can write their own rules, PolKit's files must not be edited.

#### **Authorization rules (file extension** \*.rules **)**

Written as JavaScript files and located in two places: /usr/share/polkit-1/rules.d is used for third party packages and /etc/polkit-1/rules.d for local configurations. Each rule file refers to the action specified in the action file. A rule determines what restrictions are allowed to a subset of users. For example, a rule file could overrule a restrictive permission and allow some users to allow it.

### <span id="page-183-0"></span>19.1.3 Available commands

PolKit contains several commands for specific tasks (see also the specific man page for further details):

#### **pkaction**

Get details about a defined action. See *[Section 19.3, "Querying privileges"](#page-186-0)* for more information.

#### **pkcheck**

Checks whether a process is authorized, specified by either --process or --system-busname .

#### **pkexec**

Allows an authorized user to execute the specific program as another user.

#### **pkttyagent**

Starts a textual authentication agent. This agent is used if a desktop environment does not have its own authentication agent.

### 19.1.4 Available policies and supported applications

At the moment, not all applications requiring privileges use PolKit. Find the most important policies available on openSUSE® Leap below, sorted into the categories where they are used.

#### **PulseAudio**

Set scheduling priorities for the PulseAudio daemon

#### **CUPS**

Add, remove, edit, enable or disable printers

#### **Backup manager**

Modify schedule

#### **GNOME**

Modify system and mandatory values with GConf Change the system time

#### **libvirt**

Manage and monitor local virtualized systems

#### **NetworkManager**

Apply and modify connections

#### **PolKit**

Read and change privileges for other users Modify defaults

#### **PackageKit**

Update and remove packages Change and refresh repositories Install local files Rollback Import repository keys Accepting EULAs Setting the network proxy

#### **System**

Wake on LAN Mount or unmount fixed, hotpluggable and encrypted devices Eject and decrypt removable media Enable or disable WLAN Enable or disable Bluetooth Device access Stop, suspend, hibernate and restart the system Undock a docking station

#### Change power-management settings

#### **YaST**

Register product Change the system time and language

### 19.2 Authorization types

Every time a PolKit-enabled process carries out a privileged operation, PolKit is asked whether this process is entitled to do so. PolKit answers according to the policy defined for this process. The answers can be yes , no , or authentication needed . By default, a policy contains implicit privileges, which automatically apply to all users. It is also possible to specify explicit privileges which apply to a specific user.

### 19.2.1 Implicit privileges

Implicit privileges can be defined for any active and inactive sessions. An active session is the one in which you are currently working. It becomes inactive when you switch to another console for example. When setting implicit privileges to "no", no user is authorized, whereas "yes" authorizes all users. However, usually it is useful to demand authentication.

A user can either authorize by authenticating as root or by authenticating as self. Both authentication methods exist in four variants:

#### **Authentication**

The user always needs to authenticate.

#### **One shot authentication**

The authentication is bound to the instance of the program currently running. After the program is restarted, the user is required to authenticate again.

#### **Keep session authentication**

The authentication dialog offers a check button *Remember authorization for this session*. If checked, the authentication is valid until the user logs out.

#### **Keep indefinitely authentication**

The authentication dialog offers a check button *Remember authorization*. If checked, the user needs to authenticate only once.

### 19.2.2 Explicit privileges

Explicit privileges can be granted to specific users. They can either be granted without limitations, or, when using constraints, limited to an active session and/or a local console.

It is not only possible to grant privileges to a user, a user can also be blocked. Blocked users cannot carry out an action requiring authorization, even though the default implicit policy allows authorization by authentication.

### <span id="page-186-1"></span>19.2.3 Default privileges

Each application supporting PolKit comes with a default set of implicit policies defined by the application's developers. Those policies are the so-called "upstream defaults". The privileges defined by the upstream defaults are not necessarily the ones that are activated by default on SUSE systems. openSUSE Leap comes with a predefined set of privileges that override the upstream defaults:

/etc/polkit-default-privs.standard

Defines privileges suitable for most desktop systems

/etc/polkit-default-privs.restrictive

Designed for machines administrated centrally

To switch between the two sets of default privileges, adjust the value of POLKIT\_DEFAULT\_PRIVS to either restrictive or standard in /etc/sysconfig/security . Then run the command **set\_polkit\_default\_privs** as root .

Do not modify the two files in the list above. To define your own custom set of privileges, use / etc/polkit-default-privs.local . For details, refer to *[Section 19.4.3, "Modifying configuration](#page-189-0) [files for implicit privileges"](#page-189-0)*.

## <span id="page-186-0"></span>19.3 Querying privileges

To query privileges use the command **pkaction** included in PolKit.

PolKit comes with command line tools for changing privileges and executing commands as another user (see *[Section 19.1.3, "Available commands"](#page-183-0)* for a short overview). Each existing policy has a speaking, unique name with which it can be identified. List all available policies with the command **pkaction** . See **man pkaction** for more information.

If you want to display the needed authorization for a given policy (for example, org. freedesktop.login1.reboot ) use **pkaction** as follows:

```
tux > pkaction -v --action-id=org.freedesktop.login1.reboot
org.freedesktop.login1.reboot:
  description: Reboot the system
  message: Authentication is required to allow rebooting the system
  vendor: The systemd Project
 vendor url: http://www.freedesktop.org/wiki/Software/systemd
  icon:
 implicit any: auth_admin_keep
 implicit inactive: auth admin keep
  implicit active: yes
```
The keyword auth admin keep means that users need to enter a passphrase.

### Note: Restrictions of **pkaction** on openSUSE Leap

**pkaction** always operates on the upstream defaults. Therefore it cannot be used to list or restore the defaults shipped with openSUSE Leap. To do so, refer to *[Section 19.5, "Restoring](#page-190-0) [the default privileges"](#page-190-0)*.

## 19.4 Modifying configuration files

Adjusting privileges by modifying configuration files is useful when you want to deploy the same set of policies to different machines, for example to the computers of a specific team. It is possible to change implicit and explicit privileges by modifying configuration files.

### 19.4.1 Adding action rules

The available actions depend on what additional packages you have installed on your system. For a quick overview, use **pkaction** to list all defined rules.

To get an idea, the following example describes how the command **gparted** ("GNOME Partition Editor") is integrated into PolKit.

The file /usr/share/polkit-1/actions/org.opensuse.policykit.gparted.policy contains the following content:

```
<?xml version="1.0" encoding="UTF-8"?>
```

```
<!DOCTYPE policyconfig PUBLIC
  "-//freedesktop//DTD PolicyKit Policy Configuration 1.0//EN"
  "http://www.freedesktop.org/standards/PolicyKit/1.0/policyconfig.dtd">
<policyconfig> 1
  <action id="org-opensuse-policykit-gparted"> 2
     <message>Authentication is required to run the GParted Partition Editor</message>
    <icon_name>gparted</icon_name>
    <defaults> 3
      <allow_any>auth_admin</allow_any>
       <allow_inactive>auth_admin</allow_inactive>
     < allow_active>auth_admin</allow_active>
    </defaults>
     <annotate 4
       key="org.freedesktop.policykit.exec.path">/usr/sbin/gparted</annotate>
     <annotate 4
       key="org.freedesktop.policykit.exec.allow_gui">true</annotate>
  </action>
```
<span id="page-188-0"></span></policyconfig>

**[1](#page-188-1)** Root element of the policy file.

- **[2](#page-188-2)** Contains one single action.
- **[3](#page-188-3)** The defaults element contains several permissions used in remote sessions like SSH, VNC (element allow\_inactive ), when logged directly into the machine on a TTY or X display (element allow active), or for both (element allow any). The value auth admin indicates authentication is required as an administrative user.
- **[4](#page-188-0)** The annotate element contains specific information regarding how PolKit performs an action. In this case, it contains the path to the executable and states whether a GUI is

allowed to open a X display. To add your own policy, create a .policy file with the structure above, add the appropriate value into the id attribute, and define the default permissions.

### 19.4.2 Adding authorization rules

Your own authorization rules overrule the default settings. To add your own settings, store your files under /etc/polkit-1/rules.d/.

The files in this directory start with a two-digit number, followed by a descriptive name, and end with . rules. Functions inside these files are executed in the order they have been sorted in. For example, 00-foo.rules is sorted (and hence executed) before 60-bar.rules or even 90-default-privs.rules .

Inside the file, the script checks for the specified action ID, which is defined in the .policy file. For example, if you want to allow the command gparted to be executed by any member of the admin group, check for the action ID org.opensuse.policykit.gparted :

```
/* Allow users in admin group to run GParted without authentication */
polkit.addRule(function(action, subject) {
    if (action.id == "org.opensuse.policykit.gparted" &&
         subject.isInGroup("admin")) {
         return polkit.Result.YES;
    }
});
```
<span id="page-189-0"></span>Find the description of all classes and methods of the functions in the PolKit API at [http://](http://www.freedesktop.org/software/polkit/docs/latest/ref-api.html) [www.freedesktop.org/software/polkit/docs/latest/ref-api.html](http://www.freedesktop.org/software/polkit/docs/latest/ref-api.html) a.

### 19.4.3 Modifying configuration files for implicit privileges

openSUSE Leap ships with two sets of default authorizations, located in /etc/polkit-default-privs.standard and /etc/polkit-default-privs.restrictive.For more information, refer to *[Section 19.2.3, "Default privileges"](#page-186-1)*.

Custom privileges are defined in /etc/polkit-default-privs.local . Privileges defined here will always take precedence over the ones defined in the other configuration files. To define your custom set of privileges, do the following:

**1.** Open /etc/polkit-default-privs.local . To define a privilege, add a line for each policy with the following format:

*<privilege\_identifier> <any session>*:*<inactive session>*:*<active session>*

For example:

org.freedesktop.policykit.modify-defaults auth\_admin\_keep\_always

The following values are valid for the *SESSION* placeholders:

yes

grant privilege

```
no
```
block

```
auth self
```
user needs to authenticate with own password every time the privilege is requested

auth self keep session

user needs to authenticate with own password once per session, privilege is granted for the whole session

#### auth self keep always

user needs to authenticate with own password once, privilege is granted for the current and for future sessions

#### auth\_admin

user needs to authenticate with root password every time the privilege is requested

#### auth\_admin\_keep\_session

user needs to authenticate with root password once per session, privilege is granted for the whole session

#### auth admin keep always

user needs to authenticate with root password once, privilege is granted for the current and for future sessions

**2.** Run as root for changes to take effect:

# /sbin/set polkit default privs

<span id="page-190-0"></span>**3.** Optionally check the list of all privilege identifiers with the command **pkaction** .

## 19.5 Restoring the default privileges

openSUSE Leap comes with a predefined set of privileges that is activated by default and thus overrides the upstream defaults. For details, refer to *[Section 19.2.3, "Default privileges"](#page-186-1)*.

Since the graphical PolKit tools and the command line tools always operate on the upstream defaults, openSUSE Leap includes an additional command-line tool, **set\_polkit\_default\_privs** . It resets privileges to the values defined in /etc/polkit-default-privs.\* . However, the command **set polkit default privs** will only reset policies that are set to the upstream defaults.

**PROCEDURE 19.1: RESTORING THE OPENSUSE LEAP DEFAULTS**

- **1.** Make sure /etc/polkit-default-privs.local does not contain any overrides of the default policies.
	- Important: Custom policy configuration  $\blacksquare$ Policies defined in /etc/polkit-default-privs.local will be applied on top of the defaults during the next step.
- 2. To reset all policies to the upstream defaults first and then apply the openSUSE Leap defaults:

tux > **sudo** rm -f /var/lib/polkit/\* && set\_polkit\_default\_privs

## 20 Access control lists in Linux

POSIX ACLs (access control lists) can be used as an expansion of the traditional permission concept for file system objects. With ACLs, permissions can be defined more flexibly than with the traditional permission concept.

The term *POSIX ACL* suggests that this is a true POSIX (*portable operating system interface*) standard. The respective draft standards POSIX 1003.1e and POSIX 1003.2c have been withdrawn for several reasons. Nevertheless, ACLs (as found on many systems belonging to the Unix family) are based on these drafts and the implementation of file system ACLs (as described in this chapter) follows these two standards.

## 20.1 Traditional file permissions

The permissions of all files included in openSUSE Leap are carefully chosen. When installing additional software or files, take great care when setting the permissions. Always use the  $-1$ option with the command **ls** to detect any incorrect file permissions immediately. An incorrect file attribute does not only mean that files could be changed or deleted. Modified files could be executed by root or services could be hijacked by modifying configuration files. This significantly increases the danger of an attack.

A openSUSE® Leap system includes the files permissions, permissions.easy, permissions. secure, and permissions.paranoid, all in the directory /etc. The purpose of these files is to define special permissions, such as world-writable directories or, for files, the setuser ID bit. Programs with the setuser ID bit set do not run with the permissions of the user that launched it, but with the permissions of the file owner, usually root. An administrator can use the file /etc/permissions.local to add their own settings.

To define one of the available profiles, select *Local Security* in the *Security and Users* section of YaST. To learn more about the topic, read the comments in /etc/permissions or consult **man chmod** .

Find detailed information about the traditional file permissions in the GNU Coreutils Info page, Node *File permissions* ( **info coreutils "File permissions"** ). More advanced features are the setuid, setgid, and sticky bit.

### 20.1.1 The setuid bit

In certain situations, the access permissions may be too restrictive. Therefore, Linux has additional settings that enable the temporary change of the current user and group identity for a specific action. For example, the **passwd** program normally requires root permissions to access /etc/passwd. This file contains some important information, like the home directories of users and user and group IDs. Thus, a normal user would not be able to change passwd , because it would be too dangerous to grant all users direct access to this file. A possible solution to this problem is the *setuid* mechanism, setuid (set user ID) is a special file attribute that instructs the system to execute programs marked accordingly under a specific user ID. Consider the **passwd** command:

-rwsr-xr-x 1 root shadow 80036 2004-10-02 11:08 /usr/bin/passwd

You can see the s that denotes that the setuid bit is set for the user permission. By means of the setuid bit, all users starting the **passwd** command execute it as root .

### 20.1.2 The setgid bit

The setuid bit applies to users. However, there is also an equivalent property for groups: the *setgid* bit. A program for which this bit was set runs under the group ID under which it was saved, no matter which user starts it. Therefore, in a directory with the setgid bit, all newly created files and subdirectories are assigned to the group to which the directory belongs. Consider the following example directory:

drwxrws--- 2 tux archive 48 Nov 19 17:12 backup

You can see the s that denotes that the setgid bit is set for the group permission. The owner of the directory and members of the group archive may access this directory. Users that are not members of this group are "mapped" to the respective group. The effective group ID of all written files will be archive. For example, a backup program that runs with the group ID archive can access this directory even without root privileges.

### 20.1.3 The sticky bit

There is also the *sticky bit*. It makes a difference whether it belongs to an executable program or a directory. If it belongs to a program, a file marked in this way is loaded to RAM to avoid needing to get it from the hard disk each time it is used. This attribute is used rarely, because modern hard disks are fast enough. If this bit is assigned to a directory, it prevents users from deleting each other's files. Typical examples include the  $/$ tmp and  $/var/tmp$  directories:

drwxrwxrwt 2 root root 1160 2002-11-19 17:15 /tmp

## 20.2 Advantages of ACLs

Traditionally, three permission sets are defined for each file object on a Linux system. These sets include the read  $(r)$ , write  $(w)$ , and execute  $(x)$  permissions for each of three types of users—the file owner, the group, and other users. In addition to that, it is possible to set the *set user id*, the *set group id*, and the *sticky* bit. This lean concept is fully adequate for most practical cases. However, for more complex scenarios or advanced applications, system administrators formerly needed to use several workarounds to circumvent the limitations of the traditional permission concept.

ACLs can be used as an extension of the traditional file permission concept. They allow the assignment of permissions to individual users or groups even if these do not correspond to the original owner or the owning group. Access control lists are a feature of the Linux kernel and are currently supported by Ext2, Ext3, Ext4, JFS, and XFS. Using ACLs, complex scenarios can be realized without implementing complex permission models on the application level.

The advantages of ACLs are evident if you want to replace a Windows server with a Linux server. Some connected workstations may continue to run under Windows even after the migration. The Linux system offers file and print services to the Windows clients with Samba. With Samba supporting access control lists, user permissions can be configured both on the Linux server and in Windows with a graphical user interface (only Windows NT and later). With **winbindd** , part of the Samba suite, it is even possible to assign permissions to users only existing in the Windows domain without any account on the Linux server.

## 20.3 Definitions

#### **User class**

The conventional POSIX permission concept uses three *classes* of users for assigning permissions in the file system: the owner, the owning group, and other users. Three permission bits can be set for each user class, giving permission to read  $(r)$ , write  $(w)$ , and execute  $(x)$ .

#### **ACL**

The user and group access permissions for all kinds of file system objects (files and directories) are determined by means of ACLs.

#### **Default ACL**

Default ACLs can only be applied to directories. They determine the permissions a file system object inherits from its parent directory when it is created.

#### **ACL entry**

Each ACL consists of a set of ACL entries. An ACL entry contains a type, a qualifier for the user or group to which the entry refers, and a set of permissions. For some entry types, the qualifier for the group or users is undefined.

## 20.4 Handling ACLs

*[Table 20.1, "ACL entry types"](#page-196-0)* summarizes the six possible types of ACL entries, each defining permissions for a user or a group of users. The *owner* entry defines the permissions of the user owning the file or directory. The *owning group* entry defines the permissions of the file's owning group. The superuser can change the owner or owning group with **chown** or **chgrp** , in which case the owner and owning group entries refer to the new owner and owning group. Each *named user* entry defines the permissions of the user specified in the entry's qualifier field. Each *named group* entry defines the permissions of the group specified in the entry's qualifier field. Only the named user and named group entries have a qualifier field that is not empty. The *other* entry defines the permissions of all other users.

The *mask* entry further limits the permissions granted by named user, named group, and owning group entries by defining which of the permissions in those entries are effective and which are masked. If permissions exist in one of the mentioned entries and in the mask, they are effective. Permissions contained only in the mask or only in the actual entry are not effective—meaning the permissions are not granted. All permissions defined in the owner and owning group entries are always effective. The example in *[Table 20.2, "Masking access permissions"](#page-196-1)* demonstrates this mechanism.

There are two basic classes of ACLs: A *minimum* ACL contains only the entries for the types owner, owning group, and other, which correspond to the conventional permission bits for files and directories. An *extended* ACL goes beyond this. It must contain a mask entry and may contain several entries of the named user and named group types.

#### <span id="page-196-0"></span>**TABLE 20.1: ACL ENTRY TYPES**

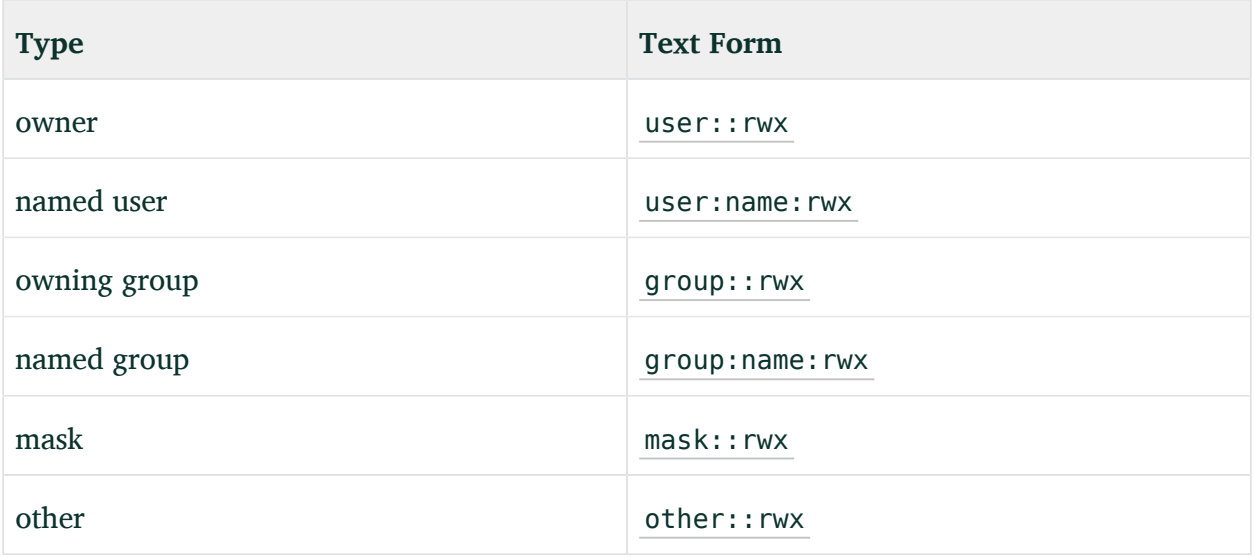

#### <span id="page-196-1"></span>**TABLE 20.2: MASKING ACCESS PERMISSIONS**

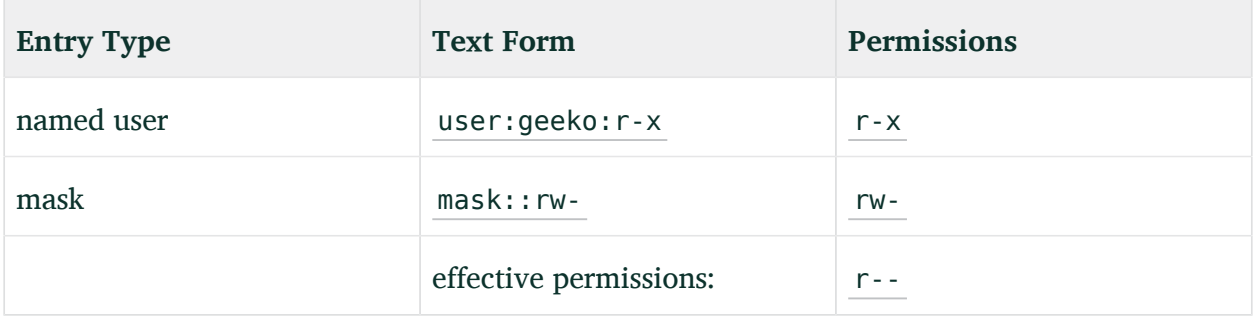

### 20.4.1 ACL entries and file mode permission bits

*[Figure 20.1, "Minimum ACL: ACL entries compared to permission bits"](#page-197-0)* and *[Figure 20.2, "Extended ACL: ACL](#page-197-1) [entries compared to permission bits"](#page-197-1)* illustrate the two cases of a minimum ACL and an extended ACL. The figures are structured in three blocks—the left block shows the type specifications of the ACL entries, the center block displays an example ACL, and the right block shows the respective permission bits according to the conventional permission concept (for example, as displayed by **ls** -l ). In both cases, the *owner class* permissions are mapped to the ACL entry owner. *Other class* permissions are mapped to the respective ACL entry. However, the mapping of the *group class* permissions is different in the two cases.

<span id="page-197-0"></span>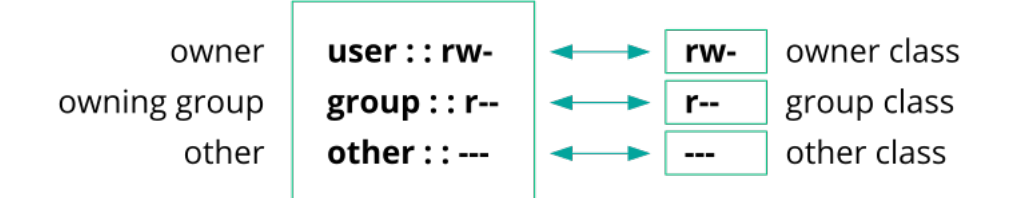

**FIGURE 20.1: MINIMUM ACL: ACL ENTRIES COMPARED TO PERMISSION BITS**

In the case of a minimum ACL—without mask—the group class permissions are mapped to the ACL entry owning group. This is shown in *[Figure 20.1, "Minimum ACL: ACL entries compared to](#page-197-0) [permission bits"](#page-197-0)*. In the case of an extended ACL—with mask—the group class permissions are mapped to the mask entry. This is shown in *[Figure 20.2, "Extended ACL: ACL entries compared to](#page-197-1) [permission bits"](#page-197-1)*.

<span id="page-197-1"></span>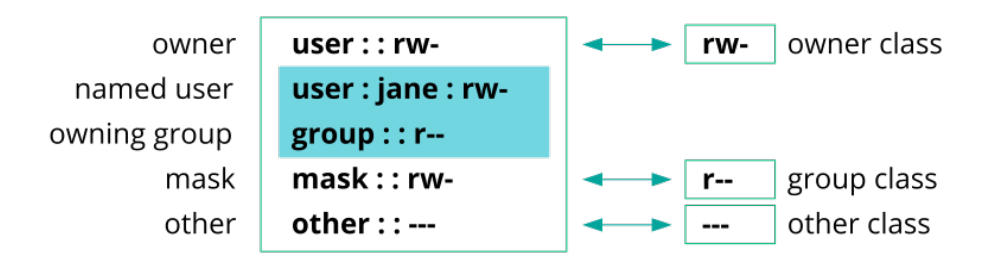

**FIGURE 20.2: EXTENDED ACL: ACL ENTRIES COMPARED TO PERMISSION BITS**

This mapping approach ensures the smooth interaction of applications, regardless of whether they have ACL support. The access permissions that were assigned by means of the permission bits represent the upper limit for all other "fine adjustments" made with an ACL. Changes made to the permission bits are reflected by the ACL and vice versa.

### 20.4.2 A directory with an ACL

With **getfacl** and **setfacl** on the command line, you can access ACLs. The usage of these commands is demonstrated in the following example.

Before creating the directory, use the **umask** command to define which access permissions should be masked each time a file object is created. The command **umask** 027 sets the default permissions by giving the owner the full range of permissions  $(0)$ , denying the group write access ( 2 ), and giving other users no permissions ( 7 ). **umask** actually masks the corresponding permission bits or turns them off. For details, consult the **umask** man page.

**mkdir mydir** creates the mydir directory with the default permissions as set by **umask** . Use **ls** -dl mydir to check whether all permissions were assigned correctly. The output for this example is:

```
drwxr-x--- ... tux project3 ... mydir
```
With **getfacl** mydir, check the initial state of the ACL. This gives information like:

```
# file: mydir
# owner: tux
# group: project3
user::rwx
group::r-x
other::---
```
The first three output lines display the name, owner, and owning group of the directory. The next three lines contain the three ACL entries owner, owning group, and other. In fact, in the case of this minimum ACL, the **getfacl** command does not produce any information you could not have obtained with **ls** .

Modify the ACL to assign read, write, and execute permissions to an additional user geeko and an additional group mascots with:

```
root # setfacl -m user:geeko:rwx,group:mascots:rwx mydir
```
The option -m prompts **setfacl** to modify the existing ACL. The following argument indicates the ACL entries to modify (multiple entries are separated by commas). The final part specifies the name of the directory to which these modifications should be applied. Use the **getfacl** command to take a look at the resulting ACL.

```
# file: mydir
# owner: tux
# group: project3
user::rwx
user:geeko:rwx
group::r-x
group:mascots:rwx
mask::rwx
```
In addition to the entries initiated for the user geeko and the group mascots , a mask entry has been generated. This mask entry is set automatically so that all permissions are effective. **setfacl** automatically adapts existing mask entries to the settings modified, unless you deactivate this feature with -n . The mask entry defines the maximum effective access permissions for all entries in the group class. This includes named user, named group, and owning group. The group class permission bits displayed by **ls** -dl mydir now correspond to the mask entry.

drwxrwx---+ ... tux project3 ... mydir

The first column of the output contains an additional + to indicate that there is an *extended* ACL for this item.

According to the output of the **ls** command, the permissions for the mask entry include write access. Traditionally, such permission bits would mean that the owning group (here project3 ) also has write access to the directory mydir .

However, the effective access permissions for the owning group correspond to the overlapping portion of the permissions defined for the owning group and for the mask—which is r-x in our example (see *[Table 20.2, "Masking access permissions"](#page-196-1)*). As far as the effective permissions of the owning group in this example are concerned, nothing has changed even after the addition of the ACL entries.

Edit the mask entry with **setfacl** or **chmod** . For example, use **chmod** g-w mydir . **ls** -dl mydir then shows:

```
drwxr-x---+ ... tux project3 ... mydir
```
**getfacl** mydir provides the following output:

```
# file: mydir
# owner: tux
# group: project3
user::rwx
user:geeko:rwx # effective: r-x
group::r-x
group:mascots:rwx # effective: r-x
mask::r-x
other::---
```
After executing **chmod** to remove the write permission from the group class bits, the output of **ls** is sufficient to see that the mask bits must have changed accordingly: write permission is again limited to the owner of mydir . The output of the **getfacl** confirms this. This output

includes a comment for all those entries in which the effective permission bits do not correspond to the original permissions, because they are filtered according to the mask entry. The original permissions can be restored at any time with **chmod g+w mydir** .

### 20.4.3 A directory with a default ACL

Directories can have a default ACL, which is a special kind of ACL defining the access permissions that objects in the directory inherit when they are created. A default ACL affects both subdirectories and files.

### <span id="page-200-0"></span> $20.4.3.1$  Effects of a default ACL

There are two ways in which the permissions of a directory's default ACL are passed to the files and subdirectories:

- A subdirectory inherits the default ACL of the parent directory both as its default ACL and as an ACL.
- A file inherits the default ACL as its ACL.

All system calls that create file system objects use a mode parameter that defines the access permissions for the newly created file system object. If the parent directory does not have a default ACL, the permission bits as defined by the umask are subtracted from the permissions as passed by the mode parameter, with the result being assigned to the new object. If a default ACL exists for the parent directory, the permission bits assigned to the new object correspond to the overlapping portion of the permissions of the mode parameter and those that are defined in the default ACL. The umask is disregarded in this case.

### 20.4.3.2 Application of default ACLs

The following three examples show the main operations for directories and default ACLs:

**1.** Add a default ACL to the existing directory mydir with:

tux > setfacl -d -m group:mascots:r-x mydir

The option -d of the **setfacl** command prompts **setfacl** to perform the following modifications (option -m ) in the default ACL.

Take a closer look at the result of this command:

```
tux > getfacl mydir
# file: mydir
# owner: tux
# group: project3
user::rwx
user:geeko:rwx
group::r-x
group:mascots:rwx
mask::rwx
other::---
default:user::rwx
default:group::r-x
default:group:mascots:r-x
default:mask::r-x
default:other::---
```
**getfacl** returns both the ACL and the default ACL. The default ACL is formed by all lines that start with default . Although you merely executed the **setfacl** command with an entry for the mascots group for the default ACL, **setfacl** automatically copied all other entries from the ACL to create a valid default ACL. Default ACLs do not have an immediate effect on access permissions. They only come into play when file system objects are created. These new objects inherit permissions only from the default ACL of their parent directory.

**2.** In the next example, use **mkdir** to create a subdirectory in mydir , which inherits the default ACL.

```
tux > mkdir mydir/mysubdir
getfacl mydir/mysubdir
# file: mydir/mysubdir
# owner: tux
# group: project3
user::rwx
group::r-x
group:mascots:r-x
mask::r-x
other::---
default:user::rwx
default:group::r-x
default:group:mascots:r-x
default:mask::r-x
```
default:other::---

As expected, the newly-created subdirectory mysubdir has the permissions from the default ACL of the parent directory. The ACL of mysubdir is an exact reflection of the default ACL of mydir . The default ACL that this directory will hand down to its subordinate objects is also the same.

**3.** Use **touch** to create a file in the mydir directory, for example, **touch** mydir/myfile. **ls** -l mydir/myfile then shows:

-rw-r-----+ ... tux project3 ... mydir/myfile

The output of **getfacl** mydir/myfile is:

```
# file: mydir/myfile
# owner: tux
# group: project3
user::rw-
group::r-x # effective:r--
group:mascots:r-x # effective:r--
mask::r--
other::---
```
**touch** uses a mode with the value 0666 when creating new files, which means that the files are created with read and write permissions for all user classes, provided no other restrictions exist in **umask** or in the default ACL (see *[Section 20.4.3.1, "Effects of a default](#page-200-0) [ACL"](#page-200-0)*). In effect, this means that all access permissions not contained in the mode value are removed from the respective ACL entries. Although no permissions were removed from the ACL entry of the group class, the mask entry was modified to mask permissions not set in mode .

This approach ensures the smooth interaction of applications (such as compilers) with ACLs. You can create files with restricted access permissions and subsequently mark them as executable. The **mask** mechanism guarantees that the right users and groups can execute them as desired.

### 20.4.4 The ACL check algorithm

A check algorithm is applied before any process or application is granted access to an ACLprotected file system object. As a basic rule, the ACL entries are examined in the following sequence: owner, named user, owning group or named group, and other. The access is handled in accordance with the entry that best suits the process. Permissions do not accumulate.

Things are more complicated if a process belongs to more than one group and would potentially suit several group entries. An entry is randomly selected from the suitable entries with the required permissions. It is irrelevant which of the entries triggers the final result "access granted". Likewise, if none of the suitable group entries contain the required permissions, a randomly selected entry triggers the final result "access denied".

## 20.5 ACL support in applications

ACLs can be used to implement very complex permission scenarios that meet the requirements of modern applications. The traditional permission concept and ACLs can be combined in a smart manner. The basic file commands ( $cp$ ,  $mv$ , **ls**, etc.) support ACLs, as do Samba and Nautilus. Vi/Vim and emacs both fully support ACLs by preserving the permissions on writing files including backups. Unfortunately, many editors and file managers still lack ACL support. When modifying files with an editor, the ACLs of files are sometimes preserved and sometimes not, depending on the backup mode of the editor used. If the editor writes the changes to the original file, the ACL is preserved. If the editor saves the updated contents to a new file that is subsequently renamed to the old file name, the ACLs may be lost, unless the editor supports ACLs. Except for the **star** archiver, there are currently no backup applications that preserve ACLs.

## 20.6 More information

For more information about ACLs, see the man pages for **getfacl(1)** , **acl(5)** , and **setfacl(1)** .

## 21 Certificate store

Certificates play an important role in the authentication of companies and individuals. Usually certificates are administered by the application itself. In some cases, it makes sense to share certificates between applications. The certificate store is a common ground for Firefox, Evolution, and NetworkManager. This chapter explains some details.

The certificate store is a common database for Firefox, Evolution, and NetworkManager at the moment. Other applications that use certificates are not covered but may be in the future. If you have such an application, you can continue to use its private, separate configuration.

## 21.1 Activating certificate store

The configuration is mostly done in the background. To activate it, proceed as follows:

- **1.** Decide if you want to activate the certificate store globally (for every user on your system) or specifically to a certain user:
	- **For every user.** Use the file /etc/profile.local
	- For a specific user. Use the file ~/.profile
- **2.** Open the file from the previous step and insert the following line:

export NSS\_USE\_SHARED\_DB=1

Save the file

**3.** Log out of and log in to your desktop.

All the certificates are stored under \$HOME/.local/var/pki/nssdb/.

## 21.2 Importing certificates

To import a certificate into the certificate store, do the following:

**1.** Start Firefox.

- **2.** Open the dialog from *Edit Preferences*. Change to *Advanced Encryption* and click *View Certificates*.
- **3.** Import your certificate depending on your type: use *Servers* to import server certificate, *People* to identify other, and *Your Certificates* to identify yourself.

## 22 Intrusion detection with AIDE

Securing your systems is a mandatory task for any mission-critical system administrator. Because it is impossible to always guarantee that the system is not compromised, it is very important to do extra checks regularly (for example with cron ) to ensure that the system is still under your control. This is where AIDE, the *Advanced Intrusion Detection Environment*, comes into play.

## 22.1 Why use AIDE?

An easy check that often can reveal unwanted changes can be done by means of RPM. The package manager has a built-in verify function that checks all the managed files in the system for changes. To verify of all files, run the command **rpm -Va**. However, this command will also display changes in configuration files and you will need to do some filtering to detect important changes.

An additional problem to the method with RPM is that an intelligent attacker will modify **rpm** itself to hide any changes that might have been done by some kind of root-kit which allows the attacker to mask its intrusion and gain root privilege. To solve this, you should implement a secondary check that can also be run completely independent of the installed system.

## <span id="page-206-0"></span>22.2 Setting up an AIDE database

### Important: Initialize AIDE database after installation

Before you install your system, verify the checksum of your medium (see *Book "*Start-Up*", Chapter 4 "Troubleshooting", Section 4.1 "Checking media"*) to make sure you do not use a compromised source. After you have installed the system, initialize the AIDE database. To make sure that all went well during and after the installation, do an installation directly on the console, without any network attached to the computer. Do not leave the computer unattended or connected to any network before AIDE creates its database.

AIDE is not installed by default on openSUSE Leap. To install it, either use *Computer Install Software*, or enter zypper install aide on the command line as root .

To tell AIDE which attributes of which files should be checked, use the /etc/aide.conf configuration file. It must be modified to become the actual configuration. The first section handles general parameters like the location of the AIDE database file. More relevant for local configurations are the Custom Rules and the Directories and Files sections. A typical rule looks like the following:

 $Binlib = p+i+n+u+g+s+b+m+c+md5+sha1$ 

After defining the variable Binlib, the respective check boxes are used in the files section. Important options include the following:

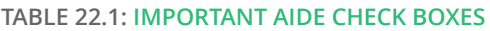

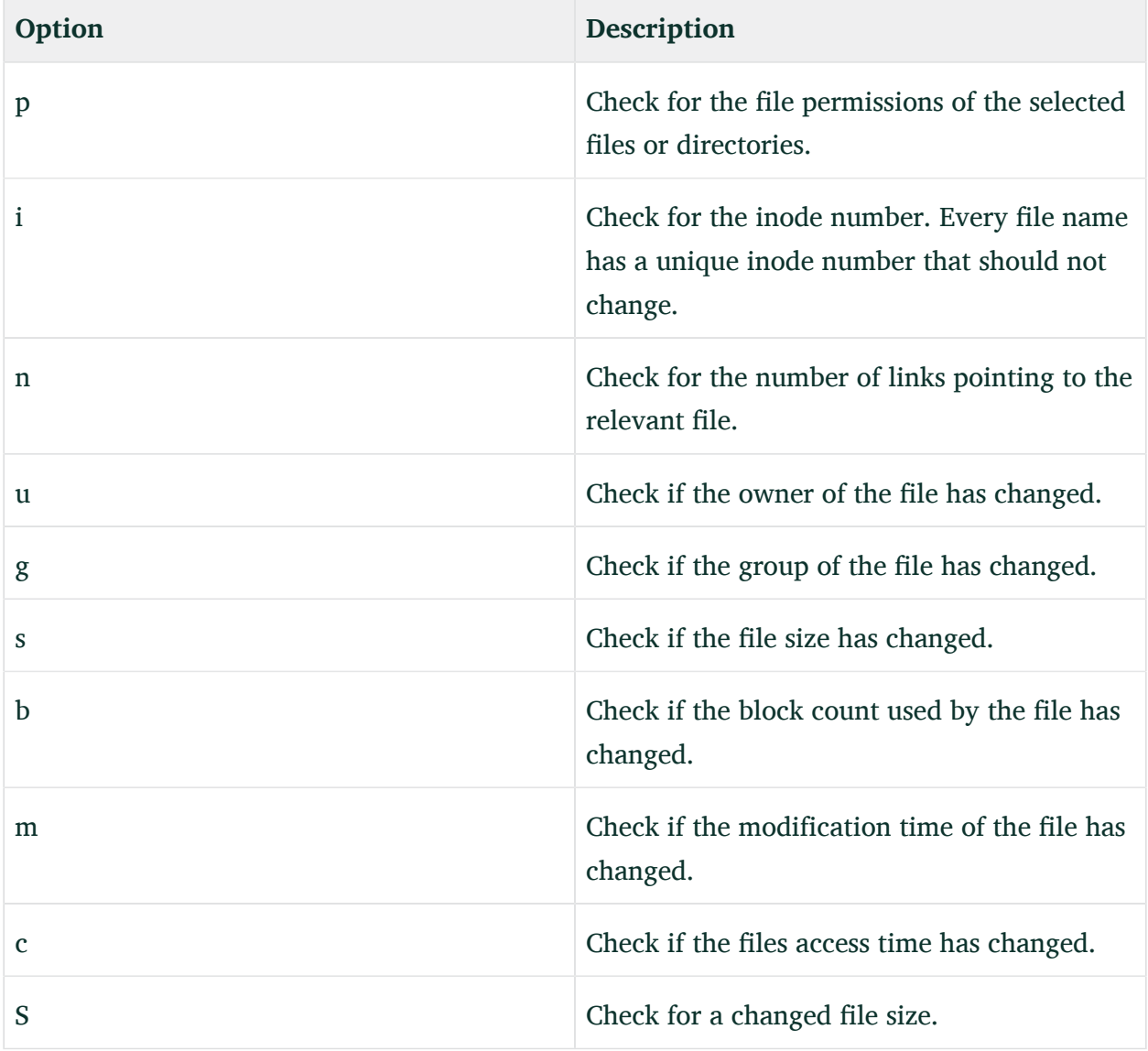

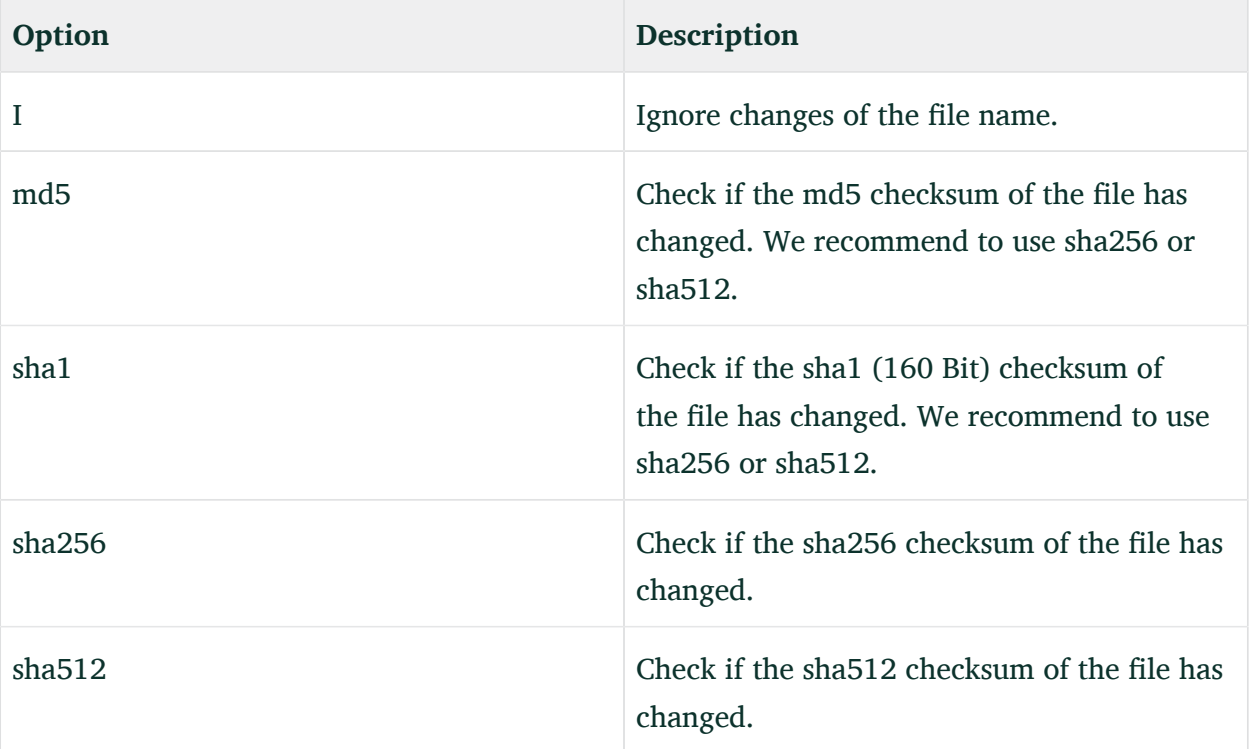

This is a configuration that checks for all files in /sbin with the options defined in Binlib but omits the /sbin/conf.d/ directory:

/sbin Binlib !/sbin/conf.d

To create the AIDE database, proceed as follows:

- **1.** Open /etc/aide.conf .
- 2. Define which files should be checked with which check boxes. For a complete list of available check boxes, see /usr/share/doc/packages/aide/manual.html . The definition of the file selection needs some knowledge about regular expressions. Save your modifications.
- **3.** To check whether the configuration file is valid, run:

root # aide --config-check

Any output of this command is a hint that the configuration is not valid. For example, if you get the following output:

root # aide --config-check

```
35:syntax error:!
35:Error while reading configuration:!
Configuration error
```
The error is to be expected in line 36 of /etc/aide.conf . Note that the error message contains the last successfully read line of the configuration file.

**4.** Initialize the AIDE database. Run the command:

root # aide -i

**5.** Copy the generated database to a save location like a CD-R or DVD-R, a remote server or a flash disk for later use.

### Important:

This step is essential as it avoids compromising your database. It is recommended to use a medium which can be written only once to prevent the database being modified. *Never* leave the database on the computer which you want to monitor.

## 22.3 Local AIDE checks

To perform a file system check, proceed as follows:

**1.** Rename the database:

```
root # mv /var/lib/aide/aide.db.new /var/lib/aide/aide.db
```
- **2.** After any configuration change, you always need to re-initialize the AIDE database and subsequently move the newly generated database. It is also a good idea to make a backup of this database. See *[Section 22.2, "Setting up an AIDE database"](#page-206-0)* for more information.
- **3.** Perform the check with the following command:

```
root # aide --check
```
If the output is empty, everything is fine. If AIDE found changes, it displays a summary of changes, for example:

```
root # aide --check
AIDE found differences between database and filesystem!!
```
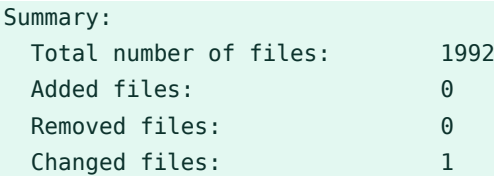

To learn about the actual changes, increase the verbose level of the check with the parameter -V . For the previous example, this could look like the following:

```
root # aide --check -V
AIDE found differences between database and filesystem!!
Start timestamp: 2009-02-18 15:14:10
Summary:
  Total number of files: 1992
 Added files: 0
 Removed files: 0
 Changed files: 1
             ---------------------------------------------------
Changed files:
---------------------------------------------------
changed: /etc/passwd
--------------------------------------------------
Detailed information about changes:
---------------------------------------------------
File: /etc/passwd
 Mtime : 2009-02-18 15:11:02 , 2009-02-18 15:11:47
 Ctime : 2009-02-18 15:11:02 , 2009-02-18 15:11:47
```
In this example, the file  $/etc/p$  asswd was touched to demonstrate the effect.

## 22.4 System independent checking

To avoid risk, it is advisable to also run the AIDE binary from a trusted source. This excludes the risk that some attacker also modified the aide binary to hide its traces.

To accomplish this task, AIDE must be run from a rescue system that is independent of the installed system. With openSUSE Leap it is relatively easy to extend the rescue system with arbitrary programs, and thus add the needed functionality.

Before you can start using the rescue system, you need to provide two packages to the system. These are included with the same syntax as you would add a driver update disk to the system. For a detailed description about the possibilities of linuxrc that are used for this purpose, see <https://en.opensuse.org/SDB:Linuxrc> **.** In the following, one possible way to accomplish this task is discussed.

**PROCEDURE 22.1: STARTING A RESCUE SYSTEM WITH AIDE**

- **1.** Provide an FTP server as a second machine.
- **2.** Copy the packages aide and mhash to the FTP server directory, in our case /srv/ftp/ . Replace the placeholders *ARCH* and *VERSION* with the corresponding values:

root # cp DVD1/suse/*ARCH*/aide*VERSION*.*ARCH*.rpm /srv/ftp root # cp DVD1/suse/*ARCH*/mhash*VERSION*.*ARCH*.rpm /srv/ftp

**3.** Create an info file /srv/ftp/info.txt that provides the needed boot parameters for the rescue system:

```
dud:ftp://ftp.example.com/aideVERSION.ARCH.rpm
dud:ftp://ftp.example.com/mhashVERSION.ARCH.rpm
```
Replace your FTP domain name, *VERSION* and *ARCH* with the values used on your system.

**4.** Restart the server that needs to go through an AIDE check with the Rescue system from your DVD. Add the following string to the boot parameters:

info=ftp://ftp.example.com/info.txt

This parameter tells **linuxrc** to also read in all information from the info.txt file.

After the rescue system has booted, the AIDE program is ready for use.

## 22.5 More information

Information about AIDE is available at the following places:

- The home page of AIDE: <http://aide.sourceforge.net>
- In the documented template configuration /etc/aide.conf .
- In several files below /usr/share/doc/packages/aide after installing the aide package.
- On the AIDE user mailing list at <https://www.ipi.fi/mailman/listinfo/aide> **7.**

# III Network security

- [X window system and X authentication](#page-214-0) **195**
- [SSH: secure network operations](#page-215-0) **196**
- [Masquerading and firewalls](#page-227-0) **208**
- [Configuring a VPN server](#page-244-0) **225**
- [Managing a PKI with XCA, X certificate and key manager](#page-257-0) **238**

## <span id="page-214-0"></span>23 X window system and X authentication

As mentioned at the beginning, network transparency is one of the central characteristics of a Unix system. X, the windowing system of Unix operating systems, can use this feature in an impressive way. With X, it is no problem to log in to a remote host and start a graphical program that is then sent over the network to be displayed on your computer.

When an X client needs to be displayed remotely using an X server, the latter should protect the resource managed by it (the display) from unauthorized access. In more concrete terms, certain permissions must be given to the client program. With the X Window System, there are two ways to do this, called host-based access control and cookie-based access control. The former relies on the IP address of the host where the client should run. The program to control this is **xhost** . **xhost** enters the IP address of a legitimate client into a database belonging to the X server. However, relying on IP addresses for authentication is not very secure. For example, if there were a second user working on the host sending the client program, that user would have access to the X server as well—like someone spoofing the IP address. Because of these shortcomings, this authentication method is not described in more detail here, but you can learn about it with **man** xhost .

In the case of cookie-based access control, a character string is generated that is only known to the X server and to the legitimate user, like an ID card of some kind. This cookie is stored on login in the file .Xauthority in the user's home directory and is available to any X client wanting to use the X server to display a window. The file .Xauthority can be examined by the user with the tool xauth. If you rename .Xauthority, or if you delete the file from your home directory by accident, you cannot open any new windows or X clients.

SSH (secure shell) can be used to encrypt a network connection and forward it to an X server transparently. This is also called X forwarding. X forwarding is achieved by simulating an X server on the server side and setting a DISPLAY variable for the shell on the remote host. Further details about SSH can be found in *[Chapter 24, SSH: secure network operations](#page-215-0)*.

### Warning: X forwarding can be insecure

If you do not consider the computer where you log in to be a secure host, do not use X forwarding. If X forwarding is enabled, an attacker could authenticate via your SSH connection. The attacker could then intrude on your X server and, for example, read your keyboard input.

## <span id="page-215-0"></span>24 SSH: secure network operations

In networked environments, it is often necessary to access hosts from a remote location. If a user sends login and password strings for authentication purposes as plain text, they could be intercepted and misused to gain access to that user account. This would open all the user's files to an attacker and the illegal account could be used to obtain administrator or root access, or to penetrate other systems. In the past, remote connections were established with **telnet** , **rsh** or **rlogin** , which offered no guards against eavesdropping in the form of encryption or other security mechanisms. There are other unprotected communication channels, like the traditional FTP protocol and some remote copying programs like **rcp** .

The SSH suite provides the necessary protection by encrypting the authentication strings (usually a login name and a password) and all the other data exchanged between the hosts. With SSH, the data flow could still be recorded by a third party, but the contents are encrypted and cannot be reverted to plain text unless the encryption key is known. So SSH enables secure communication over insecure networks, such as the Internet. The SSH implementation coming with openSUSE Leap is OpenSSH.

openSUSE Leap installs the OpenSSH package by default providing the commands **ssh** , **scp** , and **sftp** . In the default configuration, remote access of a openSUSE Leap system is only possible with the OpenSSH utilities, and only if the sshd is running and the firewall permits access.

SSH on openSUSE Leap uses cryptographic hardware acceleration if available. As a result, the transfer of large quantities of data through an SSH connection is considerably faster than without cryptographic hardware. As an additional benefit, the CPU will see a significant reduction in load.

### 24.1 **ssh**—secure shell

With **ssh** it is possible to log in to remote systems and to work interactively. To log in to the host sun as user tux enter one of the following commands:

tux > ssh tux@sun tux > ssh -l tux sun
If the user name is the same on both machines, you can omit it. Using **ssh sun** is sufficient. The remote host prompts for the remote user's password. After a successful authentication, you can work on the remote command line or use interactive applications, such as YaST in text mode.

Furthermore, **ssh** offers the possibility to run non-interactive commands on remote systems using **ssh** *HOST COMMAND* . *COMMAND* needs to be properly quoted. Multiple commands can be concatenated as on a local shell.

tux > ssh root@sun "dmesg -T | tail -n 25" tux > ssh root@sun "cat /etc/issue && uptime"

## 24.1.1 Starting X applications on a remote host

SSH also simplifies the use of remote X applications. If you run **ssh** with the -X option, the DISPLAY variable is automatically set on the remote machine and all X output is exported to the local machine over the existing SSH connection. At the same time, X applications started remotely cannot be intercepted by unauthorized individuals.

## 24.1.2 Agent forwarding

By adding the -A option, the ssh-agent authentication mechanism is carried over to the next machine. This way, you can work from different machines without having to enter a password, but only if you have distributed your public key to the destination hosts and properly saved it there. Refer to *[Section 24.5.2, "Copying an SSH key"](#page-222-0)* for details.

This mechanism is deactivated in the default settings, but can be permanently activated at any time in the system-wide configuration file /etc/ssh/sshd config by setting AllowAgent-Forwarding yes .

# 24.2 **scp**—secure copy

**scp** copies files to or from a remote machine. If the user name on jupiter is different than the user name on sun, specify the latter using the *USER NAME*@host format. If the file should be copied into a directory other than the remote user's home directory, specify it as sun: *DIRECTORY* . The following examples show how to copy a file from a local to a remote machine and vice versa.

```
tux > scp ~/MyLetter.tex tux@sun:/tmp 1
```
**[1](#page-216-0)** local to remote

**[2](#page-217-0)** remote to local

 $\sqrt{7}$ 

### <span id="page-217-0"></span>Tip: The -l option

With the **ssh** command, the option -1 can be used to specify a remote user (as an alternative to the *USER\_NAME*@host format). With **scp** the option -l is used to limit the bandwidth consumed by **scp** .

After the correct password is entered, **scp** starts the data transfer. It displays a progress bar and the time remaining for each file that is copied. Suppress all output with the -q option. **scp** also provides a recursive copying feature for entire directories. The command

tux > scp -r src/ sun:backup/

copies the entire contents of the directory src including all subdirectories to the  $\sim$ /backup directory on the host sun. If this subdirectory does not exist, it is created automatically.

The -p option tells **scp** to leave the time stamp of files unchanged. -C compresses the data transfer. This minimizes the data volume to transfer, but creates a heavier burden on the processors of both machines.

# 24.3 **sftp**—secure file transfer

### 24.3.1 Using **sftp**

If you want to copy several files from or to different locations, **sftp** is a convenient alternative to **scp** . It opens a shell with a set of commands similar to a regular FTP shell. Type **help** at the sftp-prompt to get a list of available commands. More details are available from the **sftp** man page.

```
tux > sftp sun
Enter passphrase for key '/home/tux/.ssh/id_rsa':
Connected to sun.
sftp> help
Available commands:
```
# 24.3.2 Setting permissions for file uploads

As with a regular FTP server, a user cannot only download, but also upload files to a remote machine running an SFTP server by using the **put** command. By default the files will be uploaded to the remote host with the same permissions as on the local host. There are two options to automatically alter these permissions:

#### **Setting a umask**

A umask works as a filter against the permissions of the original file on the local host. It can only withdraw permissions:

**TABLE 24.1:**

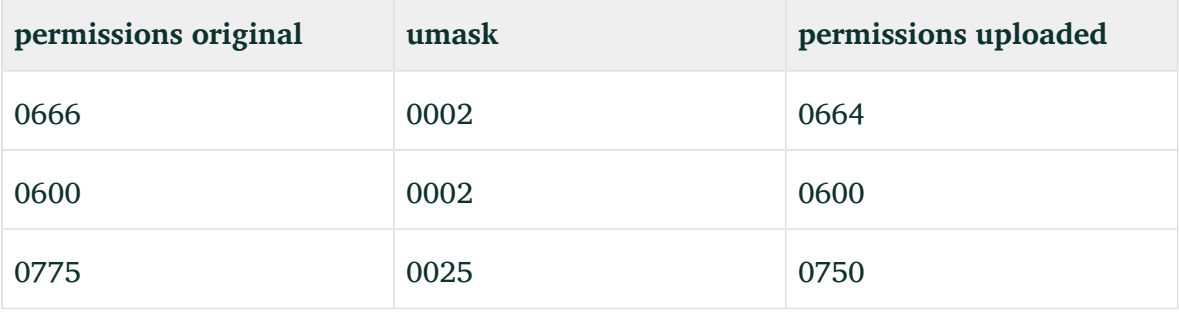

To apply a umask on an SFTP server, edit the file /etc/ssh/sshd\_configuration. Search for the line beginning with Subsystem sftp and add the -u parameter with the desired setting, for example:

Subsystem sftp /usr/lib/ssh/sftp-server -u 0002

#### **Explicitly setting the permissions**

Explicitly setting the permissions sets the same permissions for all files uploaded via SFTP. Specify a three-digit pattern such as 600 , 644 , or 755 with -u . When both -m and u are specified, -u is ignored.

To apply explicit permissions for uploaded files on an SFTP server, edit the file /etc/ssh/ sshd configuration. Search for the line beginning with Subsystem sftp and add the -m parameter with the desired setting, for example:

Subsystem sftp /usr/lib/ssh/sftp-server -m 600

# 24.4 The SSH daemon (sshd)

To work with the SSH client programs **ssh** and **scp** , a server (the SSH daemon) must be running in the background, listening for connections on TCP/IP port 22 . The daemon generates three key pairs when starting for the first time. Each key pair consists of a private and a public key. Therefore, this procedure is called public key-based. To guarantee the security of the communication via SSH, access to the private key files must be restricted to the system administrator. The file permissions are set accordingly by the default installation. The private keys are only required locally by the SSH daemon and must not be given to anyone else. The public key components (recognizable by the name extension .pub ) are sent to the client requesting the connection. They are readable for all users.

A connection is initiated by the SSH client. The waiting SSH daemon and the requesting SSH client exchange identification data to compare the protocol and software versions, and to prevent connections through the wrong port. Because a child process of the original SSH daemon replies to the request, several SSH connections can be made simultaneously.

For the communication between SSH server and SSH client, OpenSSH supports versions 1 and 2 of the SSH protocol. Version 2 of the SSH protocol is used by default. Override this to use version 1 of protocol with the -1 option.

When using version 1 of SSH, the server sends its public host key and a server key, which is regenerated by the SSH daemon every hour. Both allow the SSH client to encrypt a freely chosen session key, which is sent to the SSH server. The SSH client also tells the server which encryption method (cipher) to use. Version 2 of the SSH protocol does not require a server key. Both sides use an algorithm according to Diffie-Hellman to exchange their keys.

The private host and server keys are absolutely required to decrypt the session key and cannot be derived from the public parts. Only the contacted SSH daemon can decrypt the session key using its private keys. This initial connection phase can be watched closely by turning on verbose debugging using the -v option of the SSH client.

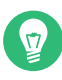

# Tip: Viewing the SSH daemon log file

To watch the log entries from the sshd use the following command:

tux > **sudo** journalctl -u sshd

## 24.4.1 Maintaining SSH keys

It is recommended to back up the private and public keys stored in /etc/ssh/ in a secure, external location. In this way, key modifications can be detected or the old ones can be used again after having installed a new system.

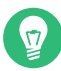

## Tip: Existing SSH host keys

If you install openSUSE Leap on a machine with existing Linux installations, the installation routine automatically imports the SSH host key with the most recent access time from an existing installation.

When establishing a secure connection with a remote host for the first time, the client stores all public host keys in  $\sim$ /.ssh/known hosts. This prevents any man-in-the-middle attacks attempts by foreign SSH servers to use spoofed names and IP addresses. Such attacks are detected either by a host key that is not included in  $\sim$ /.ssh/known hosts, or by the server's inability to decrypt the session key in the absence of an appropriate private counterpart.

If the public keys of a host have changed (that needs to be verified before connecting to such a server), the offending keys can be removed with **ssh-keygen -r** *HOSTNAME* .

## 24.4.2 Rotating host keys

As of version 6.8, OpenSSH comes with a protocol extension that supports host key rotation. It makes sense to replace keys, if you are still using weak keys such as 1024-bit RSA keys. It is strongly recommended to replace such a key and go for 2048-bit DSA keys or something even better. The client will then use the "best" host key.

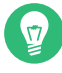

### Tip: Restarting sshd

After installing new host keys on the server, restart sshd.

This protocol extension can inform a client of all the new host keys on the server, if the user initiates a connection with ssh. Then, the software on the client updates  $\sim$ /. ssh/known hosts, and the user is not required to accept new keys of previously known and trusted hosts manually. The local known hosts file will contain all the host keys of the remote hosts, in addition to the one that authenticated the host during this session.

Once the administrator of the server knows that all the clients have fetched the new keys, they can remove the old keys. The protocol extension ensures that the obsolete keys will be removed from the client's configuration, too. The key removal occurs while initiating an **ssh** session. For more information, see:

- <http://blog.djm.net.au/2015/02/key-rotation-in-openssh-68.html>
- <http://heise.de/-2540907> **7** ("Endlich neue Schlüssel für SSH-Server," German only)

# 24.5 SSH authentication mechanisms

In its simplest form, authentication is done by entering the user's password just as if logging in locally. However, having to memorize passwords of several users on remote machines is inefficient. What is more, these passwords may change. On the other hand—when granting root access—an administrator needs to be able to quickly revoke such a permission without having to change the root password.

To accomplish a login that does not require to enter the remote user's password, SSH uses another key pair, which needs to be generated by the user. It consists of a public ( id\_rsa.pub or id dsa.pub) and a private key ( id rsa or id dsa ).

To be able to log in without having to specify the remote user's password, the public key of the "SSH user" must be in  $\sim$ /.ssh/authorized keys. This approach also ensures that the remote user has got full control: adding the key requires the remote user's password and removing the key revokes the permission to log in from remote.

For maximum security such a key should be protected by a passphrase which needs to be entered every time you use **ssh** , **scp** , or **sftp** . Contrary to the simple authentication, this passphrase is independent from the remote user and therefore always the same.

An alternative to the key-based authentication described above, SSH also offers a host-based authentication. With host-based authentication, users on a trusted host can log in to another host on which this feature is enabled using the same user name. openSUSE Leap is set up for using key-based authentication, covering setting up host-based authentication on openSUSE Leap is beyond the scope of this manual.

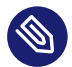

## Note: File permissions for host-based authentication

If the host-based authentication is to be used, the file /usr/lib/ssh/ssh-keysign should have the setuid bit set, which is not the default setting in openSUSE Leap. In such case, set the file permissions manually. You should use /etc/permissions.local for this purpose, to make sure that the setuid bit is preserved after security updates of openssh .

## 24.5.1 Generating an SSH key

- **1.** To generate a key with default parameters (RSA, 2048 bits), enter the command **sshkeygen** .
- **2.** Accept the default location to store the key ( ~/.ssh/id\_rsa ) by pressing **Enter** (strongly recommended) or enter an alternative location.
- **3.** Enter a passphrase consisting of 10 to 30 characters. The same rules as for creating safe passwords apply. It is strongly advised to refrain from specifying no passphrase.

You should make absolutely sure that the private key is not accessible by anyone other than yourself (always set its permissions to 0600 ). The private key must never fall into the hands of another person.

<span id="page-222-0"></span>To change the password of an existing key pair, use the command **ssh-keygen -p** .

## 24.5.2 Copying an SSH key

To copy a public SSH key to  $\sim$ /.ssh/authorized keys of a user on a remote machine, use the command **ssh-copy-id**. To copy your personal key stored under  $\sim$ /.ssh/id rsa.pub you may use the short form. To copy DSA keys or keys of other users, you need to specify the path:

```
tux > \sim/.ssh/id rsa.pub
ssh-copy-id -i tux@sun
tux > \sim/.ssh/id dsa.pub
ssh-copy-id -i ~/.ssh/id_dsa.pub tux@sun
tux > \simnotme/.ssh/id rsa.pub
ssh-copy-id -i ~notme/.ssh/id rsa.pub tux@sun
```
To successfully copy the key, you need to enter the remote user's password. To remove an existing key, manually edit  $\sim$ /.ssh/authorized keys.

### 24.5.3 Using the **ssh-agent**

When doing lots of secure shell operations it is cumbersome to type the SSH passphrase for each such operation. Therefore, the SSH package provides another tool, **ssh-agent** , which retains the private keys for the duration of an X or terminal session. All other windows or programs are started as clients to the **ssh-agent** . By starting the agent, a set of environment variables is set, which will be used by **ssh** , **scp** , or **sftp** to locate the agent for automatic login. See the **ssh-agent** man page for details.

After the **ssh-agent** is started, you need to add your keys by using **ssh-add** . It will prompt for the passphrase. After the password has been provided once, you can use the secure shell commands within the running session without having to authenticate again.

### 24.5.3.1 Using **ssh-agent** in an X session

On openSUSE Leap, the **ssh-agent** is automatically started by the GNOME display manager. To also invoke **ssh-add** to add your keys to the agent at the beginning of an X session, do the following:

- **1.** Log in as the desired user and check whether the file  $\sim$ /.xinitrc exists.
- **2.** If it does not exist, use an existing template or copy it from /etc/skel :

```
if \lceil -f \rceil -f \sim/.xinitrc.template \lceil; then mv \sim/.xinitrc.template \sim/.xinitrc; \
else cp /etc/skel/.xinitrc.template ~/.xinitrc; fi
```
**3.** If you have copied the template, search for the following lines and uncomment them. If ~/.xinitrc already existed, add the following lines (without comment signs).

```
# if test -S "$SSH_AUTH_SOCK" -a -x "$SSH_ASKPASS"; then
# ssh-add < /dev/null
# fi
```
**4.** When starting a new X session, you will be prompted for your SSH passphrase.

#### 24.5.3.2 Using **ssh-agent** in a terminal session

In a terminal session you need to manually start the **ssh-agent** and then call **ssh-add** afterward. There are two ways to start the agent. The first example given below starts a new Bash shell on top of your existing shell. The second example starts the agent in the existing shell and modifies the environment as needed.

```
tux > ssh-agent -s /bin/bash
eval $(ssh-agent)
```
After the agent has been started, run **ssh-add** to provide the agent with your keys.

# 24.6 Port forwarding

**ssh** can also be used to redirect TCP/IP connections. This feature, also called SSH tunneling, redirects TCP connections to a certain port to another machine via an encrypted channel.

With the following command, any connection directed to jupiter port 25 (SMTP) is redirected to the SMTP port on sun. This is especially useful for those using SMTP servers without SMTP-AUTH or POP-before-SMTP features. From any arbitrary location connected to a network, email can be transferred to the "home" mail server for delivery.

root # ssh -L 25:sun:25 jupiter

Similarly, all POP3 requests (port 110) on jupiter can be forwarded to the POP3 port of sun with this command:

```
root # ssh -L 110:sun:110 jupiter
```
Both commands must be executed as root , because the connection is made to privileged local ports. E-mail is sent and retrieved by normal users in an existing SSH connection. The SMTP and POP3 host must be set to localhost for this to work. Additional information can be found in the manual pages for each of the programs described above and in the OpenSSH package documentation under /usr/share/doc/packages/openssh .

# 24.7 Adding and removing public keys on an installed system

In some environments, it is convenient or necessary to log in over SSH. As such, the user needs to provide a public SSH key. To add or remove an SSH key, proceed as follows:

- **1.** Open YaST.
- **2.** Under *Security and Users*, open the *User and Group Management* module.
- **3.** Select the user you want to change and press *Edit*.
- **4.** Switch to the *SSH Public Key* tab.
- **5.** Add or remove your public key(s). If you add a public SSH key, look for the file extension .pub .
- **6.** Confirm with *Ok*.

Your public SSH key is saved in  $\sim$ /.ssh/authorized keys.

# 24.8 More information

#### **<https://www.openssh.com>**

The home page of OpenSSH

#### **<https://en.wikibooks.org/wiki/OpenSSH>**

The OpenSSH Wikibook

#### **man sshd**

The man page of the OpenSSH daemon

#### **man ssh\_config**

The man page of the OpenSSH SSH client configuration files

**man scp , man sftp , man slogin , man ssh , man ssh-add , man ssh-agent , man ssh-copy-id , man ssh-keyconvert ,**

- **man ssh-keygen ,**
- **man ssh-keyscan**

Man pages of several binary files to securely copy files (scp, sftp), to log in (slogin, **ssh** ), and to manage keys.

/usr/share/doc/packages/openssh/README.SUSE **,**

/usr/share/doc/packages/openssh/README.FIPS

SUSE package specific documentation; changes in defaults with respect to upstream, notes on FIPS mode etc.

# 25 Masquerading and firewalls

Whenever Linux is used in a network environment, you can use the kernel functions that allow the manipulation of network packets to maintain a separation between internal and external network areas. The Linux netfilter framework provides the means to establish an effective firewall that keeps different networks apart. Using iptables—a generic table structure for the definition of rule sets—precisely controls the packets allowed to pass a network interface. Such a packet filter can be set up using firewalld and its graphical interface **firewall-config** . openSUSE Leap 15.0 introduces firewalld as the new default software firewall, replacing SuSEfirewall2. SuSEfirewall2 has not been removed from openSUSE Leap 15.0 and is still part of the main repository, though not installed by default. This chapter provides guidance for configuring firewalld , and migrating from SuSEfirewall2 for users who have upgraded from older openSUSE Leap releases.

# 25.1 Packet filtering with iptables

This section discusses the low-level details of packet filtering. The components netfilter and iptables are responsible for the filtering and manipulation of network packets and for network address translation (NAT). The filtering criteria and any actions associated with them are stored in chains, which must be matched one after another by individual network packets as they arrive. The chains to match are stored in tables. The **iptables** command allows you to alter these tables and rule sets.

The Linux kernel maintains three tables, each for a particular category of functions of the packet filter:

#### **filter**

This table holds the bulk of the filter rules, because it implements the *packet filtering* mechanism in the stricter sense, which determines whether packets are let through ( ACCEPT ) or discarded ( DROP ), for example.

#### **nat**

This table defines any changes to the source and target addresses of packets. Using these functions also allows you to implement *masquerading*, which is a special case of NAT used to link a private network with the Internet.

**mangle**

The rules held in this table make it possible to manipulate values stored in IP headers (such as the type of service).

These tables contain several predefined chains to match packets:

#### **PREROUTING**

This chain is applied to all incoming packets.

#### **INPUT**

This chain is applied to packets destined for the system's internal processes.

#### **FORWARD**

This chain is applied to packets that are only routed through the system.

#### **OUTPUT**

This chain is applied to packets originating from the system itself.

#### **POSTROUTING**

This chain is applied to all outgoing packets.

*[Figure 25.1, "iptables: a packet's possible paths"](#page-229-0)* illustrates the paths along which a network packet may travel on a given system. For the sake of simplicity, the figure lists tables as parts of chains, but in reality these chains are held within the tables themselves.

In the simplest case, an incoming packet destined for the system itself arrives at the eth0 interface. The packet is first referred to the PREROUTING chain of the mangle table then to the PREROUTING chain of the nat table. The following step, concerning the routing of the packet, determines that the actual target of the packet is a process of the system itself. After passing the INPUT chains of the mangle and the filter table, the packet finally reaches its target, provided that the rules of the filter table allow this.

<span id="page-229-0"></span>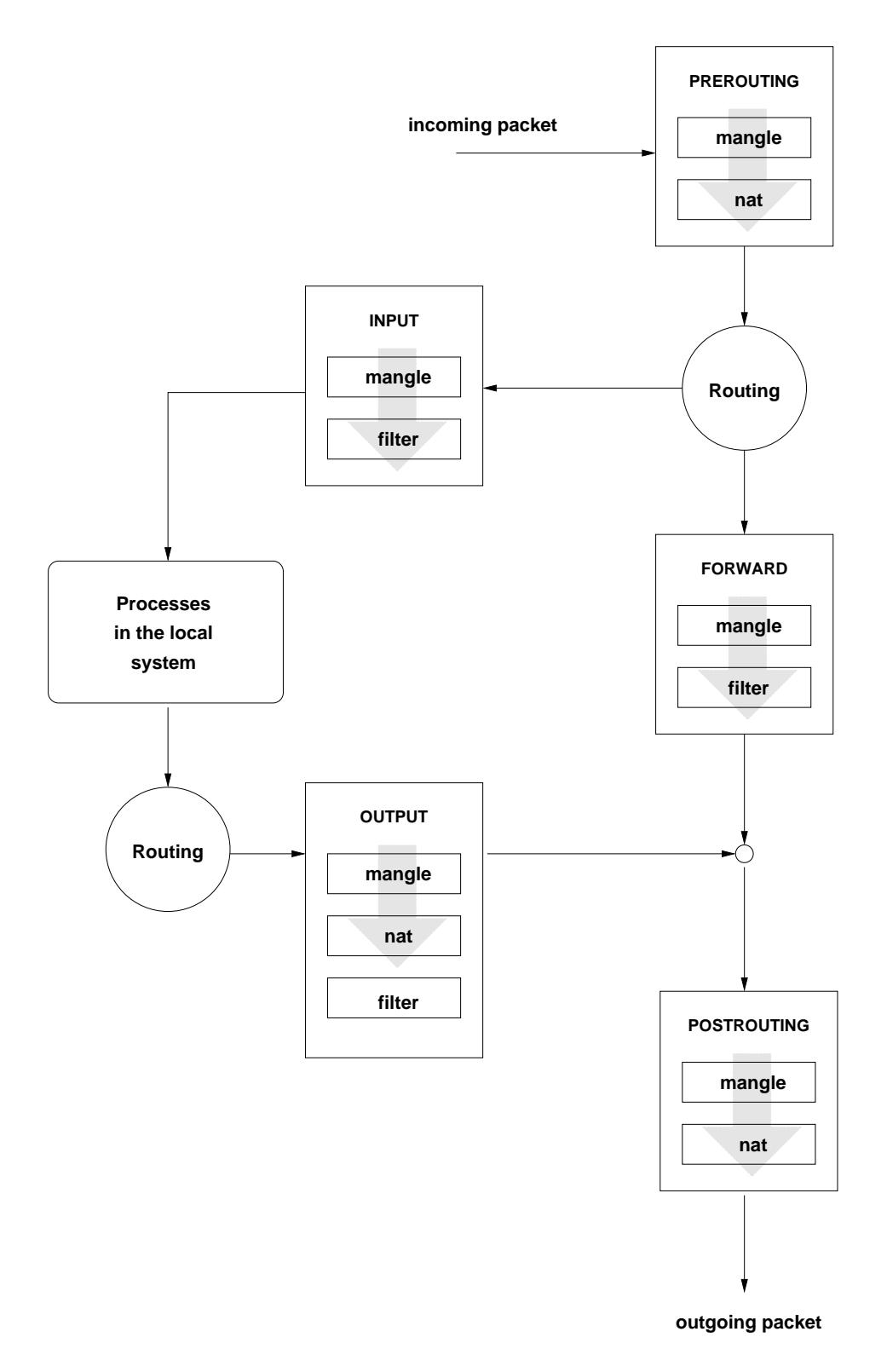

**FIGURE 25.1: IPTABLES: A PACKET'S POSSIBLE PATHS**

# <span id="page-230-0"></span>25.2 Masquerading basics

Masquerading is the Linux-specific form of NAT (network address translation) and can be used to connect a small LAN with the Internet. LAN hosts use IP addresses from the private range (see *Book "*Reference*", Chapter 13 "Basic networking", Section 13.1.2 "Netmasks and routing"*) and on the Internet official IP addresses are used. To be able to connect to the Internet, a LAN host's private address is translated to an official one. This is done on the router, which acts as the gateway between the LAN and the Internet. The underlying principle is a simple one: The router has more than one network interface, typically a network card and a separate interface connecting with the Internet. While the latter links the router with the outside world, one or several others link it with the LAN hosts. With these hosts in the local network connected to the network card (such as eth0 ) of the router, they can send any packets not destined for the local network to their default gateway or router.

## Important: Using the correct network mask

When configuring your network, make sure both the broadcast address and the netmask are the same for all local hosts. Failing to do so prevents packets from being routed properly.

As mentioned, whenever one of the LAN hosts sends a packet destined for an Internet address, it goes to the default router. However, the router must be configured before it can forward such packets. For security reasons, this is not enabled in a default installation. To enable it, add the line net.ipv4.ip forward = 1 in the file /etc/sysctl.conf. Alternatively do this via YaST, for example by calling **yast routing ip-forwarding on** .

The target host of the connection can see your router, but knows nothing about the host in your internal network where the packets originated. This is why the technique is called masquerading. Because of the address translation, the router is the first destination of any reply packets. The router must identify these incoming packets and translate their target addresses, so packets can be forwarded to the correct host in the local network.

With the routing of inbound traffic depending on the masquerading table, there is no way to open a connection to an internal host from the outside. For such a connection, there would be no entry in the table. In addition, any connection already established has a status entry assigned to it in the table, so the entry cannot be used by another connection.

As a consequence of all this, you might experience some problems with several application protocols, such as ICQ, cucme, IRC (DCC, CTCP), and FTP (in PORT mode). Web browsers, the standard FTP program, and many other programs use the PASV mode. This passive mode is much less problematic as far as packet filtering and masquerading are concerned.

# 25.3 Firewalling basics

*Firewall* is probably the term most widely used to describe a mechanism that controls the data flow between networks. Strictly speaking, the mechanism described in this section is called a *packet filter*. A packet filter regulates the data flow according to certain criteria, such as protocols, ports, and IP addresses. This allows you to block packets that, according to their addresses, are not supposed to reach your network. To allow public access to your Web server, for example, explicitly open the corresponding port. However, a packet filter does not scan the contents of packets with legitimate addresses, such as those directed to your Web server. For example, if incoming packets were intended to compromise a CGI program on your Web server, the packet filter would still let them through.

A more effective but more complex mechanism is the combination of several types of systems, such as a packet filter interacting with an application gateway or proxy. In this case, the packet filter rejects any packets destined for disabled ports. Only packets directed to the application gateway are accepted. This gateway or proxy pretends to be the actual client of the server. In a sense, such a proxy could be considered a masquerading host on the protocol level used by the application. One example for such a proxy is Squid, an HTTP and FTP proxy server. To use Squid, the browser must be configured to communicate via the proxy. Any HTTP pages or FTP files requested are served from the proxy cache and objects not found in the cache are fetched from the Internet by the proxy.

The following section focuses on the packet filter that comes with openSUSE Leap. For further information about packet filtering and firewalling, read the [Firewall HOWTO \(http://www.tld](http://www.tldp.org/HOWTO/Firewall-HOWTO.html)[p.org/HOWTO/Firewall-HOWTO.html\)](http://www.tldp.org/HOWTO/Firewall-HOWTO.html) **7.** 

# 25.4 firewalld

# Note: firewalld replaces SuSEfirewall2

openSUSE Leap 15.0 introduces firewalld as the new default software firewall, replacing SuSEfirewall2. SuSEfirewall2 has not been removed from openSUSE Leap 15.0 and is still part of the main repository, though not installed by default. If you are upgrading from a release older than openSUSE Leap 15.0, SuSEfirewall2 will be unchanged and you must manually upgrade to firewalld (see *[Section 25.5, "Migrating from SuSEfirewall2"](#page-241-0)*).

firewalld is a daemon that maintains the system's **iptables** rules and offers a D-Bus interface for operating on them. It comes with a command line utility **firewall-cmd** and a graphical user interface **firewall-config** for interacting with it. Since firewalld is running in the background and provides a well defined interface it allows other applications to request changes to the iptables rules, for example to set up virtual machine networking.

firewalld implements different security zones. Several predefined zones like internal and public exist. The administrator can define additional custom zones if desired. Each zone contains its own set of iptables rules. Each network interface is a member of exactly one zone. Individual connections can also be assigned to a zone based on the source addresses.

Each zone represents a certain level of trust. For example the public zone is not trusted, because other computers in this network are not under your control (suitable for Internet or wireless hotspot connections). On the other hand the internal zone is used for networks that *are* under your control, like a home or company network. By utilizing zones this way, a host can offer different kinds of services to trusted networks and untrusted networks in a defined way.

For more information about the predefined zones and their meaning in firewalld , refer to its manual at <http://www.firewalld.org/documentation/zone/predefined-zones.html>  $\blacksquare$ .

# Note: No zone assigned behavior

The initial state for network interfaces is to be assigned to no zone at all. In this case the network interface will be implicitly handled in the default zone, which can be determined by calling **firewall-cmd --get-default-zone** . If not configured otherwise, the default zone is the public zone.

The firewalld packet filtering model allows any outgoing connections to pass. Outgoing connections are connections that are actively established by the local host. Incoming connections that are established by remote hosts are blocked if the respective service is not allowed in the zone in question. Therefore, each of the interfaces with incoming traffic must be placed in a suitable zone to allow for the desired services to be accessible. For each of the zones, define the services or protocols you need.

An important concept of firewalld is the distinction between two separate configurations: the *runtime* and the *permanent* configuration. The runtime configuration represents the currently active rules, while the permanent configuration represents the saved rules that will be applied when restarting firewalld . This allows to add temporary rules that will be discarded after restarting firewalld , or to experiment with new rules while being able to revert back to the original state. When you are changing the configuration, you need to be aware of which configuration you are editing. How this is done is discussed in *[Section 25.4.1.2, "Runtime versus](#page-234-0) [permanent configuration"](#page-234-0)*.

To perform the firewalld configuration using the graphical user interface **firewall-config** refer to its [documentation \(http://www.firewalld.org/documentation/utilities/firewall-con](http://www.firewalld.org/documentation/utilities/firewall-config.html)[fig.html\)](http://www.firewalld.org/documentation/utilities/firewall-config.html)  $\blacksquare$ . In the following section we will be looking at how to perform typical firewalld configuration tasks using **firewall-cmd** on the command line.

## 25.4.1 Configuring the firewall on the command line

#### 25.4.1.1 Firewall startup

firewalld will be installed and enabled by default. It is a regular systemd service that can be configured via **systemctl** or the YaST Services Manager.

## **In** Important: Automatic firewall configuration

After the installation, YaST automatically starts firewalld and leaves all interfaces in the default public zone. If a server application is configured and activated on the system, YaST can adjust the firewall rules via the options *Open Ports on Selected Interface in Firewall* or *Open Ports on Firewall* in the server configuration modules. Some server module dialogs include a *Firewall Details* button for activating additional services and ports.

### <span id="page-234-0"></span>25.4.1.2 Runtime versus permanent configuration

By default all **firewall-cmd** commands operate on the runtime configuration. You can apply most operations to the permanent configuration *only* by adding the --permanent parameter. When doing so the change will only affect the permanent configuration and will not be effective immediately in the runtime configuration. There is currently no way to add a rule to both runtime and permanent configurations in a single invocation. To achieve this you can apply all necessary changes to the runtime configuration and when all is working as expected issue the following command:

```
root # firewall-cmd --runtime-to-permanent
```
This will write all current runtime rules into the permanent configuration. Any temporary modifications you or other programs may have made to the firewall in other contexts are made permanent this way. If you are unsure about this, you can also take the opposite approach to be on the safe side: Add new rules to the permanent configuration and reload firewalld to make them active.

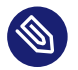

### Note

Some configuration items, like the default zone, are shared by both the runtime and permanent configurations. Changing them will reflect in both configurations at once.

To revert the runtime configuration to the permanent configuration and thereby discard any temporary changes, two possibilities exist, either via the firewalld command line interface or via systemd :

```
root # firewall-cmd --reload
```

```
root # systemctl reload firewalld
```
For brevity the examples in the following sections will always operate on the runtime configuration, if applicable. Adjust them accordingly to make them permanent.

### 25.4.1.3 Assignment of interfaces to zones

You can list all network interfaces currently assigned to a zone like this:

```
root # firewall-cmd --zone=public --list-interfaces
eth0
```
Similarly you can query which zone a specific interface is assigned to:

```
root # firewall-cmd --get-zone-of-interface=eth0
public
```
The following command lines assign an interface to a zone. The variant using --add-interface will only work if eth0 is not already assigned to another zone. The variant using --changeinterface will always work, removing eth0 from its current zone if necessary:

```
root # firewall-cmd --zone=internal --add-interface=eth0
root # firewall-cmd --zone=internal --change-interface=eth0
```
Any operations without an explicit --zone argument will implicitly operate on the default zone. This pair of commands can be used for getting and setting the default zone assignment:

```
root # firewall-cmd --get-default-zone
dmz
root # firewall-cmd --set-default-zone=public
```
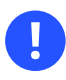

## Important

Any network interfaces not explicitly assigned to a zone will be automatically part of the default zone. Changing the default zone will reassign all those network interfaces immediately for the permanent and runtime configurations. You should never use a trusted zone like internal as the default zone, to avoid unexpected exposure to threats. For example hotplugged network interfaces like USB Ethernet interfaces would automatically become part of the trusted zone in such cases.

Also note that interfaces that are not explicitly part of any zone will not appear in the zone interface list. There is currently no command to list unassigned interfaces. Due to this it is best to avoid unassigned network interfaces during regular operation.

#### 25.4.1.4 Making network services accessible

firewalld has a concept of *services*. A service consists of definitions of ports and protocols. These definitions logically belong together in the context of a given network service like a Web or mail server protocol. The following commands can be used to get information about predefined services and their details:

```
root # firewall-cmd --get-services
[...] dhcp dhcpv6 dhcpv6-client dns docker-registry [...]
root # firewall-cmd --info-service dhcp
```

```
dhcp
   ports: 67/udp
   protocols:
   source-ports:
   modules:
   destination:
```
These service definitions can be used for easily making the associated network functionality accessible in a zone. This command line will open the HTTP Web server port in the internal zone, for example:

root # **firewall-cmd --add-service=http --zone=internal**

The removal of a service from a zone is performed using the counterpart command --remove-service . You can also define custom services using the --new-service subcommand. Refer to <http://www.firewalld.org/documentation/howto/add-a-service.html> a for more details on how to do this.

If you just want to open a single port by number, you can use the following approach. This will open TCP port 8000 in the internal zone:

```
root # firewall-cmd --add-port=8000/tcp --zone=internal
```
For removal use the counterpart command --remove-port .

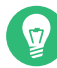

### Tip: Temporarily opening a service or port

firewalld supports a --timeout parameter that allows to open a service or port for a limited time duration. This can be helpful for quick testing and makes sure that closing the service or port will not be forgotten. To allow the imap service in the internal zone for 5 minutes, you would call

root # **firewall-cmd --add-service=imap --zone=internal --timeout=5m**

#### 25.4.1.5 Lockdown mode

firewalld offers a *lockdown mode* that prevents changes to the firewall rules while it is active. Since applications can automatically change the firewall rules via the D-Bus interface, and depending on the PolicyKit rules regular users may be able to do the same, it can be helpful to prevent changes in some situations. You can find more information about this at [https://fedo](https://fedoraproject.org/wiki/Features/FirewalldLockdown)[raproject.org/wiki/Features/FirewalldLockdown](https://fedoraproject.org/wiki/Features/FirewalldLockdown) .

It is important to understand that the lockdown mode feature provides no real security, but merely protection against accidental or benign attempts to change the firewall. The way the lockdown mode is currently implemented in firewalld provides no security against malicious intent. as is pointed out at <http://seclists.org/oss-sec/2017/q3/139> a.

### 25.4.1.6 Adding custom **iptables** rules

firewalld claims exclusive control over the host's netfilter rules. You should never modify firewall rules using other tools like **iptables** . Doing so could confuse firewalld and break security or functionality.

If you need to add custom firewall rules that aren't covered by firewalld features then there are two ways to do so. To directly pass raw **iptables** syntax you can use the --direct option. It expects the table, chain, and priority as initial arguments and the rest of the command line is passed as is to **iptables** . The following example adds a connection tracking rule for the forwarding filter table:

```
root # firewall-cmd --direct --add-rule ipv4 filter FORWARD 0 -i eth0 -o eth1 \
     -p tcp --dport 80 -m state --state NEW,RELATED,ESTABLISHED -j ACCEPT
```
Additionally, firewalld implements so called *rich rules*, an extended syntax for specifying **iptables** rules in an easier way. You can find the syntax specification at [http://www.fire](http://www.firewalld.org/documentation/man-pages/firewalld.richlanguage.html)[walld.org/documentation/man-pages/firewalld.richlanguage.html](http://www.firewalld.org/documentation/man-pages/firewalld.richlanguage.html) **7. The following example drops** all IPv4 packets originating from a certain source address:

```
root # firewall-cmd --zone=public --add-rich-rule='rule family="ipv4" \
     source address="192.168.2.4" drop'
```
### 25.4.1.7 Routing, forwarding, and masquerading

firewalld is not designed to run as a fully fledged router. The basic functionality for typical home router setups is available. For a corporate production router you should not use firewalld , however, but use dedicated router and firewall devices instead. The following provides just a few pointers on what to look for to utilize routing in firewalld :

- First of all IP forwarding needs to be enabled as outlined in *[Section 25.2, "Masquerading](#page-230-0) [basics"](#page-230-0)*.
- To enable IPv4 masquerading, for example in the internal zone, issue the following command.

```
root # firewall-cmd --zone=internal --add-masquerade
```
firewalld can also enable port forwarding. The following command will forward local TCP connections on port 80 to another host:

```
root # firewall-cmd --zone=public \
     --add-forward-port=port=80:proto=tcp:toport=80:toaddr=192.168.1.10
```
## 25.4.2 Accessing services listening on dynamic ports

Some network services do not listen on predefined port numbers. Instead they operate based on the portmapper or rpcbind protocol. We will use the term rpcbind from here on. When one of these services starts, it chooses a random local port and talks to rpcbind to make the port number known. rpcbind itself is listening on a well known port. Remote systems can then query rpcbind about the network services it knows about and on which ports they are listening. Not many programs use this approach anymore today. Popular examples are Network Information Services (NIS; **ypserv** and **ypbind** ) and the Network File System (NFS) version 3.

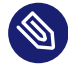

## Note: About NFSv4

The newer NFSv4 only requires the single well known TCP port 2049. For protocol version 4.0 the kernel parameter fs.nfs.nfs callback tcpport may need to be set to a static port (see *[Example 25.1, "Callback port configuration for the](#page-240-0)* nfs *kernel module in* /etc/ [modprobe.d/60-nfs.conf](#page-240-0)*"*). Starting with protocol version 4.1 this setting has also become unnecessary.

The dynamic nature of the rpcbind protocol makes it difficult to make the affected services behind the firewall accessible. firewalld does not support these services by itself. For manual configuration, see *[Section 25.4.2.1, "Configuring static ports"](#page-239-0)*. Alternatively, openSUSE Leap provides a helper script. For details, see *Section 25.4.2.2, "Using* [firewall-rpcbind-helper](#page-241-1) *for configuring [static ports"](#page-241-1)*.

## <span id="page-239-0"></span>25.4.2.1 Configuring static ports

One possibility is to configure all involved network services to use fixed port numbers. Once this is done, the fixed ports can be opened in firewalld and everything should work. The actual port numbers used are at your discretion but should not clash with any well known port numbers assigned to other services. See *[Table 25.1, "Important sysconfig variables for static port configuration"](#page-239-1)* for a list of the available configuration items for NIS and NFSv3 services. Note that depending on your actual NIS or NFS configuration, not all of these ports may be required for your setup.

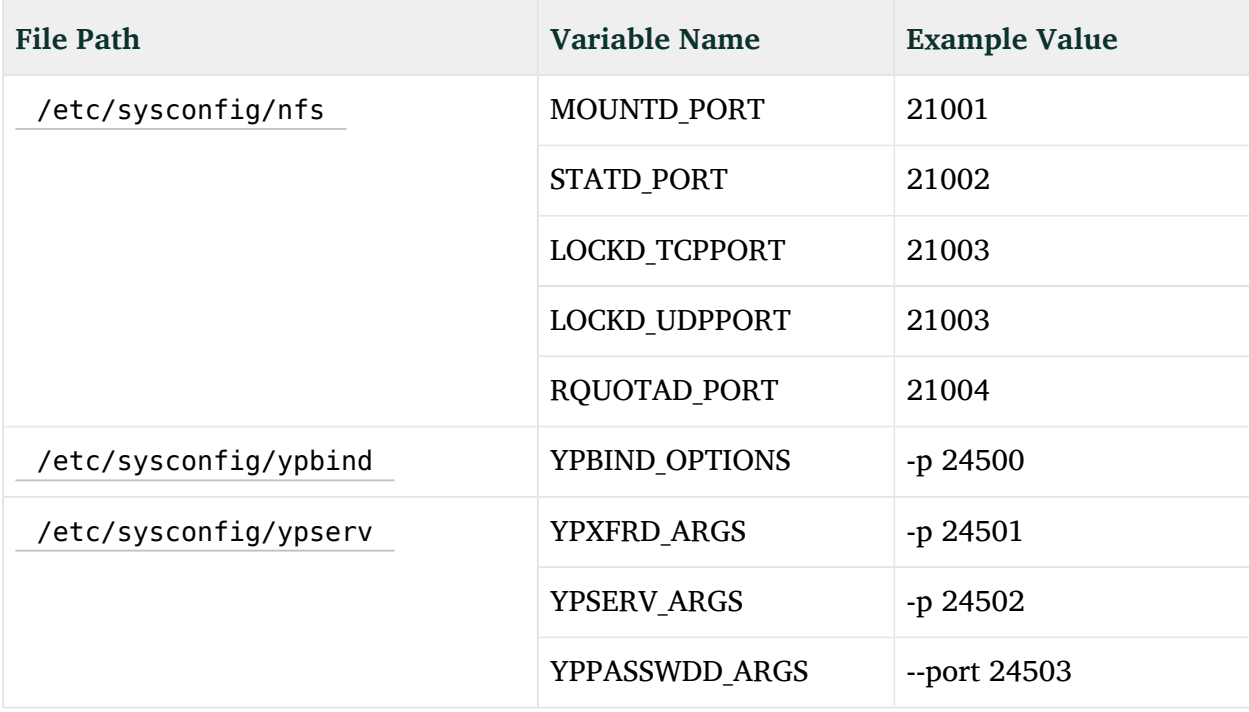

<span id="page-239-1"></span>**TABLE 25.1: IMPORTANT SYSCONFIG VARIABLES FOR STATIC PORT CONFIGURATION**

You will need to restart any related services that are affected by these static port configurations for the changes to take effect. You can see the currently assigned rpcbind ports by using the command **rpcinfo -p** . On success only the statically configured ports should show up there.

Apart from the port configuration for network services running in userspace there are also ports that are used by the Linux kernel directly when it comes to NFS. One of these ports is nfs\_callback tcpport. It is only required for NFS protocol versions older than 4.1. There is a sysctl named fs.nfs.nfs\_callback\_tcpport to configure this port. This sysctl node only appears dynamically when NFS mounts are active. Therefore it is best to configure the port via kernel module parameters. This can be achieved by creating a file as shown in *[Example 25.1, "Callback](#page-240-0) port configuration for the* nfs *kernel module in* [/etc/modprobe.d/60-nfs.conf](#page-240-0)*"*.

<span id="page-240-0"></span>**EXAMPLE 25.1: CALLBACK PORT CONFIGURATION FOR THE** nfs **KERNEL MODULE IN** /etc/modprobe.d/60 nfs.conf

options nfs callback\_tcpport=21005

To make this change effective it is easiest to reboot the machine. Otherwise all NFS services need to be stopped and the nfs kernel module needs to be reloaded. To verify the active NFS callback port, check the output of **cat /sys/module/nfs/parameters/callback\_tcpport** .

For easy handling of the now statically configured RPC ports, it is useful to create a new firewalld service definition. This service definition will group all related ports and, for example, makes it easy to make them accessible in a specific zone. In *[Example 25.2, "Commands to define a](#page-240-1) new* firewalld *[RPC service for NFS"](#page-240-1)* this is done for the NFS ports as they have been configured in the accompanying examples.

#### <span id="page-240-1"></span>**EXAMPLE 25.2: COMMANDS TO DEFINE A NEW** firewalld **RPC SERVICE FOR NFS**

```
root # firewall-cmd --permanent --new-service=nfs-rpc
root # firewall-cmd --permanent --service=nfs-rpc --set-description="NFS related,
 statically configured RPC ports"
# add UDP and TCP ports for the given sequence
root # for port in 21001 21002 21003 21004; do
     firewall-cmd --permanent --service=nfs-rpc --add-port ${port}/udp --add-port ${port}/
tcp
done
# the callback port is TCP only
root # firewall-cmd --permanent --service=nfs-rpc --add-port 21005/tcp
# show the complete definition of the new custom service
root # firewall-cmd --info-service=nfs-rpc --permanent -v
nfs-rpc
  summary:
  description: NFS and related, statically configured RPC ports
  ports: 4711/tcp 21001/udp 21001/tcp 21002/udp 21002/tcp 21003/udp 21003/tcp 21004/udp
 21004/tcp
  protocols:
  source-ports:
  modules:
  destination:
# reload firewalld to make the new service definition available
root # firewall-cmd --reload
# the new service definition can now be used to open the ports for example in the
 internal zone
```
### <span id="page-241-1"></span>25.4.2.2 Using firewall-rpcbind-helper for configuring static ports

The steps to configure static ports as shown in the previous section can be simplified by using the SUSE helper tool **firewall-rpc-helper.py** . Install it with **zypper in firewalld-rpcbindhelper** .

The tool allows interactive configuration of the service patterns discussed in the previous section. It can also display current port assignments and can be used for scripting. For details, see **firewall-rpc-helper.py --help** .

# <span id="page-241-0"></span>25.5 Migrating from SuSEfirewall2

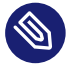

### Note: Creating a firewalld configuration for AutoYaST

See the *Firewall Configuration* section of the *AutoYaST Guide* to learn how to create a firewalld configuration for AutoYaST.

When upgrading from any version of openSUSE Leap before 15.0 to openSUSE Leap 15.3, SuSEfirewall2 is not changed and remains active. There is no automatic migration, so you must migrate to firewalld manually. firewalld includes a helper migration script, **susefirewall2-to-firewalld** . Depending on the complexity of your SuSEfirewall2 configuration, the script may perform a perfect migration, or it may fail. Most likely it will partially succeed and you will have to review your new firewalld configuration and make adjustments.

The resulting configuration will make firewalld behave somewhat like SuSEfirewall2. To take full advantage of firewalld 's features you may elect to create a new configuration, rather than trying to migrate your old configuration. It is safe to run the **susefirewall2-to-firewalld** script with no options, as it makes no permanent changes to your system. However, if you are administering the system remotely you could get locked out.

Install and run **susefirewall2-to-firewalld** :

```
root # zypper in susefirewall2-to-firewalld
root # susefirewall2-to-firewalld
INFO: Reading the /etc/sysconfig/SuSEfirewall2 file
INFO: Ensuring all firewall services are in a well-known state.
INFO: This will start/stop/restart firewall services and it's likely
```
INFO: to cause network disruption. INFO: If you do not wish for this to happen, please stop the script now! 5...4...3...2...1...Lets do it! INFO: Stopping firewalld INFO: Restarting SuSEfirewall2\_init INFO: Restarting SuSEfirewall2 INFO: DIRECT: Adding direct rule="ipv4 -t filter -A INPUT -p udp -m udp --dport 5353 -m pkttype --pkt-type multicast -j ACCEPT" [...] INFO: Enabling direct rule=ipv6 -t filter -A INPUT -p udp -m udp --dport 546 -j ACCEPT INFO: Enabling direct rule=ipv6 -t filter -A INPUT -p udp -m udp --dport 5353 -m pkttype --pkt-type multicast -j ACCEPT INFO: Enable logging for denied packets INFO: ########################################################## TNFO: INFO: The dry-run has been completed. Please check the above output to ensure INFO: that everything looks good. INFO: INFO: ########################################################### INFO: Stopping firewalld INFO: Restarting SuSEfirewall2\_init INFO: Restarting SuSEfirewall2

This results in a lot of output, which you may wish to direct to a file for easier review:

root # susefirewall2-to-firewalld | tee newfirewallrules.txt

The script supports these options:

**-c**

Commit changes. The script will make changes to the system, so make sure you only use this option if you are really happy with the proposed changes. This *will* reset your current firewalld configuration, so make sure you make backups!

**-d**

Super noisy. Use it to file bug reports but be careful to mask sensitive information.

**-h**

This message.

**-q**

No output. Errors will not be printed either!

**-v**

Verbose mode. It will print warnings and other informative messages.

# 25.6 More information

The most up-to-date information and other documentation about the firewalld package is found in /usr/share/doc/packages/firewalld . The home page of the netfilter and iptables project, <http://www.netfilter.org> 7, provides a large collection of documents about iptables in general in many languages.

# 26 Configuring a VPN server

Today, Internet connections are cheap and available almost everywhere. However, not all connections are secure. Using a Virtual Private Network (VPN), you can create a secure network within an insecure network such as the Internet or Wi-Fi. It can be implemented in different ways and serves several purposes. In this chapter, we focus on the [OpenVPN \(https://openvpn.net\)](https://openvpn.net) **implementation to link branch of**fices via secure wide area networks (WANs).

# 26.1 Conceptual overview

This section defines some terms regarding VPN and gives a brief overview of some scenarios.

## 26.1.1 Terminology

#### **Endpoint**

The two "ends" of a tunnel, the source or destination client.

#### **Tap device**

A tap device simulates an Ethernet device (layer 2 packets in the OSI model, such as Ethernet frames). A tap device is used for creating a network bridge. It works with Ethernet frames.

#### **Tun device**

A tun device simulates a point-to-point network (layer 3 packets in the OSI model, such as IP packets). A tun device is used with routing and works with IP frames.

#### **Tunnel**

Linking two locations through a primarily public network. From a more technical viewpoint, it is a connection between the client's device and the server's device. Usually a tunnel is encrypted, but it does need to be by definition.

### 26.1.2 VPN scenarios

Whenever you set up a VPN connection, your IP packets are transferred over a secured *tunnel*. A tunnel can use either a *tun* or *tap* device. They are virtual network kernel drivers which implement the transmission of Ethernet frames or IP frames/packets.

Any user space program, such as OpenVPN, can attach itself to a tun or tap device to receive packets sent by your operating system. The program is also able to write packets to the device. There are many solutions to set up and build a VPN connection. This section focuses on the OpenVPN package. Compared to other VPN software, OpenVPN can be operated in two modes:

#### **Routed VPN**

Routing is an easy solution to set up. It is more efficient and scales better than a bridged VPN. Furthermore, it allows the user to tune MTU (Maximum Transfer Unit) to raise efficiency. However, in a heterogeneous environment, if you do not have a Samba server on the gateway, NetBIOS broadcasts do not work. If you need IPv6, the drivers for the tun devices on both ends must support this protocol explicitly. This scenario is depicted in *[Figure 26.1, "Routed VPN"](#page-245-0)*.

<span id="page-245-0"></span>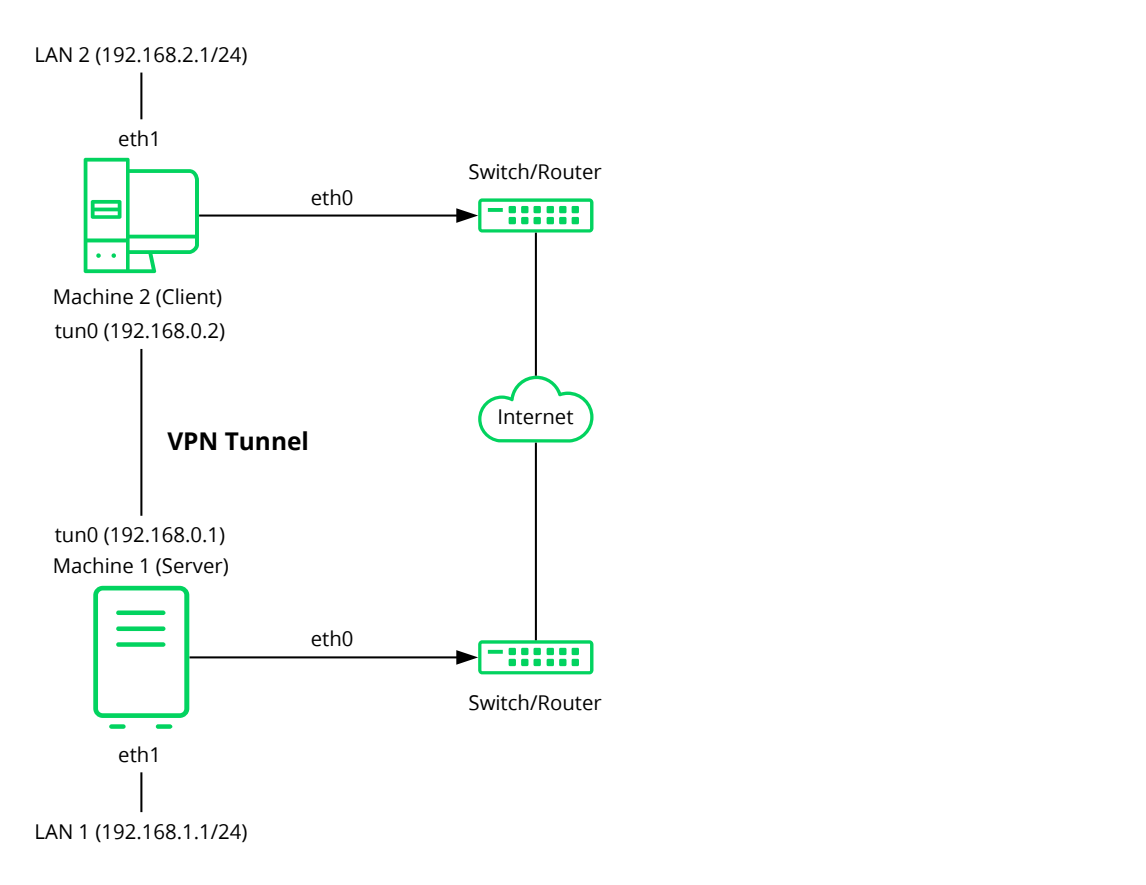

**FIGURE 26.1: ROUTED VPN**

#### **Bridged VPN**

Bridging is a more complex solution. It is recommended when you need to browse Windows file shares across the VPN without setting up a Samba or WINS server. Bridged VPN is also needed to use non-IP protocols (such as IPX) or applications relying on network broadcasts. However, it is less efficient than routed VPN. Another disadvantage is that it does not scale well. This scenario is depicted in the following figures.

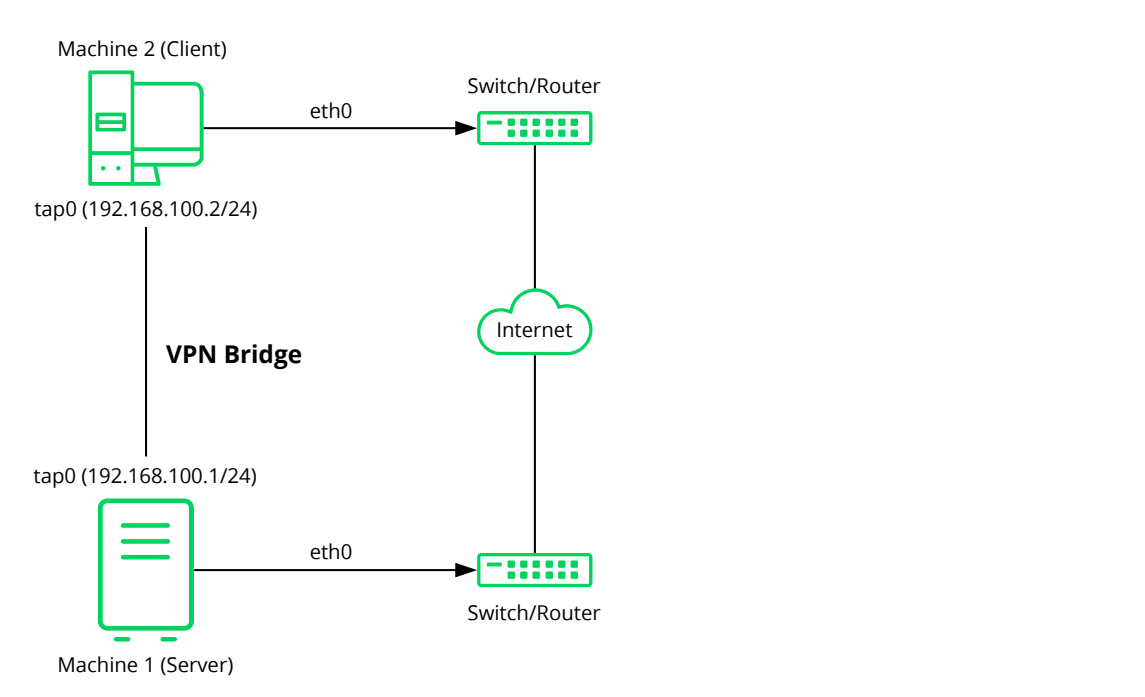

**FIGURE 26.2: BRIDGED VPN - SCENARIO 1**

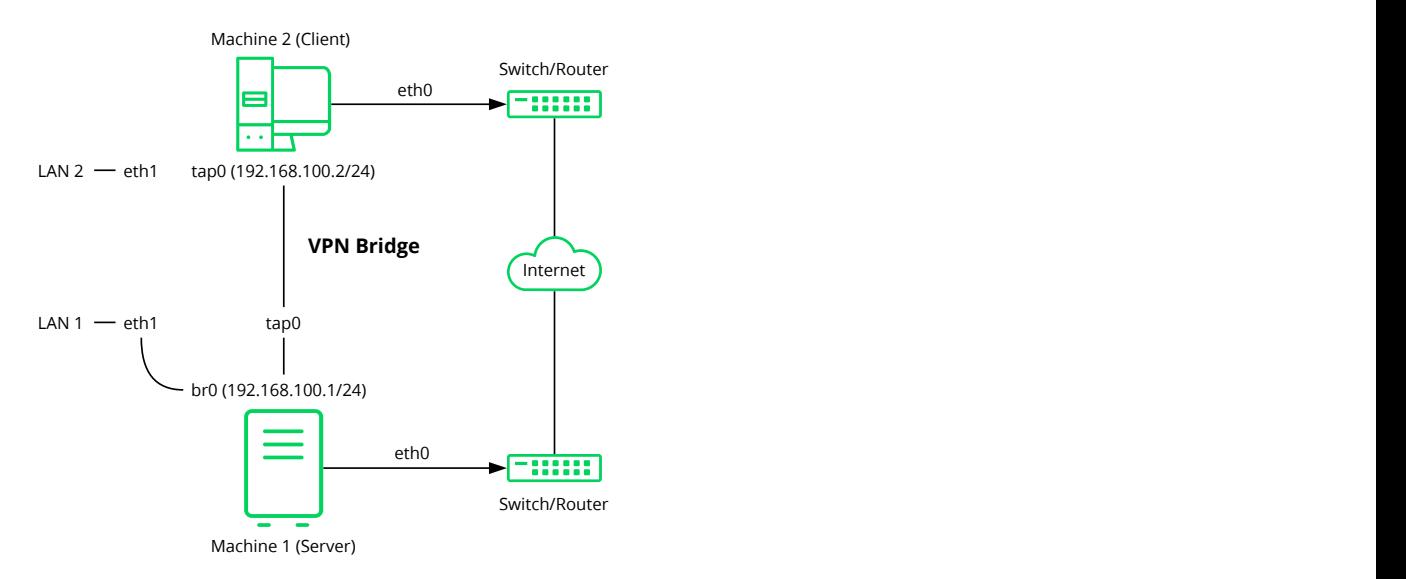

**FIGURE 26.3: BRIDGED VPN - SCENARIO 2**

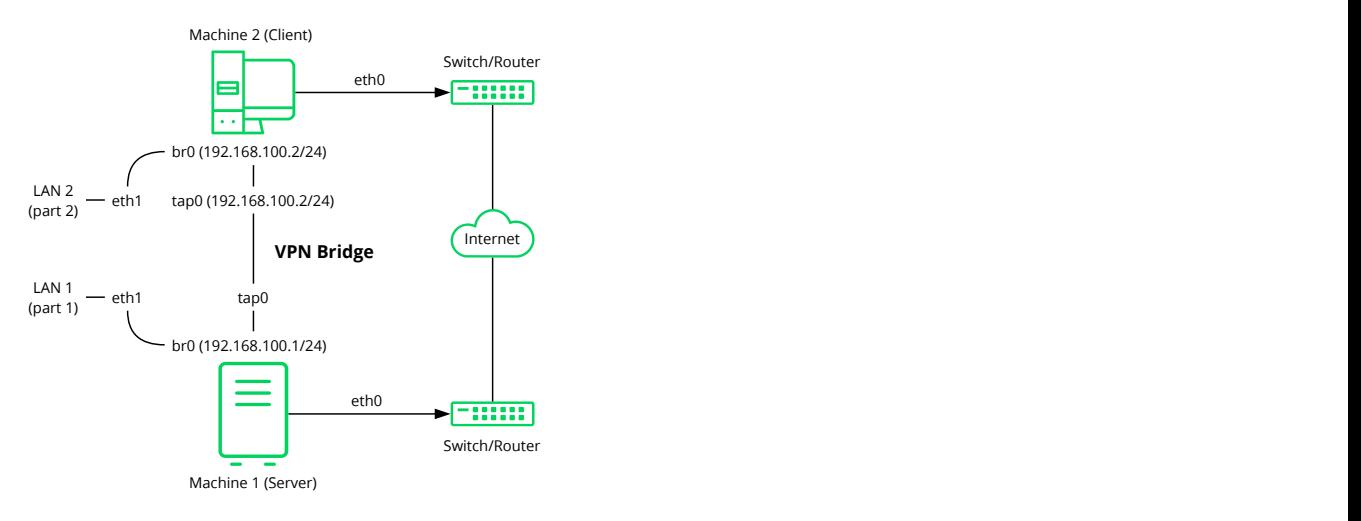

#### **FIGURE 26.4: BRIDGED VPN - SCENARIO 3**

<span id="page-247-0"></span>The major difference between bridging and routing is that a routed VPN cannot IP-broadcast while a bridged VPN can.

# 26.2 Setting up a simple test scenario

In the following example, we will create a point-to-point VPN tunnel. The example demonstrates how to create a VPN tunnel between one client and a server. It is assumed that your VPN server will use private IP addresses like *IP\_OF\_SERVER* and your client will use the IP address *IP\_OF\_CLIENT* . Make sure you select addresses which do not conflict with other IP addresses.

# Warning: Use only for testing

This following scenario is provided as an example meant for familiarizing yourself with VPN technology. *Do not* use this as a real world scenario, as it can compromise the security and safety of your IT infrastructure!

dl.

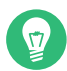

## Tip: Names for configuration file

To simplify working with OpenVPN configuration files, we recommend the following:

- Place your OpenVPN configuration files in the directory /etc/openvpn.
- Name your configuration files *MY\_CONFIGURATION*.conf.
- If there are multiple files that belong to the same configuration, place them in a subdirectory like /etc/openvpn/*MY\_CONFIGURATION* .

## 26.2.1 Configuring the VPN server

To configure a VPN server, proceed as follows:

<span id="page-248-0"></span>**PROCEDURE 26.1: VPN SERVER CONFIGURATION**

- **1.** Install the package openvpn on the machine that will later become your VPN server.
- **2.** Open a shell, become root and create the VPN secret key:

root # openvpn --genkey --secret /etc/openvpn/secret.key

**3.** Copy the secret key to your client:

root # scp /etc/openvpn/secret.key root@*IP\_OF\_CLIENT*:/etc/openvpn/

4. Create the file /etc/openvpn/server.conf with the following content:

```
dev tun
ifconfig IP_OF_SERVER IP_OF_CLIENT
secret secret.key
```
**5.** Set up a tun device configuration by creating a file called /etc/sysconfig/network/ifcfg-tun0 with the following content:

```
STARTMODE='manual'
BOOTPROTO='static'
TUNNEL='tun'
TUNNEL SET OWNER='nobody'
TUNNEL_SET_GROUP='nobody'
LINK_REQUIRED=no
PRE UP SCRIPT='systemd:openvpn@server'
```
PRE\_DOWN\_SCRIPT='systemd:openvpn@service'

The notation openvpn@server points to the OpenVPN server configuration file located at /etc/openvpn/server.conf . For more information, see /usr/share/doc/packages/openvpn/README.SUSE .

- <span id="page-249-0"></span>**6.** If you use a firewall, start YaST and open UDP port 1194 (*Security and Users Firewall Allowed Services*).
- **7.** Start the OpenVPN server service by setting the tun device to up :

```
tux > sudo wicked ifup tun0
You should see the confirmation:
tun0 up
```
# 26.2.2 Configuring the VPN clients

To configure the VPN client, do the following:

**PROCEDURE 26.2: VPN CLIENT CONFIGURATION**

- **1.** Install the package openvpn on your client VPN machine.
- **2.** Create /etc/openvpn/client.conf with the following content:

```
remote DOMAIN_OR_PUBLIC_IP_OF_SERVER
dev tun
ifconfig IP_OF_CLIENT IP_OF_SERVER
secret secret.key
```
Replace the placeholder *IP\_OF\_CLIENT* in the first line with either the domain name, or the public IP address of your server.

**3.** Set up a tun device configuration by creating a file called /etc/sysconfig/network/ifcfg-tun0 with the following content:

```
STARTMODE='manual'
BOOTPROTO='static'
TUNNEL='tun'
TUNNEL_SET_OWNER='nobody'
TUNNEL_SET_GROUP='nobody'
LINK_REQUIRED=no
```
PRE\_UP\_SCRIPT='systemd:openvpn@client' PRE\_DOWN\_SCRIPT='systemd:openvpn@client' **4.** If you use a firewall, start YaST and open UDP port 1194 as described in *[Step 6](#page-249-0)* of *[Proce](#page-248-0)[dure 26.1, "VPN server configuration"](#page-248-0)*. **5.** Start the OpenVPN server service by setting the tun device to up : tux > **sudo wicked ifup tun0** You should see the confirmation: tun0 up

## 26.2.3 Testing the VPN example scenario

After OpenVPN has successfully started, test the availability of the tun device with the following command:

ip addr show tun0

To verify the VPN connection, use **ping** on both client and server side to see if they can reach each other. Ping the server from the client:

ping -I tun0 *IP\_OF\_SERVER*

Ping the client from the server:

ping -I tun0 *IP\_OF\_CLIENT*

# 26.3 Setting up your VPN server using a certificate authority

The example in *[Section 26.2](#page-247-0)* is useful for testing, but not for daily work. This section explains how to build a VPN server that allows more than one connection at the same time. This is done with a public key infrastructure (PKI). A PKI consists of a pair of public and private keys for the server and each client, and a master certificate authority (CA), which is used to sign every server and client certificate.

This setup involves the following basic steps:

**1.** *[Section 26.3.1, "Creating certificates"](#page-251-0)*

- **2.** *[Section 26.3.2, "Configuring the VPN server"](#page-251-1)*
- <span id="page-251-0"></span>**3.** *[Section 26.3.3, "Configuring the VPN clients"](#page-253-0)*

## 26.3.1 Creating certificates

Before a VPN connection can be established, the client must authenticate the server certificate. Conversely, the server must also authenticate the client certificate. This is called *mutual authentication*.

Creating certificates is not supported on openSUSE Leap. The following assumes you have created a CA certificate, a server certificate, and a client certificate on another system.

The server certificate is required in the PEM and unencrypted key in PEM formats. Copy the PEM version to /etc/openvpn/server\_crt.pem on the VPN server. The unencrypted version needs to go to /etc/openvpn/server key.pem.

Client certificates need to be of the format PKCS12 (preferred) or PEM. The certificate in PKCS12 format needs to contain the CA chain and needs to be copied to /etc/openvpn/*CLIENT*.p12 . In case you have client certificates in PEM format containing the CA chain, copy them to / etc/openvpn/*CLIENT*.pem . In case you have split the PEM certificates into client certificate  $(*.ca)$ , client key  $(*.key)$ , and the CA certificate  $(*.ca)$ , copy these files to /etc/openvpn/ on each client.

The CA certificate needs to be copied to /etc/openvpn/vpn\_ca.pem on the server and each client.

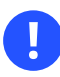

## Important: Splitting client certificates

If you split client certificates into client certificate, client key, and the CA certificate, you need to provide the respective file names in the OpenVPN configuration file on the respective clients (see *[Example 26.1, "VPN server configuration file"](#page-251-2)*).

## <span id="page-251-1"></span>26.3.2 Configuring the VPN server

As the basis of your configuration file, copy /usr/share/doc/packages/openvpn/sample-config-files/server.conf to /etc/openvpn/ . Then customize it to your needs.

<span id="page-251-2"></span>**EXAMPLE 26.1: VPN SERVER CONFIGURATION FILE**

# /etc/openvpn/server.conf
```
port 1194 0
proto udp 2
dev tun0 8
# Security 4
ca vpn_ca.pem
cert server_crt.pem
key server key.pem
# ns-cert-type server 
remote-cert-tls client 5
dh server/dh2048.pem 6
server 192.168.1.0 255.255.255.0 7
ifconfig-pool-persist /var/run/openvpn/ipp.txt 8
# Privileges 9
user nobody
group nobody
# Other configuration 10
keepalive 10 120
comp-lzo
persist-key
persist-tun
# status /var/log/openvpn-status.tun0.log 11
# log-append /var/log/openvpn-server.log 12
verb 4
```
- <span id="page-252-11"></span><span id="page-252-10"></span><span id="page-252-9"></span><span id="page-252-8"></span>**[1](#page-252-0)** The TCP/UDP port on which OpenVPN listens. You need to open the port in the firewall, see *[Chapter 25, Masquerading and firewalls](#page-227-0)*. The standard port for VPN is 1194, so you can usually leave that as it is.
- **[2](#page-252-1)** The protocol, either UDP or TCP.
- **[3](#page-252-2)** The tun or tap device. For the difference between these, see *[Section 26.1.1, "Terminology"](#page-244-0)*.
- **[4](#page-252-3)** The following lines contain the relative or absolute path to the root server CA certificate ( ca ), the root CA key ( cert ), and the private server key ( key ). These were generated in *[Section 26.3.1, "Creating certificates"](#page-251-0)*.
- **[5](#page-252-4)** Require that peer certificates have been signed with an explicit key usage and extended key usage based on RFC3280 TLS rules.

**[6](#page-252-5)** The Diffie-Hellman parameters. Create the required file with the following command:

openssl dhparam -out /etc/openvpn/dh2048.pem 2048

- **[7](#page-252-6)** Supplies a VPN subnet. The server can be reached by 192.168.1.1.
- **[8](#page-252-7)** Records a mapping of clients and its virtual IP address in the given file. Useful when the server goes down and (after the restart) the clients get their previously assigned IP address.
- **[9](#page-252-8)** For security reasons, run the OpenVPN daemon with reduced privileges. To do so, specify that it should use the group and user nobody .
- **[10](#page-252-9)** Several configuration options—see the comment in the example configuration file: /usr/ share/doc/packages/openvpn/sample-config-files .
- **[11](#page-252-10)** Enable this option to write short status updates with statistical data ("operational status dump") to the named file. By default, this is not enabled. All output is written to the system journal, which can be displayed with **journalctl** . If you have more than one configuration file (for example, one for home and another for work), it is recommended to include the device name into the file name. This avoids overwriting output files accidentally. In this case, it is tun0, taken from the dev directive—see  $\bullet$ .
- **[12](#page-252-11)** By default, log messages go to syslog. Overwrite this behavior by removing the hash character. In that case, all messages go to /var/log/openvpn-server.log . Do not forget to configure a logrotate service. See **man 8 logrotate** for further details.

After having completed this configuration, you can see log messages of your OpenVPN server under /var/log/openvpn.log. After having started it for the first time, it should finish with:

... Initialization Sequence Completed

If you do not see this message, check the log carefully for any hints of what is wrong in your configuration file.

### 26.3.3 Configuring the VPN clients

As the basis of your configuration file, copy /usr/share/doc/packages/openvpn/sample-config-files/client.conf to /etc/openvpn/ . Then customize it to your needs.

```
EXAMPLE 26.2: VPN CLIENT CONFIGURATION FILE
```

```
# /etc/openvpn/client.conf
client \bulletdev tun 2
proto udp 3
remote IP_OR_HOST_NAME 1194 4
```

```
resolv-retry infinite
nobind
remote-cert-tls server 5
# Privileges 6
user nobody
group nobody
# Try to preserve some state across restarts.
persist-key
persist-tun
# Security 7
pkcs12 client1.p12
comp-lzo 8
```
- <span id="page-254-3"></span><span id="page-254-2"></span>**[1](#page-253-0)** Specifies that this machine is a client.
- **[2](#page-253-1)** The network device. Both clients and server must use the same device.
- **[3](#page-253-2)** The protocol. Use the same settings as on the server.
- **[5](#page-254-0)** This is security option for clients which ensures that the host they connect to is a designated server.
- **[4](#page-253-3)** Replace the placeholder *IP\_OR\_HOST\_NAME* with the respective host name or IP address of your VPN server. After the host name, the port of the server is given. You can have multiple lines of remote entries pointing to different VPN servers. This is useful for load balancing between different VPN servers.
- **[6](#page-254-1)** For security reasons, run the OpenVPN daemon with reduced privileges. To do so, specify that it should use the group and user nobody .
- **[7](#page-254-2)** Contains the client files. For security reasons, use a separate pair of files for each client.
- **[8](#page-254-3)** Turn on compression. Only use this parameter if compression is enabled on the server as well.

## 26.4 Setting up a VPN server or client using YaST

You can also use YaST to set up a VPN server. However, the YaST module does not support OpenVPN. Instead, it provides support for the IPsec protocol (as implemented in the software StrongSwan). Like OpenVPN, IPsec is a widely supported VPN scheme.

- **1.** To start the YaST VPN module, select *Applications VPN Gateways and Clients*.
- **2.** Under *Global Configuration*, activate *Enable VPN Daemon*.
- **3.** To create a new VPN, click *New VPN*, then enter a name for the connection.
- **4.** Under *Type*, select *Gateway (Server)*.
- **5.** Then choose the scenario:
	- The scenarios *Secure communication with a pre-shared key* and *Secure communication with a certificate* are best suited to Linux client setups.
	- The scenario *Provide access to Android, iOS, Mac OS X clients* sets up a configuration that is natively supported by modern versions of Android, iOS, and macOS. It is based on a pre-shared key setup with an additional user name and password authentication.
	- The scenario *Provide access to Windows 7, Windows 8 clients* is a configuration that is natively supported by Windows and BlackBerry devices. It is based on a certificate setup with an additional user name and password authentication.

For this example, choose *Secure communication with a pre-shared key*.

- **6.** To specify the key, click *Edit Credentials*. Activate *Show key*, then type the secret key. Confirm with *OK*.
- **7.** Choose whether and how to limit access within your VPN under *Provide VPN clients access to*. To enable only certain IP ranges, specify these in CIDR format, separated by commas in *Limited CIDRs*. For more information about the CIDR format, see [https://en.wikipedi](https://en.wikipedia.org/wiki/Classless_Inter-Domain_Routing)[a.org/wiki/Classless\\_Inter-Domain\\_Routing](https://en.wikipedia.org/wiki/Classless_Inter-Domain_Routing) 7.
- **8.** Under *Clients' address pool*, specify the format of IP addresses your VPN should provide to its clients.
- **9.** To finish, click *OK*. The YaST VPN module will now automatically add and enable firewall rules to allow clients to connect to the new VPN. To view the connection status, in the following confirmation window, click *Yes*. You will then see the output of **systemctl status** for your VPN, which allows you to check if the VPN is running and configured correctly.

## 26.5 More information

For more information on setting up a VPN connection using NetworkManager, see *Book "*Reference*", Chapter 28 "Using NetworkManager", Section 28.3.4 "NetworkManager and VPN"*.

For more information about VPN in general, see:

- <https://openvpn.net> **7: the OpenVPN home page**
- **man** openvpn
- /usr/share/doc/packages/openvpn/sample-config-files/ : example configuration files for different scenarios.
- /usr/src/linux/Documentation/networking/tuntap.txt , to install the kernel-source package.

## 27 Managing a PKI with XCA, X certificate and key manager

Managing your own public key infrastructure (PKI) is traditionally done with the **openssl** utility. For admins who prefer a graphical tool, SUSE Linux Enterprise 15.3 includes XCA, the X Certificate and Key management tool ([http://hohn](http://hohnstaedt.de/xca)[staedt.de/xca](http://hohnstaedt.de/xca) **7**).

XCA creates and manages X.509 certificates, certificate requests, RSA, DSA and EC private keys, Smartcards and certificate revocation lists (CRLs). XCA supports everything you need to create and manage your own certificate authority (CA). XCA includes customizable templates that can be used for certificate or request generation. This chapter describes a basic setup.

## 27.1 Installing XCA

XCA is provided by the xca package:

tux > **sudo** zypper in xca

## 27.2 Creating a new PKI

XCA stores all cryptographic data in a database. When you are using XCA for the first time, and creating a new PKI, you must first create a new database by clicking *File > New DataBase* (*[Figure 27.1, "Create a new XCA database"](#page-258-0)*).

<span id="page-258-0"></span>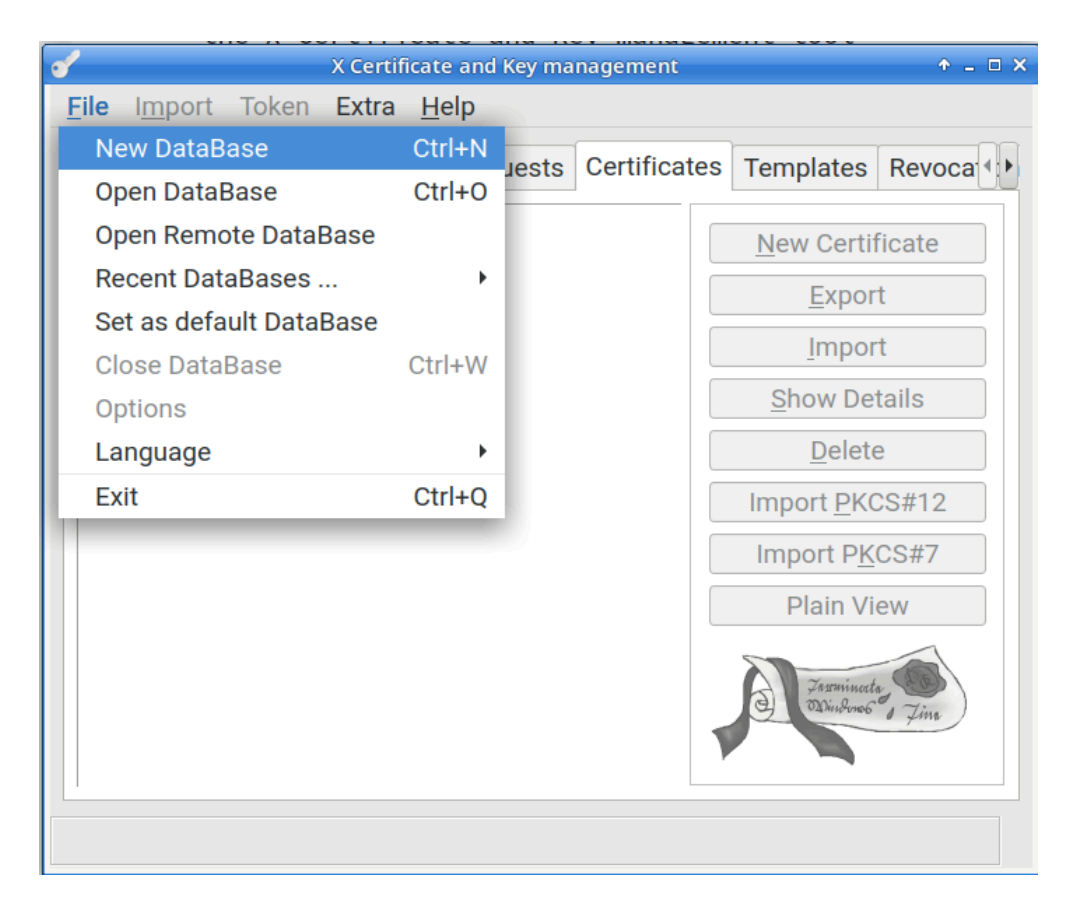

**FIGURE 27.1: CREATE A NEW XCA DATABASE**

### <span id="page-258-1"></span>27.2.1 Creating a new root CA

The following steps describe how to create a new root CA.

- **1.** Click the *Certificates* tab.
- **2.** Click the *New Certificate* button.
- **3.** Click the *Source* tab. At the bottom of the window, under *Template for the new certificate*, select the *[default] CA* template, then click *Apply all*.
- **4.** Click the *Subject* tab. Create an *Internal Name*, which identifies your new root CA internally, in XCA only.

Complete the fields in the *Distinguished Name* section. Use the *Add* button to add any additional elements, if you require any.

**5.** In the *Private key* drop-down, select your preferred private key if you have one, or generate a new key.

**6.** Click the *Extensions* tab. Edit any attributes as necessary. The default *Time Range* is 10 years. The certificate revocation list distribution point will be part of the issued certificates, and it is a good practice to use a common URL for all of your certificates, for example *http://www.example.com/crl/crl.der* . When you are finished click the *OK* button.

### 27.2.2 Creating a signed host certificate

The next step is to create a host certificate signed by your new certificate authority.

- **1.** Click the *Certificates* tab, then click the *New Certificate* button.
- **2.** On the *Source* tab select the *[default] TLS\_server* and click the *Apply all* button. This enters the appropriate values in the *Extensions*, *Key usage*, and *Netscape* tabs. In the *Signing* section select the certificate that you created in *[Section 27.2.1, "Creating a new root CA"](#page-258-1)*.
- **3.** Click the *Subject* tab. Create an internal name, which is for display purposes in XCA. A good practice is to use the host name, or the fully-qualified domain name. Then fill in the fields in the *Distinguished Name* section. For host certificates, the common name must be the FQDN that your users will use. This can be the canonical name of the host, or an alias. For example, if jupiter.example.com is your web server and it has a DNS CNAME entry of www.example.com, then you probably want the *commonName* value in the certificate to be www.example.com. If you want to add in any additional parts to the distinguished name, use the drop-down box and Add button. Select the desired private key or generate a new one.
- **4.** Click the *Extensions* tab. The default *Time range* is one year. If you change this, click the *Apply* button.
- **5.** It is a good practice to designate a certificate revocation list location. The location must be unique for this root certificate. XCA exports CRLs in either PEM or DER format with appropriate suffixes, so this should be considered when selecting the URL, for example something like *http://www.example.com/crl/crl.der* . On the *CRL Distribution points* line click the *Edit* button. Type in your URI, then click *Add*. Click *Validate* and *Apply*. Click the *OK* button.

### 27.2.3 Revoking a Certificate

**1.** Click the *Certificates* tab.

- **2.** Right-click on the certificate that you want to revoke, then click *Revoke*.
- **3.** Right-click the CA certificate that signed the certificate you want to revoke. Click *CA > Generate CRL*. Click the *OK* button in the *Create CRL* dialog.
- **4.** Click on the *Revocation lists* tab in the main window. Right-click on the CRL you just generated and select *Expor*t. Select the desired format (probably DER) and click *OK*. Copy the exported CRL to the location published in the issued certificate's *CRL Distribution Points*.

# IV Confining privileges with AppArmor

- [Introducing AppArmor](#page-262-0) **243**
- [Getting started](#page-264-0) **245**
- [Immunizing programs](#page-269-0) **250**
- [Profile components and syntax](#page-278-0) **259**
- [AppArmor profile repositories](#page-309-0) **290**
- [Building and managing profiles with YaST](#page-310-0) **291**
- [Building profiles from the command line](#page-320-0) **301**
- [Profiling your web applications using ChangeHat](#page-347-0) **328**
- [Confining users with](#page-358-0) pam\_apparmor **339**
- [Managing profiled applications](#page-359-0) **340**
- [Support](#page-361-0) **342**
- [AppArmor glossary](#page-370-0) **351**

## <span id="page-262-0"></span>28 Introducing AppArmor

Many security vulnerabilities result from bugs in *trusted* programs. A trusted program runs with privileges that attackers want to possess. The program fails to keep that trust if there is a bug in the program that allows the attacker to acquire said privilege.

AppArmor® is an application security solution designed specifically to apply privilege confinement to suspect programs. AppArmor allows the administrator to specify the domain of activities the program can perform by developing a security *profile*. A security profile is a listing of files that the program may access and the operations the program may perform. AppArmor secures applications by enforcing good application behavior without relying on attack signatures, so it can prevent attacks even if previously unknown vulnerabilities are being exploited.

## 28.1 AppArmor components

AppArmor consists of:

- A library of AppArmor profiles for common Linux\* applications, describing what files the program needs to access.
- A library of AppArmor profile foundation classes (profile building blocks) needed for common application activities, such as DNS lookup and user authentication.
- A tool suite for developing and enhancing AppArmor profiles, so that you can change the existing profiles to suit your needs and create new profiles for your own local and custom applications.
- Several specially modified applications that are AppArmor enabled to provide enhanced security in the form of unique subprocess confinement (including Apache).
- The AppArmor-related kernel code and associated control scripts to enforce AppArmor policies on your openSUSE® Leap system.

## <span id="page-263-0"></span>28.2 Background information on AppArmor profiling

For more information about the science and security of AppArmor, refer to the following papers:

### *SubDomain: parsimonious server security* **by Crispin Cowan, Steve Beattie, Greg Kroah-Hartman, Calton Pu, Perry Wagle, and Virgil Gligor**

Describes the initial design and implementation of AppArmor. Published in the proceedings of the USENIX LISA Conference, December 2000, New Orleans, LA. This paper is now out of date, describing syntax and features that are different from the current AppArmor product. This paper should be used only for background, and not for technical documentation.

### *Defcon capture the flag: defending vulnerable code from intense attack* **by Crispin Cowan, Seth Arnold, Steve Beattie, Chris Wright, and John Viega**

A good guide to strategic and tactical use of AppArmor to solve severe security problems in a very short period of time. Published in the Proceedings of the DARPA Information Survivability Conference and Expo (DISCEX III), April 2003, Washington, DC.

### *AppArmor for geeks* **by Seth Arnold**

This document tries to convey a better understanding of the technical details of AppArmor. It is available at [https://en.opensuse.org/SDB:AppArmor\\_geeks](https://en.opensuse.org/SDB:AppArmor_geeks) a.

## <span id="page-264-0"></span>29 Getting started

Prepare a successful deployment of AppArmor on your system by carefully considering the following items:

- **1.** Determine the applications to profile. Read more on this in *[Section 29.3, "Choosing applica](#page-266-0)[tions to profile"](#page-266-0)*.
- **2.** Build the needed profiles as roughly outlined in *[Section 29.4, "Building and modifying profiles"](#page-266-1)*. Check the results and adjust the profiles when necessary.
- **3.** Update your profiles whenever your environment changes or you need to react to security events logged by the reporting tool of AppArmor. Refer to *[Section 29.5, "Updating your](#page-268-0) [profiles"](#page-268-0)*.

## 29.1 Installing AppArmor

AppArmor is installed and running on any installation of openSUSE® Leap by default, regardless of what patterns are installed. The packages listed below are needed for a fully-functional instance of AppArmor:

- apparmor-docs
- apparmor-parser
- apparmor-profiles
- apparmor-utils
- audit
- libapparmor1
- perl-libapparmor
- yast2-apparmor

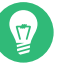

### Tip

If AppArmor is not installed on your system, install the pattern apparmor for a complete AppArmor installation. Either use the YaST Software Management module for installation, or use Zypper on the command line:

tux > **sudo** zypper in -t pattern apparmor

## 29.2 Enabling and disabling AppArmor

AppArmor is configured to run by default on any fresh installation of openSUSE Leap. There are two ways of toggling the status of AppArmor:

### **Using YaST services manager**

Disable or enable AppArmor by removing or adding its boot script to the sequence of scripts executed on system boot. Status changes are applied on reboot.

### **Using AppArmor configuration window**

Toggle the status of AppArmor in a running system by switching it off or on using the YaST AppArmor Control Panel. Changes made here are applied instantaneously. The Control Panel triggers a stop or start event for AppArmor and removes or adds its boot script in the system's boot sequence.

To disable AppArmor permanently (by removing it from the sequence of scripts executed on system boot) proceed as follows:

- **1.** Start YaST.
- **2.** Select *System Services Manager*.
- **3.** Mark apparmor by clicking its row in the list of services, then click *Enable/Disable* in the lower part of the window. Check that *Enabled* changed to *Disabled* in the apparmor row.
- **4.** Confirm with *OK*.

AppArmor will not be initialized on reboot, and stays inactive until you re-enable it. Re-enabling a service using the YaST *Services Manager* tool is similar to disabling it.

Toggle the status of AppArmor in a running system by using the AppArmor Configuration window. These changes take effect when you apply them and survive a reboot of the system. To toggle the status of AppArmor, proceed as follows:

- **1.** Start YaST, select *AppArmor Configuration*, and click *Settings* in the main window.
- **2.** Enable AppArmor by checking *Enable AppArmor* or disable AppArmor by deselecting it.
- **3.** Click *Done* in the *AppArmor Configuration* window.

## <span id="page-266-0"></span>29.3 Choosing applications to profile

You only need to protect the programs that are exposed to attacks in your particular setup, so only use profiles for those applications you actually run. Use the following list to determine the most likely candidates:

Network Agents Web Applications Cron Jobs

To find out which processes are currently running with open network ports and might need a profile to confine them, run **aa-unconfined** as root .

**EXAMPLE 29.1: OUTPUT OF aa-unconfined**

```
19848 /usr/sbin/cupsd not confined
19887 /usr/sbin/sshd not confined
19947 /usr/lib/postfix/master not confined
1328 /usr/sbin/smbd confined by '/usr/sbin/smbd (enforce)'
```
Each of the processes in the above example labeled not confined might need a custom profile to confine it. Those labeled confined by are already protected by AppArmor.

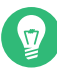

### Tip: More information

For more information about choosing the right applications to profile, refer to *[Section 30.2,](#page-272-0) ["Determining programs to immunize"](#page-272-0)*.

## <span id="page-266-1"></span>29.4 Building and modifying profiles

AppArmor on openSUSE Leap ships with a preconfigured set of profiles for the most important applications. In addition, you can use AppArmor to create your own profiles for any application you want.

There are two ways of managing profiles. One is to use the graphical front-end provided by the YaST AppArmor modules and the other is to use the command line tools provided by the AppArmor suite itself. The main difference is that YaST supports only basic functionality for AppArmor profiles, while the command line tools let you update/tune the profiles in a more fine-grained way.

For each application, perform the following steps to create a profile:

- **1.** As root , let AppArmor create a rough outline of the application's profile by running **aagenprof** *PROGRAM\_NAME* .
	- *or*

Outline the basic profile by running *YaST Security and Users AppArmor Configuration Manually Add Profile* and specifying the complete path to the application you want to profile.

A new basic profile is outlined and put into learning mode, which means that it logs any activity of the program you are executing, but does not yet restrict it.

- <span id="page-267-0"></span>**2.** Run the full range of the application's actions to let AppArmor get a very specific picture of its activities.
- <span id="page-267-1"></span>**3.** Let AppArmor analyze the log files generated in *[Step 2](#page-267-0)* by typing **S** in aa-genprof. AppArmor scans the logs it recorded during the application's run and asks you to set the access rights for each event that was logged. Either set them for each file or use globbing.
- **4.** Depending on the complexity of your application, it might be necessary to repeat *[Step 2](#page-267-0)* and *[Step 3](#page-267-1)*. Confine the application, exercise it under the confined conditions, and process any new log events. To properly confine the full range of an application's capabilities, you might be required to repeat this procedure often.
- **5.** When you finish **aa-genprof** , your profile is set to enforce mode. The profile is applied and AppArmor restricts the application according to it. If you started **aa-genprof** on an application that had an existing profile that was in complain mode, this profile remains in learning mode upon exit of this learning cycle. For more information about changing the mode of a profile, refer to *[Section 34.7.3.2, "aa-complain](#page-327-0) [entering complain or learning mode"](#page-327-0)* and *[Section 34.7.3.6, "aa-enforce—entering enforce mode"](#page-329-0)*.

Test your profile settings by performing every task you need with the application you confined. Normally, the confined program runs smoothly and you do not notice AppArmor activities. However, if you notice certain misbehavior with your application, check the system logs and see if AppArmor is too tightly confining your application. Depending on the log mechanism used on your system, there are several places to look for AppArmor log entries:

/var/log/audit/audit.log The command **journalctl | grep -i apparmor** The command **dmesg -T**

To adjust the profile, analyze the log messages relating to this application again as described in *[Section 34.7.3.9, "aa-logprof—scanning the system log"](#page-338-0)*. Determine the access rights or restrictions when prompted.

### Tip: More information

For more information about profile building and modification, refer to *[Chapter 31, Profile](#page-278-0) [components and syntax](#page-278-0)*, *[Chapter 33, Building and managing profiles with YaST](#page-310-0)*, and *[Chapter 34,](#page-320-0) [Building profiles from the command line](#page-320-0)*.

## <span id="page-268-0"></span>29.5 Updating your profiles

Software and system configurations change over time. As a result, your profile setup for AppArmor might need some fine-tuning from time to time. AppArmor checks your system log for policy violations or other AppArmor events and lets you adjust your profile set accordingly. Any application behavior that is outside of any profile definition can be addressed by **aa-logprof** . For more information, see *[Section 34.7.3.9, "aa-logprof—scanning the system log"](#page-338-0)*.

## <span id="page-269-0"></span>30 Immunizing programs

Effective hardening of a computer system requires minimizing the number of programs that mediate privilege, then securing the programs as much as possible. With AppArmor, you only need to profile the programs that are exposed to attack in your environment, which drastically reduces the amount of work required to harden your computer. AppArmor profiles enforce policies to make sure that programs do what they are supposed to do, but nothing else.

AppArmor provides immunization technologies that protect applications from the inherent vulnerabilities they possess. After installing AppArmor, setting up AppArmor profiles, and rebooting the computer, your system becomes immunized because it begins to enforce the AppArmor security policies. Protecting programs with AppArmor is called *immunizing*.

Administrators need only concern themselves with the applications that are vulnerable to attacks, and generate profiles for these. Hardening a system thus comes down to building and maintaining the AppArmor profile set and monitoring any policy violations or exceptions logged by AppArmor's reporting facility.

Users should not notice AppArmor. It runs "behind the scenes" and does not require any user interaction. Performance is not noticeably affected by AppArmor. If some activity of the application is not covered by an AppArmor profile or if some activity of the application is prevented by AppArmor, the administrator needs to adjust the profile of this application.

AppArmor sets up a collection of default application profiles to protect standard Linux services. To protect other applications, use the AppArmor tools to create profiles for the applications that you want protected. This chapter introduces the philosophy of immunizing programs. Proceed to *[Chapter 31, Profile components and syntax](#page-278-0)*, *[Chapter 33, Building and managing profiles with YaST](#page-310-0)*, or *[Chapter 34, Building profiles from the command line](#page-320-0)* if you are ready to build and manage AppArmor profiles.

AppArmor provides streamlined access control for network services by specifying which files each program is allowed to read, write, and execute, and which type of network it is allowed to access. This ensures that each program does what it is supposed to do, and nothing else. AppArmor quarantines programs to protect the rest of the system from being damaged by a compromised process.

AppArmor is a host intrusion prevention or mandatory access control scheme. Previously, access control schemes were centered around users because they were built for large timeshare systems. Alternatively, modern network servers largely do not permit users to log in, but instead provide a variety of network services for users (such as Web, mail, file, and print servers). AppArmor controls the access given to network services and other programs to prevent weaknesses from being exploited.

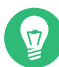

### Tip: Background information for AppArmor

To get a more in-depth overview of AppArmor and the overall concept behind it, refer to *[Section 28.2, "Background information on AppArmor profiling"](#page-263-0)*.

## 30.1 Introducing the AppArmor framework

This section provides a very basic understanding of what is happening "behind the scenes" (and under the hood of the YaST interface) when you run AppArmor.

An AppArmor profile is a plain text file containing path entries and access permissions. See *[Section 31.1, "Breaking an AppArmor profile into its parts"](#page-279-0)* for a detailed reference profile. The directives contained in this text file are then enforced by the AppArmor routines to quarantine the process or program.

The following tools interact in the building and enforcement of AppArmor profiles and policies:

#### **aa-status**

**aa-status** reports various aspects of the current state of the running AppArmor confinement.

#### **aa-unconfined**

**aa-unconfined** detects any application running on your system that listens for network connections and is not protected by an AppArmor profile. Refer to *[Section 34.7.3.12, "aa](#page-343-0)[unconfined—identifying unprotected processes"](#page-343-0)* for detailed information about this tool.

#### **aa-autodep**

**aa-autodep** creates a basic framework of a profile that needs to be fleshed out before it is put to use in production. The resulting profile is loaded and put into complain mode, reporting any behavior of the application that is not (yet) covered by AppArmor rules. Refer to *[Section 34.7.3.1, "aa-autodep—creating approximate profiles"](#page-326-0)* for detailed information about this tool.

#### **aa-genprof**

**aa-genprof** generates a basic profile and asks you to refine this profile by executing the application and generating log events that need to be taken care of by AppArmor policies. You are guided through a series of questions to deal with the log events that have been triggered during the application's execution. After the profile has been generated, it is loaded and put into enforce mode. Refer to *[Section 34.7.3.8, "aa-genprof—generating profiles"](#page-330-0)* for detailed information about this tool.

#### **aa-logprof**

**aa-logprof** interactively scans and reviews the log entries generated by an application that is confined by an AppArmor profile in both complain and enforced modes. It assists you in generating new entries in the profile concerned. Refer to *[Section 34.7.3.9, "aa-logprof](#page-338-0) [scanning the system log"](#page-338-0)* for detailed information about this tool.

#### **aa-easyprof**

**aa-easyprof** provides an easy-to-use interface for AppArmor profile generation. **aaeasyprof** supports the use of templates and policy groups to quickly profile an application. Note that while this tool can help with policy generation, its utility is dependent on the quality of the templates, policy groups and abstractions used. **aa-easyprof** may create a profile that is less restricted than creating the profile with **aa-genprof** and **aa-logprof** .

#### **aa-complain**

**aa-complain** toggles the mode of an AppArmor profile from enforce to complain. Violations to rules set in a profile are logged, but the profile is not enforced. Refer to *[Sec](#page-327-0)[tion 34.7.3.2, "aa-complain—entering complain or learning mode"](#page-327-0)* for detailed information about this tool.

#### **aa-enforce**

**aa-enforce** toggles the mode of an AppArmor profile from complain to enforce. Violations to rules set in a profile are logged and not permitted—the profile is enforced. Refer to *[Section 34.7.3.6, "aa-enforce—entering enforce mode"](#page-329-0)* for detailed information about this tool.

#### **aa-disable**

**aa-disable** disables the enforcement mode for one or more AppArmor profiles. This command will unload the profile from the kernel and prevent it from being loaded on AppArmor start-up. The **aa-enforce** and **aa-complain** utilities may be used to change this behavior.

#### **aa-exec**

**aa-exec** launches a program confined by the specified AppArmor profile and/or namespace. If both a profile and namespace are specified, the command will be confined by the profile in the new policy namespace. If only a namespace is specified, the profile name of the current confinement will be used. If neither a profile or namespace is specified, the command will be run using standard profile attachment—as if run without **aa-exec** .

#### **aa-notify**

**aa-notify** is a handy utility that displays AppArmor notifications in your desktop environment. You can also configure it to display a summary of notifications for the specified number of recent days. For more information, see *[Section 34.7.3.13, "aa-notify"](#page-344-0)*.

## <span id="page-272-0"></span>30.2 Determining programs to immunize

Now that you have familiarized yourself with AppArmor, start selecting the applications for which to build profiles. Programs that need profiling are those that mediate privilege. The following programs have access to resources that the person using the program does not have, so they grant the privilege to the user when used:

#### cron **Jobs**

Programs that are run periodically by cron . Such programs read input from a variety of sources and can run with special privileges, sometimes with as much as root privilege. For example, cron can run **/usr/sbin/logrotate** daily to rotate, compress, or even mail system logs. For instructions for finding these types of programs, refer to *[Section 30.3,](#page-273-0) ["Immunizing](#page-273-0)* cron *jobs"*.

#### **Web applications**

Programs that can be invoked through a Web browser, including CGI Perl scripts, PHP pages, and more complex Web applications. For instructions for finding these types of programs, refer to *[Section 30.4.1, "Immunizing web applications"](#page-275-0)*.

#### **Network agents**

Programs (servers and clients) that have open network ports. User clients, such as mail clients and Web browsers mediate privilege. These programs run with the privilege to write to the user's home directory and they process input from potentially hostile remote sources, such as hostile Web sites and e-mailed malicious code. For instructions for finding these types of programs, refer to *[Section 30.4.2, "Immunizing network agents"](#page-277-0)*.

Conversely, unprivileged programs do not need to be profiled. For example, a shell script might invoke the **cp** program to copy a file. Because **cp** does not by default have its own profile or subprofile, it inherits the profile of the parent shell script. Thus cp can copy any files that the parent shell script's profile can read and write.

## <span id="page-273-0"></span>30.3 Immunizing cron jobs

To find programs that are run by cron, inspect your local cron configuration. Unfortunately, cron configuration is rather complex, so there are numerous files to inspect. Periodic cron jobs are run from these files:

```
/etc/crontab
/etc/cron.d/*
/etc/cron.daily/*
/etc/cron.hourly/*
/etc/cron.monthly/*
/etc/cron.weekly/*
```
The **crontab** command lists/edits the current user's crontab. To manipulate root 's cron jobs, first become root, and then edit the tasks with **crontab -e** or list them with **crontab -l**.

## 30.4 Immunizing network applications

An automated method for finding network server daemons that should be profiled is to use the **aa-unconfined** tool.

The **aa-unconfined** tool uses the command **netstat -nlp** to inspect open ports from inside your computer, detect the programs associated with those ports, and inspect the set of AppArmor profiles that you have loaded. **aa-unconfined** then reports these programs along with the AppArmor profile associated with each program, or reports "none" (if the program is not confined).

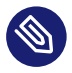

### Note

If you create a new profile, you must restart the program that has been profiled to have it be effectively confined by AppArmor.

Below is a sample **aa-unconfined** output:

<span id="page-273-2"></span><span id="page-273-1"></span>3702 **1** /usr/sbin/sshd **2** confined

<span id="page-274-0"></span> by '/usr/sbin/sshd **3** (enforce)' 4040 /usr/sbin/smbd confined by '/usr/sbin/smbd (enforce)' 4373 /usr/lib/postfix/master confined by '/usr/lib/postfix/master (enforce)' 4505 /usr/sbin/httpd2-prefork confined by '/usr/sbin/httpd2-prefork (enforce)' 646 /usr/lib/wicked/bin/wickedd-dhcp4 not confined 647 /usr/lib/wicked/bin/wickedd-dhcp6 not confined 5592 /usr/bin/ssh not confined 7146 /usr/sbin/cupsd confined by '/usr/sbin/cupsd (complain)'

- **[1](#page-273-1)** The first portion is a number. This number is the process ID number (PID) of the listening program.
- **[2](#page-273-2)** The second portion is a string that represents the absolute path of the listening program
- **[3](#page-274-0)** The final portion indicates the profile confining the program, if any.

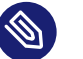

### Note

**aa-unconfined** requires root privileges and should not be run from a shell that is confined by an AppArmor profile.

**aa-unconfined** does not distinguish between one network interface and another, so it reports all unconfined processes, even those that might be listening to an internal LAN interface.

Finding user network client applications is dependent on your user preferences. The **aa-unconfined** tool detects and reports network ports opened by client applications, but only those client applications that are running at the time the **aa-unconfined** analysis is performed. This is a problem because network services tend to be running all the time, while network client applications tend only to be running when the user is interested in them.

Applying AppArmor profiles to user network client applications is also dependent on user preferences. Therefore, we leave the profiling of user network client applications as an exercise for the user.

To aggressively confine desktop applications, the **aa-unconfined** command supports a - paranoid option, which reports all processes running and the corresponding AppArmor profiles that might or might not be associated with each process. The user can then decide whether each of these programs needs an AppArmor profile.

If you have new or modified profiles, you can submit them to the apparmor@lists.ubuntu.com mailing list along with a use case for the application behavior that you exercised. The AppArmor team reviews and may submit the work into openSUSE Leap. We cannot guarantee that every profile will be included, but we make a sincere effort to include as much as possible.

### <span id="page-275-0"></span>30.4.1 Immunizing web applications

To find Web applications, investigate your Web server configuration. The Apache Web server is highly configurable and Web applications can be stored in many directories, depending on your local configuration. openSUSE Leap, by default, stores Web applications in /srv/www/cgibin/ . To the maximum extent possible, each Web application should have an AppArmor profile. Once you find these programs, you can use the **aa-genprof** and **aa-logprof** tools to create or update their AppArmor profiles.

Because CGI programs are executed by the Apache Web server, the profile for Apache itself, usr.sbin.httpd2-prefork for Apache2 on openSUSE Leap, must be modified to add execute permissions to each of these programs. For example, adding the line /srv/www/ cgi-bin/my hit counter.pl rPx grants Apache permission to execute the Perl script my hit counter.pl and requires that there be a dedicated profile for my hit counter.pl. If my hit counter.pl does not have a dedicated profile associated with it, the rule should say /srv/www/cgi-bin/my hit counter.pl rix to cause my hit counter.pl to inherit the usr.sbin.httpd2-prefork profile.

Some users might find it inconvenient to specify execute permission for every CGI script that Apache might invoke. Instead, the administrator can grant controlled access to collections of CGI scripts. For example, adding the line /srv/www/cqi-bin/\*. {pl,py,pyc} rix allows Apache to execute all files in /srv/www/cgi-bin/ ending in .pl (Perl scripts) and .py or .pyc (Python scripts). As above, the ix part of the rule causes Python scripts to inherit the Apache profile, which is appropriate if you do not want to write individual profiles for each CGI script.

### Note

If you want the subprocess confinement module ( apache2-mod-apparmor ) functionality when Web applications handle Apache modules ( mod\_perl and mod\_php ), use the ChangeHat features when you add a profile in YaST or at the command line. To take advantage of the subprocess confinement, refer to *[Section 35.2, "Managing ChangeHat-aware](#page-350-0) [applications"](#page-350-0)*.

Profiling Web applications that use mod perl and mod php requires slightly different handling. In this case, the "program" is a script interpreted directly by the module within the Apache process, so no exec happens. Instead, the AppArmor version of Apache calls **change\_hat()** using a subprofile (a "hat") corresponding to the name of the URI requested.

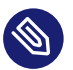

### Note

The name presented for the script to execute might not be the URI, depending on how Apache has been configured for where to look for module scripts. If you have configured your Apache to place scripts in a different place, the different names appear in the log file when AppArmor complains about access violations. See *[Chapter 37, Managing profiled](#page-359-0) [applications](#page-359-0)*.

For mod perl and mod php scripts, this is the name of the Perl script or the PHP page requested. For example, adding this subprofile allows the localtime.php page to execute and access to the local system time and locale files:

```
/usr/bin/httpd2-prefork {
  # ...
  ^/cgi-bin/localtime.php {
   /etc/localtime r,
    /srv/www/cgi-bin/localtime.php r,
   /usr/lib/locale/** r,
  }
}
```
If no subprofile has been defined, the AppArmor version of Apache applies the DEFAULT\_URI hat. This subprofile is sufficient to display a Web page. The DEFAULT URI hat that AppArmor provides by default is the following:

```
^DEFAULT_URI {
   /usr/sbin/suexec2 mixr,
  \frac{1}{\sqrt{2}} /var/log/apache2/** rwl,
   @{HOME}/public_html r,
   @{HOME}/public_html/** r,
   /srv/www/htdocs r,
   /srv/www/htdocs/** r,
  /srv/www/icons/*.{gif,jpg,png} r,
   /srv/www/vhosts r,
  /srv/www/vhosts/** r,
  /usr/share/apache2/** r,
   /var/lib/php/sess_* rwl
}
```
To use a single AppArmor profile for all Web pages and CGI scripts served by Apache, a good approach is to edit the DEFAULT URI subprofile. For more information on confining Web applications with Apache, see *[Chapter 35, Profiling your web applications using ChangeHat](#page-347-0)*.

### <span id="page-277-0"></span>30.4.2 Immunizing network agents

To find network server daemons and network clients (such as **fetchmail** or Firefox) that need to be profiled, you should inspect the open ports on your machine. Also consider the programs that are answering on those ports, and provide profiles for as many of those programs as possible. If you provide profiles for all programs with open network ports, an attacker cannot get to the file system on your machine without passing through an AppArmor profile policy.

Scan your server for open network ports manually from outside the machine using a scanner (such as nmap), or from inside the machine using the **netstat --inet -n -p** command as root . Then, inspect the machine to determine which programs are answering on the discovered open ports.

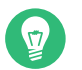

### Tip

Refer to the man page of the **netstat** command for a detailed reference of all possible options.

## <span id="page-278-0"></span>31 Profile components and syntax

Building AppArmor profiles to confine an application is very straightforward and intuitive. AppArmor ships with several tools that assist in profile creation. It does not require you to do any programming or script handling. The only task that is required of the administrator is to determine a policy of strictest access and execute permissions for each application that needs to be hardened.

Updates or modifications to the application profiles are only required if the software configuration or the desired range of activities changes. AppArmor offers intuitive tools to handle profile updates and modifications.

You are ready to build AppArmor profiles after you select the programs to profile. To do so, it is important to understand the components and syntax of profiles. AppArmor profiles contain several building blocks that help build simple and reusable profile code:

#### **Include files**

Include statements are used to pull in parts of other AppArmor profiles to simplify the structure of new profiles.

#### **Abstractions**

Abstractions are include statements grouped by common application tasks.

#### **Program chunks**

Program chunks are include statements that contain chunks of profiles that are specific to program suites.

#### **Capability entries**

Capability entries are profile entries for any of the POSIX.1e [http://en.wikipedia.org/wi](http://en.wikipedia.org/wiki/POSIX#POSIX.1)[ki/POSIX#POSIX.1](http://en.wikipedia.org/wiki/POSIX#POSIX.1) 2 Linux capabilities allowing a fine-grained control over what a confined process is allowed to do through system calls that require privileges.

#### **Network access control entries**

Network Access Control Entries mediate network access based on the address type and family.

#### **Local variable definitions**

Local variables define shortcuts for paths.

#### **File access control entries**

File Access Control Entries specify the set of files an application can access.

**rlimit entries**

rlimit entries set and control an application's resource limits.

For help determining the programs to profile, refer to *[Section 30.2, "Determining programs to im](#page-272-0)[munize"](#page-272-0)*. To start building AppArmor profiles with YaST, proceed to *[Chapter 33, Building and man](#page-310-0)[aging profiles with YaST](#page-310-0)*. To build profiles using the AppArmor command line interface, proceed to *[Chapter 34, Building profiles from the command line](#page-320-0)*.

<span id="page-279-0"></span>For more details about creating AppArmor profiles, see **man 5 apparmor** .

## 31.1 Breaking an AppArmor profile into its parts

The easiest way of explaining what a profile consists of and how to create one is to show the details of a sample profile, in this case for a hypothetical application called **/usr/bin/foo** :

```
#include <tunables/global> 1
# a comment naming the application to confine
/usr/bin/foo 2 { 3
   #include <abstractions/base> 4
   capability setgid 5 ,
   network inet tcp 6 ,
   link /etc/sysconfig/foo -> /etc/foo.conf, 7
   /bin/mount ux,
   /dev/{,u} 8 random r,
  /etc/ld.so.cache r,
  /etc/foo/* r,
   /lib/ld-*.so* mr,
   /lib/lib*.so* mr,
  /proc/[0-9]** r,
   /usr/lib/** mr,
   /tmp/ r, 9
   /tmp/foo.pid wr,
   /tmp/foo.* lrw,
   /@{HOME} 10 /.foo_file rw,
   /@{HOME}/.foo_lock kw,
   owner 11 /shared/foo/** rw,
   /usr/bin/foobar Cx, 12
   /bin/** Px -> bin_generic, 13
```
<span id="page-279-13"></span><span id="page-279-12"></span><span id="page-279-11"></span><span id="page-279-10"></span><span id="page-279-9"></span># a comment about foo's local (children) profile for /usr/bin/foobar.

```
 profile /usr/bin/foobar 14 {
      /bin/bash rmix,
      /bin/cat rmix,
      /bin/more rmix,
      /var/log/foobar* rwl,
     /etc/foobar r,
   }
  # foo's hat, bar.
  \text{char} \mathbf{G} {
    /lib/ld-*.so* mr,
    /usr/bin/bar px,
    /var/spool/* rwl,
   }
}
```
- <span id="page-280-1"></span>**[1](#page-279-1)** This loads a file containing variable definitions.
- **[2](#page-279-2)** The normalized path to the program that is confined.
- **[3](#page-279-3)** The curly braces ( {} ) serve as a container for include statements, subprofiles, path entries, capability entries, and network entries.
- **[4](#page-279-4)** This directive pulls in components of AppArmor profiles to simplify profiles.
- **[5](#page-279-5)** Capability entry statements enable each of the 29 POSIX.1e draft capabilities.
- **[6](#page-279-6)** A directive determining the kind of network access allowed to the application. For details, refer to *[Section 31.5, "Network access control"](#page-286-0)*.
- **[7](#page-279-7)** A link pair rule specifying the source and the target of a link. See *[Section 31.7.6, "Link pair"](#page-294-0)* for more information.
- **[8](#page-279-8)** The curly braces ( {} ) here allow for each of the listed possibilities, one of which is the empty string.
- **[9](#page-279-9)** A path entry specifying what areas of the file system the program can access. The first part of a path entry specifies the absolute path of a file (including regular expression globbing) and the second part indicates permissible access modes (for example r for read, w for write, and  $\times$  for execute). A whitespace of any kind (spaces or tabs) can precede the path name, but must separate the path name and the mode specifier. Spaces between the access mode and the trailing comma are optional. Find a comprehensive overview of the available access modes in *[Section 31.7, "File permission access modes"](#page-293-0)*.
- **[10](#page-279-10)** This variable expands to a value that can be changed without changing the entire profile.
- **[11](#page-279-11)** An owner conditional rule, granting read and write permission on files owned by the user. Refer to *[Section 31.7.8, "Owner conditional rules"](#page-296-0)* for more information.

**[12](#page-279-12)** This entry defines a transition to the local profile /usr/bin/foobar . Find a comprehensive overview of the available execute modes in *[Section 31.12, "Execute modes"](#page-301-0)*.

- **[13](#page-279-13)** A named profile transition to the profile bin\_generic located in the global scope. See *[Sec](#page-303-0)[tion 31.12.7, "Named profile transitions"](#page-303-0)* for details.
- **[14](#page-280-0)** The local profile /usr/bin/foobar is defined in this section.
- **[15](#page-280-1)** This section references a "hat" subprofile of the application. For more details on AppArmor's ChangeHat feature, refer to *[Chapter 35, Profiling your web applications using ChangeHat](#page-347-0)*.

When a profile is created for a program, the program can access only the files, modes, and POSIX capabilities specified in the profile. These restrictions are in addition to the native Linux access controls.

**Example:** To gain the capability CAP\_CHOWN , the program must have both access to CAP\_CHOWN under conventional Linux access controls (typically, be a root -owned process) and have the capability chown in its profile. Similarly, to be able to write to the file /foo/bar the program must have both the correct user ID and mode bits set in the files attributes and have /foo/ bar w in its profile.

Attempts to violate AppArmor rules are recorded in /var/log/audit/audit.log if the audit package is installed, or in /var/log/messages , or only in journalctl if no traditional syslog is installed. Often AppArmor rules prevent an attack from working because necessary files are not accessible and, in all cases, AppArmor confinement restricts the damage that the attacker can do to the set of files permitted by AppArmor.

## 31.2 Profile types

AppArmor knows four different types of profiles: standard profiles, unattached profiles, local profiles and hats. Standard and unattached profiles are stand-alone profiles, each stored in a file under /etc/apparmor.d/ . Local profiles and hats are children profiles embedded inside of a parent profile used to provide tighter or alternate confinement for a subtask of an application.

### <span id="page-281-0"></span>31.2.1 Standard profiles

The default AppArmor profile is attached to a program by its name, so a profile name must match the path to the application it is to confine.

/usr/bin/foo {

This profile will be automatically used whenever an unconfined process executes /usr/bin/ foo .

### 31.2.2 Unattached profiles

Unattached profiles do not reside in the file system namespace and therefore are not automatically attached to an application. The name of an unattached profile is preceded by the keyword profile . You can freely choose a profile name, except for the following limitations: the name must not begin with a : or . character. If it contains a whitespace, it must be quoted. If the name begins with a / , the profile is considered to be a standard profile, so the following two profiles are identical:

```
profile /usr/bin/foo {
...
}
/usr/bin/foo {
...
}
```
Unattached profiles are never used automatically, nor can they be transitioned to through a Px rule. They need to be attached to a program by either using a named profile transition (see *[Section 31.12.7, "Named profile transitions"](#page-303-0)*) or with the change\_profile rule (see *[Section 31.2.5,](#page-283-0) ["Change rules"](#page-283-0)*).

Unattached profiles are useful for specialized profiles for system utilities that generally should not be confined by a system-wide profile (for example, /bin/bash ). They can also be used to set up roles or to confine a user.

### 31.2.3 Local profiles

Local profiles provide a convenient way to provide specialized confinement for utility programs launched by a confined application. They are specified like standard profiles, except that they are embedded in a parent profile and begin with the profile keyword:

```
/parent/profile {
 ...
   profile /local/profile {
 ...
```
}

}

To transition to a local profile, either use a cx rule (see *[Section 31.12.2, "Discrete local profile](#page-301-1) [execute mode \(cx\)"](#page-301-1)*) or a named profile transition (see *[Section 31.12.7, "Named profile transitions"](#page-303-0)*).

### 31.2.4 Hats

AppArmor "hats" are a local profiles with some additional restrictions and an implicit rule allowing for change hat to be used to transition to them. Refer to *[Chapter 35, Profiling your web](#page-347-0) [applications using ChangeHat](#page-347-0)* for a detailed description.

### <span id="page-283-0"></span>31.2.5 Change rules

AppArmor provides change hat and change profile rules that control domain transitioning. change hat are specified by defining hats in a profile, while change profile rules refer to another profile and start with the keyword change profile:

change\_profile -> /usr/bin/foobar,

Both change hat and change profile provide for an application directed profile transition, without having to launch a separate application, change profile provides a generic one way transition between any of the loaded profiles. change\_hat provides for a returnable parent child transition where an application can switch from the parent profile to the hat profile and if it provides the correct secret key return to the parent profile at a later time.

change\_profile is best used in situations where an application goes through a trusted setup phase and then can lower its privilege level. Any resources mapped or opened during the start-up phase may still be accessible after the profile change, but the new profile will restrict the opening of new resources, and will even limit some resources opened before the switch. Specifically, memory resources will still be available while capability and file resources (as long as they are not memory mapped) can be limited.

change hat is best used in situations where an application runs a virtual machine or an interpreter that does not provide direct access to the applications resources (for example Apache's mod php ). Since change hat stores the return secret key in the application's memory the phase of reduced privilege should not have direct access to memory. It is also important that file access is properly separated, since the hat can restrict accesses to a file handle but does not close it. If an application does buffering and provides access to the open files with buffering, the accesses to these files might not be seen by the kernel and hence not restricted by the new profile.

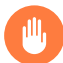

### Warning: Safety of domain transitions

The change hat and change profile domain transitions are less secure than a domain transition done through an exec because they do not affect a process's memory mappings, nor do they close resources that have already been opened.

## 31.3 Include statements

Include statements are directives that pull in components of other AppArmor profiles to simplify profiles. Include files retrieve access permissions for programs. By using an include, you can give the program access to directory paths or files that are also required by other programs. Using includes can reduce the size of a profile.

Include statements normally begin with a hash  $( #)$  sign. This is confusing because the same hash sign is used for comments inside profile files. Because of this, #include is treated as an include only if there is no preceding  $#$  ( $#$ include is a comment) and there is no whitespace between  $#$  and include  $#$  include is a comment).

You can also use include without the leading #.

```
include "/etc/apparmor.d/abstractions/foo"
```

```
is the same as using
```

```
#include "/etc/apparmor.d/abstractions/foo"
```
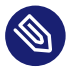

### Note: No trailing ','

Note that because includes follow the C pre-processor syntax, they do not have a trailing ',' like most AppArmor rules.

By slight changes in syntax, you can modify the behavior of include . If you use "" around the including path, you instruct the parser to do an absolute or relative path lookup.

```
include "/etc/apparmor.d/abstractions/foo" # absolute path
include "abstractions/foo" # relative path to the directory of current file
```
Note that when using relative path includes, when the file is included, it is considered the new current file for its includes. For example, suppose you are in the /etc/apparmor.d/bar file, then

include "abstractions/foo"

includes the file /etc/apparmor.d/abstractions/foo. If then there is

include "example"

inside the /etc/apparmor.d/abstractions/foo file, it includes /etc/apparmor.d/abstractions/example .

The use of  $\leq$  specifies to try the include path (specified by  $-I$ , defaults to the /etc/apparmor.d directory) in an ordered way. So assuming the include path is

```
-I /etc/apparmor.d/ -I /usr/share/apparmor/
```
then the include statement

include <abstractions/foo>

will try /etc/apparmor.d/abstractions/foo, and if that file does not exist, the next try is / usr/share/apparmor/abstractions/foo .

## Tip

The default include path can be overridden manually by passing -I to the **appar**mor parser, or by setting the include paths in /etc/apparmor/parser.conf:

```
Include /usr/share/apparmor/
Include /etc/apparmor.d/
```
Multiple entries are allowed, and they are taken in the same order as when they are when using -I or --Include from the **apparmor** parser command line.

If an include ends with  $\frac{1}{1}$ , this is considered a directory include, and all files within the directory are included.

To assist you in profiling your applications, AppArmor provides three classes of includes: abstractions, program chunks and tunables.

### 31.3.1 Abstractions

Abstractions are includes that are grouped by common application tasks. These tasks include access to authentication mechanisms, access to name service routines, common graphics requirements, and system accounting. Files listed in these abstractions are specific to the named task. Programs that require one of these files usually also require other files listed in the abstraction file (depending on the local configuration and the specific requirements of the program). Find abstractions in /etc/apparmor.d/abstractions .

### 31.3.2 Program chunks

The program-chunks directory ( /etc/apparmor.d/program-chunks ) contains some chunks of profiles that are specific to program suites and not generally useful outside of the suite, thus are never suggested for use in profiles by the profile wizards ( **aa-logprof** and **aa-genprof** ). Currently, program chunks are only available for the postfix program suite.

### 31.3.3 Tunables

The tunables directory ( /etc/apparmor.d/tunables ) contains global variable definitions. When used in a profile, these variables expand to a value that can be changed without changing the entire profile. Add all the tunables definitions that should be available to every profile to /etc/apparmor.d/tunables/global .

## 31.4 Capability entries (POSIX.1e)

Capability rules are simply the word capability followed by the name of the POSIX.1e capability as defined in the capabilities(7) man page. You can list multiple capabilities in a single rule, or grant all implemented capabilities with the bare keyword capability .

```
capability dac_override sys_admin, # multiple capabilities
capability, \# grant all capabilities
```
## 31.5 Network access control

AppArmor allows mediation of network access based on the address type and family. The following illustrates the network access rule syntax:

```
network [[<domain> 1 ][<type 2 >][<protocol 3 >]]
```
- **[1](#page-286-1)** Supported domains: inet, ax25, ipx, appletalk, netrom, bridge, x25, inet6, rose, netbeui, security, key, packet, ash, econet, atmsvc, sna, pppox, wanpipe, bluetooth, unix, atmpvc, netlink, llc, can, tipc, iucv, rxrpc, isdn, phonet, ieee802154, caif, alg, nfc, vsock
- **[2](#page-286-2)** Supported types: stream , dgram , seqpacket , rdm , raw , packet
- **[3](#page-286-3)** Supported protocols: tcp, udp, icmp

The AppArmor tools support only family and type specification. The AppArmor module emits only network *DOMAIN TYPE* in "ACCESS DENIED" messages. And only these are output by the profile generation tools, both YaST and command line.

The following examples illustrate possible network-related rules to be used in AppArmor profiles. Note that the syntax of the last two are not currently supported by the AppArmor tools.

```
network 1 ,
network inet 2 ,
network inet6 3 ,
network inet stream 4 ,
network inet tcp 5 ,
network tcp 6 ,
```
- <span id="page-287-5"></span><span id="page-287-4"></span>**[1](#page-287-0)** Allow all networking. No restrictions applied with regard to domain, type, or protocol.
- **[2](#page-287-1)** Allow general use of IPv4 networking.
- **[3](#page-287-2)** Allow general use of IPv6 networking.
- **[4](#page-287-3)** Allow the use of IPv4 TCP networking.
- **[5](#page-287-4)** Allow the use of IPv4 TCP networking, paraphrasing the rule above.
- **[6](#page-287-5)** Allow the use of both IPv4 and IPv6 TCP networking.

## 31.6 Profile names, flags, paths, and globbing

A profile is usually attached to a program by specifying a full path to the program's executable. For example in the case of a standard profile (see *[Section 31.2.1, "Standard profiles"](#page-281-0)*), the profile is defined by

/usr/bin/foo { ... }

The following sections describe several useful techniques that can be applied when naming a profile or putting a profile in the context of other existing ones, or specifying file paths.
AppArmor explicitly distinguishes directory path names from file path names. Use a trailing / for any directory path that needs to be explicitly distinguished:

```
/some/random/example/* r
```
Allow read access to files in the /some/random/example directory.

```
/some/random/example/ r
```
Allow read access to the directory only.

#### /some/\*\*/ r

Give read access to any directories below /some (but not /some/ itself).

```
/some/random/example/** r
```
Give read access to files and directories under /some/random/example (but not /some/ random/example/ itself).

```
/some/random/example/**[^/] r
```
Give read access to files under /some/random/example. Explicitly exclude directories  $([^{\wedge}/]$  ).

Globbing (or regular expression matching) is when you modify the directory path using wild cards to include a group of files or subdirectories. File resources can be specified with a globbing syntax similar to that used by popular shells, such as csh, Bash, and zsh.

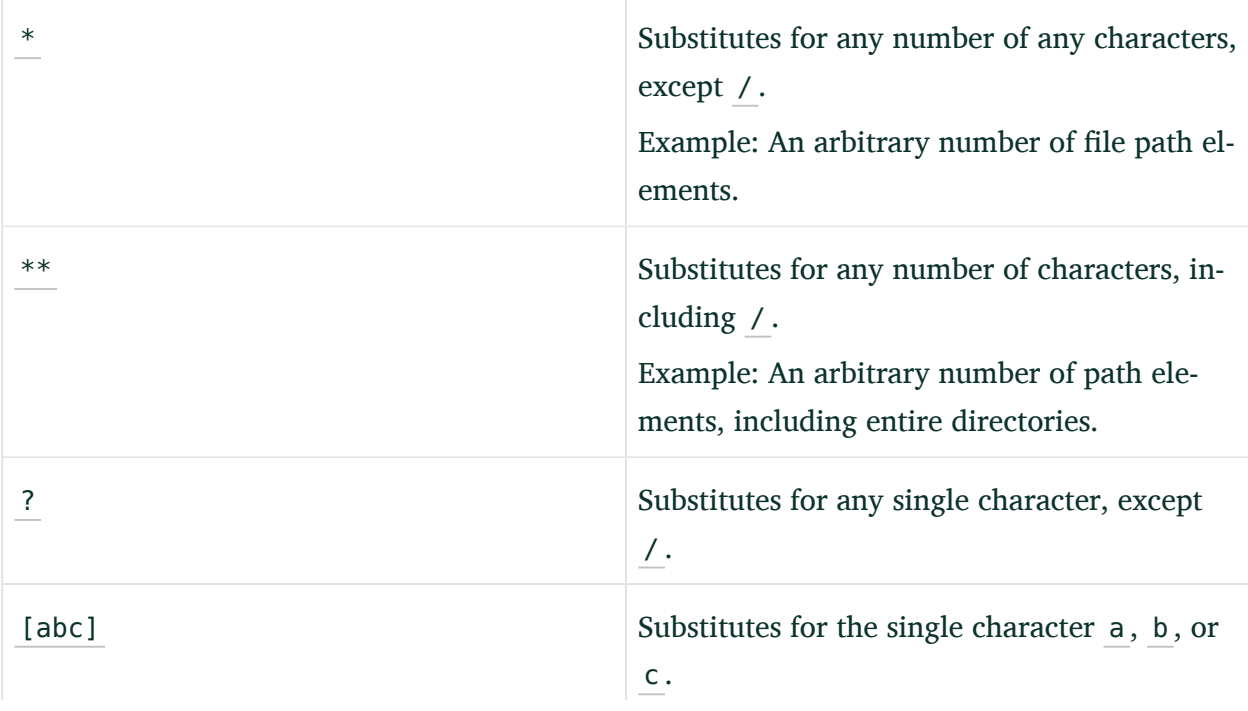

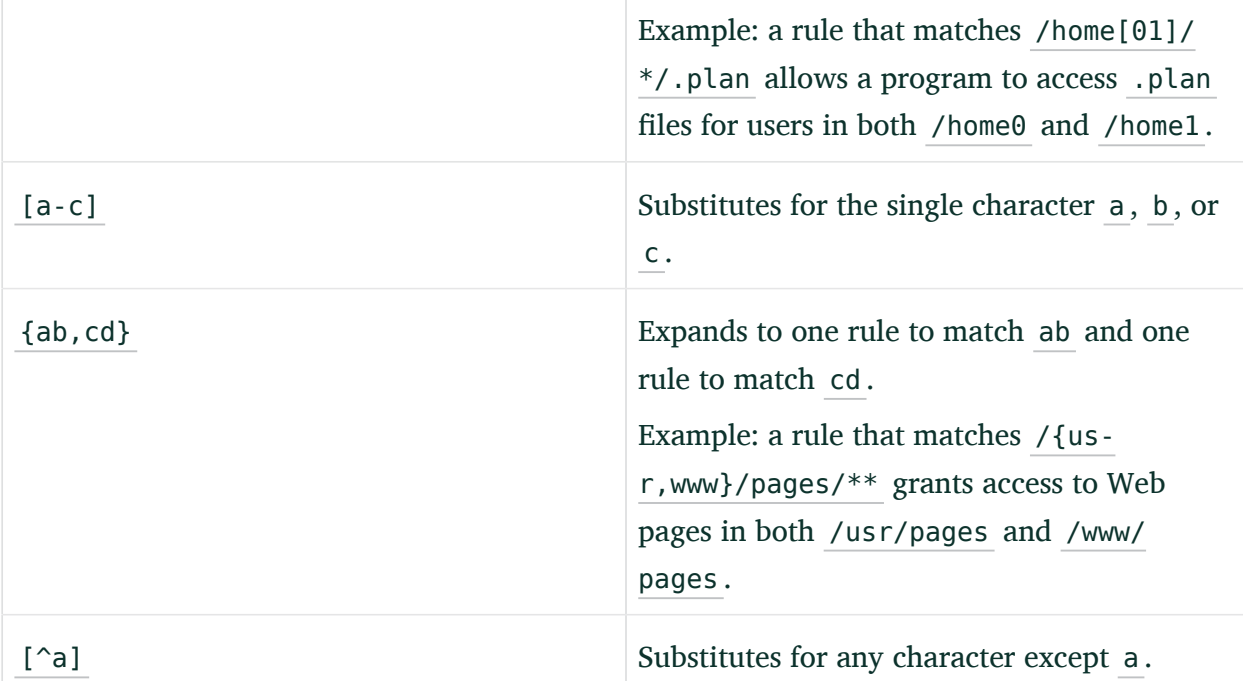

## 31.6.1 Profile flags

Profile flags control the behavior of the related profile. You can add profile flags to the profile definition by editing it manually, see the following syntax:

```
/path/to/profiled/binary flags=(list_of_flags) {
   [...]
}
```
You can use multiple flags separated by a comma ',' or space ' '. There are three basic types of profile flags: mode, relative, and attach flags.

*Mode* flag is complain (illegal accesses are allowed and logged). If it is omitted, the profile is in enforce mode (enforces the policy).

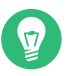

### Tip

A more flexible way of setting the whole profile into complain mode is to create a symbolic link from the profile file inside the /etc/apparmor.d/force-complain/ directory.

ln -s /etc/apparmor.d/bin.ping /etc/apparmor.d/force-complain/bin.ping

*Relative* flags are chroot relative (states that the profile is relative to the chroot instead of namespace) or namespace relative (the default, with the path being relative to outside the chroot). They are mutually exclusive.

Attach flags consist of two pairs of mutually exclusive flags: attach disconnected or no attach disconnected (determine if path names resolved to be outside of the namespace are attached to the root, which means they have the '/' character at the beginning), and chroot\_attach or chroot no attach (control path name generation when in a chroot environment while a file is accessed that is external to the chroot but within the namespace).

## 31.6.2 Using variables in profiles

AppArmor allows to use variables holding paths in profiles. Use global variables to make your profiles portable and local variables to create shortcuts for paths.

A typical example of when global variables come in handy are network scenarios in which user home directories are mounted in different locations. Instead of rewriting paths to home directories in all affected profiles, you only need to change the value of a variable. Global variables are defined under /etc/apparmor.d/tunables and need to be made available via an include statement. Find the variable definitions for this use case ( @{HOME} and @{HOMEDIRS} ) in the /etc/apparmor.d/tunables/home file.

Local variables are defined at the head of a profile. This is useful to provide the base of for a chrooted path, for example:

```
@{CHROOT_BASE}=/tmp/foo
/sbin/rsyslogd {
...
# chrooted applications
@{CHROOT_BASE}/var/lib/*/dev/log w,
@{CHROOT_BASE}/var/log/** w,
...
}
```
In the following example, while  $\omega$ {HOMEDIRS} lists where all the user home directories are stored,  $@$ {HOME} is a space-separated list of home directories. Later on,  $@$ {HOMEDIRS} is expanded by two new specific places where user home directories are stored.

```
@{HOMEDIRS}=/home/
@{HOME}=@{HOMEDIRS}/*/ /root/
[...]
@{HOMEDIRS}+=/srv/nfs/home/ /mnt/home/
```
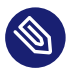

#### Note

With the current AppArmor tools, variables can only be used when manually editing and maintaining a profile.

### <span id="page-291-0"></span>31.6.3 Pattern matching

Profile names can contain globbing expressions allowing the profile to match against multiple binaries.

The following example is valid for systems where the **foo** binary resides either in /usr/bin or /bin .

```
/{usr/,}bin/foo { ... }
```
In the following example, when matching against the executable /bin/foo , the /bin/foo profile is an exact match so it is chosen. For the executable /bin/fat , the profile /bin/foo does not match, and because the /bin/f\* profile is more specific (less general) than /bin/\*\*, the /bin/f\* profile is chosen.

```
/bin/foo { ... }
/bin/f* { ... }
/bin/** { ... }
```
For more information on profile name globbing examples, see the man page of AppArmor, **man 5 apparmor.d,** , section Globbing .

#### 31.6.4 Namespaces

Namespaces are used to provide different profiles sets. Say one for the system, another for a chroot environment or container. Namespaces are hierarchical—a namespace can see its children but a child cannot see its parent. Namespace names start with a colon : followed by an alphanumeric string, a trailing colon : and an optional double slash // , such as

:childNameSpace://

Profiles loaded to a child namespace will be prefixed with their namespace name (viewed from a parent's perspective):

:childNameSpace://apache

Namespaces can be entered via the change profile API, or named profile transitions:

/path/to/executable px -> :childNameSpace://apache

### 31.6.5 Profile naming and attachment specification

Profiles can have a name, and an attachment specification. This allows for profiles with a logical name that can be more meaningful to users/administrators than a profile name that contains pattern matching (see *[Section 31.6.3, "Pattern matching"](#page-291-0)*). For example, the default profile

```
/** { ... }
```
can be named

```
profile default /** { ... }
```
Also, a profile with pattern matching can be named. For example:

/usr/lib64/firefox\*/firefox-\*bin { ... }

can be named

```
profile firefox /usr/lib64/firefox*/firefox-*bin { ... }
```
### 31.6.6 Alias rules

Alias rules provide an alternative way to manipulate profile path mappings to site specific layouts. They are an alternative form of path rewriting to using variables, and are done post variable resolution. The alias rule says to treat rules that have the same source prefix as if the rules are at target prefix.

alias /home/ -> /usr/home/

All the rules that have a prefix match to /home/ will provide access to /usr/home/ . For example

/home/username/\*\* r,

allows as well access to

```
/usr/home/username/** r,
```
Aliases provide a quick way of remapping rules without the need to rewrite them. They keep the source path still accessible—in our example, the alias rule keeps the paths under /home/ still accessible.

With the alias rule, you can point to multiple targets at the same time.

```
alias /home/ -> /usr/home/
alias /home/ -> /mnt/home/
```
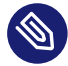

#### Note

With the current AppArmor tools, alias rules can only be used when manually editing and maintaining a profile.

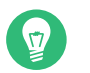

### Tip

Insert global alias definitions in the file /etc/apparmor.d/tunables/alias.

# <span id="page-293-0"></span>31.7 File permission access modes

File permission access modes consist of combinations of the following modes:

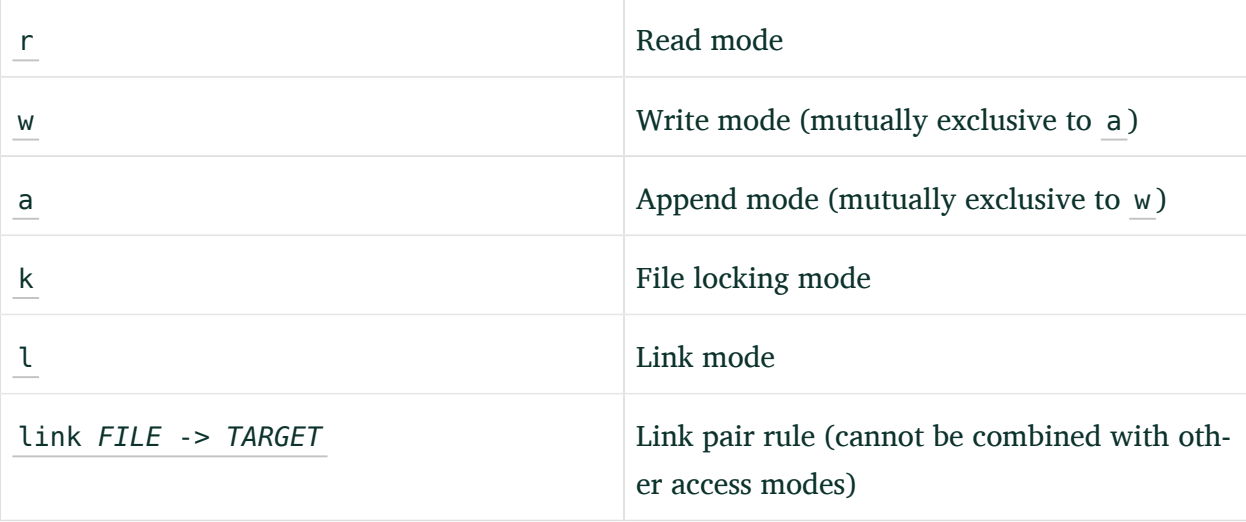

### 31.7.1 Read mode (r)

Allows the program to have read access to the resource. Read access is required for shell scripts and other interpreted content and determines if an executing process can core dump.

### 31.7.2 Write mode (w)

Allows the program to have write access to the resource. Files must have this permission if they are to be unlinked (removed).

## 31.7.3 Append mode (a)

Allows a program to write to the end of a file. In contrast to the  $w$  mode, the append mode does not include the ability to overwrite data, to rename, or to remove a file. The append permission is typically used with applications who need to be able to write to log files, but which should not be able to manipulate any existing data in the log files. As the append permission is a subset of the permissions associated with the write mode, the  $w$  and a permission flags cannot be used together and are mutually exclusive.

### 31.7.4 File locking mode (k)

The application can take file locks. Former versions of AppArmor allowed files to be locked if an application had access to them. By using a separate file locking mode, AppArmor makes sure locking is restricted only to those files which need file locking and tightens security as locking can be used in several denial of service attack scenarios.

### 31.7.5 Link mode (l)

The link mode mediates access to hard links. When a link is created, the target file must have the same access permissions as the link created (but the destination does not need link access).

## 31.7.6 Link pair

The link mode grants permission to link to arbitrary files, provided the link has a subset of the permissions granted by the target (subset permission test).

/srv/www/htdocs/index.html rl,

By specifying origin and destination, the link pair rule provides greater control over how hard links are created. Link pair rules by default do not enforce the link subset permission test that the standard rules link permission requires.

link /srv/www/htdocs/index.html -> /var/www/index.html

To force the rule to require the test, the subset keyword is used. The following rules are equivalent:

```
/var/www/index.html l,
link subset /var/www/index.html -> /**,
```
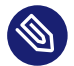

### Note

Currently link pair rules are not supported by YaST and the command line tools. Manually edit your profiles to use them. Updating such profiles using the tools is safe, because the link pair entries will not be touched.

### 31.7.7 Optional allow and file rules

The allow prefix is optional, and it is idiomatically implied if not specified and the deny (see *[Section 31.7.9, "Deny rules"](#page-297-0)*) keyword is not used.

```
allow file /example r,
allow /example r,
allow network,
```
You can also use the optional file keyword. If you omit it and there are no other rule types that start with a keyword, such as network or mount , it is automatically implied.

```
file /example/rule r,
```
is equivalent to

/example/rule r,

The following rule grants access to all files:

file,

which is equal to

```
/** rwmlk,
```
File rules can use leading or trailing permissions. The permissions should not be specified as a trailing permission, but rather used at the start of the rule. This is important in that it makes file rules behave like any other rule types.

/path rw, # old style rw /path,  $#$  leading permission file rw /path, # with explicit 'file' keyword allow file rw /path, # optional 'allow' keyword added

## 31.7.8 Owner conditional rules

The file rules can be extended so that they can be conditional upon the user being the owner of the file (the fsuid needs to match the file's uid). For this purpose the owner keyword is put in front of the rule. Owner conditional rules accumulate like regular file rules do.

owner /home/\*/\*\* rw

When using file ownership conditions with link rules the ownership test is done against the target file so the user must own the file to be able to link to it.

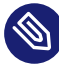

## Note: Precedence of regular file rules

Owner conditional rules are considered a subset of regular file rules. If a regular file rule overlaps with an owner conditional file rule, the rules are merged. Consider the following example.

```
/foo r,
owner /foo rw, # or w,
```
The rules are merged—it results in r for everybody, and w for the owner only.

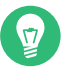

### Tip

To address everybody *but* the owner of the file, use the keyword other.

owner /foo rw, other /foo r,

### <span id="page-297-0"></span>31.7.9 Deny rules

Deny rules can be used to annotate or quiet known rejects. The profile generating tools will not ask about a known reject treated with a deny rule. Such a reject will also not show up in the audit logs when denied, keeping the log files lean. If this is not desired, put the keyword audit in front of the deny entry.

It is also possible to use deny rules in combination with allow rules. This allows you to specify a broad allow rule, and then subtract a few known files that should not be allowed. Deny rules can also be combined with owner rules, to deny files owned by the user. The following example allows read/write access to everything in a users directory except write access to the .ssh/ files:

deny /home/\*/.ssh/\*\* w, owner /home/\*/\*\* rw,

The extensive use of deny rules is generally not encouraged, because it makes it much harder to understand what a profile does. However a judicious use of deny rules can simplify profiles. Therefore the tools only generate profiles denying specific files and will not use globbing in deny rules. Manually edit your profiles to add deny rules using globbing. Updating such profiles using the tools is safe, because the deny entries will not be touched.

# 31.8 Mount rules

AppArmor can limit mount and unmount operations, including file system types and mount flags. The rule syntax is based on the **mount** command syntax and starts with one of the keywords mount , remount , or umount . Conditions are optional and unspecified conditionals are assumed to match all entries. For example, not specifying a file system means that all file systems are matched.

Conditionals can be specified by specifying conditionals with options= or options in .

options= specifies conditionals that have to be met exactly. The rule

```
mount options=ro /dev/foo -E /mnt/,
```
matches

```
root # mount -o ro /dev/foo /mnt
```
but does not match

```
root # mount -o ro,atime /dev/foo /mnt
root # mount -o rw /dev/foo /mnt
```
options in requires that at least one of the listed mount options is used. The rule

mount options in (ro,atime) /dev/foo -> /mnt/,

matches

root # **mount -o ro /dev/foo /mnt** root # **mount -o ro,atime /dev/foo /mnt** root # **mount -o atime /dev/foo /mnt**

but does not match

root # **mount -o ro,sync /dev/foo /mnt** root # **mount -o ro,atime,sync /dev/foo /mnt** root # **mount -o rw /dev/foo /mnt** root # **mount -o rw,noatime /dev/foo /mnt** root # **mount /dev/foo /mnt**

With multiple conditionals, the rule grants permission for each set of options. The rule

mount options=ro options=atime

matches

```
root # mount -o ro /dev/foo /mnt
root # mount -o atime /dev/foo /mnt
```
but does not match

root # **mount -o ro,atime /dev/foo /mnt**

Separate mount rules are distinct and the options do not accumulate. The rules

```
mount options=ro,
mount options=atime,
```
are not equivalent to

```
mount options=(ro,atime),
mount options in (ro,atime),
```
The following rule allows mounting /dev/foo on /mnt/ read only and using inode access times or allows mounting /dev/foo on /mnt/ with some combination of 'nodev' and 'user'.

mount options=(ro, atime) options in (nodev, user) /dev/foo -> /mnt/,

allows

root # **mount -o ro,atime /dev/foo /mnt**

root # **mount -o nodev /dev/foo /mnt** root # **mount -o user /dev/foo /mnt** root # **mount -o nodev,user /dev/foo /mnt**

# 31.9 Pivot root rules

AppArmor can limit changing the root file system. The syntax is

pivot\_root [oldroot=*OLD\_ROOT*] *NEW\_ROOT*

The paths specified in 'pivot root' rules must end with '/' since they are directories.

```
# Allow any pivot
pivot root,
# Allow pivoting to any new root directory and putting the old root
# directory at /mnt/root/old/
pivot_root oldroot=/mnt/root/old/,
# Allow pivoting the root directory to /mnt/root/
pivot root /mnt/root/,
# Allow pivoting to /mnt/root/ and putting the old root directory at
# /mnt/root/old/
pivot_root oldroot=/mnt/root/old/ /mnt/root/,
# Allow pivoting to /mnt/root/, putting the old root directory at
# /mnt/root/old/ and transition to the /mnt/root/sbin/init profile
pivot root oldroot=/mnt/root/old/ /mnt/root/ -> /mnt/root/sbin/init,
```
# 31.10 PTrace rules

AppArmor supports limiting ptrace system calls. ptrace rules are accumulated so that the granted ptrace permissions are the union of all the listed ptrace rule permissions. If a rule does not specify an access list, permissions are implicitly granted.

The trace and tracedby permissions control ptrace(2); read and readby control  $proc(5)$ file system access,  $kcmp(2)$ , futexes (get robust  $list(2)$ ) and perf trace events.

For a ptrace operation to be allowed, the tracing and traced processes need the correct permissions. This means that the tracing process needs the trace permission and the traced process needs the tracedby permission.

Example AppArmor PTrace rules:

```
# Allow all PTrace access
ptrace,
# Explicitly allow all PTrace access,
ptrace (read, readby, trace, tracedby),
# Explicitly deny use of ptrace(2)
deny ptrace (trace),
# Allow unconfined processes (eg, a debugger) to ptrace us
ptrace (readby, tracedby) peer=unconfined,
# Allow ptrace of a process running under the /usr/bin/foo profile
ptrace (trace) peer=/usr/bin/foo,
```
# 31.11 Signal rules

AppArmor supports limiting inter-process signals. AppArmor signal rules are accumulated so that the granted signal permissions are the union of all the listed signal rule permissions. AppArmor signal permissions are implied when a rule does not explicitly state an access list.

The sending and receiving process must both have the correct permissions.

Example signal rules:

```
# Allow all signal access
signal,
# Explicitly deny sending the HUP and INT signals
deny signal (send) set=(hup, int),
# Allow unconfined processes to send us signals
signal (receive) peer=unconfined,
# Allow sending of signals to a process running under the /usr/bin/foo
# profile
signal (send) peer=/usr/bin/foo,
# Allow checking for PID existence
signal (receive, send) set=("exists"),
# Allow us to signal ourselves using the built-in @{profile_name} variable
signal peer=@{profile_name},
```

```
# Allow two real-time signals
signal set=(rtmin+0 rtmin+32),
```
# 31.12 Execute modes

Execute modes, also named profile transitions, consist of the following modes:

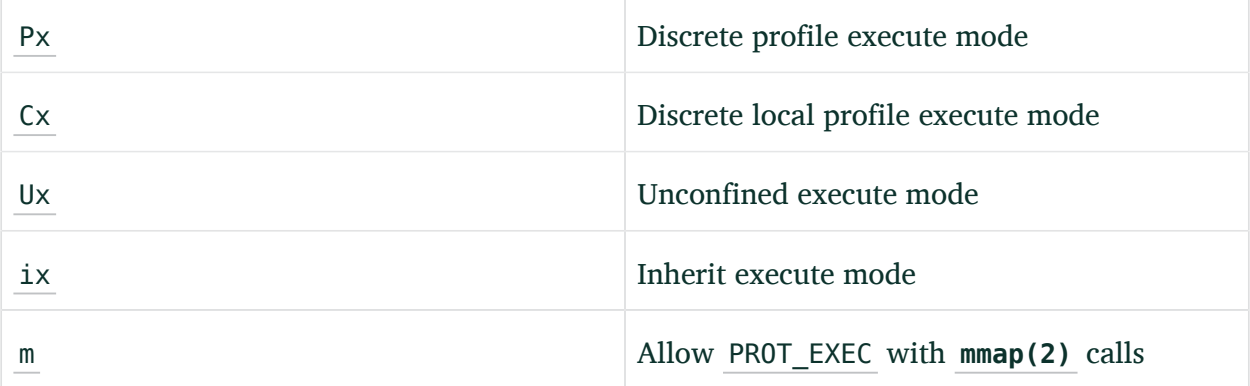

## 31.12.1 Discrete profile execute mode (px)

This mode requires that a discrete security profile is defined for a resource executed at an AppArmor domain transition. If there is no profile defined, the access is denied.

Incompatible with  $Ux$ ,  $ux$ ,  $px$ , and  $ix$ .

## 31.12.2 Discrete local profile execute mode (cx)

As Px , but instead of searching the global profile set, Cx only searches the local profiles of the current profile. This profile transition provides a way for an application to have alternate profiles for helper applications.

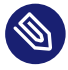

### Note: Limitations of the discrete local profile execute mode (cx)

Currently, Cx transitions are limited to top level profiles and cannot be used in hats and children profiles. This restriction will be removed in the future.

Incompatible with  $Ux$ ,  $ux$ ,  $Px$ ,  $px$ ,  $cx$ , and  $ix$ .

### 31.12.3 Unconfined execute mode (ux)

Allows the program to execute the resource without any AppArmor profile applied to the executed resource. This mode is useful when a confined program needs to be able to perform a privileged operation, such as rebooting the machine. By placing the privileged section in another executable and granting unconfined execution rights, it is possible to bypass the mandatory constraints imposed on all confined processes. Allowing a root process to go unconfined means it can change AppArmor policy itself. For more information about what is constrained, see the apparmor(7) man page.

This mode is incompatible with  $ux$ ,  $px$ ,  $Px$ , and  $ix$ .

#### 31.12.4 Unsafe exec modes

Use the lowercase versions of exec modes— px , cx , ux —only in very special cases. They do not scrub the environment of variables such as LD\_PRELOAD. As a result, the calling domain may have an undue amount of influence over the called resource. Use these modes only if the child absolutely *must* be run unconfined and LD\_PRELOAD must be used. Any profile using such modes provides negligible security. Use at your own risk.

#### 31.12.5 Inherit execute mode (ix)

ix prevents the normal AppArmor domain transition on **execve(2)** when the profiled program executes the named program. Instead, the executed resource inherits the current profile. This mode is useful when a confined program needs to call another confined program without

gaining the permissions of the target's profile or losing the permissions of the current profile. There is no version to scrub the environment because ix executions do not change privileges. Incompatible with cx , ux , and px . Implies m .

### 31.12.6 Allow executable mapping (m)

This mode allows a file to be mapped into memory using  $\text{mmap(2)}$  's PROT EXEC flag. This flag marks the pages executable. It is used on some architectures to provide non executable data pages, which can complicate exploit attempts. AppArmor uses this mode to limit which files a well-behaved program (or all programs on architectures that enforce non executable memory access controls) may use as libraries, to limit the effect of invalid  $-L$  flags given to  $ld(1)$  and LD\_PRELOAD , LD\_LIBRARY\_PATH , given to **ld.so(8)** .

## 31.12.7 Named profile transitions

By default, the px and cx (and their clean exec variants, too) transition to a profile whose name matches the executable name. With named profile transitions, you can specify a profile to be transitioned to. This is useful if multiple binaries need to share a single profile, or if they need to use a different profile than their name would specify. Named profile transitions can be used with cx , Cx , px and Px . Currently there is a limit of twelve named profile transitions per profile. Named profile transitions use -> to indicate the name of the profile that needs to be transitioned to:

```
/usr/bin/foo
{
   /bin/** px -> shared_profile,
 ...
   /usr/*bash cx -> local_profile,
   ...
   profile local_profile
   {
     ...
  }
}
```
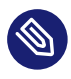

## Note: Difference between normal and named transitions

When used with globbing, normal transitions provide a "one to many" relationship— / bin/\*\* px will transition to /bin/ping , /bin/cat , etc, depending on the program being run.

Named transitions provide a "many to one" relationship—all programs that match the rule regardless of their name will transition to the specified profile.

Named profile transitions show up in the log as having the mode Nx . The name of the profile to be changed to is listed in the name2 field.

### 31.12.8 Fallback modes for profile transitions

The px and cx transitions specify a hard dependency—if the specified profile does not exist, the exec will fail. With the inheritance fallback, the execution will succeed but inherit the current profile. To specify inheritance fallback, ix is combined with cx , Cx , px and Px into the modes cix, Cix, pix and Pix.

```
/path Cix -> profile_name,
```
or

Cix /path -> profile\_name,

where -> profile name is optional.

The same applies if you add the unconfined ux mode, where the resulting modes are cux, CUx, pux and PUx . These modes allow falling back to "unconfined" when the specified profile is not found.

```
/path PUx -> profile_name,
```
or

```
PUx /path -> profile name,
```
where -> profile name is optional.

The fallback modes can be used with named profile transitions, too.

### 31.12.9 Variable settings in execution modes

When choosing one of the Px, Cx or Ux execution modes, take into account that the following environment variables are removed from the environment before the child process inherits it. As a consequence, applications or processes relying on any of these variables do not work anymore if the profile applied to them carries  $Px$ ,  $Cx$  or  $Ux$  flags:

- **GCONV PATH**
- **GETCONF DIR**
- **HOSTALIASES**
- LD AUDIT
- LD DEBUG
- LD\_DEBUG\_OUTPUT
- LD\_DYNAMIC\_WEAK
- LD\_LIBRARY\_PATH
- LD\_ORIGIN\_PATH
- LD\_PRELOAD
- LD PROFILE
- LD\_SHOW\_AUXV
- LD\_USE\_LOAD\_BIAS
- **LOCALDOMAIN**
- LOCPATH
- MALLOC TRACE
- NLSPATH
- RESOLV HOST CONF
- RES OPTIONS
- TMPDIR
- TZDIR

### 31.12.10 safe and unsafe keywords

You can use the safe and unsafe keywords for rules instead of using the case modifier of execution modes. For example

/example\_rule Px,

is the same as any of the following

safe /example\_rule px,

```
safe /example_rule Px,
safe px /example rule,
safe Px /example rule,
```
and the rule

/example\_rule px,

is the same as any of

```
unsafe /example rule px,
unsafe /example_rule Px,
unsafe px /example_rule,
unsafe Px /example_rule,
```
The safe/unsafe keywords are mutually exclusive and can be used in a file rule after the owner keyword, so the order of rule keywords is

[audit] [deny] [owner] [safe|unsafe] file rule

# 31.13 Resource limit control

AppArmor can set and control an application's resource limits (rlimits, also known as ulimits). By default, AppArmor does not control application's rlimits, and it will only control those limits specified in the confining profile. For more information about resource limits, refer to the setrlimit(2) , ulimit(1) , or ulimit(3) man pages.

AppArmor leverages the system's rlimits and as such does not provide an additional auditing that would normally occur. It also cannot raise rlimits set by the system, AppArmor rlimits can only reduce an application's current resource limits.

The values will be inherited by the children of a process and will remain even if a new profile is transitioned to or the application becomes unconfined. So when an application transitions to a new profile, that profile can further reduce the application's rlimits.

AppArmor's rlimit rules will also provide mediation of setting an application's hard limits, should it try to raise them. The application cannot raise its hard limits any further than specified in the profile. The mediation of raising hard limits is not inherited as the set value is, so that when the application transitions to a new profile it is free to raise its limits as specified in the profile.

AppArmor's rlimit control does not affect an application's soft limits beyond ensuring that they are less than or equal to the application's hard limits.

AppArmor's hard limit rules have the general form of:

set rlimit *RESOURCE* <= *value*,

where *RESOURCE* and *VALUE* are to be replaced with the following values:

cpu

CPU time limit in seconds.

fsize **,** data **,** stack **,** core **,** rss **,** as **,** memlock **,** msgqueue

a number in bytes, or a number with a suffix where the suffix can be K/KB (kilobytes), M/ MB (megabytes), G/GB (gigabytes), for example

rlimit data <= 100M,

fsize **,** nofile **,** locks **,** sigpending **,** nproc **\* ,** rtprio

a number greater or equal to 0

nice

a value between -20 and 19

\* The nproc rlimit is handled different than all the other rlimits. Instead of indicating the standard process rlimit it controls the maximum number of processes that can be running under the profile at any time. When the limit is exceeded the creation of new processes under the profile will fail until the number of currently running processes is reduced.

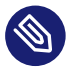

#### Note

Currently the tools cannot be used to add rlimit rules to profiles. The only way to add rlimit controls to a profile is to manually edit the profile with a text editor. The tools will still work with profiles containing rlimit rules and will not remove them, so it is safe to use the tools to update profiles containing them.

# 31.14 Auditing rules

AppArmor provides the ability to audit given rules so that when they are matched an audit message will appear in the audit log. To enable audit messages for a given rule, the audit keyword is put in front of the rule:

audit /etc/foo/ $*$  rw,

If it is desirable to audit only a given permission the rule can be split into two rules. The following example will result in audit messages when files are opened for writing, but not when they are opened for reading:

audit /etc/foo/\* w,  $/etc/foo/*$  r,

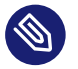

#### Note

Audit messages are not generated for every read or write of a file but only when a file is opened for reading or writing.

Audit control can be combined with owner/other conditional file rules to provide auditing when users access files they own/do not own:

audit owner /home/ $*/$ .ssh/ $**$  rw, audit other /home/ $*/$ .ssh/ $**$  r,

# 32 AppArmor profile repositories

AppArmor ships with a set of profiles enabled by default. These are created by the AppArmor developers, and are stored in /etc/apparmor.d. In addition to these profiles, openSUSE Leap ships profiles for individual applications together with the relevant application. These profiles are not enabled by default, and reside under another directory than the standard AppArmor profiles, /usr/share/apparmor/extra-profiles .

The AppArmor tools (YaST, **aa-genprof** and **aa-logprof** ) support the use of a local repository. Whenever you start to create a new profile from scratch, and there already is an inactive profile in your local repository, you are asked whether you want to use the existing inactive one from /usr/share/apparmor/extra-profiles and whether you want to base your efforts on it. If you decide to use this profile, it gets copied over to the directory of profiles enabled by default ( /etc/apparmor.d ) and loaded whenever AppArmor is started. Any further adjustments will be done to the active profile under /etc/apparmor.d .

# 33 Building and managing profiles with YaST

YaST provides a basic way to build profiles and manage AppArmor® profiles. It provides two interfaces: a graphical one and a text-based one. The text-based interface consumes less resources and bandwidth, making it a better choice for remote administration, or for times when a local graphical environment is inconvenient. Although the interfaces have differing appearances, they offer the same functionality in similar ways. Another alternative is to use AppArmor commands, which can control AppArmor from a terminal window or through remote connections. The command line tools are described in *[Chapter 34, Building profiles from the command line](#page-320-0)*.

Start YaST from the main menu and enter your root password when prompted for it. Alternatively, start YaST by opening a terminal window, logging in as root , and entering **yast2** for the graphical mode or **yast** for the text-based mode.

In the *Security and Users* section, there is an *AppArmor Configuration* icon. Click it to launch the AppArmor YaST module.

# 33.1 Manually adding a profile

AppArmor enables you to create an AppArmor profile by manually adding entries into the profile. Select the application for which to create a profile, then add entries.

- **1.** Start YaST, select *AppArmor Configuration*, and click *Manually Add Profile* in the main window.
- 2. Browse your system to find the application for which to create a profile.
- **3.** When you find the application, select it and click *Open*. A basic, empty profile appears in the *AppArmor Profile Dialog* window.
- **4.** In *AppArmor Profile Dialog*, add, edit, or delete AppArmor profile entries by clicking the corresponding buttons and referring to *[Section 33.2.1, "Adding an entry"](#page-313-0)*, *[Section 33.2.2, "Editing](#page-317-0) [an entry"](#page-317-0)*, or *[Section 33.2.3, "Deleting an entry"](#page-317-1)*.
- **5.** When finished, click *Done*.

# 33.2 Editing profiles

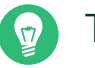

## Tip

YaST offers basic manipulation for AppArmor profiles, such as creating or editing. However, the most straightforward way to edit an AppArmor profile is to use a text editor such as **vi** :

tux > **sudo** vi /etc/apparmor.d/usr.sbin.httpd2-prefork

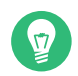

# Tip

The **vi** editor also includes syntax (error) highlighting and syntax error highlighting, which visually warns you when the syntax of the edited AppArmor profile is wrong.

AppArmor enables you to edit AppArmor profiles manually by adding, editing, or deleting entries. To edit a profile, proceed as follows:

**1.** Start YaST, select *AppArmor Configuration*, and click *Manage Existing Profiles* in the main window.

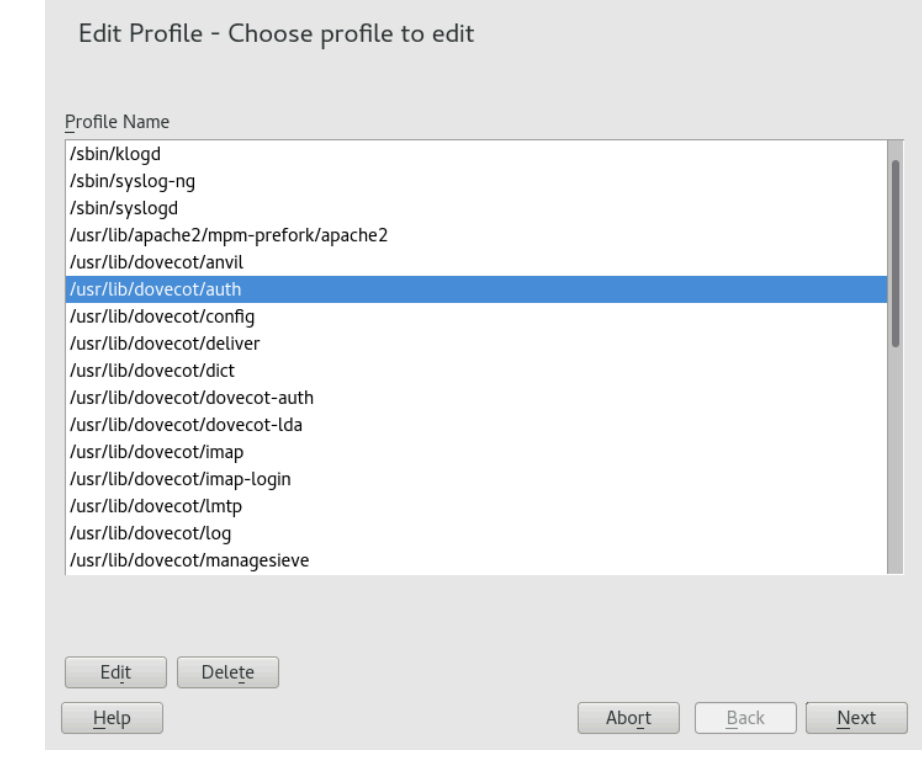

- **2.** From the list of profiled applications, select the profile to edit.
- **3.** Click *Edit*. The *AppArmor Profile Dialog* window displays the profile.

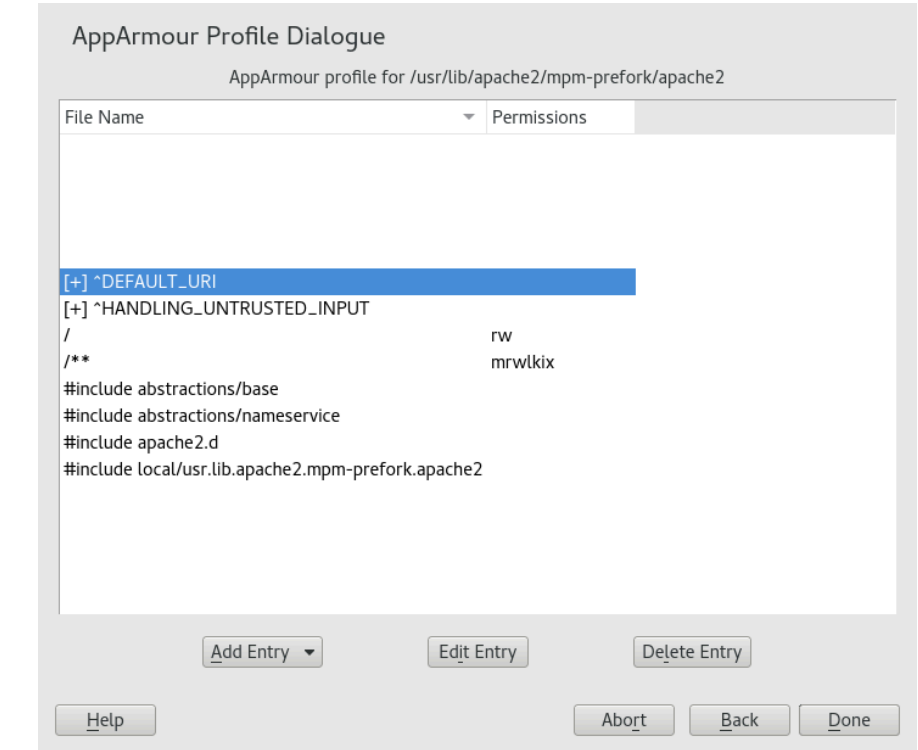

- **4.** In the *AppArmor Profile Dialog* window, add, edit, or delete AppArmor profile entries by clicking the corresponding buttons and referring to *[Section 33.2.1, "Adding an entry"](#page-313-0)*, *[Sec](#page-317-0)[tion 33.2.2, "Editing an entry"](#page-317-0)*, or *[Section 33.2.3, "Deleting an entry"](#page-317-1)*.
- **5.** When you are finished, click *Done*.
- **6.** In the pop-up that appears, click *Yes* to confirm your changes to the profile and reload the AppArmor profile set.

# Tip: Syntax checking in AppArmor

AppArmor contains a syntax check that notifies you of any syntax errors in profiles you are trying to process with the YaST AppArmor tools. If an error occurs, edit the profile manually as root and reload the profile set with **systemctl reload apparmor** .

## <span id="page-313-0"></span>33.2.1 Adding an entry

The *Add Entry* button in the *AppArmor Profile Window* lists types of entries you can add to the AppArmor profile.

From the list, select one of the following:

**File**

In the pop-up window, specify the absolute path of a file, including the type of access permitted. When finished, click *OK*.

You can use globbing if necessary. For globbing information, refer to *[Section 31.6, "Profile](#page-287-0) [names, flags, paths, and globbing"](#page-287-0)*. For file access permission information, refer to *Section 31.7*, *["File permission access modes"](#page-293-0)*.

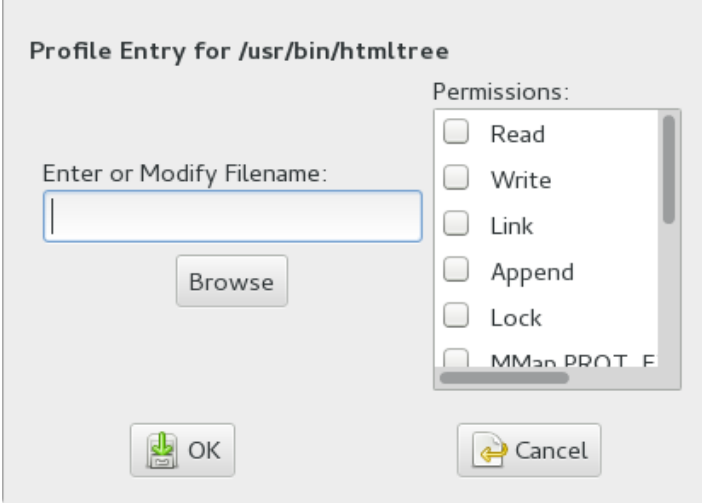

**Directory**

In the pop-up window, specify the absolute path of a directory, including the type of access permitted. You can use globbing if necessary. When finished, click *OK*.

For globbing information, refer to *[Section 31.6, "Profile names, flags, paths, and globbing"](#page-287-0)*. For file access permission information, refer to *[Section 31.7, "File permission access modes"](#page-293-0)*.

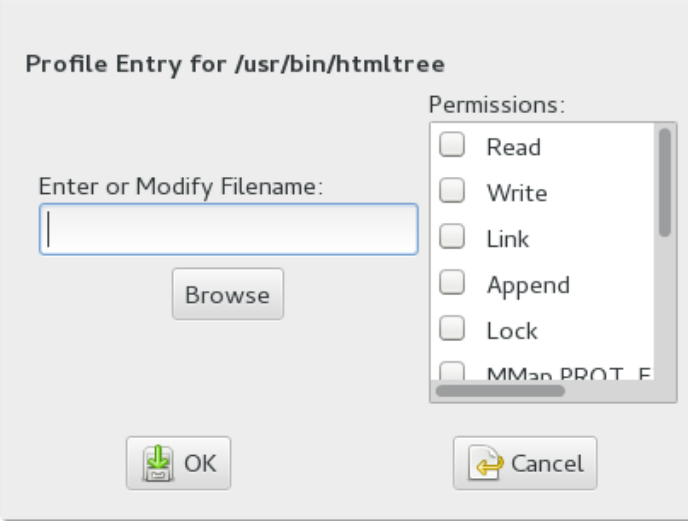

#### **Network rule**

In the pop-up window, select the appropriate network family and the socket type. For more information, refer to *[Section 31.5, "Network access control"](#page-286-0)*.

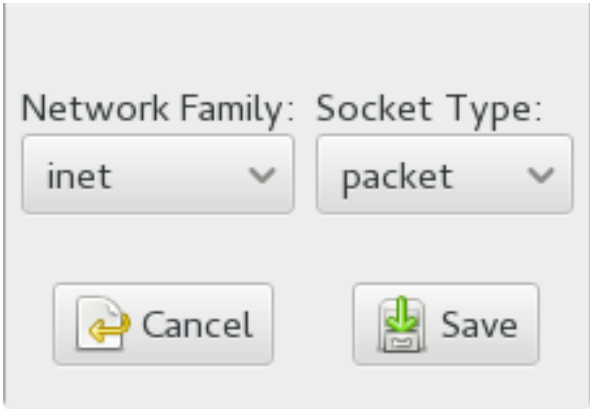

#### **Capability**

In the pop-up window, select the appropriate capabilities. These are statements that enable each of the 32 POSIX.1e capabilities. Refer to *[Section 31.4, "Capability entries \(POSIX.1e\)"](#page-286-1)* for more information about capabilities. When finished making your selections, click *OK*.

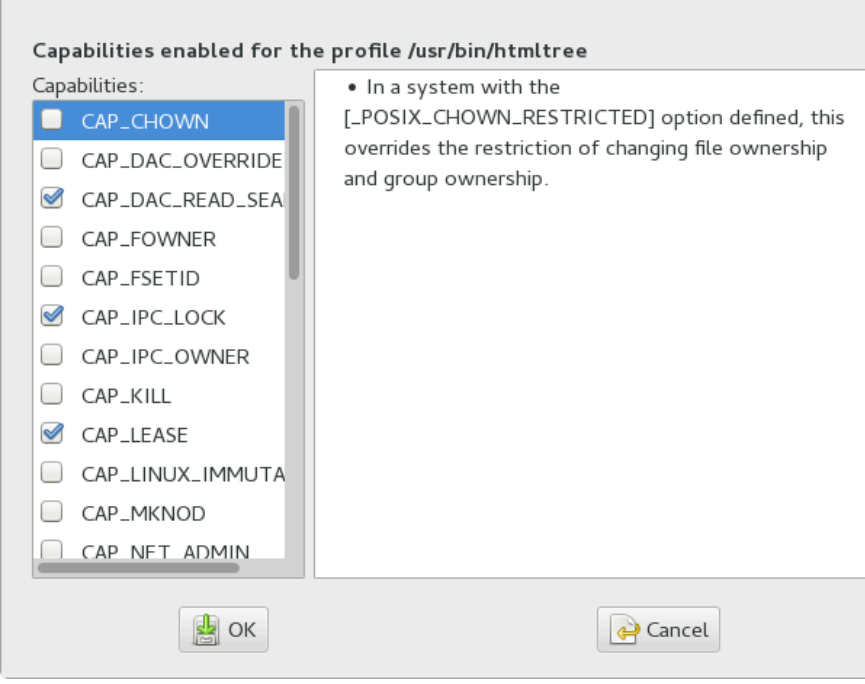

#### **Include file**

In the pop-up window, browse to the files to use as includes. Includes are directives that pull in components of other AppArmor profiles to simplify profiles. For more information, refer to *[Section 31.3, "Include statements"](#page-284-0)*.

#### **Hat**

In the pop-up window, specify the name of the subprofile (*hat*) to add to your current profile and click *Create Hat*. For more information, refer to *[Chapter 35, Profiling your web](#page-347-0) [applications using ChangeHat](#page-347-0)*.

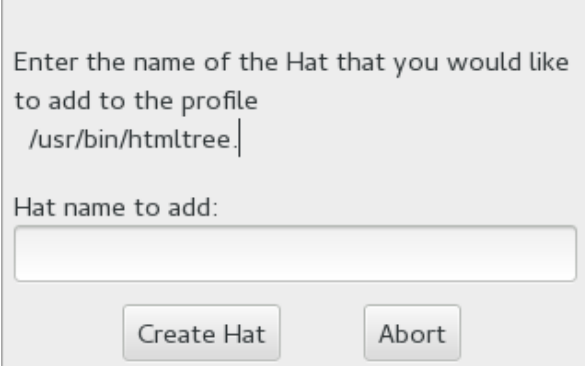

### <span id="page-317-0"></span>33.2.2 Editing an entry

When you select *Edit Entry*, a pop-up window opens. From here, edit the selected entry.

In the pop-up window, edit the entry you need to modify. You can use globbing if necessary. When finished, click *OK*.

<span id="page-317-1"></span>For globbing information, refer to *[Section 31.6, "Profile names, flags, paths, and globbing"](#page-287-0)*. For access permission information, refer to *[Section 31.7, "File permission access modes"](#page-293-0)*.

## 33.2.3 Deleting an entry

To delete an entry in a given profile, select *Delete Entry*. AppArmor removes the selected profile entry.

# 33.3 Deleting a profile

AppArmor enables you to delete an AppArmor profile manually. Simply select the application for which to delete a profile then delete it as follows:

- **1.** Start YaST, select *AppArmor Configuration*, and click *Manage Existing Profiles* in the main window.
- **2.** Select the profile to delete.
- **3.** Click *Delete*.
- **4.** In the pop-up that opens, click *Yes* to delete the profile and reload the AppArmor profile set.

# 33.4 Managing AppArmor

You can change the status of AppArmor by enabling or disabling it. Enabling AppArmor protects your system from potential program exploitation. Disabling AppArmor, even if your profiles have been set up, removes protection from your system. To change the status of AppArmor, start YaST, select *AppArmor Configuration*, and click *Settings* in the main window.

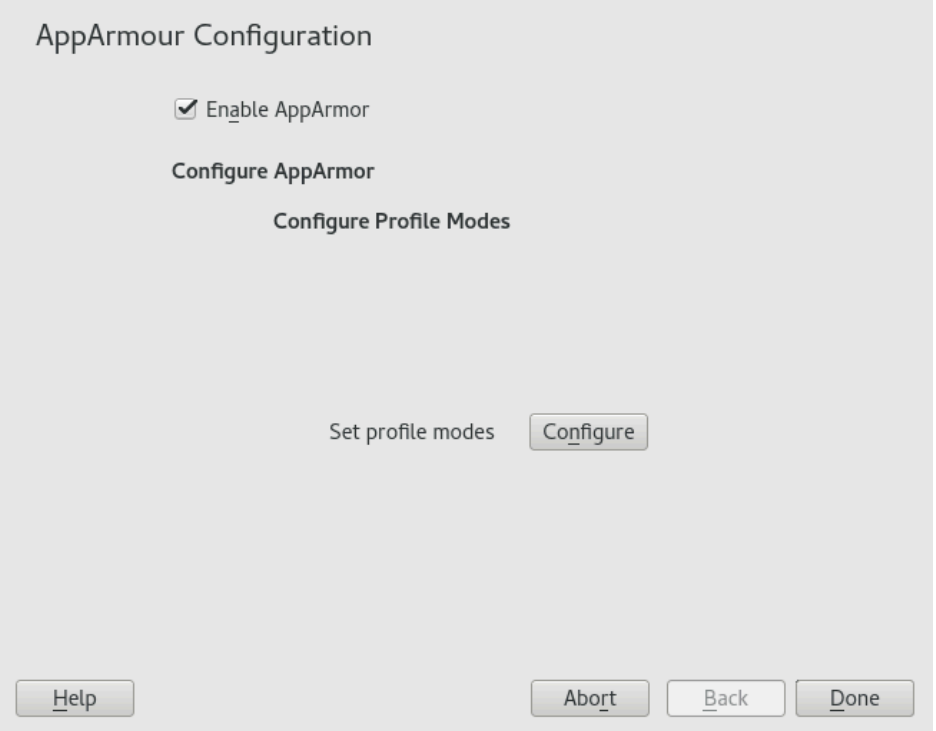

To change the status of AppArmor, continue as described in *[Section 33.4.1, "Changing AppArmor](#page-318-0) [status"](#page-318-0)*. To change the mode of individual profiles, continue as described in *[Section 33.4.2, "Chang](#page-319-0)[ing the mode of individual profiles"](#page-319-0)*.

## <span id="page-318-0"></span>33.4.1 Changing AppArmor status

When you change the status of AppArmor, set it to enabled or disabled. When AppArmor is enabled, it is installed, running, and enforcing the AppArmor security policies.

- **1.** Start YaST, select *AppArmor Configuration*, and click *Settings* in the main window.
- **2.** Enable AppArmor by checking *Enable AppArmor* or disable AppArmor by deselecting it.
- **3.** Click *Done* in the *AppArmor Configuration* window.

# Tip

You always need to restart running programs to apply the profiles to them.

# <span id="page-319-0"></span>33.4.2 Changing the mode of individual profiles

AppArmor can apply profiles in two different modes. In *complain* mode, violations of AppArmor profile rules, such as the profiled program accessing files not permitted by the profile, are detected. The violations are permitted, but also logged. This mode is convenient for developing profiles and is used by the AppArmor tools for generating profiles. Loading a profile in *enforce* mode enforces the policy defined in the profile, and reports policy violation attempts to rsyslogd (or auditd or journalctl , depending on system configuration).

The *Profile Mode Configuration* dialog allows you to view and edit the mode of currently loaded AppArmor profiles. This feature is useful for determining the status of your system during profile development. During systemic profiling (see *[Section 34.7.2, "Systemic profiling"](#page-324-0)*), you can use this tool to adjust and monitor the scope of the profiles for which you are learning behavior.

To edit an application's profile mode, proceed as follows:

- **1.** Start YaST, select *AppArmor Configuration*, and click *Settings* in the main window.
- **2.** In the *Configure Profile Modes* section, select *Configure*.
- **3.** Select the profile for which to change the mode.
- **4.** Select *Toggle Mode* to set this profile to *complain* mode or to *enforce* mode.
- **5.** Apply your settings and leave YaST with *Done*.

To change the mode of all profiles, use *Set All to Enforce* or *Set All to Complain*.

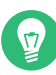

## Tip: Listing the profiles available

By default, only active profiles are listed (any profile that has a matching application installed on your system). To set up a profile before installing the respective application, click *Show All Profiles* and select the profile to configure from the list that appears.

# <span id="page-320-0"></span>34 Building profiles from the command line

AppArmor® provides the user the ability to use a command line interface rather than a graphical interface to manage and configure the system security. Track the status of AppArmor and create, delete, or modify AppArmor profiles using the AppArmor command line tools.

## Tip: Background information

Before starting to manage your profiles using the AppArmor command line tools, check out the general introduction to AppArmor given in *[Chapter 30, Immunizing programs](#page-269-0)* and *[Chapter 31, Profile components and syntax](#page-278-0)*.

# 34.1 Checking the AppArmor status

AppArmor can be in any one of three states:

#### **Unloaded**

AppArmor is not activated in the kernel.

#### **Running**

AppArmor is activated in the kernel and is enforcing AppArmor program policies.

#### **Stopped**

AppArmor is activated in the kernel, but no policies are enforced.

Detect the state of AppArmor by inspecting /sys/kernel/security/apparmor/profiles . If **cat /sys/kernel/security/apparmor/profiles** reports a list of profiles, AppArmor is running. If it is empty and returns nothing, AppArmor is stopped. If the file does not exist, AppArmor is unloaded.

Manage AppArmor with **systemctl** . It lets you perform the following operations:

#### **sudo systemctl start apparmor**

Behavior depends on the state of AppArmor. If it is not activated, start activates and starts it, putting it in the running state. If it is stopped, start causes the re-scan of AppArmor profiles usually found in /etc/apparmor.d and puts AppArmor in the running state. If AppArmor is already running, start reports a warning and takes no action.

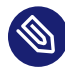

### Note: Already running processes

Already running processes need to be restarted to apply the AppArmor profiles on them.

#### **sudo systemctl stop apparmor**

Stops AppArmor if it is running by removing all profiles from kernel memory, effectively disabling all access controls, and putting AppArmor into the stopped state. If the AppArmor is already stopped, stop tries to unload the profiles again, but nothing happens.

#### **sudo systemctl reload apparmor**

Causes the AppArmor module to re-scan the profiles in /etc/apparmor.d without unconfining running processes. Freshly created profiles are enforced and recently deleted ones are removed from the /etc/apparmor.d directory.

# 34.2 Building AppArmor profiles

The AppArmor module profile definitions are stored in the /etc/apparmor.d directory as plain text files. For a detailed description of the syntax of these files, refer to *[Chapter 31, Profile com](#page-278-0)[ponents and syntax](#page-278-0)*.

All files in the /etc/apparmor.d directory are interpreted as profiles and are loaded as such. Renaming files in that directory is not an effective way of preventing profiles from being loaded. You must remove profiles from this directory to prevent them from being read and evaluated effectively, or call **aa-disable** on the profile, which will create a symbolic link in /etc/apparmor.d/disabled/ .

You can use a text editor, such as **vi** , to access and make changes to these profiles. The following sections contain detailed steps for building profiles:

#### **Adding or creating AppArmor profiles**

Refer to *[Section 34.3, "Adding or creating an AppArmor profile"](#page-322-0)*

#### **Editing AppArmor profiles**

Refer to *[Section 34.4, "Editing an AppArmor profile"](#page-322-1)*

#### **Deleting AppArmor profiles**

Refer to *[Section 34.6, "Deleting an AppArmor profile"](#page-323-0)*

# <span id="page-322-0"></span>34.3 Adding or creating an AppArmor profile

To add or create an AppArmor profile for an application, you can use a systemic or standalone profiling method, depending on your needs. Learn more about these two approaches in *[Section 34.7, "Two methods of profiling"](#page-323-1)*.

# <span id="page-322-1"></span>34.4 Editing an AppArmor profile

The following steps describe the procedure for editing an AppArmor profile:

- **1.** If you are not currently logged in as root , enter **su** in a terminal window.
- **2.** Enter the root password when prompted.
- **3.** Go to the profile directory with **cd /etc/apparmor.d/** .
- **4.** Enter **ls** to view all profiles currently installed.
- **5.** Open the profile to edit in a text editor, such as vim.
- **6.** Make the necessary changes, then save the profile.
- **7.** Restart AppArmor by entering **systemctl reload apparmor** in a terminal window.

# 34.5 Unloading unknown AppArmor profiles

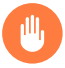

### Warning: Danger of unloading wanted profiles

**aa-remove-unknown** will unload all profiles that are not stored in /etc/apparmor.d , for example automatically generated LXD profiles. This may compromise the security of the system. Use the -n parameter to list all profiles that will be unloaded.

To unload all AppArmor profiles that are no longer in /etc/apparmor.d/ , run:

tux > **sudo aa-remove-unknown**

You can print a list of profiles that will be removed:

tux > **sudo aa-remove-unknown -n**

# <span id="page-323-0"></span>34.6 Deleting an AppArmor profile

The following steps describe the procedure for deleting an AppArmor profile.

**1.** Remove the AppArmor definition from the kernel:

tux > **sudo apparmor\_parser -R /etc/apparmor.d/***PROFILE*

**2.** Remove the definition file:

```
tux > sudo rm /etc/apparmor.d/PROFILE
    tux > sudo rm /var/lib/apparmor/cache/PROFILE
```
# <span id="page-323-1"></span>34.7 Two methods of profiling

Given the syntax for AppArmor profiles in *[Chapter 31, Profile components and syntax](#page-278-0)*, you could create profiles without using the tools. However, the effort involved would be substantial. To avoid such a situation, use the AppArmor tools to automate the creation and refinement of profiles.

There are two ways to approach AppArmor profile creation. Tools are available for both methods.

#### **Stand-alone profiling**

A method suitable for profiling small applications that have a finite runtime, such as user client applications like mail clients. For more information, refer to *[Section 34.7.1, "Stand](#page-324-1)[alone profiling"](#page-324-1)*.

#### **Systemic profiling**

A method suitable for profiling many programs at once and for profiling applications that may run for days, weeks, or continuously across reboots, such as network server applications like Web servers and mail servers. For more information, refer to *[Section 34.7.2, "Sys](#page-324-0)[temic profiling"](#page-324-0)*.

Automated profile development becomes more manageable with the AppArmor tools:

- **1.** Decide which profiling method suits your needs.
- **2.** Perform a static analysis. Run either **aa-genprof** or **aa-autodep** , depending on the profiling method chosen.
- **3.** Enable dynamic learning. Activate learning mode for all profiled programs.
# 34.7.1 Stand-alone profiling

Stand-alone profile generation and improvement is managed by a program called **aa-genprof** . This method is easy because **aa-genprof** takes care of everything, but is limited because it requires **aa-genprof** to run for the entire duration of the test run of your program (you cannot reboot the machine while you are still developing your profile).

To use **aa-genprof** for the stand-alone method of profiling, refer to *[Section 34.7.3.8, "aa-genprof](#page-330-0) [generating profiles"](#page-330-0)*.

# 34.7.2 Systemic profiling

This method is called *systemic profiling* because it updates all of the profiles on the system at once, rather than focusing on the one or few targeted by **aa-genprof** or stand-alone profiling. With systemic profiling, profile construction and improvement are somewhat less automated, but more flexible. This method is suitable for profiling long-running applications whose behavior continues after rebooting, or many programs at once.

Build an AppArmor profile for a group of applications as follows:

- **1.** Create profiles for the individual programs that make up your application. Although this approach is systemic, AppArmor only monitors those programs with profiles and their children. To get AppArmor to consider a program, you must at least have **aaautodep** create an approximate profile for it. To create this approximate profile, refer to *[Section 34.7.3.1, "aa-autodep—creating approximate profiles"](#page-326-0)*.
- **2.** Put relevant profiles into learning or complain mode. Activate learning or complain mode for all profiled programs by entering

```
tux > sudo aa-complain /etc/apparmor.d/*
```
in a terminal window while logged in as root . This functionality is also available through the YaST Profile Mode module, described in *[Section 33.4.2, "Changing the mode of individual](#page-319-0) [profiles"](#page-319-0)*.

When in learning mode, access requests are not blocked, even if the profile dictates that they should be. This enables you to run through several tests (as shown in *[Step 3](#page-325-0)*) and learn the access needs of the program so it runs properly. With this information, you can decide how secure to make the profile.

Refer to *[Section 34.7.3.2, "aa-complain—entering complain or learning mode"](#page-327-0)* for more detailed instructions for using learning or complain mode.

<span id="page-325-0"></span>**3.** Exercise your application.

Run your application and exercise its functionality. How much to exercise the program is up to you, but you need the program to access each file representing its access needs. Because the execution is not being supervised by **aa-genprof** , this step can go on for days or weeks and can span complete system reboots.

<span id="page-325-1"></span>**4.** Analyze the log.

In systemic profiling, run **aa-logprof** directly instead of letting **aa-genprof** run it (as in stand-alone profiling). The general form of **aa-logprof** is:

tux > **sudo** aa-logprof [ -d */path/to/profiles* ] [ -f */path/to/logfile* ]

Refer to *[Section 34.7.3.9, "aa-logprof—scanning the system log"](#page-338-0)* for more information about using **aa-logprof** .

**5.** Repeat *[Step 3](#page-325-0)* and *[Step 4](#page-325-1)*.

This generates optimal profiles. An iterative approach captures smaller data sets that can be trained and reloaded into the policy engine. Subsequent iterations generate fewer messages and run faster.

**6.** Edit the profiles.

You should review the profiles that have been generated. You can open and edit the profiles in /etc/apparmor.d/ using a text editor.

**7.** Return to enforce mode.

This is when the system goes back to enforcing the rules of the profiles, not only logging information. This can be done manually by removing the flags=(complain) text from the profiles or automatically by using the **aa-enforce** command, which works identically to the **aa-complain** command, except it sets the profiles to enforce mode. This functionality is also available through the YaST Profile Mode module, described in *[Section 33.4.2,](#page-319-0) ["Changing the mode of individual profiles"](#page-319-0)*.

To ensure that all profiles are taken out of complain mode and put into enforce mode, enter **aa-enforce /etc/apparmor.d/\*** .

**8.** Re-scan all profiles.

To have AppArmor re-scan all of the profiles and change the enforcement mode in the kernel, enter **systemctl reload apparmor** .

# <span id="page-326-1"></span>34.7.3 Summary of profiling tools

<span id="page-326-0"></span>All of the AppArmor profiling utilities are provided by the apparmor-utils RPM package and are stored in /usr/sbin . Each tool has a different purpose.

# 34.7.3.1 aa-autodep—creating approximate profiles

This creates an approximate profile for the program or application selected. You can generate approximate profiles for binary executables and interpreted script programs. The resulting profile is called "approximate" because it does not necessarily contain all of the profile entries that the program needs to be properly confined by AppArmor. The minimum **aa-autodep** approximate profile has, at minimum, a base include directive, which contains basic profile entries needed by most programs. For certain types of programs, **aa-autodep** generates a more expanded profile. The profile is generated by recursively calling **ldd(1)** on the executables listed on the command line.

To generate an approximate profile, use the **aa-autodep** program. The program argument can be either the simple name of the program, which **aa-autodep** finds by searching your shell's path variable, or it can be a fully qualified path. The program itself can be of any type (ELF binary, shell script, Perl script, etc.). **aa-autodep** generates an approximate profile to improve through the dynamic profiling that follows.

The resulting approximate profile is written to the /etc/apparmor.d directory using the AppArmor profile naming convention of naming the profile after the absolute path of the program, replacing the forward slash ( / ) characters in the path with period ( . ) characters. The general syntax of **aa-autodep** is to enter the following in a terminal window:

```
tux > sudo aa-autodep [ -d /PATH/TO/PROFILES ] [PROGRAM1 PROGRAM2...]
```
If you do not enter the program name or names, you are prompted for them. */path/to/profiles* overrides the default location of /etc/apparmor.d , should you keep profiles in a location other than the default.

To begin profiling, you must create profiles for each main executable service that is part of your application (anything that might start without being a child of another program that already has a profile). Finding all such programs depends on the application in question. Here are several strategies for finding such programs:

### **Directories**

If all the programs to profile are in one directory and there are no other programs in that directory, the simple command **aa-autodep** */path/to/your/programs/\** creates basic profiles for all programs in that directory.

#### **pstree -p**

You can run your application and use the standard Linux **pstree** command to find all processes running. Then manually hunt down the location of these programs and run the aa-autodep for each one. If the programs are in your path, aa-autodep finds them for you. If they are not in your path, the standard Linux command **find** might be helpful in finding your programs. Execute **find / -name '** *MY\_APPLICATION* ' -print to determine an application's path ( *MY\_APPLICATION* being an example application). You may use wild cards if appropriate.

## <span id="page-327-0"></span>34.7.3.2 aa-complain—entering complain or learning mode

The complain or learning mode tool ( **aa-complain** ) detects violations of AppArmor profile rules, such as the profiled program accessing files not permitted by the profile. The violations are permitted, but also logged. To improve the profile, turn complain mode on, run the program through a suite of tests to generate log events that characterize the program's access needs, then postprocess the log with the AppArmor tools to transform log events into improved profiles.

Manually activating complain mode (using the command line) adds a flag to the top of the profile so that /bin/foo becomes /bin/foo flags=(complain) . To use complain mode, open a terminal window and enter one of the following lines as root :

If the example program ( *PROGRAM1* ) is in your path, use:

tux > **sudo** aa-complain [*PROGRAM1 PROGRAM2* ...]

If the program is not in your path, specify the entire path as follows:

tux > **sudo** aa-complain /sbin/*PROGRAM1*

If the profiles are not in /etc/apparmor.d , use the following to override the default location:

tux > **sudo** aa-complain */path/to/profiles/PROGRAM1*

Specify the profile for */sbin/program1* as follows:

tux > **sudo** aa-complain /etc/apparmor.d/sbin.*PROGRAM1*

Each of the above commands activates the complain mode for the profiles or programs listed. If the program name does not include its entire path, **aa-complain** searches \$PATH for the program. For example, **aa-complain /usr/sbin/\*** finds profiles associated with all of the programs in /usr/sbin and puts them into complain mode. **aa-complain /etc/apparmor.d/\*** puts all of the profiles in /etc/apparmor.d into complain mode.

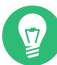

# Tip: Toggling profile mode with YaST

YaST offers a graphical front-end for toggling complain and enforce mode. See *[Sec](#page-319-0)[tion 33.4.2, "Changing the mode of individual profiles"](#page-319-0)* for information.

# 34.7.3.3 aa-decode—decoding hex-encoded strings in AppArmor log files

**aa-decode** will decode hex-encoded strings in the AppArmor log output. It can also process the audit log on standard input, convert any hex-encoded AppArmor log entries, and display them on standard output.

## 34.7.3.4 aa-disable—disabling an AppArmor security profile

Use **aa-disable** to disable the enforcement mode for one or more AppArmor profiles. This command will unload the profile from the kernel, and prevent the profile from being loaded on AppArmor start-up. Use **aa-enforce** or **aa-complain** utilities to change this behavior.

# 34.7.3.5 aa-easyprof—easy profile generation

**aa-easyprof** provides an easy-to-use interface for AppArmor profile generation. **aa-easyprof** supports the use of templates and profile groups to quickly profile an application. While **aaeasyprof** can help with profile generation, its utility is dependent on the quality of the templates, profile groups and abstractions used. Also, this tool may create a profile that is less restricted than when creating a profile manually or with **aa-genprof** and **aa-logprof** . For more information, see the man page of **aa-easyprof** (8).

## 34.7.3.6 aa-enforce—entering enforce mode

The enforce mode detects violations of AppArmor profile rules, such as the profiled program accessing files not permitted by the profile. The violations are logged and not permitted. The default is for enforce mode to be enabled. To log the violations only, but still permit them, use complain mode.

Manually activating enforce mode (using the command line) removes the complain flag from the top of the profile so that /bin/foo flags=(complain) becomes /bin/foo . To use enforce mode, open a terminal window and enter one of the following lines.

If the example program ( *PROGRAM1* ) is in your path, use:

```
tux > sudo aa-enforce [PROGRAM1 PROGRAM2 ...]
```
If the program is not in your path, specify the entire path, as follows:

```
tux > sudo aa-enforce /sbin/PROGRAM1
```
If the profiles are not in /etc/apparmor.d, use the following to override the default location:

```
tux > sudo aa-enforce -d /path/to/profiles/ program1
```
Specify the profile for */sbin/program1* as follows:

```
tux > sudo aa-enforce /etc/apparmor.d/sbin.PROGRAM1
```
Each of the above commands activates the enforce mode for the profiles and programs listed.

If you do not enter the program or profile names, you are prompted to enter one. */path/to/ profiles* overrides the default location of /etc/apparmor.d .

The argument can be either a list of programs or a list of profiles. If the program name does not include its entire path, **aa-enforce** searches \$PATH for the program.

# Tip: Toggling profile mode with YaST

YaST offers a graphical front-end for toggling complain and enforce mode. See *[Sec](#page-319-0)[tion 33.4.2, "Changing the mode of individual profiles"](#page-319-0)* for information.

# 34.7.3.7 aa-exec—confining a program with the specified profile

Use **aa-exec** to launch a program confined by a specified profile and/or profile namespace. If both a profile and namespace are specified, the program will be confined by the profile in the new namespace. If only a profile namespace is specified, the profile name of the current confinement will be used. If neither a profile nor namespace is specified, the command will be run using the standard profile attachment—as if you did not use the **aa-exec** command.

<span id="page-330-0"></span>For more information on the command's options, see its manual page **man 8 aa-exec** .

# 34.7.3.8 aa-genprof—generating profiles

**aa-genprof** is AppArmor's profile generating utility. It runs **aa-autodep** on the specified program, creating an approximate profile (if a profile does not already exist for it), sets it to complain mode, reloads it into AppArmor, marks the log, and prompts the user to execute the program and exercise its functionality. Its syntax is as follows:

tux > **sudo** aa-genprof [ -d */path/to/profiles* ] *PROGRAM*

To create a profile for the Apache Web server program httpd2-prefork, do the following as root :

- **1.** Enter **systemctl stop apache2** .
- **2.** Next, enter **aa-genprof httpd2-prefork** .

Now **aa-genprof** does the following:

- **1.** Resolves the full path of httpd2-prefork using your shell's path variables. You can also specify a full path. On openSUSE Leap, the default full path is /usr/sbin/ httpd2-prefork .
- **2.** Checks to see if there is an existing profile for httpd2-prefork. If there is one, it updates it. If not, it creates one using the **aa-autodep** as described in *[Section 34.7.3,](#page-326-1) ["Summary of profiling tools"](#page-326-1)*.
- **3.** Puts the profile for this program into learning or complain mode so that profile violations are logged, but are permitted to proceed. A log event looks like this (see /var/log/audit/audit.log ):

```
type=APPARMOR_ALLOWED_msg=audit(1189682639.184:20816): \
apparmor="DENIED" operation="file mmap" parent=2692 \
profile="/usr/sbin/httpd2-prefork//HANDLING UNTRUSTED INPUT" \
name="/var/log/apache2/access log-20140116" pid=28730 comm="httpd2-prefork" \
requested_mask="::r" denied_mask="::r" fsuid=30 ouid=0
```
If you are not running the audit daemon, the AppArmor events are logged directly to systemd journal (see *Book "*Reference*", Chapter 11 "***journalctl***: Query the* systemd *journal"*):

```
Sep 13 13:20:30 K23 kernel: audit(1189682430.672:20810): \
apparmor="DENIED" operation="file_mmap" parent=2692 \
profile="/usr/sbin/httpd2-prefork//HANDLING_UNTRUSTED_INPUT" \
name="/var/log/apache2/access log-20140116" pid=28730 comm="httpd2-prefork" \
requested_mask="::r" denied_mask="::r" fsuid=30 ouid=0
```
They also can be viewed using the **dmesg** command:

```
audit(1189682430.672:20810): apparmor="DENIED" \
operation="file_mmap" parent=2692 \
profile="/usr/sbin/httpd2-prefork//HANDLING UNTRUSTED INPUT" \
name="/var/log/apache2/access log-20140116" pid=28730 comm="httpd2-prefork" \
requested_mask="::r" denied_mask="::r" fsuid=30 ouid=0
```
**4.** Marks the log with a beginning marker of log events to consider. For example:

Sep 13 17:48:52 figwit root: GenProf: e2ff78636296f16d0b5301209a04430d

- **3.** When prompted by the tool, run the application to profile in another terminal window and perform as many of the application functions as possible. Thus, the learning mode can log the files and directories to which the program requires access to function properly. For example, in a new terminal window, enter **systemctl start apache2** .
- **4.** Select from the following options that are available in the **aa-genprof** terminal window after you have executed the program function:
	- **S** runs **aa-genprof** on the system log from where it was marked when **aa-genprof** was started and reloads the profile. If system events exist in the log, AppArmor parses the learning mode log files. This generates a series of questions that you must answer to guide **aa-genprof** in generating the security profile.
	- **F** exits the tool.

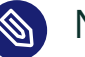

# Note

If requests to add hats appear, proceed to *[Chapter 35, Profiling your web applications](#page-347-0) [using ChangeHat](#page-347-0)*.

- **5.** Answer two types of questions:
	- A resource is requested by a profiled program that is not in the profile (see *[Exam](#page-332-0)[ple 34.1, "Learning mode exception: controlling access to specific resources"](#page-332-0)*).
	- A program is executed by the profiled program and the security domain transition has not been defined (see *[Example 34.2, "Learning mode exception: defining permissions](#page-334-0) [for an entry"](#page-334-0)*).

Each of these categories results in a series of questions that you must answer to add the resource or program to the profile. *[Example 34.1, "Learning mode exception: controlling access](#page-332-0) [to specific resources"](#page-332-0)* and *[Example 34.2, "Learning mode exception: defining permissions for an](#page-334-0) [entry"](#page-334-0)* provide examples of each one. Subsequent steps describe your options in answering these questions.

Dealing with execute accesses is complex. You must decide how to proceed with this entry regarding which execute permission type to grant to this entry:

<span id="page-332-0"></span>**EXAMPLE 34.1: LEARNING MODE EXCEPTION: CONTROLLING ACCESS TO SPECIFIC RESOURCES**

Reading log entries from /var/log/audit/audit.log.

```
Updating AppArmor profiles in /etc/apparmor.d.
```

```
Profile: /usr/sbin/cupsd
Program: cupsd
Execute: /usr/lib/cups/daemon/cups-lpd
Severity: unknown
(I)nherit / (P)rofile / (C)hild / (N)ame / (U)nconfined / (X)ix / (D)eny /
 Abo(r)t / (F)inish
```
### **Inherit (ix)**

The child inherits the parent's profile, running with the same access controls as the parent. This mode is useful when a confined program needs to call another confined program without gaining the permissions of the target's profile or losing the permissions of the current profile. This mode is often used when the child program is a *helper application*, such as the **/usr/bin/mail** client using **less** as a pager.

### **Profile (px/px)**

The child runs using its own profile, which must be loaded into the kernel. If the profile is not present, attempts to execute the child fail with permission denied. This is most useful if the parent program is invoking a global service, such as DNS lookups or sending mail with your system's MTA.

Choose the *profile with clean exec* (Px) option to scrub the environment of environment variables that could modify execution behavior when passed to the child process.

### **Child (cx/cx)**

Sets up a transition to a subprofile. It is like px/Px transition, except to a child profile.

Choose the *profile with clean exec* (Cx) option to scrub the environment of environment variables that could modify execution behavior when passed to the child process.

### **Unconfined (ux/ux)**

The child runs completely unconfined without any AppArmor profile applied to the executed resource.

Choose the *unconfined with clean exec* (Ux) option to scrub the environment of environment variables that could modify execution behavior when passed to the child process. Note that running unconfined profiles introduces a security vulnerability that could be used to evade AppArmor. Only use it as a last resort.

#### **mmap (m)**

This permission denotes that the program running under the profile can access the resource using the mmap system call with the flag PROT EXEC. This means that the data mapped in it can be executed. You are prompted to include this permission if it is requested during a profiling run.

#### **Deny**

Adds a deny rule to the profile, and permanently prevents the program from accessing the specified directory path entries. AppArmor then continues to the next event.

#### **Abort**

Aborts **aa-logprof** , losing all rule changes entered so far and leaving all profiles unmodified.

#### **Finish**

Closes **aa-logprof** , saving all rule changes entered so far and modifying all profiles.

*[Example 34.2, "Learning mode exception: defining permissions for an entry"](#page-334-0)* shows AppArmor suggest allowing a globbing pattern /var/run/nscd/\* for reading, then using an abstraction to cover common Apache-related access rules.

<span id="page-334-0"></span>**EXAMPLE 34.2: LEARNING MODE EXCEPTION: DEFINING PERMISSIONS FOR AN ENTRY**

```
Profile: /usr/sbin/httpd2-prefork
Path: /var/run/nscd/dbSz9CTr
Mode: r
Severity: 3
  1 - /var/run/nscd/dbSz9CTr
  [2 - /var/run/nscd/*]
(A)llow / [ (D)eny] / (G)lob / Glob w/(E)xt / (N)ew / Abo(r)t / (F)inish /
  (O)pts
Adding /var/run/nscd/* r to profile.
```

```
Profile: /usr/sbin/httpd2-prefork
Path: /proc/11769/attr/current
Mode: w
Severity: 9
  [1 - #include <abstractions/apache2-common>]
  2 - /proc/11769/attr/current
  3 - /proc/*/attr/current
(A)llow / [(D)eny] / (G)lob / Glob w/(E)xt / (N)ew / Abo(r)t / (F)inish /
  (O)pts
Adding #include <abstractions/apache2-common> to profile.
```
AppArmor provides one or more paths or includes. By entering the option number, select the desired options then proceed to the next step.

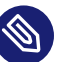

# Note

Not all of these options are always presented in the AppArmor menu.

## #include

This is the section of an AppArmor profile that refers to an include file, which procures access permissions for programs. By using an include, you can give the program access to directory paths or files that are also required by other programs. Using includes can reduce the size of a profile. It is good practice to select includes when suggested.

### **Globbed version**

This is accessed by selecting *Glob* as described in the next step. For information about globbing syntax, refer to *[Section 31.6, "Profile names, flags, paths, and](#page-287-0) [globbing"](#page-287-0)*.

### **Actual path**

This is the literal path to which the program needs access so that it can run properly.

After you select the path or include, process it as an entry into the AppArmor profile by selecting *Allow* or *Deny*. If you are not satisfied with the directory path entry as it is displayed, you can also *Glob* it.

The following options are available to process the learning mode entries and build the profile:

#### **Select Enter**

Allows access to the selected directory path.

#### **Allow**

Allows access to the specified directory path entries. AppArmor suggests file permission access. For more information, refer to *[Section 31.7, "File permission](#page-293-0) [access modes"](#page-293-0)*.

#### **Deny**

Prevents the program from accessing the specified directory path entries. AppArmor then continues to the next event.

#### **New**

Prompts you to enter your own rule for this event, allowing you to specify a regular expression. If the expression does not actually satisfy the event that prompted the question in the first place, AppArmor asks for confirmation and lets you reenter the expression.

#### **Glob**

Select a specific path or create a general rule using wild cards that match a broader set of paths. To select any of the offered paths, enter the number that is printed in front of the path then decide how to proceed with the selected item. For more information about globbing syntax, refer to *[Section 31.6, "Profile names,](#page-287-0) [flags, paths, and globbing"](#page-287-0)*.

#### **Glob w/ext**

This modifies the original directory path while retaining the file name extension. For example, /etc/apache2/file.ext becomes /etc/apache2/\*.ext , adding the wild card (asterisk) in place of the file name. This allows the program to access all files in the suggested directory that end with the .ext extension.

#### **Abort**

Aborts **aa-logprof** , losing all rule changes entered so far and leaving all profiles unmodified.

**Finish**

Closes **aa-logprof** , saving all rule changes entered so far and modifying all profiles.

- **6.** To view and edit your profile using **vi** , enter **vi /etc/apparmor.d/** *PROFILENAME* in a terminal window. To enable syntax highlighting when editing an AppArmor profile in vim, use the commands **:syntax on** then **:set syntax=apparmor** . For more information about vim and syntax highlighting, refer to *[Section 34.7.3.14, "apparmor.vim"](#page-344-0)*.
- **7.** Restart AppArmor and reload the profile set including the newly created one using the **systemctl reload apparmor** command.

Like the graphical front-end for building AppArmor profiles, the YaST Add Profile Wizard, **aagenprof** also supports the use of the local profile repository under /usr/share/apparmor/extra-profiles .

To use a profile from the local repository, proceed as follows:

**1.** Start **aa-genprof** as described above.

If **aa-genprof** finds an inactive local profile, the following lines appear on your terminal window:

```
Profile: /usr/bin/opera
 [1 - Inactive local profile for /usr/bin/opera]
[(V)iew Profile] / (U)se Profile / (C)reate New Profile / Abo(r)t / (F)inish
```
**2.** To use this profile, press **U** (*Use Profile*) and follow the profile generation procedure outlined above.

To examine the profile before activating it, press **V** (*View Profile*).

To ignore the existing profile, press **C** (*Create New Profile*) and follow the profile generation procedure outlined above to create the profile from scratch.

**3.** Leave **aa-genprof** by pressing **F** (*Finish*) when you are done and save your changes.

# <span id="page-338-0"></span>34.7.3.9 aa-logprof—scanning the system log

**aa-logprof** is an interactive tool used to review the complain and enforce mode events found in the log entries in /var/log/audit/audit.log , or directly in the systemd journal (see *Book "*Reference*", Chapter 11 "***journalctl***: Query the* systemd *journal"*), and generate new entries in AppArmor security profiles.

When you run **aa-logprof**, it begins to scan the log files produced in complain and enforce mode and, if there are new security events that are not covered by the existing profile set, it gives suggestions for modifying the profile. **aa-logprof** uses this information to observe program behavior.

If a confined program forks and executes another program, **aa-logprof** sees this and asks the user which execution mode should be used when launching the child process. The execution modes *ix*, *px*, *Px*, *ux*, *Ux*, *cx*, *Cx*, and named profiles, are options for starting the child process. If a separate profile exists for the child process, the default selection is *Px*. If one does not exist, the profile defaults to *ix*. Child processes with separate profiles have **aa-autodep** run on them and are loaded into AppArmor, if it is running.

When **aa-logprof** exits, profiles are updated with the changes. If AppArmor is active, the updated profiles are reloaded and, if any processes that generated security events are still running in the null-XXXX profiles (unique profiles temporarily created in complain mode), those processes are set to run under their proper profiles.

To run **aa-logprof** , enter **aa-logprof** into a terminal window while logged in as root . The following options can be used for **aa-logprof** :

## **aa-logprof -d** */path/to/profile/directory/*

Specifies the full path to the location of the profiles if the profiles are not located in the standard directory, /etc/apparmor.d/ .

## **aa-logprof -f** */path/to/logfile/*

Specifies the full path to the location of the log file if the log file is not located in the default directory or /var/log/audit/audit.log .

### **aa-logprof -m "string marker in logfile"**

Marks the starting point for **aa-logprof** to look in the system log. **aa-logprof** ignores all events in the system log before the specified mark. If the mark contains spaces, it must be surrounded by quotes to work correctly. For example:

```
root # aa-logprof -m "17:04:21"
```
or

**aa-logprof** scans the log, asking you how to handle each logged event. Each question presents a numbered list of AppArmor rules that can be added by pressing the number of the item on the list.

By default, **aa-logprof** looks for profiles in /etc/apparmor.d/ . Often running **aa-logprof** as root is enough to update the profile. However, there might be times when you need to search archived log files, such as if the program exercise period exceeds the log rotation window (when the log file is archived and a new log file is started). If this is the case, you can enter **zcat f `ls -1tr** */path/to/logfile\** ` | aa-logprof -f -.

## 34.7.3.10 aa-logprof example 1

The following is an example of how **aa-logprof** addresses httpd2-prefork accessing the file / etc/group . [] indicates the default option.

In this example, the access to **/etc/group** is part of httpd2-prefork accessing name services. The appropriate response is 1 , which includes a predefined set of AppArmor rules. Selecting 1 to #include the name service package resolves all of the future questions pertaining to DNS lookups and makes the profile less brittle in that any changes to DNS configuration and the associated name service profile package can be made once, rather than needing to revise many profiles.

```
Profile: /usr/sbin/httpd2-prefork
Path: /etc/group
New Mode: r
[1 - #include <abstractions/nameservice>]
 2 - /etc/group
[(A)llow] / (D)eny / (N)ew / (G)lob / Glob w/(E)xt / Abo(r)t / (F)inish
```
Select one of the following responses:

#### **Select Enter**

Triggers the default action, which is, in this example, allowing access to the specified directory path entry.

### **Allow**

Allows access to the specified directory path entries. AppArmor suggests file permission access. For more information about this, refer to *[Section 31.7, "File permission access modes"](#page-293-0)*.

**Deny**

Permanently prevents the program from accessing the specified directory path entries. AppArmor then continues to the next event.

#### **New**

Prompts you to enter your own rule for this event, allowing you to specify whatever form of regular expression you want. If the expression entered does not actually satisfy the event that prompted the question in the first place, AppArmor asks for confirmation and lets you reenter the expression.

### **Glob**

Select either a specific path or create a general rule using wild cards that matches on a broader set of paths. To select any of the offered paths, enter the number that is printed in front of the paths then decide how to proceed with the selected item.

For more information about globbing syntax, refer to *[Section 31.6, "Profile names, flags, paths,](#page-287-0) [and globbing"](#page-287-0)*.

### **Glob w/ext**

This modifies the original directory path while retaining the file name extension. For example, /etc/apache2/file.ext becomes /etc/apache2/\*.ext , adding the wild card (asterisk) in place of the file name. This allows the program to access all files in the suggested directory that end with the .ext extension.

### **Abort**

Aborts **aa-logprof** , losing all rule changes entered so far and leaving all profiles unmodified.

#### **Finish**

Closes **aa-logprof** , saving all rule changes entered so far and modifying all profiles.

## 34.7.3.11 aa-logprof example 2

For example, when profiling vsftpd, see this question:

```
Profile: /usr/sbin/vsftpd
Path: /y2k.jpg
New Mode: r
[1 - /y2k.jpg]
```
Several items of interest appear in this question. First, note that vsftpd is asking for a path entry at the top of the tree, even though vsftpd on openSUSE Leap serves FTP files from /srv/ftp by default. This is because vsftpd uses chroot and, for the portion of the code inside the chroot jail, AppArmor sees file accesses in terms of the chroot environment rather than the global absolute path.

The second item of interest is that you should grant FTP read access to all JPEG files in the directory, so you could use *Glob w/Ext* and use the suggested path of /\*.jpg . Doing so collapses all previous rules granting access to individual .jpg files and forestalls any future questions pertaining to access to .jpg files.

Finally, you should grant more general access to FTP files. If you select *Glob* in the last entry, **aa-logprof** replaces the suggested path of /y2k.jpg with /\*. Alternatively, you should grant even more access to the entire directory tree, in which case you could use the *New* path option and enter  $/*$  ipg (which would grant access to all .jpg files in the entire directory tree) or  $/*$  (which would grant access to all files in the directory tree).

These items deal with read accesses. Write accesses are similar, except that it is good policy to be more conservative in your use of regular expressions for write accesses. Dealing with execute accesses is more complex. Find an example in *[Example 34.1, "Learning mode exception: controlling](#page-332-0) [access to specific resources"](#page-332-0)*.

In the following example, the /usr/bin/mail mail client is being profiled and **aa-logprof** has discovered that **/usr/bin/mail** executes **/usr/bin/less** as a helper application to "page" long mail messages. Consequently, it presents this prompt:

/usr/bin/nail -> /usr/bin/less (I)nherit / (P)rofile / (C)hild / (N)ame / (U)nconfined /  $(X)$ ix / (D)eny

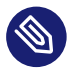

# Note

The actual executable file for /usr/bin/mail turns out to be /usr/bin/nail, which is not a typographical error.

The program /usr/bin/less appears to be a simple one for scrolling through text that is more than one screen long and that is in fact what /usr/bin/mail is using it for. However, **less** is actually a large and powerful program that uses many other helper applications, such as **tar** and **rpm** .

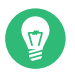

Tip

Run **less** on a tar file or an RPM file and it shows you the inventory of these containers.

You do not want to run **rpm** automatically when reading mail messages (that leads directly to a Microsoft\* Outlook–style virus attack, because RPM has the power to install and modify system programs), so, in this case, the best choice is to use *Inherit*. This results in the less program executed from this context running under the profile for /usr/bin/mail . This has two consequences:

- You need to add all of the basic file accesses for /usr/bin/less to the profile for /usr/ bin/mail .
- You can avoid adding the helper applications, such as **tar** and **rpm** , to the /usr/bin/ mail profile so that when /usr/bin/mail runs /usr/bin/less in this context, the less program is far less dangerous than it would be without AppArmor protection. Another option is to use the Cx execute modes. For more information on execute modes, see *[Sec](#page-301-0)[tion 31.12, "Execute modes"](#page-301-0)*.

In other circumstances, you might instead want to use the *Profile* option. This has the following effects on **aa-logprof** :

- $\bullet$  The rule written into the profile uses  $px/Px$ , which forces the transition to the child's own profile.
- **aa-logprof** constructs a profile for the child and starts building it, in the same way that it built the parent profile, by assigning events for the child process to the child's profile and asking the **aa-logprof** user questions. The profile will also be applied if you run the child as a stand-alone program.

If a confined program forks and executes another program, **aa-logprof** sees this and asks the user which execution mode should be used when launching the child process. The execution modes of inherit, profile, unconfined, child, named profile, or an option to deny the execution are presented.

If a separate profile exists for the child process, the default selection is profile. If a profile does not exist, the default is inherit. The inherit option, or ix , is described in *[Section 31.7, "File permission](#page-293-0) [access modes"](#page-293-0)*.

The profile option indicates that the child program should run in its own profile. A secondary question asks whether to sanitize the environment that the child program inherits from the parent. If you choose to sanitize the environment, this places the execution modifier Px in your AppArmor profile. If you select not to sanitize, px is placed in the profile and no environment sanitizing occurs. The default for the execution mode is Px if you select profile execution mode.

The unconfined execution mode is not recommended and should only be used in cases where there is no other option to generate a profile for a program reliably. Selecting unconfined opens a warning dialog asking for confirmation of the choice. If you are sure and choose *Yes*, a second dialog ask whether to sanitize the environment. To use the execution mode Ux in your profile, select *Yes*. To use the execution mode ux in your profile instead, select *No*. The default value selected is Ux for unconfined execution mode.

# Important: Running unconfined

Selecting ux or Ux is very dangerous and provides no enforcement of policy (from a security perspective) of the resulting execution behavior of the child program.

# 34.7.3.12 aa-unconfined—identifying unprotected processes

The **aa-unconfined** command examines open network ports on your system, compares that to the set of profiles loaded on your system, and reports network services that do not have AppArmor profiles. It requires root privileges and that it not be confined by an AppArmor profile.

**aa-unconfined** must be run as root to retrieve the process executable link from the /proc file system. This program is susceptible to the following race conditions:

- An unlinked executable is mishandled
- A process that dies between **netstat(8)** and further checks is mishandled

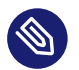

## Note

This program lists processes using TCP and UDP only. In short, this program is unsuitable for forensics use and is provided only as an aid to profiling all network-accessible processes in the lab.

# 34.7.3.13 aa-notify

**aa-notify** is a handy utility that displays AppArmor notifications in your desktop environment. This is very convenient if you do not want to inspect the AppArmor log file, but rather let the desktop inform you about events that violate the policy. To enable AppArmor desktop notifications, run **aa-notify** :

tux > **sudo** aa-notify -p -u *USERNAME* --display *DISPLAY\_NUMBER*

where *USERNAME* is your user name under which you are logged in, and *DISPLAY\_NUMBER* is the X Window display number you are currently using, such as :0 . The process is run in the background, and shows a notification each time a deny event happens.

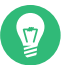

# Tip

The active X Window display number is saved in the \$DISPLAY variable, so you can use --display \$DISPLAY to avoid finding out the current display number.

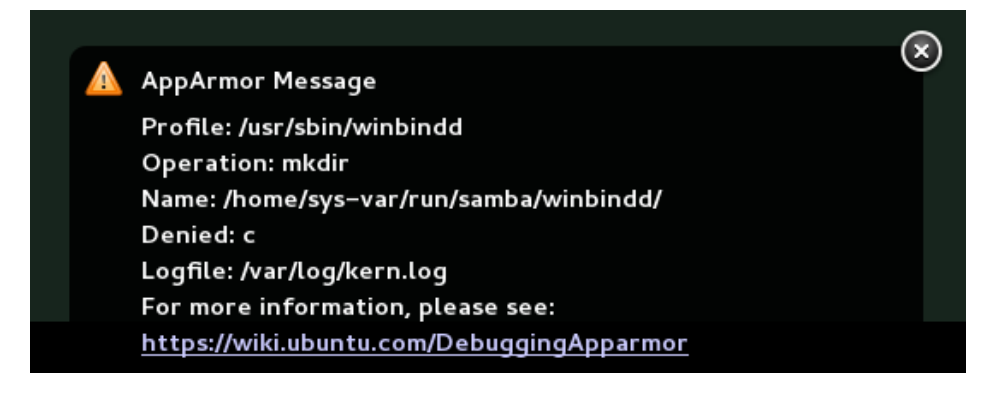

#### **FIGURE 34.1: aa-notify Message in GNOME**

With the -s *DAYS* option, you can also configure **aa-notify** to display a summary of notifications for the specified number of past days. For more information on **aa-notify** , see its man page **man 8 aa-notify** .

## <span id="page-344-0"></span>34.7.3.14 apparmor.vim

A syntax highlighting file for the vim text editor highlights various features of an AppArmor profile with colors. Using vim and the AppArmor syntax mode for vim, you can see the semantic implications of your profiles with color highlighting. Use vim to view and edit your profile by typing vim at a terminal window.

To enable the syntax coloring when you edit an AppArmor profile in vim, use the commands : syntax on then : set syntax=apparmor. To make sure vim recognizes the edited file type correctly as an AppArmor profile, add

# vim:ft=apparmor

at the end of the profile.

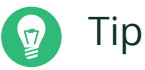

vim comes with AppArmor highlighting automatically enabled for files in /etc/apparmor.d/ .

When you enable this feature, vim colors the lines of the profile for you:

**Blue**

**Comments** 

### **White**

Ordinary read access lines

### **Brown**

Capability statements and complain flags

#### **Yellow**

Lines that grant write access

### **Green**

Lines that grant execute permission (either ix or px)

#### **Red**

Lines that grant unconfined access (ux)

### **Red background**

Syntax errors that will not load properly into the AppArmor modules

Use the apparmor. vim and vim man pages and the :help syntax from within the vim editor for further vim help about syntax highlighting. The AppArmor syntax is stored in /usr/share/ vim/current/syntax/apparmor.vim.

# 34.8 Important file names and directories

The following list contains the most important files and directories used by the AppArmor framework. If you intend to manage and troubleshoot your profiles manually, make sure that you know about these files and directories:

## /sys/kernel/security/apparmor/profiles

Virtualized file representing the currently loaded set of profiles.

## /etc/apparmor/

Location of AppArmor configuration files.

## /usr/share/apparmor/extra-profiles

A local repository of profiles shipped with AppArmor, but not enabled by default.

## /etc/apparmor.d/

Location of profiles, named with the convention of replacing the / in paths with . (not for the root / ) so profiles are easier to manage. For example, the profile for the program /usr/sbin/smbd is named usr.sbin.smbd .

## /etc/apparmor.d/abstractions/

Location of abstractions.

### /etc/apparmor.d/program-chunks/

Location of program chunks.

## /proc/\*/attr/current

Check this file to review the confinement status of a process and the profile that is used to confine the process. The **ps** auxZ command retrieves this information automatically.

# <span id="page-347-0"></span>35 Profiling your web applications using ChangeHat

An AppArmor® profile represents the security policy for an individual program instance or process. It applies to an executable program, but if a portion of the program needs different access permissions than other portions, the program can "change hats" to use a different security context, distinctive from the access of the main program. This is known as a *hat* or *subprofile*.

ChangeHat enables programs to change to or from a *hat* within an AppArmor profile. It enables you to define security at a finer level than the process. This feature requires that each application be made "ChangeHat-aware", meaning that it is modified to make a request to the AppArmor module to switch security domains at specific times during the application execution. One example of a ChangeHat-aware application is the Apache Web server.

A profile can have an arbitrary number of subprofiles, but there are only two levels: a subprofile cannot have further child profiles. A subprofile is written as a separate profile. Its name consists of the name of the containing profile followed by the subprofile name, separated by a  $\hat{ }$ .

Subprofiles are either stored in the same file as the parent profile, or in a separate file. The latter case is recommended on sites with many hats—it allows the policy caching to handle changes at the per hat level. If all the hats are in the same file as the parent profile, then the parent profile and all hats must be recompiled.

An external subprofile that is going to be used as a hat, must begin with the word hat or the ^ character.

The following two subprofiles *cannot* be used as a hat:

```
/foo//bar { }
```
or

profile /foo//bar { }

While the following two are treated as hats:

```
\gammafoo//bar { }
```
or

hat /foo//bar { } # this syntax is not highlighted in vim

Note that the security of hats is considerably weaker than that of full profiles. Using certain types of bugs in a program, an attacker may be able to escape from a hat into the containing profile. This is because the security of hats is determined by a secret key handled by the containing process, and the code running in the hat must not have access to the key. Thus, change\_hat is most useful with application servers, where a language interpreter (such as PERL, PHP, or Java) is isolating pieces of code such that they do not have direct access to the memory of the containing process.

The rest of this chapter describes using change hat with Apache, to contain Web server components run using mod perl and mod php. Similar approaches can be used with any application server by providing an application module similar to the mod\_apparmor described next in *[Sec](#page-349-0)[tion 35.1.2, "Location and directory directives"](#page-349-0)*.

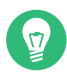

# Tip: More information

For more information, see the **change** hat man page.

# 35.1 Configuring Apache for mod\_apparmor

AppArmor provides a mod apparmor module (package apache2-mod-apparmor) for the Apache program. This module makes the Apache Web server ChangeHat aware. Install it along with Apache.

When Apache is ChangeHat-aware, it checks for the following customized AppArmor security profiles in the order given for every URI request that it receives.

- URI-specific hat. For example, ^www app\_name/templates/classic/images/bar\_left.gif
- **DEFAULT URI**
- HANDLING\_UNTRUSTED\_INPUT

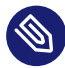

# Note: Apache configuration

If you install apache2-mod-apparmor , make sure the module is enabled, and then restart Apache by executing the following command:

tux > a2enmod apparmor && sudo systemctl reload apache2

Apache is configured by placing directives in plain text configuration files. The main configuration file is usually /etc/apache2/httpd.conf. When you compile Apache, you can indicate the location of this file. Directives can be placed in any of these configuration files to alter the way Apache behaves. When you make changes to the main configuration files, you need to reload Apache with **sudo systemctl reload apache2** , so the changes are recognized.

# 35.1.1 Virtual host directives

<VirtualHost> and </VirtualHost> directives are used to enclose a group of directives that will apply only to a particular virtual host. For more information on Apache virtual host directives, refer to <http://httpd.apache.org/docs/2.4/en/mod/core.html#virtualhost> a.

The ChangeHat-specific configuration keyword is AADefaultHatName . It is used similarly to AAHatName , for example, AADefaultHatName My\_Funky\_Default\_Hat .

It allows you to specify a default hat to be used for virtual hosts and other Apache server directives, so that you can have different defaults for different virtual hosts. This can be overridden by the AAHatName directive and is checked for only if there is not a matching AAHatName or hat named by the URI. If the AADefaultHatName hat does not exist, it falls back to the DE-FAULT URI hat if it exists/

<span id="page-349-0"></span>If none of those are matched, it goes back to the "parent" Apache hat.

# 35.1.2 Location and directory directives

Location and directory directives specify hat names in the program configuration file so the Apache calls the hat regarding its security. For Apache, you can find documentation about the location and directory directives at <http://httpd.apache.org/docs/2.4/en/sections.html> a.

The location directive example below specifies that, for a given location, mod apparmor should use a specific hat:

```
<Location /foo/>
   AAHatName MY_HAT_NAME
</Location>
```
This tries to use MY\_HAT\_NAME for any URI beginning with /foo/ (/foo/, /foo/bar, /foo/ cgi/path/blah blah/blah, etc.).

The directory directive works similarly to the location directive, except it refers to a path in the file system as in the following example:

```
<Directory "/srv/www/www.example.org/docs">
  # Note lack of trailing slash
  AAHatName example.org
</Directory>
```
# 35.2 Managing ChangeHat-aware applications

In the previous section you learned about mod\_apparmor and the way it helps you to secure a specific Web application. This section walks you through a real-life example of creating a hat for a Web application, and using AppArmor's change\_hat feature to secure it. Note that this chapter focuses on AppArmor's command line tools, as YaST's AppArmor module has limited functionality.

# 35.2.1 With AppArmor's command line tools

For illustration purposes, let us choose the Web application called *Adminer* ([http://www.admin](http://www.adminer.org/en/)[er.org/en/](http://www.adminer.org/en/) $\triangleright$ . It is a full-featured SQL database management tool written in PHP, yet consisting of a single PHP file. For Adminer to work, you need to set up an Apache Web server, PHP and its Apache module, and one of the database drivers available for PHP—MariaDB in this example. You can install the required packages with

zypper in apache2 apache2-mod\_apparmor apache2-mod\_php5 php5 php5-mysql

To set up the Web environment for running Adminer, follow these steps:

**PROCEDURE 35.1: SETTING UP A WEB SERVER ENVIRONMENT**

**1.** Make sure apparmor and php5 modules are enabled for Apache. To enable the modules in any case, use:

tux > a2enmod apparmor php5

and then restart Apache with

tux > **sudo** systemctl restart apache2

**2.** Make sure MariaDB is running. If unsure, restart it with

```
tux > sudo systemctl restart mariadb
```
- **3.** Download Adminer from <http://www.adminer.org> **7**, copy it to /srv/www/htdocs/adminer/ , and rename it to adminer.php , so that its full path is /srv/www/htdocs/adminer/adminer.php .
- **4.** Test Adminer in your Web browser by entering http://localhost/adminer/adminer.php in its URI address field. If you installed Adminer to a remote server, replace localhost with the real host name of the server.

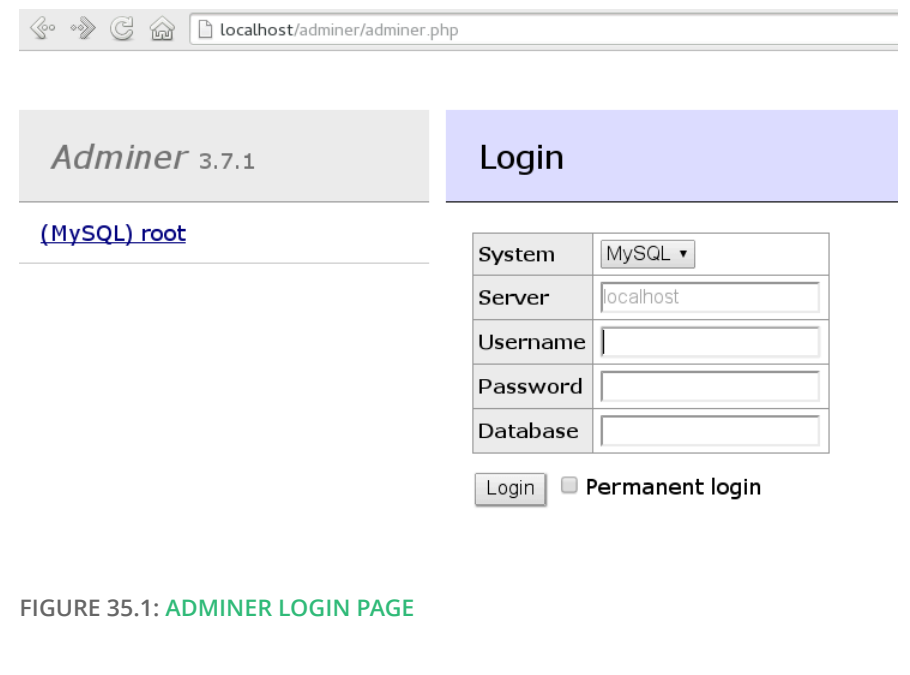

# Tip

If you encounter problems viewing the Adminer login page, try to look for help in the Apache error log /var/log/apache2/error.log . Another reason you cannot access the Web page may be that your Apache is already under AppArmor control and its AppArmor profile is too tight to permit viewing Adminer. Check it with **aastatus** , and if needed, set Apache temporarily in complain mode with

root # sudo aa-complain usr.sbin.httpd2-prefork

After the Web environment for Adminer is ready, you need to configure Apache's mod\_apparmor , so that AppArmor can detect accesses to Adminer and change to the specific "hat".

1. Apache has several configuration files under /etc/apache2/ and /etc/apache2/conf.d/ . Choose your preferred one and open it in a text editor. In this example, the **vim** editor is used to create a new configuration file /etc/apache2/conf.d/apparmor.conf.

```
tux > sudo vim /etc/apache2/conf.d/apparmor.conf
```
**2.** Copy the following snippet into the edited file.

```
<Directory /srv/www/htdocs/adminer>
  AAHatName adminer
</Directory>
```
It tells Apache to let AppArmor know about a change hat event when the Web user accesses the directory /adminer (and any file/directory inside) in Apache's document root. Remember, we placed the adminer.php application there.

**3.** Save the file, close the editor, and restart Apache with

tux > **sudo** systemctl restart apache2

Apache now knows about our Adminer and changing a "hat" for it. It is time to create the related hat for Adminer in the AppArmor configuration. If you do not have an AppArmor profile yet, create one before proceeding. Remember that if your Apache's main binary is /usr/sbin/httpd2 prefork , then the related profile is named /etc/apparmor.d/usr.sbin.httpd2-prefork .

**PROCEDURE 35.3: CREATING A HAT FOR ADMINER**

**1.** Open (or create one if it does not exist) the file /etc/apparmor.d/usr.sbin.httpd2-prefork in a text editor. Its contents should be similar to the following:

```
#include <tunables/global>
/usr/sbin/httpd2-prefork {
   #include <abstractions/apache2-common>
   #include <abstractions/base>
   #include <abstractions/php5>
   capability kill,
   capability setgid,
   capability setuid,
   /etc/apache2/** r,
```

```
 /run/httpd.pid rw,
   /usr/lib{,32,64}/apache2*/** mr,
   /var/log/apache2/** rw,
  ^DEFAULT_URI {
     #include <abstractions/apache2-common>
     /var/log/apache2/** rw,
  }
  ^HANDLING_UNTRUSTED_INPUT {
     #include <abstractions/apache2-common>
     /var/log/apache2/** w,
  }
}
```
**2.** Before the last closing curly bracket ( } ), insert the following section:

```
^adminer flags=(complain) {
}
```
Note the (complain) addition after the hat name—it tells AppArmor to leave the adminer hat in complain mode. That is because we need to learn the hat profile by accessing Adminer later on.

**3.** Save the file, and then restart AppArmor, then Apache.

```
tux > sudo systemctl reload apparmor apache2
```
**4.** Check if the adminer hat really is in complain mode.

```
tux > sudo aa-status
apparmor module is loaded.
39 profiles are loaded.
37 profiles are in enforce mode.
[...]
   /usr/sbin/httpd2-prefork
   /usr/sbin/httpd2-prefork//DEFAULT_URI
   /usr/sbin/httpd2-prefork//HANDLING_UNTRUSTED_INPUT
[...]
2 profiles are in complain mode.
   /usr/bin/getopt
   /usr/sbin/httpd2-prefork//adminer
[...]
```
As we can see, the httpd2-prefork//adminer is loaded in complain mode.

Our last task is to find out the right set of rules for the adminer hat. That is why we set the adminer hat into complain mode—the logging facility collects useful information about the access requirements of adminer.php as we use it via the Web browser. **aa-logprof** then helps us with creating the hat's profile.

**PROCEDURE 35.4: GENERATING RULES FOR THE** adminer **HAT**

- **1.** Open Adminer in the Web browser. If you installed it locally, then the URI is http:// localhost/adminer/adminer.php .
- **2.** Choose the database engine you want to use (MariaDB in our case), and log in to Adminer using the existing database user name and password. You do not need to specify the database name as you can do so after logging in. Perform any operations with Adminer you like—create a new database, create a new table for it, set user privileges, and so on.
- **3.** After the short testing of Adminer's user interface, switch back to console and examine the log for collected data.

```
tux > sudo aa-logprof
Reading log entries from /var/log/audit/audit.log.
Updating AppArmor profiles in /etc/apparmor.d.
Complain-mode changes:
Profile: /usr/sbin/httpd2-prefork^adminer
Path: /dev/urandom
Mode: r
Severity: 3
  1 - #include <abstractions/apache2-common>
[...]
  [8 - /dev/urandom]
[(A)llow] / (D)eny / (G)lob / Glob w/(E)xt / (N)ew / Abo(r)t / (F)inish / (O)pts
```
From the **aa-logprof** message, it is clear that our new adminer hat was correctly detected:

Profile: /usr/sbin/httpd2-prefork^adminer

The **aa-logprof** command will ask you to pick the right rule for each discovered AppArmor event. Specify the one you want to use, and confirm with *Allow*. For more information on working with the **aa-genprof** and **aa-logprof** interface, see *[Section 34.7.3.8, "aa](#page-330-0)[genprof—generating profiles"](#page-330-0)*.

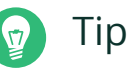

**aa-logprof** usually offers several valid rules for the examined event. Some are *abstractions*—predefined sets of rules affecting a specific common group of targets. Sometimes it is useful to include such an abstraction instead of a direct URI rule:

```
 1 - #include <abstractions/php5>
 [2 - /var/lib/php5/sess_3jdmii9cacj1e3jnahbtopajl7p064ai242]
```
In the example above, it is recommended hitting *1* and confirming with *A* to allow the abstraction.

**4.** After the last change, you will be asked to save the changed profile.

```
The following local profiles were changed. Would you like to save them?
  [1 - /usr/sbin/httpd2-prefork]
```

```
 (S)ave Changes / [(V)iew Changes] / Abo(r)t
```
Hit *S* to save the changes.

**5.** Set the profile to enforce mode with **aa-enforce**

```
tux > sudo aa-enforce usr.sbin.httpd2-prefork
```
and check its status with **aa-status**

```
tux > sudo aa-status
apparmor module is loaded.
39 profiles are loaded.
38 profiles are in enforce mode.
[...]
   /usr/sbin/httpd2-prefork
   /usr/sbin/httpd2-prefork//DEFAULT_URI
   /usr/sbin/httpd2-prefork//HANDLING_UNTRUSTED_INPUT
    /usr/sbin/httpd2-prefork//adminer
[...]
```
As you can see, the //adminer hat jumped from *complain* to *enforce* mode.

**6.** Try to run Adminer in the Web browser, and if you encounter problems running it, switch it to the complain mode, repeat the steps that previously did not work well, and update the profile with **aa-logprof** until you are satisfied with the application's functionality.

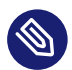

# Note: Hat and parent profile relationship

The profile ^adminer is only available in the context of a process running under the parent profile usr.sbin.httpd2-prefork .

# 35.2.2 Adding hats and entries to hats in YaST

When you use the *Edit Profile* dialog (for instructions, refer to *[Section 33.2, "Editing profiles"](#page-311-0)*) or when you add a new profile using *Manually Add Profile* (for instructions, refer to *[Section 33.1,](#page-310-0) ["Manually adding a profile"](#page-310-0)*), you are given the option of adding hats (subprofiles) to your AppArmor profiles. Add a ChangeHat subprofile from the *AppArmor Profile Dialog* window as in the following.

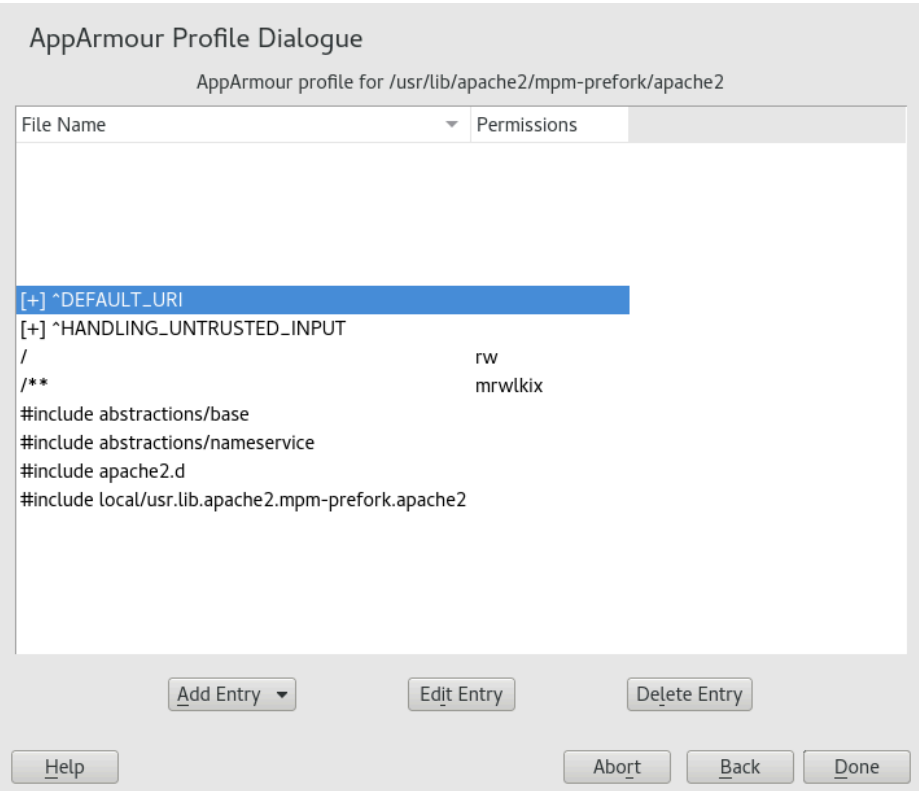

**1.** From the *AppArmor Profile Dialog* window, click *Add Entry* then select *Hat*. The *Enter Hat Name* dialog opens:

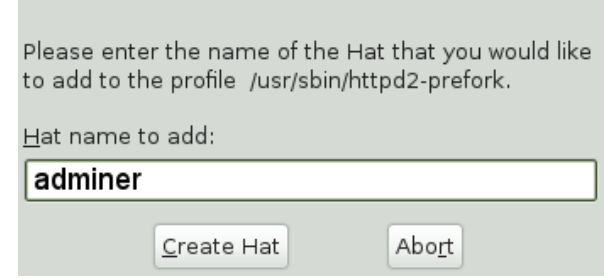

- **2.** Enter the name of the hat to add to the AppArmor profile. The name is the URI that, when accessed, receives the permissions set in the hat.
- **3.** Click *Create Hat*. You are returned to the *AppArmor Profile Dialog* screen.
- **4.** After adding the new hat, click *Done*.

# 36 Confining users with pam\_apparmor

An AppArmor profile applies to an executable program; if a portion of the program needs different access permissions than other portions need, the program can change hats via change hat to a different role, also known as a subprofile. The pam\_apparmor PAM module allows applications to confine authenticated users into subprofiles based on group names, user names, or a default profile. To accomplish this, pam\_apparmor needs to be registered as a PAM session module.

The package pam\_apparmor is not installed by default, you can install it using YaST or **zypper** . Details about how to set up and configure pam\_apparmor can be found in /usr/share/doc/ packages/pam\_apparmor/README after the package has been installed. For details on PAM, refer to *[Chapter 3, Authentication with PAM](#page-33-0)*.

# 37 Managing profiled applications

After creating profiles and immunizing your applications, openSUSE® Leap becomes more efficient and better protected as long as you perform AppArmor® profile maintenance (which involves analyzing log files, refining your profiles, backing up your set of profiles and keeping it up-to-date). You can deal with these issues before they become a problem by setting up event notification by e-mail, updating profiles from system log entries by running the aa-logprof tool, and dealing with maintenance issues.

# 37.1 Reacting to security event rejections

When you receive a security event rejection, examine the access violation and determine if that event indicated a threat or was part of normal application behavior. Application-specific knowledge is required to make the determination. If the rejected action is part of normal application behavior, run **aa-logprof** at the command line.

If the rejected action is not part of normal application behavior, this access should be considered a possible intrusion attempt (that was prevented) and this notification should be passed to the person responsible for security within your organization.

# 37.2 Maintaining your security profiles

In a production environment, you should plan on maintaining profiles for all of the deployed applications. The security policies are an integral part of your deployment. You should plan on taking steps to back up and restore security policy files, plan for software changes, and allow any needed modification of security policies that your environment dictates.

# 37.2.1 Backing up your security profiles

Backing up profiles might save you from having to re-profile all your programs after a disk crash. Also, if profiles are changed, you can easily restore previous settings by using the backed up files. Back up profiles by copying the profile files to a specified directory.
**1.** You should first archive the files into one file. To do this, open a terminal window and enter the following as root :

tux > **sudo** tar zclpf profiles.tgz /etc/apparmor.d

The simplest method to ensure that your security policy files are regularly backed up is to include the directory /etc/apparmor.d in the list of directories that your backup system archives.

**2.** You can also use **scp** or a file manager like Nautilus to store the files on some kind of storage media, the network, or another computer.

### 37.2.2 Changing your security profiles

Maintenance of security profiles includes changing them if you decide that your system requires more or less security for its applications. To change your profiles in AppArmor, refer to *[Sec](#page-311-0)[tion 33.2, "Editing profiles"](#page-311-0)*.

### 37.2.3 Introducing new software into your environment

When you add a new application version or patch to your system, you should always update the profile to fit your needs. You have several options, depending on your company's software deployment strategy. You can deploy your patches and upgrades into a test or production environment. The following explains how to do this with each method.

If you intend to deploy a patch or upgrade in a test environment, the best method for updating your profiles is to run **aa-logprof** in a terminal as root . For detailed instructions, refer to *[Section 34.7.3.9, "aa-logprof—scanning the system log"](#page-338-0)*.

If you intend to deploy a patch or upgrade directly into a production environment, the best method for updating your profiles is to monitor the system frequently to determine if any new rejections should be added to the profile and update as needed using **aa-logprof** . For detailed instructions, refer to *[Section 34.7.3.9, "aa-logprof—scanning the system log"](#page-338-0)*.

## 38 Support

This chapter outlines maintenance-related tasks. Learn how to update AppArmor® and get a list of available man pages providing basic help for using the command line tools provided by AppArmor. Use the troubleshooting section to learn about some common problems encountered with AppArmor and their solutions. Report defects or enhancement requests for AppArmor following the instructions in this chapter.

## 38.1 Updating AppArmor online

Updates for AppArmor packages are provided in the same way as any other update for openSUSE Leap. Retrieve and apply them exactly like for any other package that ships as part of openSUSE Leap.

## 38.2 Using the man pages

There are man pages available for your use. In a terminal, enter **man apparmor** to open the AppArmor man page. Man pages are distributed in sections numbered 1 through 8. Each section is specific to a category of documentation:

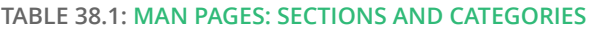

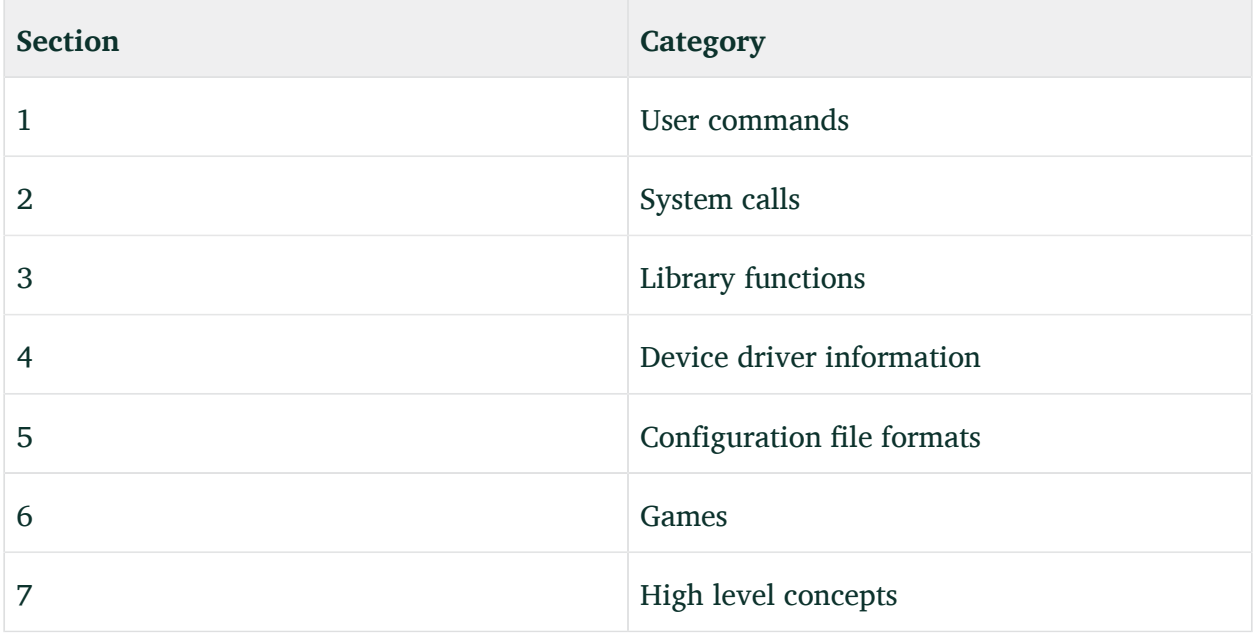

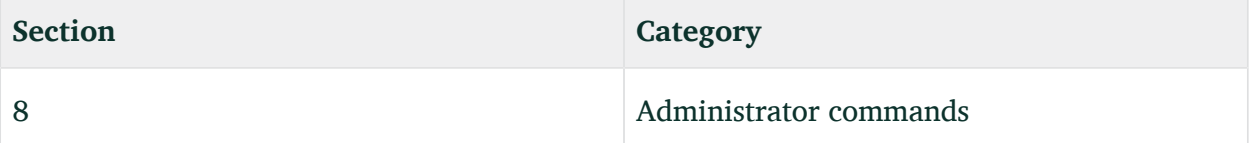

The section numbers are used to distinguish man pages from each other. For example, exit(2) describes the exit system call, while exit(3) describes the exit C library function.

The AppArmor man pages are:

- $aa$ -audit $(8)$
- aa-autodep(8)
- aa-complain(8)
- aa-decode(8)
- aa-disable(8)
- aa-easyprof(8)
- aa-enforce(8)
- $aa$ -enxec(8)
- aa-genprof(8)
- aa-logprof(8)
- aa-notify(8)
- aa-status(8)
- aa-unconfined(8)
- aa\_change\_hat(8)
- logprof.conf(5)
- apparmor.d $(5)$
- apparmor.vim(5)
- apparmor(7)
- apparmor parser(8)
- apparmor\_status(8)

## 38.3 More information

Find more information about the AppArmor product at: <http://wiki.apparmor.net> 7. Find the product documentation for AppArmor in the installed system at /usr/share/doc/manual .

There is a mailing list for AppArmor that users can post to or join to communicate with developers. See <https://lists.ubuntu.com/mailman/listinfo/apparmor> n for details.

## 38.4 Troubleshooting

This section lists the most common problems and error messages that may occur using AppArmor.

### 38.4.1 How to react to odd application behavior?

If you notice odd application behavior or any other type of application problem, you should first check the reject messages in the log files to see if AppArmor is too closely constricting your application. If you detect reject messages that indicate that your application or service is too closely restricted by AppArmor, update your profile to properly handle your use case of the application. Do this with **aa-logprof** (*[Section 34.7.3.9, "aa-logprof—scanning the system log"](#page-338-0)*).

If you decide to run your application or service without AppArmor protection, remove the application's profile from /etc/apparmor.d or move it to another location.

### 38.4.2 My profiles do not seem to work anymore …

If you have been using previous versions of AppArmor and have updated your system (but kept your old set of profiles) you might notice some applications which seemed to work perfectly before you updated behaving strangely, or not working.

This version of AppArmor introduces a set of new features to the profile syntax and the AppArmor tools that might cause trouble with older versions of the AppArmor profiles. Those features are:

- File Locking
- Network Access Control
- The SYS PTRACE Capability
- Directory Path Access

The current version of AppArmor mediates file locking and introduces a new permission mode  $(k)$  for this. Applications requesting file locking permission might misbehave or fail altogether if confined by older profiles which do not explicitly contain permissions to lock files. If you suspect this being the case, check the log file under /var/log/audit/audit.log for entries like the following:

```
type=AVC msg=audit(1389862802.727:13939): apparmor="DENIED" \
operation="file_lock" parent=2692 profile="/usr/bin/opera" \
name="/home/tux/.qt/.qtrc.lock" pid=28730 comm="httpd2-prefork" \
requested_mask="::k" denied_mask="::k" fsuid=30 ouid=0
```
Update the profile using the **aa-logprof** command as outlined below.

The new network access control syntax based on the network family and type specification, described in *[Section 31.5, "Network access control"](#page-286-0)*, might cause application misbehavior or even stop applications from working. If you notice a network-related application behaving strangely, check the log file under /var/log/audit/audit.log for entries like the following:

```
type=AVC msg=audit(1389864332.233:13947): apparmor="DENIED" \
operation="socket create" family="inet" parent=29985 profile="/bin/ping" \
sock_type="raw" pid=30251 comm="ping"
```
This log entry means that our example application, **/bin/ping** in this case, failed to get AppArmor's permission to open a network connection. This permission needs to be explicitly stated to make sure that an application has network access. To update the profile to the new syntax, use the **aa-logprof** command as outlined below.

The current kernel requires the SYS\_PTRACE capability, if a process tries to access files in / proc/*PID*/fd/\*. New profiles need an entry for the file and the capability, where old profiles only needed the file entry. For example:

```
/proc/*/fd/** rw,
```
in the old syntax would translate to the following rules in the new syntax:

```
capability SYS_PTRACE,
/proc/*/fd/** rw,
```
To update the profile to the new syntax, use the YaST Update Profile Wizard or the **aa-logprof** command as outlined below.

With this version of AppArmor, a few changes have been made to the profile rule syntax to better distinguish directory from file access. Therefore, some rules matching both file and directory paths in the previous version might now match a file path only. This could lead to AppArmor not being able to access a crucial directory, and thus trigger misbehavior of your application and various log messages. The following examples highlight the most important changes to the path syntax.

Using the old syntax, the following rule would allow access to files and directories in  $/proc/$ net . It would allow directory access only to read the entries in the directory, but not give access to files or directories under the directory, for example /proc/net/dir/foo would be matched by the asterisk  $(*)$ , but as foo is a file or directory under dir, it cannot be accessed.

/proc/net/\* r,

To get the same behavior using the new syntax, you need two rules instead of one. The first allows access to the file under /proc/net and the second allows access to directories under / proc/net. Directory access can only be used for listing the contents, not actually accessing files or directories underneath the directory.

/proc/net/\* r, /proc/net/\*/ r,

The following rule works similarly both under the old and the new syntax, and allows access to both files and directories under /proc/net (but does not allow a directory listing of /proc/ net/ itself):

/proc/net/\*\* r,

To distinguish file access from directory access using the above expression in the new syntax, use the following two rules. The first one only allows to recursively access directories under / proc/net while the second one explicitly allows for recursive file access only.

/proc/net/\*\*/ r, /proc/net/ $**$ [ $\gamma$ ] r, The following rule works similarly both under the old and the new syntax and allows access to both files and directories beginning with foo under /proc/net:

/proc/net/foo\*\* r,

To distinguish file access from directory access in the new syntax and use the  $**$  globbing pattern, use the following two rules. The first one would have matched both files and directories in the old syntax, but only matches files in the new syntax because of the missing trailing slash. The second rule matched neither file nor directory in the old syntax, but matches directories only in the new syntax:

/proc/net/\*\*foo r, /proc/net/\*\*foo/ r,

The following rules illustrate how the use of the ? globbing pattern has changed. In the old syntax, the first rule would have matched both files and directories (four characters, last character could be any but a slash). In the new syntax, it matches only files (trailing slash is missing). The second rule would match nothing in the old profile syntax, but matches directories only in the new syntax. The last rule matches explicitly matches a file called bar under /proc/net/ foo?. Using the old syntax, this rule would have applied to both files and directories:

/proc/net/foo? r, /proc/net/foo?/ r, /proc/net/foo?/bar r,

To find and resolve issues related to syntax changes, take some time after the update to check the profiles you want to keep and proceed as follows for each application you kept the profile for:

**1.** Put the application's profile into complain mode:

tux > **sudo aa-complain** */path/to/application*

Log entries are made for any actions violating the current profile, but the profile is not enforced and the application's behavior not restricted.

- **2.** Run the application covering all the tasks you need this application to be able to perform.
- **3.** Update the profile according to the log entries made while running the application:

tux > **sudo aa-logprof** */path/to/application*

**4.** Put the resulting profile back into enforce mode:

tux > **sudo aa-enforce** */path/to/application*

### 38.4.3 Resolving issues with Apache

After installing additional Apache modules (like apache2-mod\_apparmor ) or making configuration changes to Apache, profile Apache again to find out if additional rules need to be added to the profile. If you do not profile Apache again, it could be unable to start properly or be unable to serve Web pages.

## 38.4.4 How to exclude certain profiles from the list of profiles used?

Run **aa-disable** *PROGRAMNAME* to disable the profile for *PROGRAMNAME* . This command creates a symbolic link to the profile in /etc/apparmor.d/disable/ . To reactivate the profile, delete the link, and run **systemctl reload apparmor** .

## 38.4.5 Can i manage profiles for applications not installed on my system?

Managing profiles with AppArmor requires you to have access to the log of the system on which the application is running. So you do not need to run the application on your profile build host as long as you have access to the machine that runs the application. You can run the application on one system, transfer the logs ( /var/log/audit.log or, if audit is not installed, **journalctl | grep -i apparmor > path\_to\_logfile** ) to your profile build host and run **aa-logprof -f** *PATH\_TO\_LOGFILE* .

### 38.4.6 How to spot and fix AppArmor syntax errors

Manually editing AppArmor profiles can introduce syntax errors. If you attempt to start or restart AppArmor with syntax errors in your profiles, error results are shown. This example shows the syntax of the entire parser error.

root # systemctl start apparmor.service

```
Loading AppArmor profiles AppArmor parser error in /etc/apparmor.d/usr.sbin.squid \
at line 410: syntax error, unexpected TOK ID, expecting TOK MODE
Profile /etc/apparmor.d/usr.sbin.squid failed to load
```
Using the AppArmor YaST tools, a graphical error message indicates which profile contained the error and requests you to fix it.

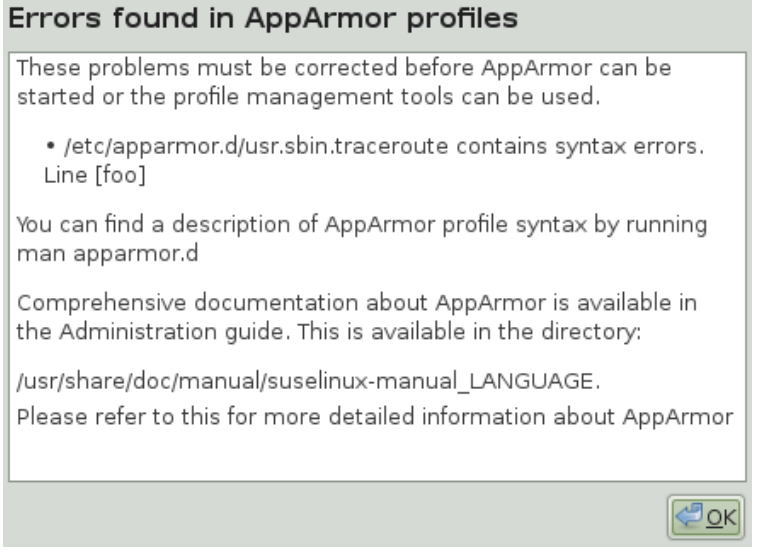

To fix a syntax error, log in to a terminal window as root, open the profile, and correct the syntax. Reload the profile set with **systemctl reload apparmor** .

Tip: AppArmor syntax highlighting in vi

The editor vi on openSUSE Leap supports syntax highlighting for AppArmor profiles. Lines containing syntax errors will be displayed with a red background.

## 38.5 Reporting bugs for AppArmor

The developers of AppArmor are eager to deliver products of the highest quality. Your feedback and your bug reports help us keep the quality high. Whenever you encounter a bug in AppArmor, file a bug report against this product:

- **1.** Use your Web browser to go to <http://bugzilla.opensuse.org/> and click *Log In.*
- **2.** Enter the account data of your SUSE account and click *Login*. If you do not have a SUSE account, click *Create Account* and provide the required data.
- **3.** If your problem has already been reported, check this bug report and add extra information to it, if necessary.
- **4.** If your problem has not been reported yet, select *New* from the top navigation bar and proceed to the *Enter Bug* page.
- 5. Select the product against which to file the bug. In your case, this would be your product's release. Click *Submit*.
- **6.** Select the product version, component (AppArmor in this case), hardware platform, and severity.
- **7.** Enter a brief headline describing your problem and add a more elaborate description including log files. You may create attachments to your bug report for screenshots, log files, or test cases.
- **8.** Click *Submit* after you have entered all the details to send your report to the developers.

## 39 AppArmor glossary

### **Abstraction**

See *profile foundation classes* below.

### **Apache**

Apache is a freely-available Unix-based Web server. It is currently the most commonly used Web server on the Internet. Find more information about Apache at the Apache Web site at <http://www.apache.org> **7.** 

### **application fire-walling**

AppArmor confines applications and limits the actions they are permitted to take. It uses privilege confinement to prevent attackers from using malicious programs on the protected server and even using trusted applications in unintended ways.

### **attack signature**

Pattern in system or network activity that alerts of a possible virus or hacker attack. Intrusion detection systems might use attack signatures to distinguish between legitimate and potentially malicious activity.

By not relying on attack signatures, AppArmor provides "proactive" instead of "reactive" defense from attacks. This is better because there is no window of vulnerability where the attack signature must be defined for AppArmor as it does for products using attack signatures.

### **GUI**

Graphical user interface. Refers to a software front-end meant to provide an attractive and easy-to-use interface between a computer user and application. Its elements include windows, icons, buttons, cursors, and scrollbars.

### **globbing**

File name substitution. Instead of specifying explicit file name paths, you can use helper characters \* (substitutes any number of characters except special ones such as / or ? ) and ? (substitutes exactly one character) to address multiple files/directories at once. \*\* is a special substitution that matches any file or directory below the current directory.

Host intrusion prevention. Works with the operating system kernel to block abnormal application behavior in the expectation that the abnormal behavior represents an unknown attack. Blocks malicious packets on the host at the network level before they can "hurt" the application they target.

### **mandatory access control**

A means of restricting access to objects that is based on fixed security attributes assigned to users, files, and other objects. The controls are mandatory in the sense that they cannot be modified by users or their programs.

### **profile**

AppArmor profile completely defines what system resources an individual application can access, and with what privileges.

### **profile foundation classes**

Profile building blocks needed for common application activities, such as DNS lookup and user authentication.

### **RPM**

The RPM Package Manager. An open packaging system available for anyone to use. It works on Red Hat Linux, openSUSE Leap, and other Linux and Unix systems. It is capable of installing, uninstalling, verifying, querying, and updating computer software packages. See <http://www.rpm.org/> for more information.

### **SSH**

Secure Shell. A service that allows you to access your server from a remote computer and issue text commands through a secure connection.

### **streamlined access control**

AppArmor provides streamlined access control for network services by specifying which files each program is allowed to read, write, and execute. This ensures that each program does what it is supposed to do and nothing else.

### **URI**

Universal resource identifier. The generic term for all types of names and addresses that refer to objects on the World Wide Web. A URL is one kind of URI.

### **URL**

Uniform Resource Locator. The global address of documents and other resources on the Web.

**352** openSUSE Leap 15.3

#### **HIP**

The first part of the address indicates what protocol to use and the second part specifies the IP address or the domain name where the resource is located.

For example, when you visit http://www.opensuse.org , you are using the HTTP protocol, as the beginning of the URL indicates.

### **vulnerabilities**

An aspect of a system or network that leaves it open to attack. Characteristics of computer systems that allow an individual to keep it from correctly operating or that allows unauthorized users to take control of the system. Design, administrative, or implementation weaknesses or flaws in hardware, firmware, or software. If exploited, a vulnerability could lead to an unacceptable impact in the form of unauthorized access to information or the disruption of critical processing.

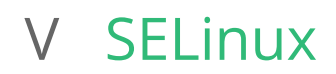

[40](#page-374-0) [Configuring SELinux](#page-374-0) **355**

## <span id="page-374-0"></span>40 Configuring SELinux

In this chapter, you will learn how to set up and manage SELinux on openSUSE Leap. The following topics are covered:

- Why Use SELinux?
- Understanding SELinux
- Setting Up SELinux
- Managing SELinux

## 40.1 Why use SELinux?

SELinux was developed as an additional Linux security solution that uses the security framework in the Linux kernel. The purpose was to allow for a more granular security policy that goes beyond what is offered by the default existing permissions of Read, Write, and Execute, and beyond assigning permissions to the different capabilities that are available on Linux. SELinux does this by trapping all system calls that reach the kernel, and denying them by default. This means that on a system that has SELinux enabled and nothing else configured, nothing will work. To allow your system to do anything, as an administrator you will need to write rules and put them in a policy.

An example explains why a solution such as SELinux (or its counterpart AppArmor) is needed: "One morning, I found out that my server was hacked. The server was running a fully patched openSUSE Leap installation. A firewall was configured on it and no unnecessary services were offered by this server. Further analysis revealed that the hacker had come in through a vulnerable PHP script that was a part of one of the Apache virtual hosts that were running on this server. The intruder had managed to get access to a shell, using the wwwrun account that was used by the Apache Web server. As this wwwrun user, the intruder had created several scripts in the /var/tmp and the /tmp directories, which were a part of a botnet that was launching a Distributed Denial of Service attack against several servers."

The interesting thing about this hack is that it occurred on a server where nothing was really wrong. All permissions where set OK, but the intruder had managed to get into the system. What becomes clearly evident from this example is that in some cases additional security is needed—a security that goes beyond what is offered by using SELinux. As a less complete and less complex alternative, AppArmor can be used.

AppArmor confines specific processes in their abilities to read/write and execute files (and other things). Its view is mostly that things that happen inside a process cannot escape.

SELinux instead uses labels attached to objects (for example, files, binaries, network sockets) and uses them to determine privilege boundaries, thereby building up a level of confinement that can span more than a process or even the whole system.

SELinux was developed by the US National Security Agency (NSA), and since the beginning Red Hat has been heavily involved in its development. The first version of SELinux was offered in the era of Red Hat Enterprise Linux 4™, around the year 2006. In the beginning it offered support for essential services only, but over the years it has developed into a system that offers many rules that are collected in policies to offer protection to a broad range of services.

SELinux was developed in accordance with some certification standards like Common Criteria and FIPS 140. Because some customers specifically requested solutions that met these standards, SELinux rapidly became relatively popular.

As an alternative to SELinux, Immunix, a company that was purchased by Novell in 2005, had developed AppArmor. AppArmor was built on top of the same security principles as SELinux, but took a completely different approach, where it was possible to restrict services to exactly what they needed to do by using an easy to use wizard-driven procedure. Nevertheless, AppArmor has never reached the same status as SELinux, even if there are some good arguments to secure a server with AppArmor rather than with SELinux.

Because many organizations are requesting SELinux to be in the Linux distributions they are using, SUSE is offering support for the SELinux framework in openSUSE Leap. This does not mean that the default installation of openSUSE Leap will switch from AppArmor to SELinux in the near future.

### 40.1.1 Support status

The SELinux framework is supported on openSUSE Leap. This means that openSUSE Leap offers all binaries and libraries you need to be able to use SELinux on your server.

SELinux support is at a fairly early stage in openSUSE Leap, which means that unexpected behavior may occur. To limit this risk as much as possible, it is best to use only the binaries that have been provided by default on openSUSE Leap.

### 40.1.2 Understanding SELinux components

Before starting the configuration of SELinux, you should know a bit about how SELinux is organized. Three components play a role:

- The security framework in the Linux kernel
- The SELinux libraries and binaries
- The SELinux policy

The default kernel of openSUSE Leap supports SELinux and the tools that are needed to manage it. The most important part of the work of the administrator with regard to SELinux is managing the policy.

<span id="page-376-0"></span>

### Warning: No default policy included

No default or reference policy is provided in openSUSE Leap. SELinux will not operate without a policy, so you must build and install one. The SELinux Reference Policy Project (<https://github.com/SELinuxProject/refpolicy/wiki> ?) should be helpful in providing examples and detailed information on creating your own policies, and this chapter also provides guidance on managing your SELinux policy.

In the SELinux policy, security labels are applied to different objects on a Linux server. These objects typically are users, ports, processes and files. Using these security labels, rules are created that define what is and what is not allowed on a server. Remember, by default SELinux denies everything, and by creating the appropriate rules you can allow the access that is strictly necessary. Rules should therefore exist for all programs that you want to use on a system. Alternatively, you should configure parts of a system to run in unconfined mode, which means that specific ports, programs, users, files and directories are not protected by SELinux. This mode is useful if you only want to use SELinux to protect some essential services, while you are not specifically worried about other services. To get a really secure system, you should avoid this.

To ensure the appropriate protection of your system, you need an SELinux policy. This must be a tailor-made policy in which all files are provided with a label, and all services and users have a security label as well to express which files and directories can be accessed by which user and processed on the server. Developing such a policy is a tremendous amount of work.

The complexity of SELinux is also one of the main arguments against using it. Because a typical Linux system is so very complex, it is easy to overlook something and leave an opening that intruders can abuse to get into your system. And even if it is set up completely the way it should be, it still is very hard for an administrator to overlook all aspects with SELinux. With regard to the complexity, AppArmor takes a completely different approach and works with automated procedures that allow the administrator to set up AppArmor protection and understand exactly what is happening.

Note that a freely available SELinux policy might work on your server, but is unlikely to offer the same protection as a custom policy. SUSE does not support third-party policies.

## 40.2 Policy

The policy is the key component in SELinux. Note that no default or reference policy is included in openSUSE Leap, and you must build and install one that is customized for your needs before proceeding. (See *[Warning: No default policy included](#page-376-0)*. )

Your SELinux policy defines rules that specify which objects can access which files, directories, ports, and processes on a system. To do this, a security context is defined for all of these. On an SELinux system where the policy has been applied to label the file system, you can use the **ls** -Z command on any directory to find the security context for the files in that directory. *[Example 40.1: "Security context settings using](#page-377-0)* **ls -Z***"* shows the security context settings for the directories in the / directory of a openSUSE Leap system with an SELinux-labeled file system.

<span id="page-377-0"></span>**EXAMPLE 40.1: SECURITY CONTEXT SETTINGS USING ls -Z**

```
ls -Z
system u:object r:bin t bin
system_u:object_r:boot_t boot
system u:object r:device t dev
system u:object r:etc t etc
system u:object r:home root t home
system_u:object_r:lib_t lib
system u:object r:lib t lib64
system u:object r:lost found t lost+found
system u:object r:mnt t media
system u:object r:mnt t mnt
system u:object r:usr t opt
system_u:object_r:proc_t proc
system_u:object_r:default_t root
system_u:object_r:bin_t sbin
system_u:object_r:security_t selinux
system u:object r:var t srv
system_u:object_r:sysfs_t sys
system u:object r:tmp t tmp
system_u:object_r:usr_t usr
```
The most important line in the security context is the context type. This is the part of the security context that ends in \_t. It tells SELinux which kind of access the object is allowed. In the policy, rules are specified to define which type of user or which type of role has access to which type of context. For example, this can happen by using a rule like the following:

allow user t bin t: file {read execute gettattr};

This example rule states that the user who has the context type user  $t$  (this user is called the source object) is allowed to access objects of class "file" with the context type bin\_t (the target), using the permissions read, execute and getattr.

The standard policy that you are going to use contains a huge amount of rules. To make it more manageable, policies are often split into modules. This allows administrator to switch protection on or off for different parts of the system.

When compiling the policy for your system, you will have a choice to either work with a modular policy, or a monolithic policy, where one huge policy is used to protect everything on your system. It is strongly recommended to use a modular policy and not a monolithic policy. Modular policies are much easier to manage.

## 40.3 Installing SELinux packages and modifying GRUB 2

The easiest way to make sure that all SELinux components are installed is by using YaST. The procedure described below shows what to do on an installed openSUSE Leap:

- **1.** Log in to your server as root and start YaST.
- **2.** Select *Software Software Management*
- **3.** *Select View Patterns* and select the entire C*/C++ Development* category for installation.
- **4.** *Select View Search* and make sure that *Search in Name*, *Keywords* and *Summary* are selected. Now enter the keyword selinux and click *Search*. You now see a list of packages.
- **5.** Make sure that all the packages you have found are selected and click *Accept* to install them.

| Configuration<br>Dependencies<br>File<br>Package<br>Search Installation Summary   Package Groups<br>View                                                                                                    | Options Extras Help<br>Repositories                                                                                                    |                                                                                                    |                                                                                                    |
|----------------------------------------------------------------------------------------------------|----------------------------------------------------------------------------------------------------|----------------------------------------------------------------------------------------------------|----------------------------------------------------------------------------------------------------|
| selinux<br>Search<br>٠<br>Search in<br><b>√</b> Name<br><b>Ø</b> Keywords<br>√ Summary<br>$\Box$ Description<br>RPM "Provides"<br>RPM "Requires"<br>$\Box$ File list<br>Search Mode:<br>$\overline{\phantom{a}}$<br>Contains | Package<br>v<br>libselinux-devel<br>libselinux-devel-static<br>libsemanage-devel<br>libsemanage-devel-static<br>libsemanage1-32bit<br>libsepol-devel<br>libsepol-devel-static<br>libsepol-utils<br>✓<br>libsepol1-32bit<br>mestrans<br>policycoreutils<br>policycoreutils-devel<br><b><i>Community</i></b><br>Description Technical Data | Summary<br>Development files for the SELI (2.8-lp151.1.30)<br>Static archives for the SELinu (2.8-lp151.1.30)<br>Header files and libraries for  (2.8-lp151.1.32)<br>Static archives for SELinux's p (2.8-lp151.1.32)<br>libsemanage-migrate-store SELinux Policy Store Migration (2.8-lp151.1.32)<br>SELinux policy management li (2.8-lp151.1.32)<br>Development files for SELinux (2.8-lp151.1.36)<br>Static archives for SELinux's b (2.8-lp151.1.36)<br>SELinux binary policy manipul (2.8-lp151.1.36)<br>SELinux binary policy manipul (2.8-lp151.1.36)<br>SELinux Translation Daemon<br>SELinux policy core utilities<br>SELInux policy core policy dev (2.8-lp151.3.1)<br>Duthan bindinga for PEL inuva<br>Dependencies Versions File List Change Log | Installed (Availal Size<br>181.8 KiB<br>1.1 MiB<br>74.7 KiB<br>1.9 MiB<br>7.8 KiB<br>287.9 KiB<br>126.6 KiB<br>4.9 MiB<br>8.2 KIB<br>799.6 KiB<br>$(2.8 - 151.1.1)$<br>254.5 KiB<br>531.9 KiB<br>$(2.8 - p151.3.1)$<br>33.0 KiB<br>110 Q VID<br>(0.01615111) |
| Case Sensitive                                                                                                    | libselinux1 - SELinux runtime library<br>obtain security policy decisions.<br>and Multi-Level Security.)                                                                                                    | libselinux provides an interface to get and set process and file security contexts and to<br>(Security-enhanced Linux is a feature of the kernel and some utilities that implement<br>mandatory access control policies, such as Type Enforcement, Role-based Access Control                                                                                                    | Cancel<br>Accept                                                                                                    |

**FIGURE 40.1: SELECTING ALL SELINUX PACKAGES IN YAST**

After installing the SELinux packages, you need to modify the GRUB 2 boot loader. Do this from YaST, select *System* > Boot Loader > Kernel Parameters. Now add the following parameters to the *Optional Kernel Command Line Parameters*:

```
security=selinux selinux=1 enforcing=0
```
These options are used for the following purposes:

### security=selinux

This option tells the kernel to use SELinux and not AppArmor

### selinux=1

This option switches on SELinux

### enforcing=0

This option puts SELinux in permissive mode. In this mode, SELinux is fully functional, but does not enforce any of the security settings in the policy. Use this mode for configuring your system. To switch on SELinux protection, when the system is fully operational, change the option to enforcing=1 and add SELINUX=enforcing in /etc/selinux/config .

After installing the SELinux packages and enabling the SELinux GRUB 2 boot parameters, reboot your server to activate the configuration.

## 40.4 SELinux policy

The policy is an essential component of SELinux. openSUSE Leap 15.3 does not include a default or reference policy, and you must build a policy that is customized for your installation. For testing and learning, see The SELinux Reference Policy Project at [https://github.com/SELinuxPro](https://github.com/SELinuxProject/refpolicy/wiki) $j$ ect/refpolicy/wiki $\blacksquare$ . You must have a policy, as SELinux will not operate without one.

After installing the policy, you are ready to start file system labeling. Run

```
tux > sudo restorecon -Rp /
```
to start the /sbin/setfiles command to label all files on your system. The /etc/selinux/minimum/contexts/files/file contexts input file is used. The file contexts file needs to match your actual file system as much as possible. Otherwise, it can lead to a completely unbootable system. If that happens, modify the records in file\_contexts with the semanage fcontext command to match the real structure of the file system your server is using. For example

tux > sudo semanage fcontext -a -t samba\_share t /etc/example file

changes the file type from the default etc  $t$  to samba share  $t$  and adds the following record to the related file contexts.local file:

/etc/example file unconfined u:object r:samba share t:s0

Then run

```
tux > sudo restorecon -v /etc/example_file
```
for the type change to take effect.

Before doing this, make sure to read the rest of this chapter, so you fully understand how context type is applied to files and directories. Do not forget to make a backup of the file contexts file before starting.

### Note: The user nobody

While using **semanage** , you may get a message that complains about the home directory of nobody . In this case, change the login shell of user nobody to /sbin/nologin . Then the settings of nobody match the current policy settings.

After another reboot SELinux should be operational. To verify this, use the command **sestatus -v** . It should give you an output similar to *[Example 40.2: "Verifying that SELinux is functional"](#page-381-0)*.

#### <span id="page-381-0"></span>**EXAMPLE 40.2: VERIFYING THAT SELINUX IS FUNCTIONAL**

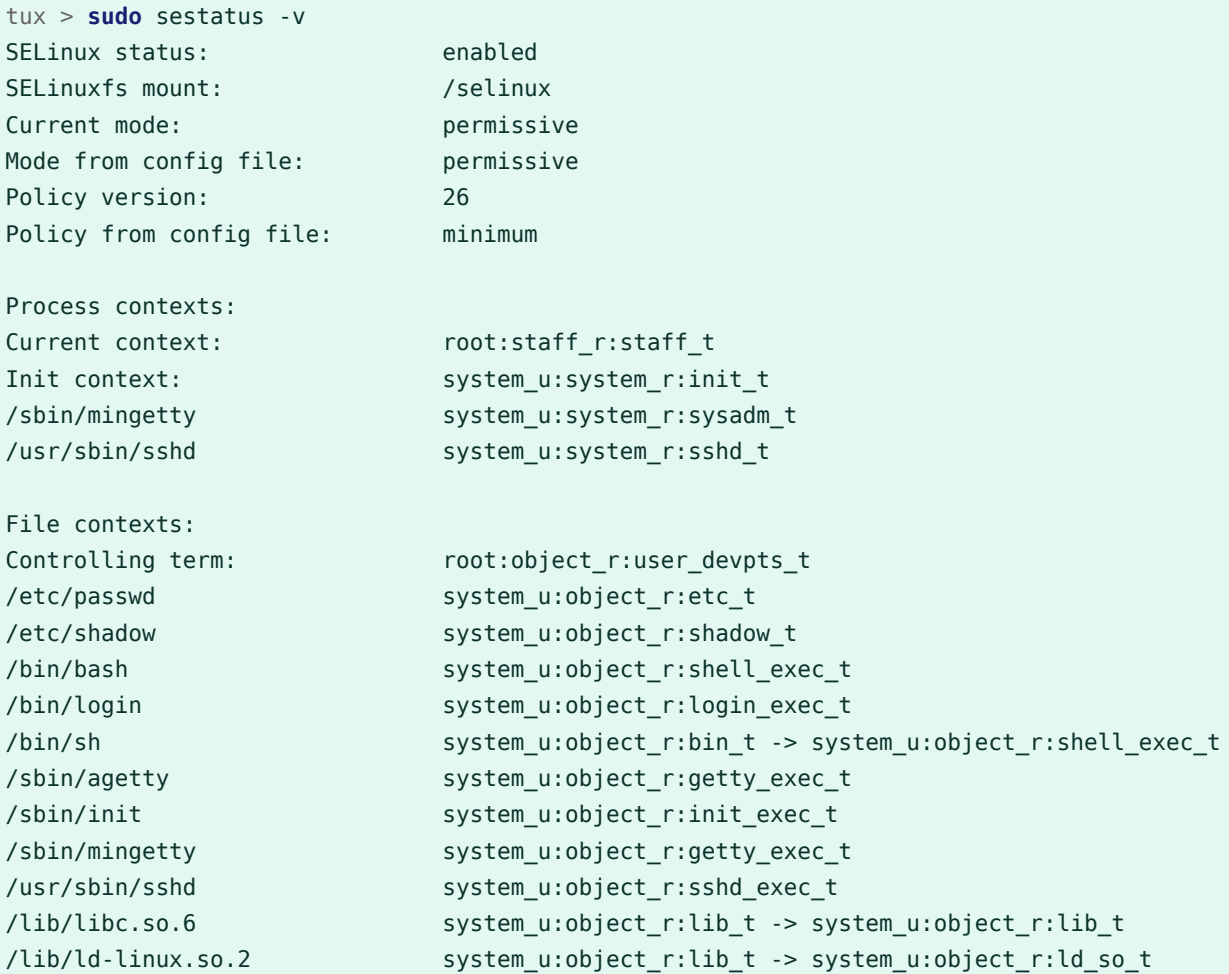

## 40.5 Configuring SELinux

At this point you have a completely functional SELinux system and it is time to further configure it. In the current status, SELinux is operational but not in enforcing mode. This means that it does not limit you in doing anything, it logs everything that it should be doing if it were in enforcing mode. This is good, because based on the log files you can find what it is that it would prevent you from doing. As a first test, put SELinux in enforcing mode and find out if you can still use your server after doing so: check that the option enforcing=1 is set in the GRUB 2 configuration file, while SELINUX=enforcing is set in /etc/selinux/config. Reboot your server and see if it still comes up the way you expect it to. If it does, leave it like that and start

modifying the server in a way that everything works as expected. However, you may not even be able to boot the server properly. In that case, switch back to the mode where SELinux is not enforcing and start tuning your server.

Before you start tuning your server, verify the SELinux installation. You have already used the command **sestatus** -v to view the current mode, process, and file contexts. Next, run

tux > **sudo** semanage boolean -l

which lists all Boolean switches that are available, and at the same time verifies that you can access the policy. *[Example 40.3, "Getting a list of booleans and verifying policy access"](#page-382-0)* shows part of the output of this command.

<span id="page-382-0"></span>**EXAMPLE 40.3: GETTING A LIST OF BOOLEANS AND VERIFYING POLICY ACCESS**

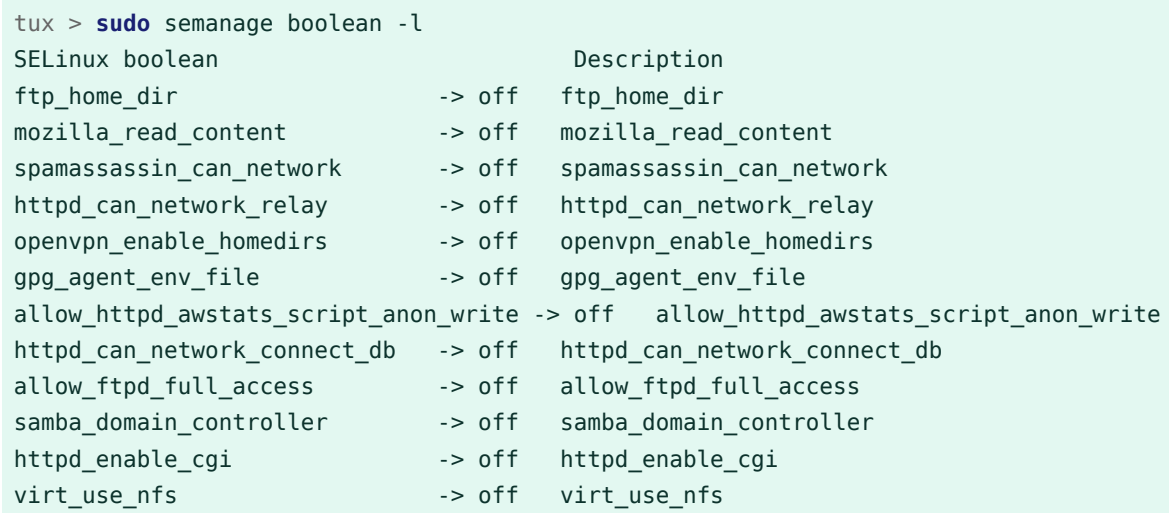

Another command that outputs useful information at this stage is

tux > **sudo** semanage fcontext -l

It shows the default file context settings as provided by the policy (see *[Example 40.4: "Getting](#page-382-1) [file context information"](#page-382-1)* for partial output of this command).

<span id="page-382-1"></span>**EXAMPLE 40.4: GETTING FILE CONTEXT INFORMATION**

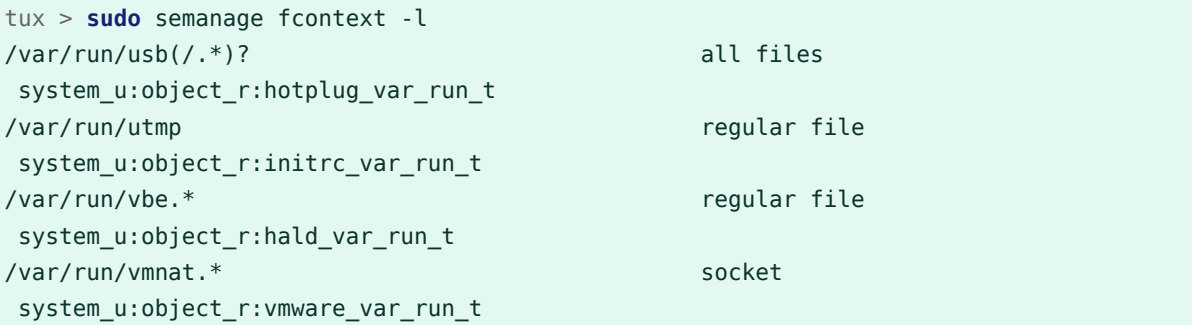

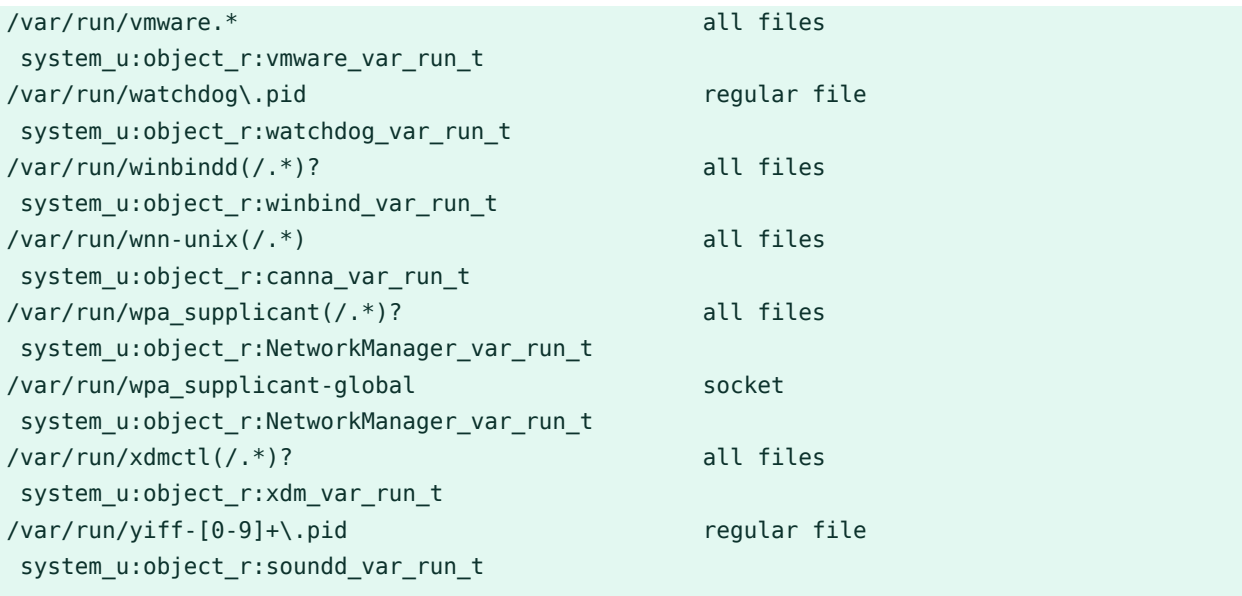

## 40.6 Managing SELinux

The base SELinux configuration is now operational and it can now be configured to secure your server. In SELinux, an additional set of rules is used to define exactly which process or user can access which files, directories, or ports. To do this, SELinux applies a context to every file, directory, process, and port. This context is a security label that defines how this file, directory, process, or port should be treated. These context labels are used by the SELinux policy, which defines exactly what should be done with the context labels. By default, the policy blocks all non-default access, which means that, as an administrator, you need to enable all features that are non-default on your server.

### 40.6.1 Viewing the security context

As already mentioned, files, directories, and ports can be labeled. Within each label, different contexts are used. To be able to perform your daily administration work, the type context is what you are most interested in. As an administrator, you will mostly work with the type context. Many commands allow you to use the -Z option to list current context settings. In *[Example 40.5:](#page-383-0) ["The default context for directories in the root directory"](#page-383-0)* you can see what the context settings are for the directories in the root directory.

<span id="page-383-0"></span>**EXAMPLE 40.5: THE DEFAULT CONTEXT FOR DIRECTORIES IN THE ROOT DIRECTORY**

tux > **sudo** ls -Z

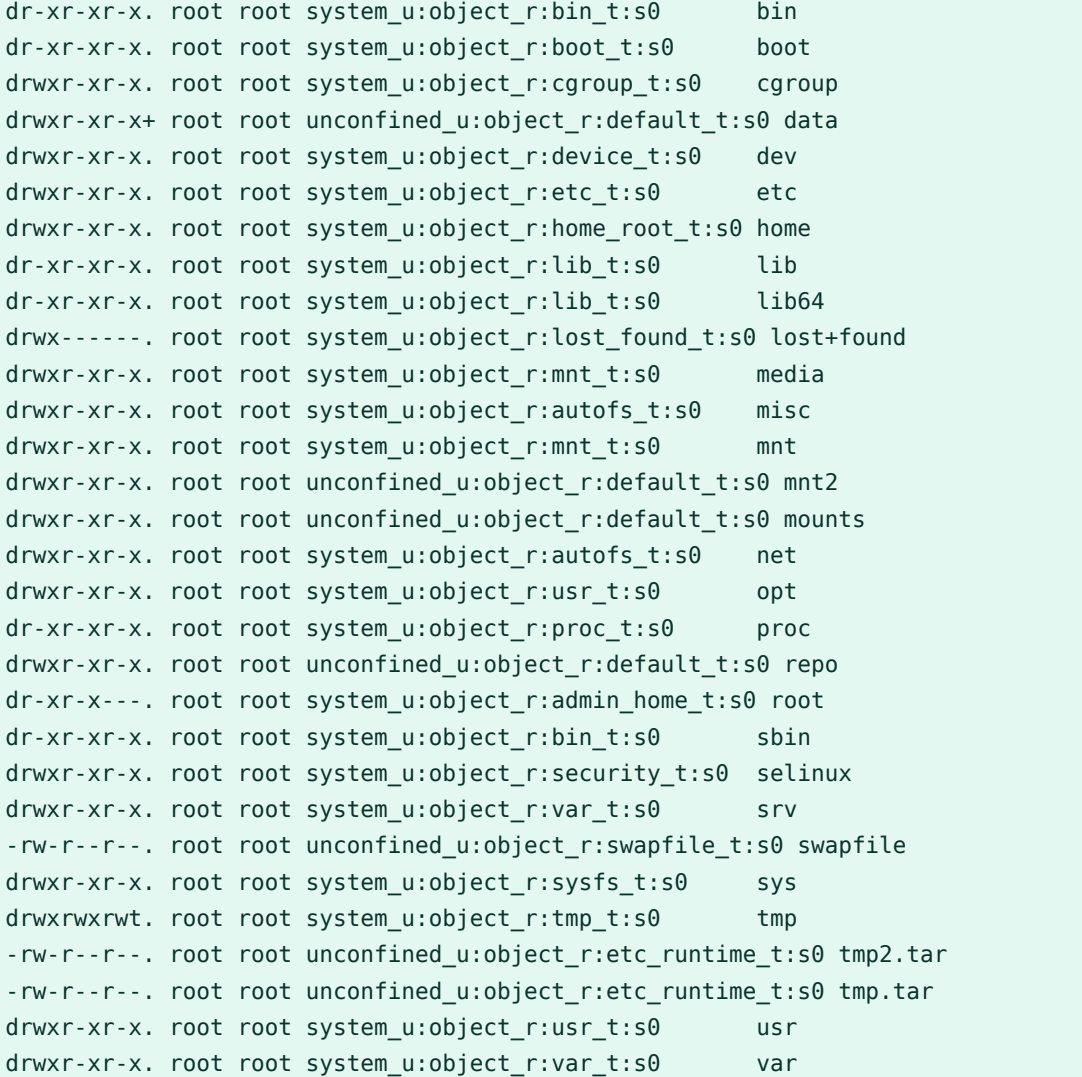

In the listing above, you can see the complete context for all directories. It consists of a user, a role, and a type. The s0 setting indicates the security level in Multi Level Security environments. These environments are not discussed here. In such an environment, make sure that s0 is set. The Context Type defines what kind of activity is permitted in the directory. Compare, for example, the /root directory, which has the admin home t context type, and the /home directory, which has the home\_root\_t context type. In the SELinux policy, different kinds of access are defined for these context types.

Security labels are not only associated with files, but also with other items, such as ports and processes. In *[Example 40.6: "Showing SELinux settings for processes with](#page-384-0)* **ps Zaux***"* for example you can see the context settings for processes on your server.

<span id="page-384-0"></span>**EXAMPLE 40.6: SHOWING SELINUX SETTINGS FOR PROCESSES WITH ps Zaux**

tux > **sudo** ps Zaux

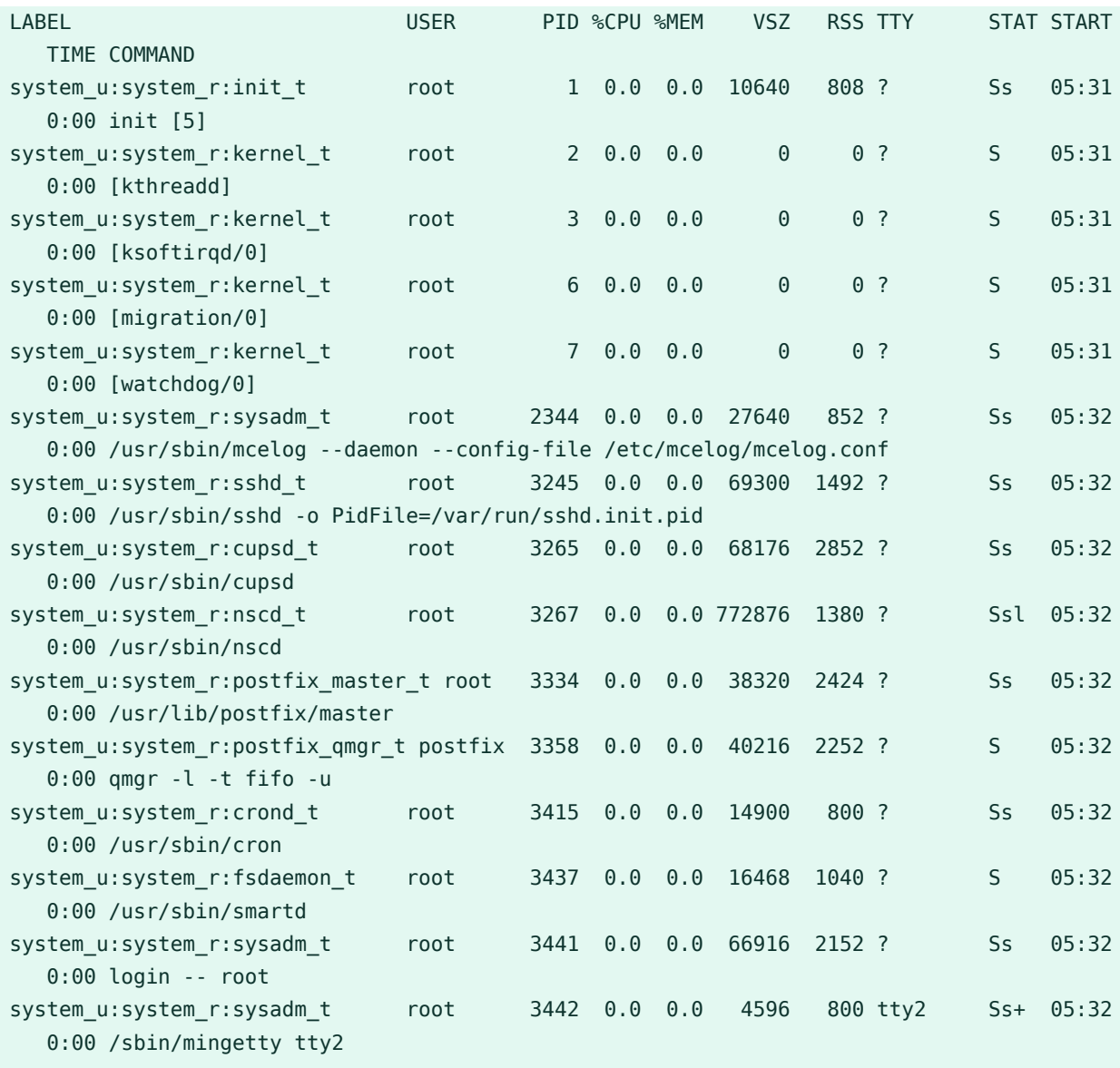

## 40.6.2 Selecting the SELinux mode

In SELinux, three different modes can be used:

### **Enforcing:**

This is the default mode. SELinux protects your server according to the rules in the policy, and SELinux logs all of its activity to the audit log.

### **Permissive:**

This mode is useful for troubleshooting. If set to Permissive, SELinux does not protect your server, but it still logs everything that happens to the log files.

**Disabled:**

In this mode, SELinux is switched off completely and no logging occurs. The file system labels however are not removed from the file system.

You have already read how you can set the current SELinux mode from GRUB 2 while booting using the enforcing boot parameter.

### 40.6.3 Modifying SELinux context types

An important part of the work of an administrator is setting context types on files to ensure appropriate working of SELinux.

If a file is created within a specific directory, it inherits the context type of the parent directory by default. If, however, a file is moved from one location to another location, it retains the context type that it had in the old location.

To set the context type for files, you can use the **semanage fcontext** command. With this command, you write the new context type to the policy, but it does not change the actual context type immediately! To apply the context types that are in the policy, you need to run the **restorecon** command afterward.

The challenge when working with **semanage fcontext** is to find out which context you actually need. You can use

tux > **sudo** semanage fcontext -l

to list all contexts in the policy, but it may be a bit hard to find out the actual context you need from that list as it is rather long (see *[Example 40.7: "Viewing default file contexts"](#page-386-0)*).

#### <span id="page-386-0"></span>**EXAMPLE 40.7: VIEWING DEFAULT FILE CONTEXTS**

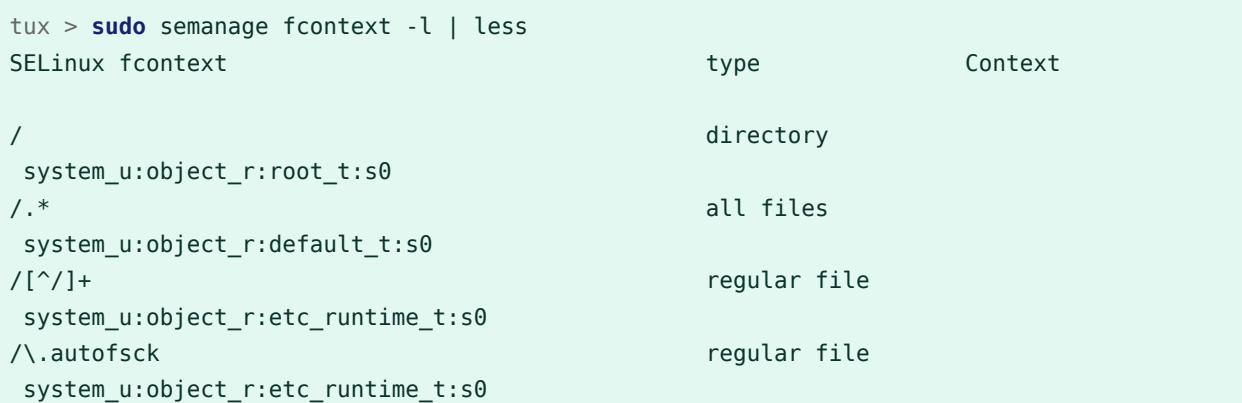

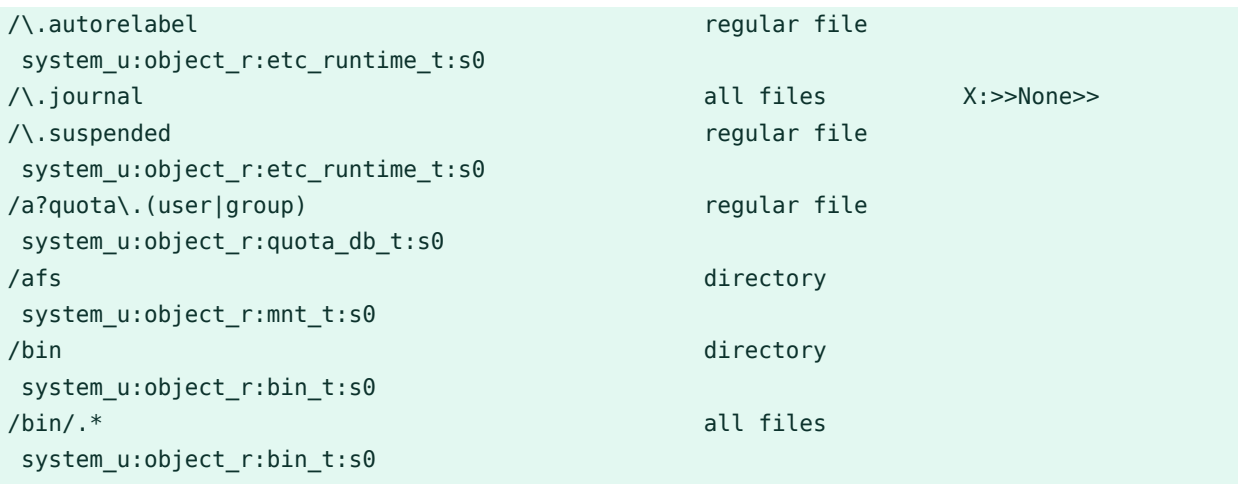

There are three ways to find out which context settings are available for your services:

- Install the service and look at the default context settings that are used. This is the easiest and recommended option.
- Consult the man page for the specific service. Some services have a man page that ends in selinux, which contains all the information you need to find the correct context settings. When you have found the right context setting, apply it using **semanage fcontext** . This command takes -t context type as its first argument, followed by the name of the directory or file to which you want to apply the context settings. To apply the context to everything that already exists in the directory where you want to apply the context, you add the regular expression  $(7,*)$ ? to the name of the directory. This means: optionally, match a slash followed by any character. The examples section of the **semanage** man page has some useful usage examples for **semanage** . For more information on regular expressions, see for example the tutorial at <http://www.regular-expressions.info/>  $\blacksquare$ .
- Display a list of all context types that are available on your system:

tux > **sudo** seinfo -t

Since the command by itself outputs an overwhelming amount of information, it should be used in combination with **grep** or a similar command for filtering.

### 40.6.4 Applying file contexts

To help you apply the SELinux context properly, the following procedure shows how to set a context using **semanage fcontext** and **restorecon**. You will notice that at first attempt, the Web server with a non-default document root does not work. After changing the SELinux context, it will:

**1.** Create the /web directory and then change to it:

tux > **sudo** mkdir /web && cd /web

- **2.** Use a text editor to create the file /web/index.html that contains the text welcome to my Web site.
- **3.** Open the file /etc/apache2/default-server.conf with an editor, and change the DocumentRoot line to DocumentRoot /web
- **4.** Start the Apache Web server:

tux > **sudo** systemctl start apache2

**5.** Open a session to your local Web server:

tux > w3m localhost

You will receive a *Connection refused* message. Press **Enter** , and then **q** to quit w3m.

**6.** Find the current context type for the default Apache DocumentRoot , which is /srv/www/ htdocs. It should be set to httpd sys content t:

tux > **sudo** ls -Z /srv/www

**7.** Set the new context in the policy and press **Enter** :

tux > sudo semanage fcontext -a -f "" -t httpd sys content t '/web(/.\*) ?'

**8.** Apply the new context type:

tux > **sudo** restorecon /web

**9.** Show the context of the files in the directory /web. You will see that the new context type has been set properly to the /web directory, but not to its contents.

tux > **sudo** ls -Z /web

**10.** Apply the new context recursively to the /web directory. The type context has now been set correctly.

```
tux > sudo restorecon -R /web
```
**11.** Restart the Web server:

tux > **sudo** systemctl restart apache2

You should now be able to access the contents of the /web directory.

### 40.6.5 Configuring SELinux policies

The easiest way to change the behavior of the policy is by working with Booleans. These are onoff switches that you can use to change the settings in the policy. To find out which Booleans are available, run

tux > **sudo** semanage boolean -l

It will show a long list of Booleans, with a short description of what each of these Booleans will do for you. When you have found the Boolean you want to set, you can use **setsebool - P** , followed by the name of the Boolean that you want to change. It is important to use the - P option at all times when using **setsebool**. This option writes the setting to the policy file on disk, and this is the only way to make sure that the Boolean is applied automatically after a reboot.

The procedure below gives an example of changing Boolean settings

**1.** List Booleans that are related to FTP servers.

```
tux > sudo semanage boolean -l | grep ftp
```
**2.** Turn the Boolean off:

```
tux > sudo setsebool allow_ftpd_anon_write off
```
Note that it does not take much time to write the change. Then verify that the Boolean is indeed turned off:

```
tux > sudo semanage boolean -l|grep ftpd_anon
```
**3.** Reboot your server.

- **4.** Check again to see if the allow\_ftpd\_anon\_write Boolean is still turned on. As it has not yet been written to the policy, you will notice that it is off.
- **5.** Switch the Boolean and write the setting to the policy:

tux > **sudo** setsebool -P allow\_ftpd\_anon\_write

### 40.6.6 Working with SELinux modules

By default, SELinux uses a modular policy. This means that the policy that implements SELinux features is not just one huge policy, but it consists of many smaller modules. Each module covers a specific part of the SELinux configuration. The concept of the SELinux module was introduced to make it easier for third party vendors to make their services compatible with SELinux. To get an overview of the SELinux modules, you can use the **semodule -l** command. This command lists all current modules in use by SELinux and their version numbers.

As an administrator, you can switch modules on or off. This can be useful if you want to disable only a part of SELinux and not everything to run a specific service without SELinux protection. Especially in the case of openSUSE Leap, where there is not a completely supported SELinux policy yet, it can make sense to switch off all modules that you do not need so that you can focus on the services that really do need SELinux protection. To switch off an SELinux module, use

tux > **sudo** semodule -d *MODULENAME*

To switch it on again, you can use

tux > **sudo** semodule -e modulename

To change the contents of any of the policy module files, compile the changes into a new policy module file. To do this, first install the selinux-policy-devel package. Then, in the directory where the files created by **audit2allow** are located, run:

```
tux > make -f /usr/share/selinux/devel/Makefile
```
When **make** has completed, you can manually load the modules into the system, using **semodule -i** .

## 40.7 Troubleshooting

By default, if SELinux is the reason something is not working, a log message to this effect is sent to the /var/log/audit/audit.log file. That is, if the auditd service is running. If you see an empty /var/log/audit , start the auditd service using

tux > **sudo** systemctl start auditd

and enable it in the targets of your system, using

tux > **sudo** systemctl enable auditd

In *[Example 40.8: "Example lines from](#page-391-0)* /etc/audit/audit.log*"* you can see a partial example of the contents of /var/log/audit/audit.log

<span id="page-391-0"></span>**EXAMPLE 40.8: EXAMPLE LINES FROM** /etc/audit/audit.log

type=DAEMON\_START msg=audit(1348173810.874:6248): auditd start, ver=1.7.7 format=raw kernel=3.0.13-0.27-default auid=0 pid=4235 subj=system\_u:system\_r:auditd\_t res=success type=AVC msg=audit(1348173901.081:292): avc: denied { write } for pid=3426 comm="smartd" name="smartmontools" dev=sda6 ino=581743 scontext=system\_u:system\_r:fsdaemon\_t tcontext=system\_u:object\_r:var\_lib\_t tclass=dir type=AVC msg=audit(1348173901.081:293): avc: denied { remove\_name } for pid=3426 comm="smartd" name="smartd.WDC\_WD2500BEKT\_75PVMT0-WD\_WXC1A21E0454.ata.state~" dev=sda6 ino=582390 scontext=system\_u:system\_r:fsdaemon\_t tcontext=system\_u:object\_r:var\_lib\_t tclass=dir type=AVC msg=audit(1348173901.081:294): avc: denied { unlink } for pid=3426 comm="smartd" name="smartd.WDC\_WD2500BEKT\_75PVMT0-WD\_WXC1A21E0454.ata.state~" dev=sda6 ino=582390 scontext=system\_u:system\_r:fsdaemon\_t tcontext=system\_u:object\_r:var\_lib\_t tclass=file type=AVC msg=audit(1348173901.081:295): avc: denied { rename } for pid=3426 comm="smartd" name="smartd.WDC\_WD2500BEKT\_75PVMT0-WD\_WXC1A21E0454.ata.state" dev=sda6 ino=582373 scontext=system\_u:system\_r:fsdaemon\_t tcontext=system\_u:object\_r:var\_lib\_t tclass=file type=AVC msg=audit(1348173901.081:296): avc: denied { add\_name } for pid=3426 comm="smartd" name="smartd.WDC\_WD2500BEKT\_75PVMT0-WD\_WXC1A21E0454.ata.state~" scontext=system u:system r:fsdaemon t tcontext=system u:object r:var lib t tclass=dir type=AVC msg=audit(1348173901.081:297): avc: denied { create } for pid=3426 comm="smartd" name="smartd.WDC\_WD2500BEKT\_75PVMT0-WD\_WXC1A21E0454.ata.state" scontext=system u:system r:fsdaemon t tcontext=system u:object r:var lib t tclass=file type=AVC msg=audit(1348173901.081:298): avc: denied { write open } for pid=3426 comm="smartd" name="smartd.WDC\_WD2500BEKT\_75PVMT0-WD\_WXC1A21E0454.ata.state" dev=sda6 ino=582390 scontext=system\_u:system\_r:fsdaemon\_t tcontext=system\_u:object\_r:var\_lib\_t tclass=file

type=AVC msg=audit(1348173901.081:299): avc: denied { getattr } for pid=3426 comm="smartd" path="/var/lib/smartmontools/smartd.WDC\_WD2500BEKT\_75PVMT0-

```
WD_WXC1A21E0454.ata.state" dev=sda6 ino=582390 scontext=system_u:system_r:fsdaemon_t
 tcontext=system_u:object_r:var_lib_t tclass=file
type=AVC msg=audit(1348173901.309:300): avc: denied { append } for pid=1316
```
At first look, the lines in audit.log are a bit hard to read. However, on closer examination they are not that hard to understand. Every line can be broken down into sections. For example, the sections in the last line are:

### type=AVC **:**

every SELinux-related audit log line starts with the type identification type=AVC

### msg=audit(1348173901.309:300) **:**

This is the time stamp, which unfortunately is written in epoch time, the number of seconds that have passed since Jan 1, 1970. You can use **date -d** on the part up to the dot in the epoch time notation to find out when the event has happened:

```
tux > date -d @1348173901
Thu Sep 20 16:45:01 EDT 2012
```
### avc: denied { append } **:**

the specific action that was denied. In this case the system has denied the appending of data to a file. While browsing through the audit log file, you can see other system actions, such as write open, getattr and more.

### for pid=1316 **:**

the process ID of the command or process that initiated the action

### comm="rsyslogd" **:**

the specific command that was associated with that PID

### name="smartmontools" **:**

the name of the subject of the action

### dev=sda6 ino=582296 **:**

the block device and inode number of the file that was involved

### scontext=system\_u:system\_r:syslogd\_t **:**

the source context, which is the context of the initiator of the action

### tclass=file **:**

a class identification of the subject

Instead of interpreting the events in audit.log yourself, there is another approach. You can use the **audit2allow** command, which helps analyze the cryptic log messages in /var/log/audit/audit.log . An audit2allow troubleshooting session always consists of three different commands. First, you would use **audit2allow -w -a** to present the audit information in a more readable way. The **audit2allow -w -a** by default works on the audit.log file. If you want to analyze a specific message in the audit.log file, copy it to a temporary file and analyze the file with:

```
tux > sudo audit2allow -w -i FILENAME
```

```
EXAMPLE 40.9: ANALYZING AUDIT MESSAGES
```

```
tux > sudo audit2allow -w -i testfile
type=AVC msg=audit(1348173901.309:300): avc: denied { append } for pid=1316
comm="rsyslogd" name="acpid" dev=sda6 ino=582296
scontext=system_u:system_r:syslogd_t tcontext=system_u:object_r:apmd_log_t tclass=file
```
**This was caused by:**

Missing type enforcement (TE) allow rule.

To generate a loadable module to allow this access, run

tux > **sudo** audit2allow

To find out which specific rule has denied access, you can use **audit2allow -a** to show the enforcing rules from all events that were logged to the audit.log file, or **audit2allow** -i *FILENAME* to show it for messages that you have stored in a specific file:

**EXAMPLE 40.10: VIEWING WHICH LINES DENY ACCESS**

```
tux > sudo audit2allow -i testfile
#============= syslogd_t ==============
allow syslogd t apmd log t: file append;
```
To create an SELinux module with the name mymodule that you can load to allow the access that was previously denied, run

```
tux > sudo audit2allow -a -R -M mymodule
```
If you want to do this for all events that have been logged to the audit.log, use the -a -M command arguments. To do it only for specific messages that are in a specific file, use -i -M as in the example below:

**EXAMPLE 40.11: CREATING A POLICY MODULE ALLOWING AN ACTION PREVIOUSLY DENIED**

```
tux > sudo audit2allow -i testfile -M example
```

```
******************** IMPORTANT ***********************
To make this policy package active, execute:
semodule -i example.pp
```
As indicated by the **audit2allow** command, you can now run this module by using the **semodule -i** command, followed by the name of the module that **audit2allow** has created for you ( example.pp in the above example).

# VI *The Linux Audit Framework*

- [Understanding Linux audit](#page-396-0) **377**
- [Setting up the Linux audit framework](#page-433-0) **414**
- [Introducing an audit rule set](#page-445-0) **426**
- [Useful resources](#page-456-0) **437**
# 41 Understanding Linux audit

The Linux audit framework as shipped with this version of openSUSE Leap provides a CAPP-compliant (Controlled Access Protection Profiles) auditing system that reliably collects information about any security-relevant event. The audit records can be examined to determine whether any violation of the security policies has been committed, and by whom.

Providing an audit framework is an important requirement for a CC-CAPP/EAL (Common Criteria-Controlled Access Protection Profiles/Evaluation Assurance Level) certification. Common Criteria (CC) for Information Technology Security Information is an international standard for independent security evaluations. Common Criteria helps customers judge the security level of any IT product they intend to deploy in mission-critical setups.

Common Criteria security evaluations have two sets of evaluation requirements, functional and assurance requirements. Functional requirements describe the security attributes of the product under evaluation and are summarized under the Controlled Access Protection Profiles (CAPP). Assurance requirements are summarized under the Evaluation Assurance Level (EAL). EAL describes any activities that must take place for the evaluators to be confident that security attributes are present, effective, and implemented. Examples for activities of this kind include documenting the developers' search for security vulnerabilities, the patch process, and testing.

This guide provides a basic understanding of how audit works and how it can be set up. For more information about Common Criteria itself, refer to [the Common Crite](https://www.commoncriteriaportal.org/)[ria Web site \(https://www.commoncriteriaportal.org/\)](https://www.commoncriteriaportal.org/) **7.** 

Linux audit helps make your system more secure by providing you with a means to analyze what is happening on your system in great detail. It does not, however, provide additional security itself—it does not protect your system from code malfunctions or any kind of exploits. Instead, audit is useful for tracking these issues and helps you take additional security measures, like AppArmor, to prevent them.

Audit consists of several components, each contributing crucial functionality to the overall framework. The audit kernel module intercepts the system calls and records the relevant events. The auditd daemon writes the audit reports to disk. Various command line utilities take care of displaying, querying, and archiving the audit trail.

Audit enables you to do the following:

# **Associate users with processes**

Audit maps processes to the user ID that started them. This makes it possible for the administrator or security officer to exactly trace which user owns which process and is potentially doing malicious operations on the system.

# Important: Renaming user IDs

Audit does not handle the renaming of UIDs. Therefore avoid renaming UIDs (for example, changing tux from uid=1001 to uid=2000 ) and obsolete UIDs rather than renaming them. Otherwise you would need to change **auditctl** data (audit rules) and would have problems retrieving old data correctly.

# **Review the audit trail**

Linux audit provides tools that write the audit reports to disk and translate them into human readable format.

# **Review particular audit events**

Audit provides a utility that allows you to filter the audit reports for certain events of interest. You can filter for:

- User
- Group
- Audit ID
- Remote Host Name
- Remote Host Address
- System Call
- System Call Arguments
- File
- File Operations
- Success or Failure

# **Apply a selective audit**

Audit provides the means to filter the audit reports for events of interest and to tune audit to record only selected events. You can create your own set of rules and have the audit daemon record only those of interest to you.

# **Guarantee the availability of the report data**

Audit reports are owned by root and therefore only removable by root . Unauthorized users cannot remove the audit logs.

# **Prevent audit data loss**

If the kernel runs out of memory, the audit daemon's backlog is exceeded, or its rate limit is exceeded, audit can trigger a shutdown of the system to keep events from escaping audit's control. This shutdown would be an immediate halt of the system triggered by the audit kernel component without synchronizing the latest logs to disk. The default configuration is to log a warning to syslog rather than to halt the system.

If the system runs out of disk space when logging, the audit system can be configured to perform clean shutdown. The default configuration tells the audit daemon to stop logging when it runs out of disk space.

# 41.1 Introducing the components of Linux audit

The following figure illustrates how the various components of audit interact with each other:

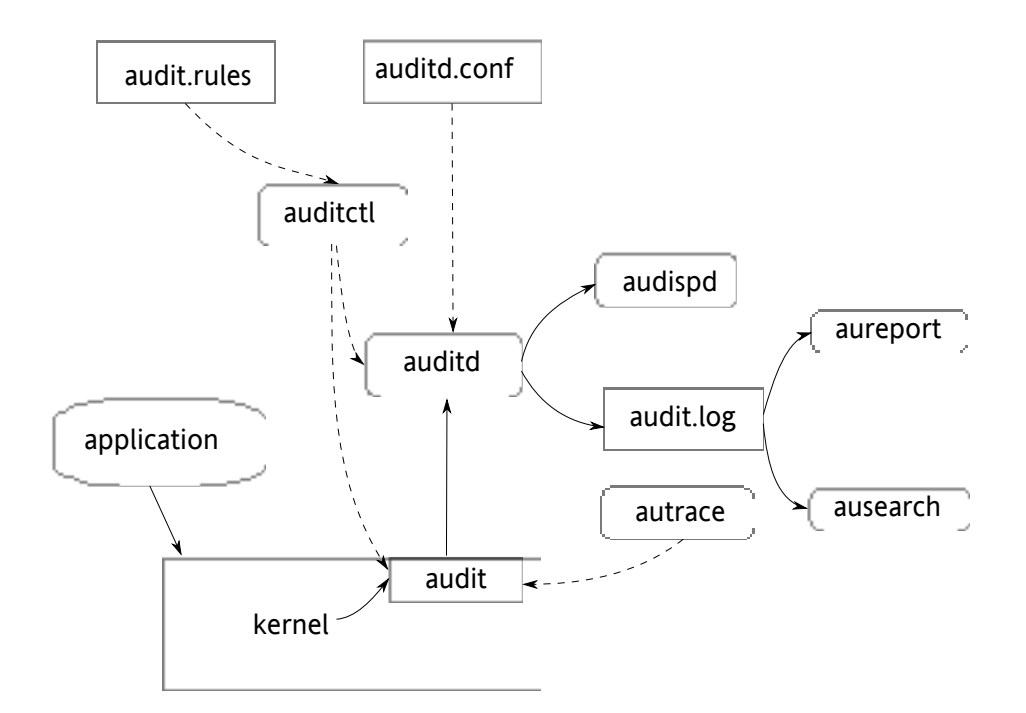

**FIGURE 41.1: INTRODUCING THE COMPONENTS OF LINUX AUDIT**

Straight arrows represent the data flow between components while dashed arrows represent lines of control between components.

# **auditd**

The audit daemon is responsible for writing the audit messages that were generated through the audit kernel interface and triggered by application and system activity to disk. The way the audit daemon is started is controlled by systemd. The audit system functions (when started) are controlled by /etc/audit/auditd.conf . For more information about auditd and its configuration, refer to *[Section 41.2, "Configuring the audit daemon"](#page-401-0)*.

# **auditctl**

The **auditctl** utility controls the audit system. It controls the log generation parameters and kernel settings of the audit interface and the rule sets that determine which events are tracked. For more information about **auditctl** , refer to *[Section 41.3, "Controlling the](#page-406-0) [audit system using](#page-406-0)* **auditctl***"*.

# **audit rules**

The file /etc/audit/audit.rules contains a sequence of **auditctl** commands that are loaded at system boot time immediately after the audit daemon is started. For more information about audit rules, refer to *[Section 41.4, "Passing parameters to the audit system"](#page-408-0)*.

## **aureport**

The **aureport** utility allows you to create custom reports from the audit event log. This report generation can easily be scripted, and the output can be used by various other applications, for example, to plot these results. For more information about **aureport** , refer to *[Section 41.5, "Understanding the audit logs and generating reports"](#page-412-0)*.

## **ausearch**

The **ausearch** utility can search the audit log file for certain events using various keys or other characteristics of the logged format. For more information about **ausearch** , refer to *[Section 41.6, "Querying the audit daemon logs with](#page-423-0)* **ausearch***"*.

# **audispd**

The audit dispatcher daemon ( audispd ) can be used to relay event notifications to other applications instead of (or in addition to) writing them to disk in the audit log. For more information about audispd , refer to *[Section 41.9, "Relaying audit event notifications"](#page-430-0)*.

## **autrace**

The **autrace** utility traces individual processes in a fashion similar to **strace** . The output of **autrace** is logged to the audit log. For more information about **autrace** , refer to *[Section 41.7, "Analyzing processes with](#page-427-0)* **autrace***"*.

## **aulast**

Prints a list of the last logged-in users, similarly to **last** . **aulast** searches back through the audit logs (or the given audit log file) and displays a list of all users logged in and out based on the range of time in the audit logs.

## **aulastlog**

Prints the last login for all users of a machine similar to the way **lastlog** does. The login name, port, and last login time will be printed.

# <span id="page-401-0"></span>41.2 Configuring the audit daemon

Before you can actually start generating audit logs and processing them, configure the audit daemon itself. The /etc/audit/auditd.conf configuration file determines how the audit system functions when the daemon has been started. For most use cases, the default settings shipped with openSUSE Leap should suffice. For CAPP environments, most of these parameters need tweaking. The following list briefly introduces the parameters available:

```
log_file = /var/log/audit/audit.log
log format = RAW
log_growp = rootpriority_boost = 4
flush = INCREMENTAL
freq = 20num logs = 5
disp qos = lossy
dispatcher = /sbin/audispd
name_format = NONE
##name = mydomain
max\_log\_file = 6max log file action = ROTATE
space left = 75space left action = SYSLOG
action mail \text{acct} = \text{root}admin space left = 50admin_space_left_action = SUSPEND
disk full action = SUSPEND
disk error action = SUSPEND
##tcp listen port =
tcp listen queue = 5tcp max per addr = 1##tcp_client_ports = 1024-65535
tcp_client_max_idle = 0
cp client max idle = 0
```
Depending on whether you want your environment to satisfy the requirements of CAPP, you need to be extra restrictive when configuring the audit daemon. Where you need to use particular settings to meet the CAPP requirements, a "CAPP Environment" note tells you how to adjust the configuration.

log\_file **,** log\_format **and** log\_group

log file specifies the location where the audit logs should be stored. log format determines how the audit information is written to disk and log\_group defines the group that owns the log files. Possible values for log format are raw (messages are stored exactly as the kernel sends them) or nolog (messages are discarded and not written to disk). The data sent to the audit dispatcher is not affected if you use the nolog mode. The default setting is raw and you should keep it if you want to be able to create reports and queries against the audit logs using the **aureport** and **ausearch** tools. The value for log\_group can either be specified literally or using the group's ID.

# **S** Note: CAPP environment

In a CAPP environment, have the audit log reside on its own partition. By doing so, you can be sure that the space detection of the audit daemon is accurate and that you do not have other processes consuming this space.

# priority\_boost

Determine how much of a priority boost the audit daemon should get. Possible values are 0 to 20. The resulting nice value calculates like this: 0 - priority\_boost

# flush **and** freq

Specifies whether, how, and how often the audit logs should be written to disk. Valid values for flush are none , incremental , data , and sync . none tells the audit daemon not to make any special effort to write the audit data to disk. incremental tells the audit daemon to explicitly flush the data to disk. A frequency must be specified if incremental is used. A freq value of 20 tells the audit daemon to request that the kernel flush the data to disk after every 20 records. The data option keeps the data portion of the disk file synchronized at all times while the sync option takes care of both metadata and data.

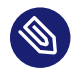

# **Note: CAPP environment**

In a CAPP environment, make sure that the audit trail is always fully up to date and complete. Therefore, use sync or data with the flush parameter.

# num\_logs

Specify the number of log files to keep if you have given rotate as the max log file action. Possible values range from  $\theta$  to 99. A value less than 2 means that the log files are not rotated. As you increase the number of files to rotate, you increase the amount of work required of the audit daemon. While doing this rotation, auditd cannot always service new data arriving from the kernel as quickly, which can result in a backlog condition (triggering auditd to react according to the failure flag, described in *Section 41.3*,

*["Controlling the audit system using](#page-406-0)* **auditctl***"*). In this situation, increasing the backlog limit is recommended. Do so by changing the value of the -b parameter in the /etc/audit/audit.rules file.

# disp\_qos **and** dispatcher

The dispatcher is started by the audit daemon during its start. The audit daemon relays the audit messages to the application specified in dispatcher . This application must be a highly trusted one, because it needs to run as root . disp\_qos determines whether you allow for lossy or lossless communication between the audit daemon and the dispatcher.

If you select lossy , the audit daemon might discard some audit messages when the message queue is full. These events still get written to disk if log\_format is set to raw , but they might not get through to the dispatcher. If you select lossless the audit logging to disk is blocked until there is an empty spot in the message queue. The default value is lossy .

# name\_format **and** name

name\_format controls how computer names are resolved. Possible values are none (no name will be used), hostname (value returned by **gethostname** ), fqd (fully qualified host name as received through a DNS lookup), numeric (IP address) and user . user is a custom string that needs to be defined with the name parameter.

# max\_log\_file **and** max\_log\_file\_action

max log file takes a numerical value that specifies the maximum file size in megabytes that the log file can reach before a configurable action is triggered. The action to be taken is specified in max log file action. Possible values for max log file action are ignore, syslog, suspend, rotate, and keep logs. ignore tells the audit daemon to do nothing when the size limit is reached, syslog tells it to issue a warning and send it to syslog, and suspend causes the audit daemon to stop writing logs to disk, leaving the daemon itself still alive. rotate triggers log rotation using the num\_logs setting. keep\_logs also triggers log rotation, but does not use the num\_log setting, so always keeps all logs.

# Note: CAPP environment

To keep a complete audit trail in CAPP environments, the keep\_logs option should be used. If using a separate partition to hold your audit logs, adjust max\_log\_file and num logs to use the entire space available on that partition. Note that the more files that need to be rotated, the longer it takes to get back to receiving audit events.

# <span id="page-404-0"></span>space\_left **and** space\_left\_action

space left takes a numerical value in megabytes of remaining disk space that triggers a configurable action by the audit daemon. The action is specified in space left action. Possible values for this parameter are ignore , syslog , email , exec , suspend , single , and halt . ignore tells the audit daemon to ignore the warning and do nothing, syslog has it issue a warning to syslog, and email sends an e-mail to the account specified under action mail acct. exec plus a path to a script executes the given script. Note that it is not possible to pass parameters to the script. suspend tells the audit daemon to stop writing to disk but remain alive while single triggers the system to be brought down to single user mode. halt triggers a full shutdown of the system.

# **Note: CAPP environment**

Make sure that space left is set to a value that gives the administrator enough time to react to the alert and allows it to free enough disk space for the audit daemon to continue to work. Freeing disk space would involve calling **aureport -t** and archiving the oldest logs on a separate archiving partition or resource. The actual value for space left depends on the size of your deployment. Set space left action to email.

# action\_mail\_acct

Specify an e-mail address or alias to which any alert messages should be sent. The default setting is root , but you can enter any local or remote account as long as e-mail and the network are properly configured on your system and /usr/lib/sendmail exists.

# admin\_space\_left **and** admin\_space\_left\_action

admin space left takes a numerical value in megabytes of remaining disk space. The system is already running low on disk space when this limit is reached and the administrator has one last chance to react to this alert and free disk space for the audit logs. The value of admin space left should be lower than the value for space left. The possible values for admin space left action are the same as for space left action.

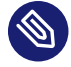

# **S** Note: CAPP environment

Set admin space left to a value that would allow the administrator's actions to be recorded. The action should be set to single .

# disk full action

Specify which action to take when the system runs out of disk space for the audit logs. Valid values are ignore , syslog , rotate , exec , suspend , single , and halt . For an explanation of these values refer to space\_left *and* [space\\_left\\_action](#page-404-0) .

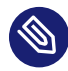

# Note: CAPP environment

As the disk full action is triggered when there is absolutely no more room for any audit logs, you should bring the system down to single-user mode ( single ) or shut it down completely ( halt ).

# disk error action

Specify which action to take when the audit daemon encounters any kind of disk error while writing the logs to disk or rotating the logs. The possible value are the same as for space left action.

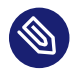

# Note: CAPP environment

Use syslog , single , or halt depending on your site's policies regarding the handling of any kind of hardware failure.

tcp\_listen\_port **,** tcp\_listen\_queue **,** tcp\_client\_ports **,** tcp\_client\_max\_idle **, and** tcp max per addr

The audit daemon can receive audit events from other audit daemons. The TCP parameters let you control incoming connections. Specify a port between 1 and 65535 with tcp\_listen port on which the auditd will listen. tcp listen queue lets you configure a maximum value for pending connections. Make sure not to set a value too small, since the number of pending connections may be high under certain circumstances, such as after a power outage. tcp\_client\_ports defines which client ports are allowed. Either specify a single port or a port range with numbers separated by a dash (for example 1-1023 for all privileged ports).

Specifying a single allowed client port may make it difficult for the client to restart their audit subsystem, as it will be unable to re-create a connection with the same host addresses and ports until the connection closure TIME\_WAIT state times out. If a client does not respond anymore, auditd complains. Specify the number of seconds after which this will happen with tcp client max idle. Keep in mind that this setting is valid for all clients

and therefore should be higher than any individual client heartbeat setting, preferably by a factor of two. tcp\_max\_per\_addr is a numeric value representing how many concurrent connections from one IP address are allowed.

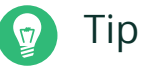

We recommend using privileged ports for client and server to prevent non-root (CAP\_NET\_BIND\_SERVICE) programs from binding to those ports.

When the daemon configuration in /etc/audit/auditd.conf is complete, the next step is to focus on controlling the amount of auditing the daemon does, and to assign sufficient resources and limits to the daemon so it can operate smoothly.

# <span id="page-406-0"></span>41.3 Controlling the audit system using **auditctl**

**auditctl** is responsible for controlling the status and some basic system parameters of the audit daemon. It controls the amount of auditing performed on the system. Using audit rules, **au**ditctl controls which components of your system are subjected to the audit and to what extent they are audited. Audit rules can be passed to the audit daemon on the **auditctl** command line or by composing a rule set and instructing the audit daemon to process this file. By default, the auditd daemon is configured to check for audit rules under /etc/audit/audit.rules . For more details on audit rules, refer to *[Section 41.4, "Passing parameters to the audit system"](#page-408-0)*.

The main **auditctl** commands to control basic audit system parameters are:

- **auditctl** -e to enable or disable audit
- **auditctl** -f to control the failure flag
- **auditctl** -r to control the rate limit for audit messages
- **auditctl** -b to control the backlog limit
- **auditctl** -s to query the current status of the audit daemon
- **auditctl** -S specifies which system call to audit. Before running **auditctl -S** on your system, add -F arch=b64 to prevent the architecture mismatch warning.

The  $-e$ ,  $-f$ ,  $-r$ , and  $-b$  options can also be specified in the audit. rules file to avoid having to enter them each time the audit daemon is started.

Any time you query the status of the audit daemon with **auditctl** -s or change the status flag with **auditctl** -eFLAG, a status message (including information on each of the abovementioned parameters) is printed. The following example highlights the typical audit status message.

```
EXAMPLE 41.1: EXAMPLE OUTPUT OF auditctl -s
```
enabled 1 failure 1 pid 790 rate\_limit 0 backlog\_limit 64 lost 0 backlog 0 backlog\_wait\_time 15000 loginuid immutable 0 unlocked

### <span id="page-407-0"></span>**TABLE 41.1: AUDIT STATUS FLAGS**

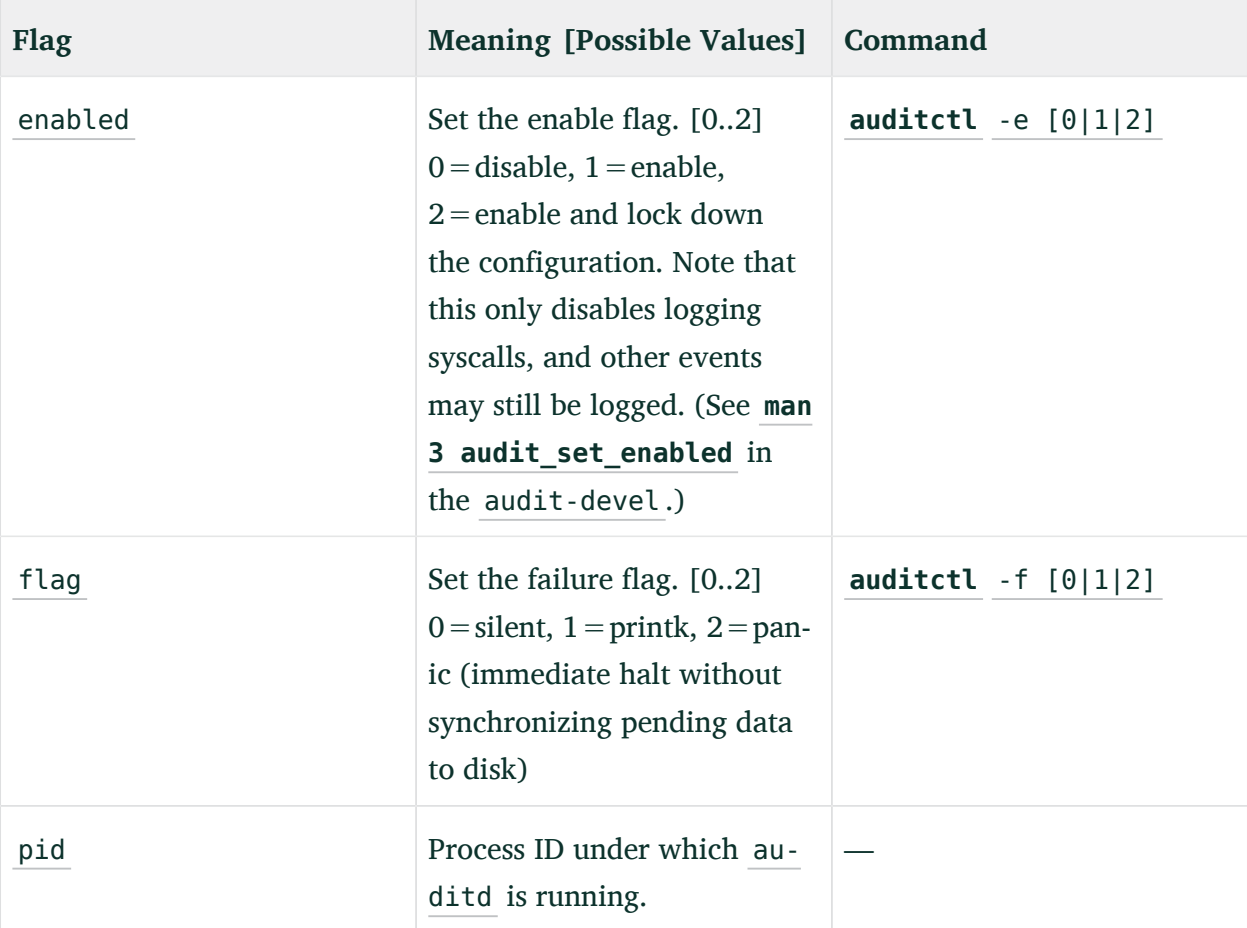

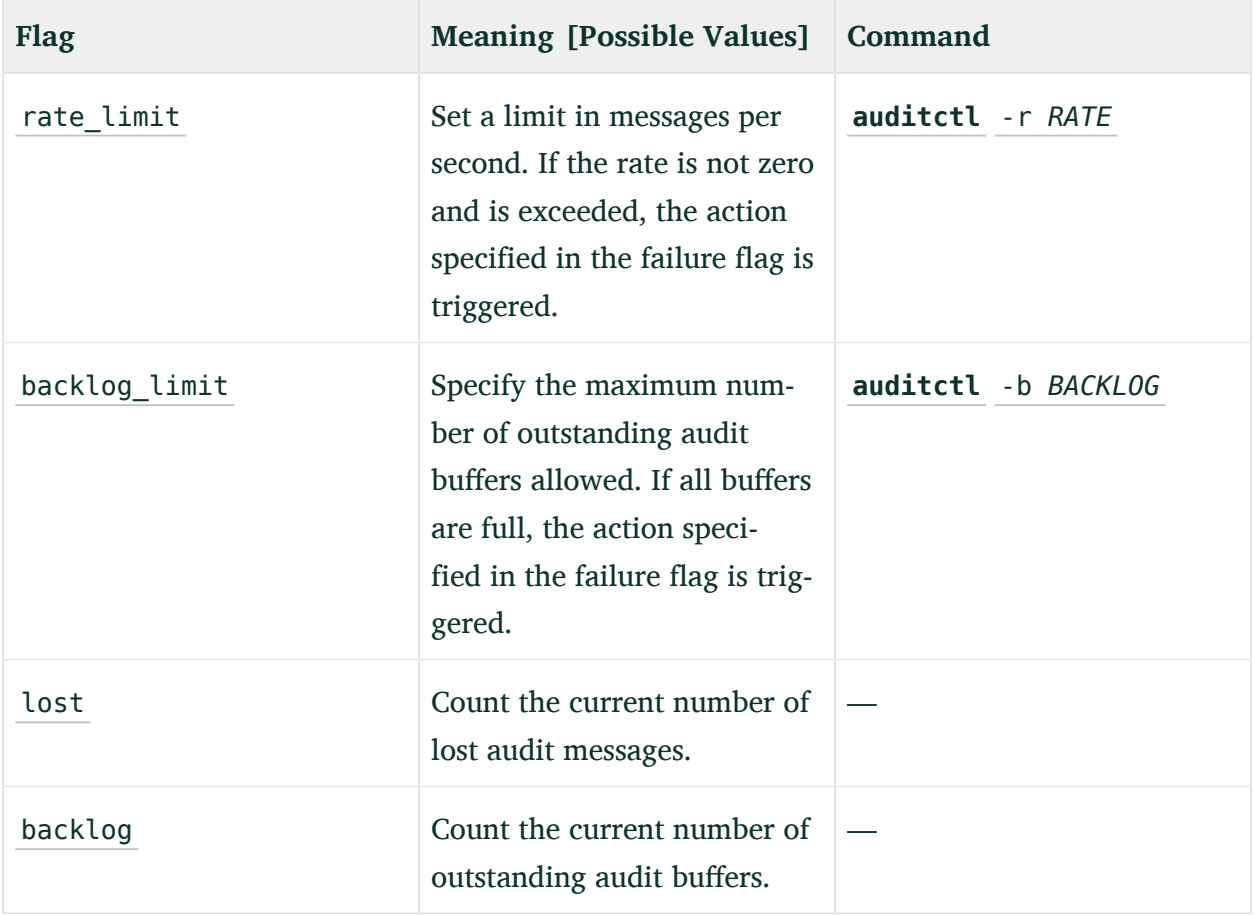

# <span id="page-408-0"></span>41.4 Passing parameters to the audit system

Commands to control the audit system can be invoked individually from the shell using **au**ditctl or batch read from a file using **auditctl** - R. This latter method is used by the init scripts to load rules from the file /etc/audit/audit.rules after the audit daemon has been started. The rules are executed in order from top to bottom. Each of these rules would expand to a separate **auditctl** command. The syntax used in the rules file is the same as that used for the **auditctl** command.

Changes made to the running audit system by executing **auditctl** on the command line are not persistent across system restarts. For changes to persist, add them to the /etc/audit/audit. rules file and, if they are not currently loaded into audit, restart the audit system to load the modified rule set by using the **systemctl restart auditd** command.

**EXAMPLE 41.2: EXAMPLE AUDIT RULES—AUDIT SYSTEM PARAMETERS**

<span id="page-408-2"></span><span id="page-408-1"></span> $-b$  1000  $\Omega$  $-f10$ 

```
-r 10 \odot-e 1\Omega
```
- **Specify the maximum number of outstanding audit buffers. Depending on the level of log**ging activity, you might need to adjust the number of buffers to avoid causing too heavy an audit load on your system.
- **[2](#page-408-2)** Specify the failure flag to use. See *[Table 41.1, "Audit status flags"](#page-407-0)* for possible values.
- **[3](#page-409-0)** Specify the maximum number of messages per second that may be issued by the kernel. See *[Table 41.1, "Audit status flags"](#page-407-0)* for details.

**[4](#page-409-1)** Enable or disable the audit subsystem.

Using audit, you can track any kind of file system access to important files, configurations or resources. You can add watches on these and assign keys to each kind of watch for better identification in the logs.

**EXAMPLE 41.3: EXAMPLE AUDIT RULES—FILE SYSTEM AUDITING**

```
-w /etc/shadow<sup>O</sup>
-w /etc -p rx 2
-w /etc/passwd -k fk_passwd -p rwxa 3
```
- **[1](#page-409-2)** The -w option tells audit to add a watch to the file specified, in this case /etc/shadow. All system calls requesting access permissions to this file are analyzed.
- **[2](#page-409-3)** This rule adds a watch to the /etc directory and applies permission filtering for read and execute access to this directory ( -p rx ). Any system call requesting any of these two permissions is analyzed. Only the creation of new files and the deletion of existing ones are logged as directory-related events. To get more specific events for files located under this particular directory, you should add a separate rule for each file. A file must exist before you add a rule containing a watch on it. Auditing files as they are created is not supported.
- **[3](#page-409-4)** This rule adds a file watch to /etc/passwd. Permission filtering is applied for read, write, execute, and attribute change permissions. The -k option allows you to specify a key to use to filter the audit logs for this particular event later (for example with **ausearch** ). You may use the same key on different rules to be able to group rules when searching for them. It is also possible to apply multiple keys to a rule.

System call auditing lets you track your system's behavior on a level even below the application level. When designing these rules, consider that auditing a great many system calls may increase your system load and cause you to run out of disk space. Consider carefully which events need tracking and how they can be filtered to be even more specific.

**EXAMPLE 41.4: EXAMPLE AUDIT RULES—SYSTEM CALL AUDITING**

```
-a exit,always -S mkdir 1
-a exit,always -S access -F a1=4 2
-a exit,always -S ipc -F a0=2 3
-a exit,always -S open -F success!=0 4
-a task,always -F auid=0 5
-a task,always -F uid=0 -F auid=501 -F gid=wheel 6
```
- <span id="page-410-5"></span>**[1](#page-410-0)** This rule activates auditing for the mkdir system call. The -a option adds system call rules. This rule triggers an event whenever the mkdir system call is entered ( exit , always ). The -S option specifies the system call to which this rule should be applied.
- **[2](#page-410-1)** This rule adds auditing to the access system call, but only if the second argument of the system call (mode) is 4 (R\_OK). exit, always tells audit to add an audit context to this system call when entering it, and to write out a report when it gets audited.
- **[3](#page-410-2)** This rule adds an audit context to the IPC multiplexed system call. The specific ipc system call is passed as the first syscall argument and can be selected using -F a0=IPC CAL-*L\_NUMBER* .
- **[4](#page-410-3)** This rule audits failed attempts to call open.
- **[5](#page-410-4)** This rule is an example of a task rule (keyword: task). It is different from the other rules above in that it applies to processes that are forked or cloned. To filter these kind of events, you can only use fields that are known at fork time, such as UID, GID, and AUID. This example rule filters for all tasks carrying an audit ID of 0 .
- **[6](#page-410-5)** This last rule makes heavy use of filters. All filter options are combined with a logical AND operator, meaning that this rule applies to all tasks that carry the audit ID of 501 , run as root , and have wheel as the group. A process is given an audit ID on user login. This ID is then handed down to any child process started by the initial process of the user. Even if the user changes their identity, the audit ID stays the same and allows tracing actions to the original user.

# Tip: Filtering system call arguments

For more details on filtering system call arguments, refer to *[Section 43.6, "Filtering system](#page-451-0) [call arguments"](#page-451-0)*.

You cannot only add rules to the audit system, but also remove them. There are different methods for deleting the entire rule set at once or for deleting system call rules or file and directory watches:

**EXAMPLE 41.5: DELETING AUDIT RULES AND EVENTS**

```
-D \Omega-d exit,always -S mkdir 2
-W /etc 3
```
- **[1](#page-411-0)** Clear the queue of audit rules and delete any preexisting rules. This rule is used as the first rule in /etc/audit/audit.rules files to make sure that the rules that are about to be added do not clash with any preexisting ones. The **auditctl** -D command is also used before doing an **autrace** to avoid having the trace rules clash with any rules present in the audit.rules file.
- **[2](#page-411-1)** This rule deletes a system call rule. The -d option must precede any system call rule that needs to be deleted from the rule queue, and must match exactly.
- **[3](#page-411-2)** This rule tells audit to discard the rule with the directory watch on /etc from the rules queue. This rule deletes any rule containing a directory watch on /etc , regardless of any permission filtering or key options.

To get an overview of which rules are currently in use in your audit setup, run **auditctl** -l . This command displays all rules with one rule per line.

```
EXAMPLE 41.6: LISTING RULES WITH auditctl -l
```

```
exit,always watch=/etc perm=rx
exit,always watch=/etc/passwd perm=rwxa key=fk_passwd
exit,always watch=/etc/shadow perm=rwxa
exit,always syscall=mkdir
exit,always a1=4 (0x4) syscall=access
exit,always a0=2 (0x2) syscall=ipc
exit,always success!=0 syscall=open
```
# **Note: Creating filter rules**

You can build very sophisticated audit rules by using the various filter options. Refer to the **auditctl(8)** man page for more information about the options available for building audit filter rules, and audit rules in general.

# <span id="page-412-0"></span>41.5 Understanding the audit logs and generating reports

To understand what the **aureport** utility does, it is vital to know how the logs generated by the audit daemon are structured, and what exactly is recorded for an event. Only then can you decide which report types are most appropriate for your needs.

# 41.5.1 Understanding the audit logs

The following examples highlight two typical events that are logged by audit and how their trails in the audit log are read. The audit log or logs (if log rotation is enabled) are stored in the /var/log/audit directory. The first example is a simple **less** command. The second example covers a great deal of PAM activity in the logs when a user tries to remotely log in to a machine running audit.

# **EXAMPLE 41.7: A SIMPLE AUDIT EVENT—VIEWING THE AUDIT LOG**

```
type=SYSCALL msg=audit(1234874638.599:5207): arch=c000003e syscall=2 success=yes exit=4
 a0=62fb60 a1=0 a2=31 a3=0 items=1 ppid=25400 pid
=25616 auid=0 uid=0 gid=0 euid=0 suid=0 fsuid=0 egid=0 sgid=0 fsgid=0 tty=pts1 ses=1164
 comm="less" exe="/usr/bin/less" key="doc_log"
type=CWD msg=audit(1234874638.599:5207): cwd="/root"
type=PATH msg=audit(1234874638.599:5207): item=0 name="/var/log/audit/audit.log"
  inode=1219041 dev=08:06 mode=0100644 ouid=0 ogid=0 rdev=00:00
```
The above event, a simple **less /var/log/audit/audit.log** , wrote three messages to the log. All of them are closely linked together and you would not be able to make sense of one of them without the others. The first message reveals the following information:

# type

The type of event recorded. In this case, it assigns the SYSCALL type to an event triggered by a system call. The CWD event was recorded to record the current working directory at the time of the syscall. A PATH event is generated for each path passed to the system call. The open system call takes only one path argument, so only generates one PATH event. It is important to understand that the PATH event reports the path name string argument without any further interpretation, so a relative path requires manual combination with the path reported by the CWD event to determine the object accessed.

msg

A message ID enclosed in brackets. The ID splits into two parts. All characters before the : represent a Unix epoch time stamp. The number after the colon represents the actual event ID. All events that are logged from one application's system call have the same event ID. If the application makes a second system call, it gets another event ID.

arch

References the CPU architecture of the system call. Decode this information using the -i option on any of your **ausearch** commands when searching the logs.

# syscall

The type of system call as it would have been printed by an **strace** on this particular system call. This data is taken from the list of system calls under /usr/include/asm/ unistd.h and may vary depending on the architecture. In this case, syscall=2 refers to the open system call (see **man open(2)** ) invoked by the less application.

# success

Whether the system call succeeded or failed.

## exit

The exit value returned by the system call. For the **open** system call used in this example, this is the file descriptor number. This varies by system call.

# a0 **to** a3

The first four arguments to the system call in numeric form. The values of these are system call dependent. In this example (an **open** system call), the following are used:

a0=62fb60 a1=8000 a2=31 a3=0

 $a\theta$  is the start address of the passed path name.  $a\theta$  is the flags. 8000 in hex notation translates to 100000 in octal notation, which in turn translates to O\_LARGEFILE . a2 is the mode, which, because O\_CREAT was not specified, is unused. a3 is not passed by the **open** system call. Check the manual page of the relevant system call to find out which arguments are used with it.

# items

The number of strings passed to the application.

# ppid

The process ID of the parent of the process analyzed.

pid

The process ID of the process analyzed.

# auid

The audit ID. A process is given an audit ID on user login. This ID is then handed down to any child process started by the initial process of the user. Even if the user changes their identity (for example, becomes root ), the audit ID stays the same. Thus you can always trace actions to the original user who logged in.

# uid

The user ID of the user who started the process. In this case, 0 for root.

# gid

The group ID of the user who started the process. In this case,  $\theta$  for root.

# euid **,** suid **,** fsuid

Effective user ID, set user ID, and file system user ID of the user that started the process.

# egid **,** sgid **,** fsgid

Effective group ID, set group ID, and file system group ID of the user that started the process.

# tty

The terminal from which the application was started. In this case, a pseudo-terminal used in an SSH session.

# ses

The login session ID. This process attribute is set when a user logs in and can tie any process to a particular user login.

# comm

The application name under which it appears in the task list.

# exe

The resolved path name to the binary program.

# subj

auditd records whether the process is subject to any security context, such as AppArmor. unconstrained , as in this case, means that the process is not confined with AppArmor. If the process had been confined, the binary path name plus the AppArmor profile mode would have been logged.

key

If you are auditing many directories or files, assign key strings to each of these watches. You can use these keys with **ausearch** to search the logs for events of this type only.

The second message triggered by the example **less** call does not reveal anything apart from the current working directory when the **less** command was executed.

The third message reveals the following (the type and message flags have already been introduced):

# item

In this example, item references the a0 argument—a path—that is associated with the original SYSCALL message. Had the original call had more than one path argument (such as a **cp** or **mv** command), an additional PATH event would have been logged for the second path argument.

# name

Refers to the path name passed as an argument to the open system call.

# inode

Refers to the inode number corresponding to name .

# dev

Specifies the device on which the file is stored. In this case,  $08:06$ , which stands for / dev/sda1 or "first partition on the first IDE device."

# mode

Numerical representation of the file's access permissions. In this case, root has read and write permissions and their group ( root ) has read access while the entire rest of the world cannot access the file.

# ouid **and** ogid

Refer to the UID and GID of the inode itself.

# rdev

Not applicable for this example. The rdev entry only applies to block or character devices, not to files.

*[Example 41.8, "An advanced audit event—login via SSH"](#page-416-0)* highlights the audit events triggered by an incoming SSH connection. Most of the messages are related to the PAM stack and reflect the different stages of the SSH PAM process. Several of the audit messages carry nested PAM messages in them that signify that a particular stage of the PAM process has been reached. Although the PAM messages are logged by audit, audit assigns its own message type to each event:

#### <span id="page-416-0"></span>**EXAMPLE 41.8: AN ADVANCED AUDIT EVENT—LOGIN VIA SSH**

```
type=USER_AUTH msg=audit(1234877011.791:7731): user pid=26127 uid=0 1
auid=4294967295 ses=4294967295 msg='op=PAM:authentication acct="root" exe="/usr/sbin/
sshd"
(hostname=jupiter.example.com, addr=192.168.2.100, terminal=ssh res=success)'
type=USER_ACCT msg=audit(1234877011.795:7732): user pid=26127 uid=0 2
auid=4294967295 ses=4294967295 msg='op=PAM:accounting acct="root" exe="/usr/sbin/sshd"
(hostname=jupiter.example.com, addr=192.168.2.100, terminal=ssh res=success)'
type=CRED_ACQ msg=audit(1234877011.799:7733): user pid=26125 uid=0 3
auid=4294967295 ses=4294967295 msg='op=PAM:setcred acct="root" exe="/usr/sbin/sshd"
(hostname=jupiter.example.com, addr=192.168.2.100, terminal=/dev/pts/0 res=success)'
type=LOGIN msg=audit(1234877011.799:7734): login pid=26125 uid=0
old auid=4294967295 new auid=0 old ses=4294967295 new ses=1172
type=USER_START msg=audit(1234877011.799:7735): user pid=26125 uid=0 4
auid=0 ses=1172 msg='op=PAM:session open acct="root" exe="/usr/sbin/sshd"
(hostname=jupiter.example.com, addr=192.168.2.100, terminal=/dev/pts/0 res=success)'
type=USER_LOGIN msg=audit(1234877011.823:7736): user pid=26128 uid=0 5
auid=0 ses=1172 msg='uid=0: exe="/usr/sbin/sshd"
(hostname=jupiter.example.com, addr=192.168.2.100, terminal=/dev/pts/0 res=success)'
type=CRED_REFR msg=audit(1234877011.828:7737): user pid=26128 uid=0 6
auid=0 ses=1172 msg='op=PAM:setcred acct="root" exe="/usr/sbin/sshd"
(hostname=jupiter.example.com, addr=192.168.2.100, terminal=/dev/pts/0 res=success)'
```
- <span id="page-416-6"></span><span id="page-416-5"></span><span id="page-416-4"></span>**[1](#page-416-1)** PAM reports that is has successfully requested user authentication for root from a remote host (jupiter.example.com, 192.168.2.100). The terminal where this is happening is ssh.
- **[2](#page-416-2)** PAM reports that it has successfully determined whether the user is authorized to log in.
- **[3](#page-416-3)** PAM reports that the appropriate credentials to log in have been acquired and that the terminal changed to a normal terminal ( /dev/pts0 ).
- **[4](#page-416-4)** PAM reports that it has successfully opened a session for root .
- **[5](#page-416-5)** The user has successfully logged in. This event is the one used by **aureport** -l to report about user logins.
- **[6](#page-416-6)** PAM reports that the credentials have been successfully reacquired.

# <span id="page-417-0"></span>41.5.2 Generating custom audit reports

The raw audit reports stored in the /var/log/audit directory tend to become very bulky and hard to understand. To more easily find relevant messages, use the **aureport** utility and create custom reports.

The following use cases highlight a few of the possible report types that you can generate with **aureport** :

# **Read audit logs from another file**

When the audit logs have moved to another machine or when you want to analyze the logs of several machines on your local machine without wanting to connect to each of these individually, move the logs to a local file and have **aureport** analyze them locally:

```
tux > sudo aureport -if myfile
Summary Report
======================
Range of time in logs: 03/02/09 14:13:38.225 - 17/02/09 14:52:27.971
Selected time for report: 03/02/09 14:13:38 - 17/02/09 14:52:27.971
Number of changes in configuration: 13
Number of changes to accounts, groups, or roles: 0
Number of logins: 6
Number of failed logins: 13
Number of authentications: 7
Number of failed authentications: 573
Number of users: 1
Number of terminals: 9
Number of host names: 4
Number of executables: 17
Number of files: 279
Number of AVC's: 0
Number of MAC events: 0
Number of failed syscalls: 994
Number of anomaly events: 0
Number of responses to anomaly events: 0
Number of crypto events: 0
Number of keys: 2
Number of process IDs: 1211
Number of events: 5320
```
The above command, **aureport** without any arguments, provides only the standard general summary report generated from the logs contained in myfile . To create more detailed reports, combine the -if option with any of the options below. For example, generate a login report that is limited to a certain time frame:

tux > **sudo aureport -l -ts 14:00 -te 15:00 -if myfile** Login Report ============================================ # date time auid host term exe success event ============================================ 1. 17/02/09 14:21:09 root: 192.168.2.100 sshd /usr/sbin/sshd no 7718 2. 17/02/09 14:21:15 0 jupiter /dev/pts/3 /usr/sbin/sshd yes 7724

#### **Convert numeric entities to text**

Some information, such as user IDs, are printed in numeric form. To convert these into a human-readable text format, add the -i option to your **aureport** command.

# **Create a rough summary report**

If you are interested in the current audit statistics (events, logins, processes, etc.), run **aureport** without any other option.

## **Create a summary report of failed events**

If you want to break down the overall statistics of plain **aureport** to the statistics of failed events, use **aureport** --failed :

```
tux > sudo aureport --failed
Failed Summary Report
======================
Range of time in logs: 03/02/09 14:13:38.225 - 17/02/09 14:57:35.183
Selected time for report: 03/02/09 14:13:38 - 17/02/09 14:57:35.183
Number of changes in configuration: 0
Number of changes to accounts, groups, or roles: 0
Number of logins: 0
Number of failed logins: 13
Number of authentications: 0
Number of failed authentications: 574
Number of users: 1
Number of terminals: 5
Number of host names: 4
Number of executables: 11
Number of files: 77
Number of AVC's: 0
Number of MAC events: 0
```

```
Number of failed syscalls: 994
Number of anomaly events: 0
Number of responses to anomaly events: 0
Number of crypto events: 0
Number of keys: 2
Number of process IDs: 708
Number of events: 1583
```
**Create a summary report of successful events**

If you want to break down the overall statistics of a plain **aureport** to the statistics of successful events, use **aureport** --success :

```
tux > sudo aureport --success
Success Summary Report
======================
Range of time in logs: 03/02/09 14:13:38.225 - 17/02/09 15:00:01.535
Selected time for report: 03/02/09 14:13:38 - 17/02/09 15:00:01.535
Number of changes in configuration: 13
Number of changes to accounts, groups, or roles: 0
Number of logins: 6
Number of failed logins: 0
Number of authentications: 7
Number of failed authentications: 0
Number of users: 1
Number of terminals: 7
Number of host names: 3
Number of executables: 16
Number of files: 215
Number of AVC's: 0
Number of MAC events: 0
Number of failed syscalls: 0
Number of anomaly events: 0
Number of responses to anomaly events: 0
Number of crypto events: 0
Number of keys: 2
Number of process IDs: 558
Number of events: 3739
```
## **Create summary reports**

In addition to the dedicated summary reports (main summary and failed and success summary), use the --summary option with most of the other options to create summary reports for a particular area of interest only. Not all reports support this option, however. This example creates a summary report for user login events:

tux > **sudo aureport -u -i --summary**

```
User Summary Report
===========================
total auid
===========================
5640 root
13 tux
3 wilber
```
# **Create a report of events**

To get an overview of the events logged by audit, use the **aureport** -e command. This command generates a numbered list of all events including date, time, event number, event type, and audit ID.

```
tux > sudo aureport -e -ts 14:00 -te 14:21
Event Report
===================================
# date time event type auid success
======================================
1. 17/02/09 14:20:27 7462 DAEMON_START 0 yes
2. 17/02/09 14:20:27 7715 CONFIG_CHANGE 0 yes
3. 17/02/09 14:20:57 7716 USER_END 0 yes
4. 17/02/09 14:20:57 7717 CRED_DISP 0 yes
5. 17/02/09 14:21:09 7718 USER_LOGIN -1 no
6. 17/02/09 14:21:15 7719 USER_AUTH -1 yes
7. 17/02/09 14:21:15 7720 USER_ACCT -1 yes
8. 17/02/09 14:21:15 7721 CRED_ACQ -1 yes
9. 17/02/09 14:21:15 7722 LOGIN 0 yes
10. 17/02/09 14:21:15 7723 USER_START 0 yes
11. 17/02/09 14:21:15 7724 USER_LOGIN 0 yes
12. 17/02/09 14:21:15 7725 CRED_REFR 0 yes
```
### **Create a report from all process events**

To analyze the log from a process's point of view, use the **aureport** -p command. This command generates a numbered list of all process events including date, time, process ID, name of the executable, system call, audit ID, and event number.

```
aureport -p
Process ID Report
======================================
# date time pid exe syscall auid event
======================================
1. 13/02/09 15:30:01 32742 /usr/sbin/cron 0 0 35
2. 13/02/09 15:30:01 32742 /usr/sbin/cron 0 0 36
```
#### **Create a report from all system call events**

To analyze the audit log from a system call's point of view, use the **aureport** -s command. This command generates a numbered list of all system call events including date, time, number of the system call, process ID, name of the command that used this call, audit ID, and event number.

```
tux > sudo aureport -s
Syscall Report
=======================================
# date time syscall pid comm auid event
=======================================
1. 16/02/09 17:45:01 2 20343 cron -1 2279
2. 16/02/09 17:45:02 83 20350 mktemp 0 2284
3. 16/02/09 17:45:02 83 20351 mkdir 0 2285
```
#### **Create a report from all executable events**

To analyze the audit log from an executable's point of view, use the **aureport** -x command. This command generates a numbered list of all executable events including date, time, name of the executable, the terminal it is run in, the host executing it, the audit ID, and event number.

**aureport -x** Executable Report ==================================== # date time exe term host auid event ==================================== 1. 13/02/09 15:08:26 /usr/sbin/sshd sshd 192.168.2.100 -1 12 2. 13/02/09 15:08:28 /usr/lib/gdm/gdm-session-worker :0 ? -1 13 3. 13/02/09 15:08:28 /usr/sbin/sshd ssh 192.168.2.100 -1 14

#### **Create a report about files**

To generate a report from the audit log that focuses on file access, use the **aureport** f command. This command generates a numbered list of all file-related events including date, time, name of the accessed file, number of the system call accessing it, success or failure of the command, the executable accessing the file, audit ID, and event number.

```
tux > sudo aureport -f
File Report
===============================================
```

```
# date time file syscall success exe auid event
===============================================
1. 16/02/09 17:45:01 /etc/shadow 2 yes /usr/sbin/cron -1 2279
2. 16/02/09 17:45:02 /tmp/ 83 yes /bin/mktemp 0 2284
3. 16/02/09 17:45:02 /var 83 no /bin/mkdir 0 2285
```
## **Create a report about users**

To generate a report from the audit log that illustrates which users are running what executables on your system, use the **aureport** -u command. This command generates a numbered list of all user-related events including date, time, audit ID, terminal used, host, name of the executable, and an event ID.

```
aureport -u
User ID Report
====================================
# date time auid term host exe event
====================================
1. 13/02/09 15:08:26 -1 sshd 192.168.2.100 /usr/sbin/sshd 12
2. 13/02/09 15:08:28 -1 :0 ? /usr/lib/gdm/gdm-session-worker 13
3. 14/02/09 08:25:39 -1 ssh 192.168.2.101 /usr/sbin/sshd 14
```
## **Create a report about logins**

To create a report that focuses on login attempts to your machine, run the **aureport** -l command. This command generates a numbered list of all login-related events including date, time, audit ID, host and terminal used, name of the executable, success or failure of the attempt, and an event ID.

```
tux > sudo aureport -l -i
Login Report
                ============================================
# date time auid host term exe success event
============================================
1. 13/02/09 15:08:31 tux: 192.168.2.100 sshd /usr/sbin/sshd no 19
2. 16/02/09 12:39:05 root: 192.168.2.101 sshd /usr/sbin/sshd no 2108
3. 17/02/09 15:29:07 geeko: ? tty3 /bin/login yes 7809
```
# **Limit a report to a certain time frame**

To analyze the logs for a particular time frame, such as only the working hours of Feb 16, 2009, first find out whether this data is contained in the current audit. Log or whether the logs have been rotated in by running **aureport** -t :

**aureport -t**

```
Log Time Range Report
=====================
/var/log/audit/audit.log: 03/02/09 14:13:38.225 - 17/02/09 15:30:01.636
```
The current audit.log contains all the desired data. Otherwise, use the -if option to point the **aureport** commands to the log file that contains the needed data. Then, specify the start date and time and the end date and time of the desired time frame

and combine it with the report option needed. This example focuses on login attempts:

```
tux > sudo aureport -ts 02/16/09 8:00 -te 02/16/09 18:00 -l
Login Report
                      ===================
# date time auid host term exe success event
============================================
1. 16/02/09 12:39:05 root: 192.168.2.100 sshd /usr/sbin/sshd no 2108
2. 16/02/09 12:39:12 0 192.168.2.100 /dev/pts/1 /usr/sbin/sshd yes 2114
3. 16/02/09 13:09:28 root: 192.168.2.100 sshd /usr/sbin/sshd no 2131
4. 16/02/09 13:09:32 root: 192.168.2.100 sshd /usr/sbin/sshd no 2133
5. 16/02/09 13:09:37 0 192.168.2.100 /dev/pts/2 /usr/sbin/sshd yes 2139
```
The start date and time are specified with the -ts option. Any event that has a time stamp equal to or after your given start time appears in the report. If you omit the date, **aureport** assumes that you meant *today*. If you omit the time, it assumes that the start time should be midnight of the date specified.

Specify the end date and time with the -te option. Any event that has a time stamp equal to or before your given event time appears in the report. If you omit the date, **aureport** assumes that you meant today. If you omit the time, it assumes that the end time should be now. Use the same format for the date and time as for -ts .

All reports except the summary ones are printed in column format and sent to STDOUT, which means that this data can be written to other commands very easily. The visualization scripts introduced in *[Section 41.8, "Visualizing audit data"](#page-428-0)* are examples of how to further process the data generated by audit.

# <span id="page-423-0"></span>41.6 Querying the audit daemon logs with **ausearch**

The **aureport** tool helps you to create overall summaries of what is happening on the system, but if you are interested in the details of a particular event, **ausearch** is the tool to use.

**ausearch** allows you to search the audit logs using special keys and search phrases that relate to most of the flags that appear in event messages in /var/log/audit/audit.log. Not all record types contain the same search phrases. There are no hostname or uid entries in a PATH record, for example.

When searching, make sure that you choose appropriate search criteria to catch all records you need. On the other hand, you could be searching for a specific type of record and still get various other related records along with it. This is caused by different parts of the kernel contributing additional records for events that are related to the one to find. For example, you would always get a PATH record along with the SYSCALL record for an **open** system call.

# Tip: Using multiple search options

Any of the command line options can be combined with logical AND operators to narrow down your search.

# **Read audit logs from another file**

When the audit logs have moved to another machine or when you want to analyze the logs of several machines on your local machine without wanting to connect to each of these individually, move the logs to a local file and have **ausearch** search them locally:

tux > **sudo ausearch -** *option* -if *myfile*

# **Convert numeric results into text**

Some information, such as user IDs are printed in numeric form. To convert these into human readable text format, add the -i option to your **ausearch** command.

# **Search by audit event ID**

If you have previously run an audit report or done an **autrace** , you should analyze the trail of a particular event in the log. Most of the report types described in *[Section 41.5,](#page-412-0) ["Understanding the audit logs and generating reports"](#page-412-0)* include audit event IDs in their output. An audit event ID is the second part of an audit message ID, which consists of a Unix epoch time stamp and the audit event ID separated by a colon. All events that are logged from one application's system call have the same event ID. Use this event ID with **ausearch** to retrieve this event's trail from the log.

Use a command similar to the following:

```
tux > sudo ausearch -a 5207
----
```

```
time->Tue Feb 17 13:43:58 2009
type=PATH msg=audit(1234874638.599:5207): item=0 name="/var/log/audit/audit.log"
 inode=1219041 dev=08:06 mode=0100644 ouid=0 ogid=0 rdev=00:00
type=CWD msg=audit(1234874638.599:5207): cwd="/root"
type=SYSCALL msg=audit(1234874638.599:5207): arch=c000003e syscall=2 success=yes
 exit=4 a0=62fb60 a1=0 a2=31 a3=0 items=1 ppid=25400 pid=25616 auid=0 uid=0 gid=0
 euid=0 suid=0 fsuid=0 egid=0 sgid=0 fsgid=0 tty=pts1 ses=1164 comm="less" exe="/
usr/bin/less" key="doc_log"
```
The **ausearch** -a command grabs all records in the logs that are related to the audit event ID provided and displays them. This option can be combined with any other option.

# **Search by message type**

To search for audit records of a particular message type, use the **ausearch** -m *MESSAGE* TYPE command. Examples of valid message types include PATH, SYSCALL, and USER\_LOGIN . Running **ausearch** -m without a message type displays a list of all message types.

# **Search by login ID**

To view records associated with a particular login user ID, use the **ausearch** -ul command. It displays any records related to the user login ID specified provided that user had been able to log in successfully.

# **Search by user ID**

View records related to any of the user IDs (both user ID and effective user ID) with **ausearch** -ua . View reports related to a particular user ID with **ausearch** -ui *UID* . Search for records related to a particular effective user ID, use the **ausearch** -ue *EUID* . Searching for a user ID means the user ID of the user creating a process. Searching for an effective user ID means the user ID and privileges that are required to run this process.

# **Search by group ID**

View records related to any of the group IDs (both group ID and effective group ID) with the **ausearch** -ga command. View reports related to a particular user ID with **ausearch** -gi *GID* . Search for records related to a particular effective group ID, use **ausearch** ge *EGID* .

## **Search by command line name**

View records related to a certain command, using the **ausearch** -c *COMM\_NAME* command, for example, **ausearch** -c less for all records related to the **less** command.

# **Search by executable name**

View records related to a certain executable with the **ausearch** -x *EXE* command, for example **ausearch** -x /usr/bin/less for all records related to the **/usr/bin/less** executable.

# **Search by system call name**

View records related to a certain system call with the **ausearch** -sc *SYSCALL* command, for example, **ausearch -sc open** for all records related to the **open** system call.

## **Search by process ID**

View records related to a certain process ID with the **ausearch** -p *PID* command, for example **ausearch** -p 13368 for all records related to this process ID.

# **Search by event or system call success value**

View records containing a certain system call success value with **ausearch** -sv *SUC-CESS\_VALUE* , for example, **ausearch** -sv yes for all successful system calls.

# **Search by file name**

View records containing a certain file name with **ausearch** -f *FILE\_NAME*, for example, **ausearch** -f /foo/bar for all records related to the /foo/bar file. Using the file name alone would work as well, but using relative paths does not work.

# **Search by terminal**

View records of events related to a certain terminal only with **ausearch** -tm *TERM* , for example, **ausearch** -tm ssh to view all records related to events on the SSH terminal and **ausearch** -tm tty to view all events related to the console.

# **Search by host name**

View records related to a certain remote host name with **ausearch** -hn *HOSTNAME* , for example, **ausearch** -hn jupiter.example.com. You can use a host name, fully qualified domain name, or numeric network address.

## **Search by key field**

View records that contain a certain key assigned in the audit rule set to identify events of a particular type. Use the **ausearch** -k *KEY\_FIELD* , for example, **ausearch** -k CFG\_etc to display any records containing the CFG\_etc key.

# **Search by word**

View records that contain a certain string assigned in the audit rule set to identify events of a particular type. The whole string will be matched on file name, host name, and terminal. Use the **ausearch** -w *WORD* .

# **Limit a search to a certain time frame**

Use -ts and -te to limit the scope of your searches to a certain time frame. The -ts option is used to specify the start date and time and the -te option is used to specify the end date and time. These options can be combined with any of the above. The use of these options is similar to use with **aureport** .

# <span id="page-427-0"></span>41.7 Analyzing processes with **autrace**

In addition to monitoring your system using the rules you set up, you can also perform dedicated audits of individual processes using the **autrace** command. **autrace** works similarly to the **strace** command, but gathers slightly different information. The output of **autrace** is written to /var/log/audit/audit.log and does not look any different from the standard audit log entries.

When performing an **autrace** on a process, make sure that any audit rules are purged from the queue to avoid these rules clashing with the ones **autrace** adds itself. Delete the audit rules with the **auditctl** -D command. This stops all normal auditing.

```
tux > sudo auditctl -D
No rules
autrace /usr/bin/less
Waiting to execute: /usr/bin/less
Cleaning up...
No rules
Trace complete. You can locate the records with 'ausearch -i -p 7642'
```
Always use the full path to the executable to track with **autrace** . After the trace is complete, **autrace** provides the event ID of the trace, so you can analyze the entire data trail with **ausearch** . To restore the audit system to use the audit rule set again, restart the audit daemon with **systemctl restart auditd** .

# <span id="page-428-0"></span>41.8 Visualizing audit data

Neither the data trail in /var/log/audit/audit.log nor the different report types generated by **aureport** , described in *[Section 41.5.2, "Generating custom audit reports"](#page-417-0)*, provide an intuitive reading experience to the user. The **aureport** output is formatted in columns and thus easily available to any sed, Perl, or awk scripts that users might connect to the audit framework to visualize the audit data.

The visualization scripts (see *[Section 42.6, "Configuring log visualization"](#page-442-0)*) are one example of how to use standard Linux tools available with openSUSE Leap or any other Linux distribution to create easy-to-read audit output. The following examples help you understand how the plain audit reports can be transformed into human readable graphics.

The first example illustrates the relationship of programs and system calls. To get to this kind of data, you need to determine the appropriate **aureport** command that delivers the source data from which to generate the final graphic:

```
tux > sudo aureport -s -i
Syscall Report
    =======================================
# date time syscall pid comm auid event
      =======================================
1. 16/02/09 17:45:01 open 20343 cron unset 2279
2. 16/02/09 17:45:02 mkdir 20350 mktemp root 2284
3. 16/02/09 17:45:02 mkdir 20351 mkdir root 2285
...
```
The first thing that the visualization script needs to do on this report is to extract only those columns that are of interest, in this example, the syscall and the comm columns. The output is sorted and duplicates removed then the final output is written into the visualization program itself:

```
LC ALL=C aureport -s -i | awk '/^[0-9]/ { print $6" "$4 }' | sort | uniq | mkgraph
```
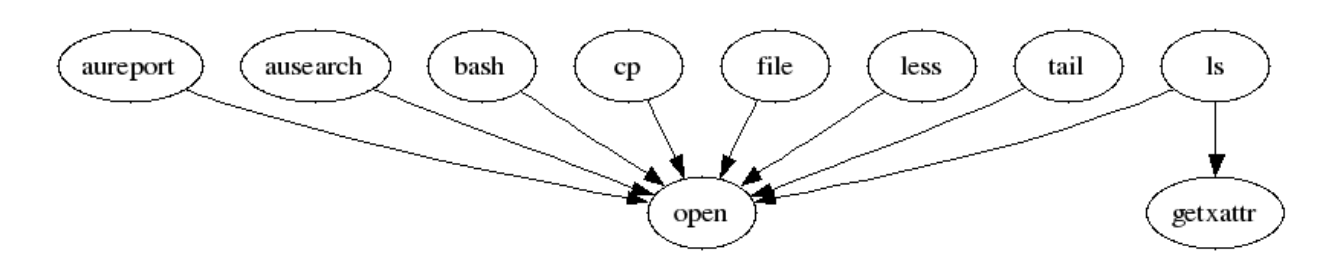

**FIGURE 41.2: FLOW GRAPH—PROGRAM VERSUS SYSTEM CALL RELATIONSHIP**

The second example illustrates the different types of events and how many of each type have been logged. The appropriate **aureport** command to extract this kind of information is **aureport -e** :

```
tux > sudo aureport -e -i --summary
Event Summary Report
======================
total type
======================
2434 SYSCALL
816 USER_START
816 USER_ACCT
814 CRED_ACQ
810 LOGIN
806 CRED_DISP
779 USER_END
99 CONFIG_CHANGE
52 USER_LOGIN
```
Because this type of report already contains a two column output, it is only fed into the visualization script and transformed into a bar chart.

tux > **sudo** aureport -e -i --summary | mkbar events

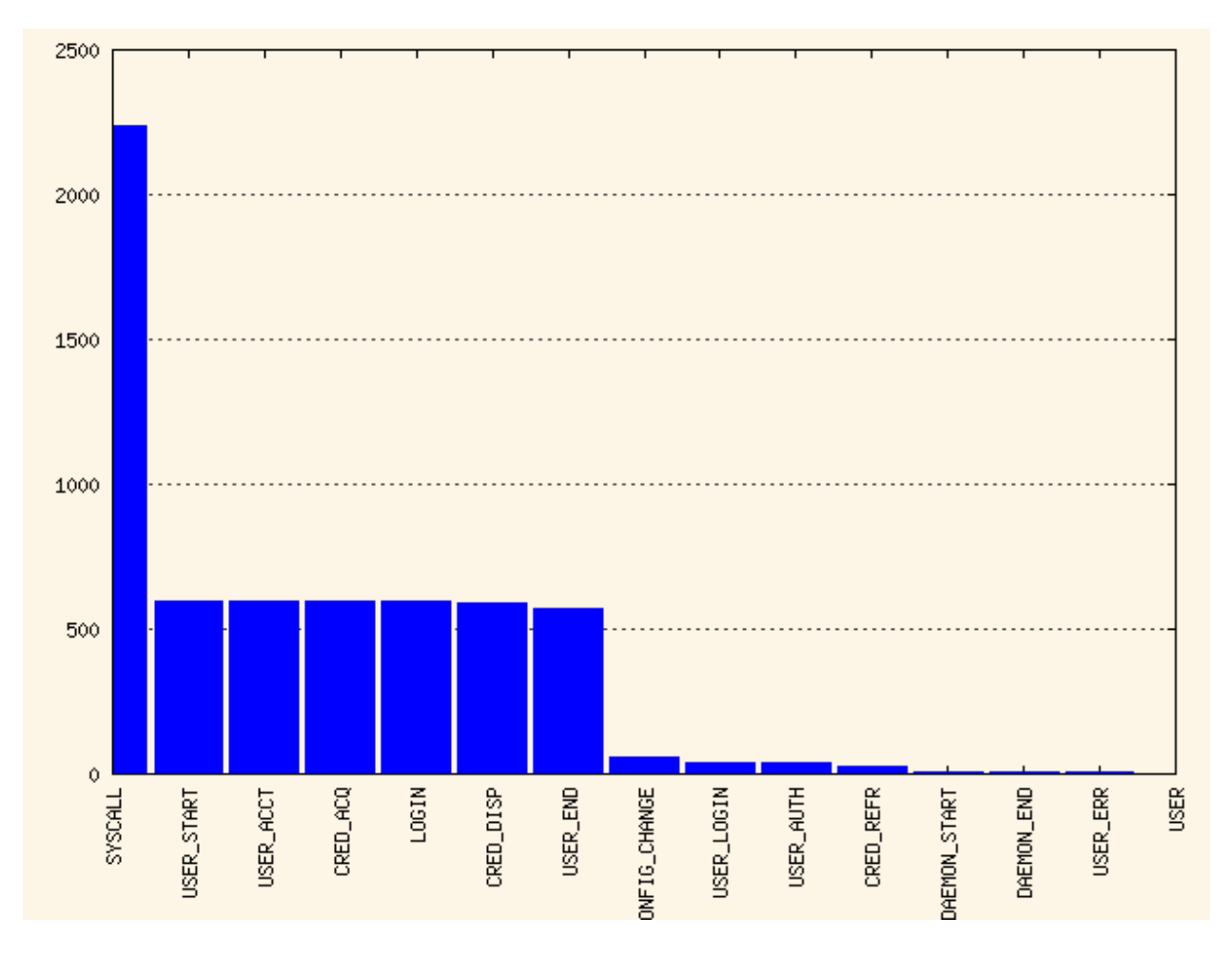

**FIGURE 41.3: BAR CHART—COMMON EVENT TYPES**

<span id="page-430-0"></span>For background information about the visualization of audit data, refer to the Web site of the audit project at <http://people.redhat.com/sgrubb/audit/visualize/index.html> .

# 41.9 Relaying audit event notifications

The auditing system also allows external applications to access and use the auditd daemon in real time. This feature is provided by so called *audit dispatcher* which allows, for example, intrusion detection systems to use auditd to receive enhanced detection information.

audispd is a daemon which controls the audit dispatcher. It is normally started by auditd . audispd takes audit events and distributes them to the programs which want to analyze them in real time. Configuration of auditd is stored in /etc/audisp/audispd.conf. The file has the following options:

# q\_depth

Specifies the size of the event dispatcher internal queue. If syslog complains about audit events getting dropped, increase this value. Default is 80.

# overflow\_action

Specifies the way the audit daemon will react to the internal queue overflow. Possible values are ignore (nothing happens), syslog (issues a warning to syslog), suspend (audispd will stop processing events), single (the computer system will be put in single user mode), or halt (shuts the system down).

# priority\_boost

Specifies the priority for the audit event dispatcher (in addition to the audit daemon priority itself). Default is 4 which means no change in priority.

# name\_format

Specifies the way the computer node name is inserted into the audit event. Possible values are none (no computer name is inserted), hostname (name returned by the gethostname system call), fqd (fully qualified domain name of the machine), numeric (IP address of the machine), or user (user defined string from the name option). Default is none .

# name

Specifies a user defined string which identifies the machine. The name\_format option must be set to user , otherwise this option is ignored.

# max\_restarts

A non-negative number that tells the audit event dispatcher how many times it can try to restart a crashed plug-in. The default is 10.

**EXAMPLE 41.9: EXAMPLE /ETC/AUDISP/AUDISPD.CONF**

```
q depth = 80 overflow_action = SYSLOG
priority\_boost = 4name format = HOSTNAME
#name = mydomain
```
The plug-in programs install their configuration files in a special directory dedicated to audispd plug-ins. It is /etc/audisp/plugins.d by default. The plug-in configuration files have the following options:

## active

Specifies if the program will use audispd . Possible values are yes or no .

## direction

Specifies the way the plug-in was designed to communicate with audit. It informs the event dispatcher in which directions the events flow. Possible values are in or out.

### path

Specifies the absolute path to the plug-in executable. In case of internal plug-ins, this option specifies the plug-in name.

### type

Specifies the way the plug-in is to be run. Possible values are builtin or always . Use builtin for internal plug-ins ( af\_unix and syslog ) and always for most (if not all) other plug-ins. Default is always .

### args

Specifies the argument that is passed to the plug-in program. Normally, plug-in programs read their arguments from their configuration file and do not need to receive any arguments. There is a limit of two arguments.

### format

Specifies the format of data that the audit dispatcher passes to the plug-in program. Valid options are binary or string . binary passes the data exactly as the event dispatcher receives them from the audit daemon. string instructs the dispatcher to change the event into a string that is parseable by the audit parsing library. Default is string .

### **EXAMPLE 41.10: EXAMPLE /ETC/AUDISP/PLUGINS.D/SYSLOG.CONF**

```
active = no direction = out
 path = builtin_syslog
 type = builtin
args = LOGINFOformat = string
```
# 42 Setting up the Linux audit framework

This chapter shows how to set up a simple audit scenario. Every step involved in configuring and enabling audit is explained in detail. After you have learned to set up audit, consider a real-world example scenario in *[Chapter 43, Introducing an audit rule set](#page-445-0)*.

To set up audit on openSUSE Leap, you need to complete the following steps:

**PROCEDURE 42.1: SETTING UP THE LINUX AUDIT FRAMEWORK**

- **1.** Make sure that all required packages are installed: audit , audit-libs , and optionally audit-libs-python . To use the log visualization as described in *[Section 42.6, "Configuring](#page-442-0) [log visualization"](#page-442-0)*, install gnuplot and graphviz from the openSUSE Leap media.
- **2.** Determine the components to audit. Refer to *[Section 42.1, "Determining the components to](#page-434-0) [audit"](#page-434-0)* for details.
- **3.** Check or modify the basic audit daemon configuration. Refer to *[Section 42.2, "Configuring](#page-434-1) [the audit daemon"](#page-434-1)* for details.
- **4.** Enable auditing for system calls. Refer to *[Section 42.3, "Enabling audit for system calls"](#page-436-0)* for details.
- **5.** Compose audit rules to suit your scenario. Refer to *[Section 42.4, "Setting up audit rules"](#page-436-1)* for details.
- **6.** Generate logs and configure tailor-made reports. Refer to *[Section 42.5, "Configuring audit](#page-438-0) [reports"](#page-438-0)* for details.
- **7.** Configure optional log visualization. Refer to *[Section 42.6, "Configuring log visualization"](#page-442-0)* for details.

## Important: Controlling the audit daemon

Before configuring any of the components of the audit system, make sure that the audit daemon is not running by entering **systemctl status auditd** as root . On a default openSUSE Leap system, audit is started on boot, so you need to turn it off by entering **systemctl stop auditd** . Start the daemon after configuring it with **systemctl start auditd** .

# <span id="page-434-0"></span>42.1 Determining the components to audit

Before starting to create your own audit configuration, determine to which degree you want to use it. Check the following general rules to determine which use case best applies to you and your requirements:

- If you require a full security audit for CAPP/EAL certification, enable full audit for system calls and configure watches on various configuration files and directories, similar to the rule set featured in *[Chapter 43, Introducing an audit rule set](#page-445-0)*.
- If you need to trace a process based on the audit rules, use **autrace** .
- If you require file and directory watches to track access to important or security-sensitive data, create a rule set matching these requirements. Enable audit as described in *[Sec](#page-436-0)[tion 42.3, "Enabling audit for system calls"](#page-436-0)* and proceed to *[Section 42.4, "Setting up audit rules"](#page-436-1)*.

# <span id="page-434-1"></span>42.2 Configuring the audit daemon

The basic setup of the audit daemon is done by editing /etc/audit/auditd.conf . You may also use YaST to configure the basic settings by calling *YaST Security and Users Linux Audit Framework (LAF)*. Use the tabs *Log File* and *Disk Space* for configuration.

```
log_file = /var/log/audit/audit.log
log_format = RAW
log group = root
priority boost = 4flush = INCREMENTAL
freq = 20num logs = 5
disp_qos = lossy
dispatcher = /sbin/audispd
name_format = NONE
##name = mydomain
max_log_file = 6max log file action = ROTATE
space left = 75space_left_action = SYSLOG
action mail \text{acct} = \text{root}admin space left = 50admin space left action = SUSPEND
disk_full_action = SUSPEND
```

```
disk_error_action = SUSPEND
##tcp listen port =
tcp_listen_queue = 5
tcp max per addr = 1##tcp_client_ports = 1024-65535
tcp client max idle = 0cp\_client\_max\_idle = 0
```
The default settings work reasonably well for many setups. Some values, such as num logs, max\_log\_file , space\_left , and admin\_space\_left depend on the size of your deployment. If disk space is limited, you should reduce the number of log files to keep if they are rotated and you should get an earlier warning if disk space is running out. For a CAPP-compliant setup, adjust the values for log file, flush, max log file, max log file action, space left, space left action, admin space left, admin space left action, disk full action, and disk error action, as described in *[Section 41.2, "Configuring the audit daemon"](#page-401-0)*. An example CAPP-compliant configuration looks like this:

```
log_file = PATH_TO_SEPARATE_PARTITION/audit.log
log format = RAW
priority boost = 4flush = SYNC \# \# \theta or DATA
freq = 20num\_logs = 4dispatcher = /sbin/audispd
disp qos = lossymax log file = 5max_log_file_action = KEEP_LOGS
space left = 75space left action = EMAIL
action_mail_acct = root
admin_space_left = 50
admin_space_left_action = SINGLE ### or HALT
disk full action = SUSPEND \# ## or HALT
disk error action = SUSPEND \# \# \# or HALT
```
The ### precedes comments where you can choose from several options. Do not add the comments to your actual configuration files.

## Tip: More information

Refer to *[Section 41.2, "Configuring the audit daemon"](#page-401-0)* for detailed background information about the auditd.conf configuration parameters.

# <span id="page-436-0"></span>42.3 Enabling audit for system calls

If the audit framework is not installed, install the audit package. A standard openSUSE Leap system does not have auditd running by default. Enable it with:

tux > **sudo** systemctl enable auditd

There are different levels of auditing activity available:

### **Basic logging**

Out of the box (without any further configuration) auditd logs only events concerning its own configuration changes to /var/log/audit/audit.log. No events (file access, system call, etc.) are generated by the kernel audit component until requested by **auditctl** . However, other kernel components and modules may log audit events outside of the control of **auditctl** and these appear in the audit log. By default, the only module that generates audit events is AppArmor.

### **Advanced logging with system call auditing**

To audit system calls and get meaningful file watches, you need to enable audit contexts for system calls.

As you need system call auditing capabilities even when you are configuring plain file or directory watches, you need to enable audit contexts for system calls. To enable audit contexts for the duration of the current session only, execute **auditctl -e 1** as root . To disable this feature, execute **auditctl -e 0** as root .

<span id="page-436-1"></span>The audit contexts are enabled by default. To turn this feature off temporarily, use **auditctl -e 0** .

## 42.4 Setting up audit rules

Using audit rules, determine which aspects of the system should be analyzed by audit. Normally this includes important databases and security-relevant configuration files. You may also analyze various system calls in detail if a broad analysis of your system is required. A very detailed example configuration that includes most of the rules that are needed in a CAPP compliant environment is available in *[Chapter 43, Introducing an audit rule set](#page-445-0)*.

Audit rules can be passed to the audit daemon on the **auditctl** command line and by composing a rule set in /etc/audit/audit.rules which is processed whenever the audit daemon is started. To customize /etc/audit/audit.rules either edit it directly, or use YaST: *Security and Users Linux Audit Framework (LAF) Rules for 'auditctl'*. Rules passed on the command line are not persistent and need to be re-entered when the audit daemon is restarted.

A simple rule set for very basic auditing on a few important files and directories could look like this:

```
# basic audit system parameters
-D
-b 8192
-f 1
-e 1
# some file and directory watches with keys
-w /var/log/audit/ -k LOG_audit
-w /etc/audit/auditd.conf -k CFG_audit_conf -p rxwa
-w /etc/audit/audit.rules -k CFG_audit_rules -p rxwa
-w /etc/passwd -k CFG_passwd -p rwxa
-w /etc/sysconfig/ -k CFG_sysconfig
# an example system call rule
-a entry,always -S umask
### add your own rules
```
When configuring the basic audit system parameters (such as the backlog parameter -b) test these settings with your intended audit rule set to determine whether the backlog size is appropriate for the level of logging activity caused by your audit rule set. If your chosen backlog size is too small, your system might not be able to handle the audit load and consult the failure flag ( -f ) when the backlog limit is exceeded.

## Important: Choosing the failure flag

When choosing the failure flag, note that  $- f 2$  tells your system to perform an immediate shutdown without flushing any pending data to disk when the limits of your audit system are exceeded. Because this shutdown is not a clean shutdown, restrict the use of -f 2 to only the most security-conscious environments and use -f 1 (system continues to run, issues a warning and audit stops) for any other setup to avoid loss of data or data corruption.

Directory watches produce less verbose output than separate file watches for the files under these directories. To get detailed logging for your system configuration in /etc/sysconfig , for example, add watches for each file. Audit does not support globbing, which means you cannot create a rule that says  $-w$  /etc/ $*$  and watches all files and directories below /etc.

For better identification in the log file, a key has been added to each of the file and directory watches. Using the key, it is easier to comb the logs for events related to a certain rule. When creating keys, distinguish between mere log file watches and configuration file watches by using an appropriate prefix with the key, in this case L0G for a log file watch and CFG for a configuration file watch. Using the file name as part of the key also makes it easier for you to identify events of this type in the log file.

Another thing to keep in mind when creating file and directory watches is that audit cannot deal with files that do not exist when the rules are created. Any file that is added to your system while audit is already running is not watched unless you extend the rule set to watch this new file.

For more information about creating custom rules, refer to *[Section 41.4, "Passing parameters to](#page-408-0) [the audit system"](#page-408-0)*.

Important: Changing audit rules After you change audit rules, always restart the audit daemon with **systemctl restart auditd** to reread the changed rules.

# <span id="page-438-0"></span>42.5 Configuring audit reports

To avoid having to dig through the raw audit logs to get an impression of what your system is currently doing, run custom audit reports at certain intervals. Custom audit reports enable you to focus on areas of interest and get meaningful statistics on the nature and frequency of the events you are monitoring. To analyze individual events in detail, use the ausearch tool.

Before setting up audit reporting, consider the following:

- What types of events do you want to monitor by generating regular reports? Select the appropriate aureport command lines as described in *[Section 41.5.2, "Generating custom audit](#page-417-0) [reports"](#page-417-0)*.
- What do you want to do with the audit reports? Decide whether to create graphical charts from the data accumulated or whether it should be transferred into any sort of spreadsheet or database. Set up the aureport command line and further processing similar to the examples shown in *[Section 42.6, "Configuring log visualization"](#page-442-0)* if you want to visualize your reports.
- When and at which intervals should the reports run? Set up appropriate automated reporting using cron.

For this example, assume that you are interested in finding out about any attempts to access your audit, PAM, and system configuration. Proceed as follows to find out about file events on your system:

**1.** Generate a full summary report of all events and check for any anomalies in the summary report, for example, have a look at the "failed syscalls" record, because these might have failed because of insufficient permissions to access a file or a file not being there:

```
tux > sudo aureport
Summary Report
======================
Range of time in logs: 03/02/09 14:13:38.225 - 17/02/09 16:30:10.352
Selected time for report: 03/02/09 14:13:38 - 17/02/09 16:30:10.352
Number of changes in configuration: 24
Number of changes to accounts, groups, or roles: 0
Number of logins: 9
Number of failed logins: 15
Number of authentications: 19
Number of failed authentications: 578
Number of users: 3
Number of terminals: 15
Number of host names: 4
Number of executables: 20
Number of files: 279
Number of AVC's: 0
Number of MAC events: 0
Number of failed syscalls: 994
Number of anomaly events: 0
Number of responses to anomaly events: 0
```

```
Number of crypto events: 0
Number of keys: 2
Number of process IDs: 1238
Number of events: 5435
```
2. Run a summary report for failed events and check the "files" record for the number of failed file access events:

```
tux > sudo aureport --failed
Failed Summary Report
======================
Range of time in logs: 03/02/09 14:13:38.225 - 17/02/09 16:30:10.352
Selected time for report: 03/02/09 14:13:38 - 17/02/09 16:30:10.352
Number of changes in configuration: 0
Number of changes to accounts, groups, or roles: 0
Number of logins: 0
Number of failed logins: 15
Number of authentications: 0
Number of failed authentications: 578
Number of users: 1
Number of terminals: 7
Number of host names: 4
Number of executables: 12
Number of files: 77
Number of AVC's: 0
Number of MAC events: 0
Number of failed syscalls: 994
Number of anomaly events: 0
Number of responses to anomaly events: 0
Number of crypto events: 0
Number of keys: 2
Number of process IDs: 713
Number of events: 1589
```
**3.** To list the files that could not be accessed, run a summary report of failed file events:

```
tux > sudo aureport -f -i --failed --summary
Failed File Summary Report
==============================
total file
===========================
80 /var
80 spool
80 cron
80 lastrun
```

```
46 /usr/lib/locale/en_GB.UTF-8/LC_CTYPE
45 /usr/lib/locale/locale-archive
38 /usr/lib/locale/en_GB.UTF-8/LC_IDENTIFICATION
38 /usr/lib/locale/en_GB.UTF-8/LC_MEASUREMENT
38 /usr/lib/locale/en_GB.UTF-8/LC_TELEPHONE
38 /usr/lib/locale/en_GB.UTF-8/LC_ADDRESS
38 /usr/lib/locale/en_GB.UTF-8/LC_NAME
38 /usr/lib/locale/en_GB.UTF-8/LC_PAPER
38 /usr/lib/locale/en_GB.UTF-8/LC_MESSAGES
38 /usr/lib/locale/en_GB.UTF-8/LC_MONETARY
38 /usr/lib/locale/en_GB.UTF-8/LC_COLLATE
38 /usr/lib/locale/en_GB.UTF-8/LC_TIME
38 /usr/lib/locale/en_GB.UTF-8/LC_NUMERIC
8 /etc/magic.mgc
...
```
To focus this summary report on a few files or directories of interest only, such as /etc/ audit/auditd.conf , /etc/pam.d , and /etc/sysconfig , use a command similar to the following:

```
tux > sudo aureport -f -i --failed --summary |grep -e "/etc/audit/auditd.conf" -e "/
etc/pam.d/" -e "/etc/sysconfig"
```
1 /etc/sysconfig/displaymanager

**4.** From the summary report, then proceed to isolate these items of interest from the log and find out their event IDs for further analysis:

```
tux > sudo aureport -f -i --failed |grep -e "/etc/audit/auditd.conf" -e "/etc/
pam.d/" -e "/etc/sysconfig"
993. 17/02/09 16:47:34 /etc/sysconfig/displaymanager readlink no /bin/vim-normal
 root 7887
994. 17/02/09 16:48:23 /etc/sysconfig/displaymanager getxattr no /bin/vim-normal
  root 7889
```
**5.** Use the event ID to get a detailed record for each item of interest:

```
tux > sudo ausearch -a 7887 -i
----
time->Tue Feb 17 16:48:23 2009
type=PATH msg=audit(1234885703.090:7889): item=0 name="/etc/sysconfig/
displaymanager" inode=369282 dev=08:06 mode=0100644 ouid=0 ogid=0 rdev=00:00
type=CWD msg=audit(1234885703.090:7889): cwd="/root"
type=SYSCALL msg=audit(1234885703.090:7889): arch=c000003e syscall=191 success=no
 exit=-61 a0=7e1e20 a1=7f90e4cf9187 a2=7fffed5b57d0 a3=84 items=1 ppid=25548
```
## Tip: Focusing on a certain time frame

If you are interested in events during a particular period of time, trim down the reports by using start and end dates and times with your **aureport** commands ( -ts and -te ). For more information, refer to *[Section 41.5.2, "Generating custom audit reports"](#page-417-0)*.

All steps (except for the last one) can be run automatically and would easily be scriptable and configured as cron jobs. Any of the --failed --summary reports could be transformed easily into a bar chart that plots files versus failed access attempts. For more information about visualizing audit report data, refer to *[Section 42.6, "Configuring log visualization"](#page-442-0)*.

# <span id="page-442-0"></span>42.6 Configuring log visualization

Using the scripts **mkbar** and **mkgraph** you can illustrate your audit statistics with various graphs and charts. As with any other **aureport** command, the plotting commands are scriptable and can easily be configured to run as cron jobs.

**mkbar** and **mkgraph** were created by Steve Grubb at Red Hat. They are available from [http://](http://people.redhat.com/sgrubb/audit/visualize/) [people.redhat.com/sgrubb/audit/visualize/](http://people.redhat.com/sgrubb/audit/visualize/) ... Because the current version of audit in openSUSE Leap does not ship with these scripts, proceed as follows to make them available on your system:

## Warning: Downloaded content is dangerous

Use **mkbar** and **mkgraph** at your own risk. Any content downloaded from the Web is potentially dangerous to your system, even more so when run with root privileges.

**1.** Download the scripts to root 's ~/bin directory:

```
tux > sudo wget http://people.redhat.com/sgrubb/audit/visualize/mkbar -0 ~/bin/mkbar
tux > sudo wget http://people.redhat.com/sgrubb/audit/visualize/mkgraph -0 ~/bin/
mkgraph
```
2. Adjust the file permissions to read, write, and execute for root:

tux > **sudo** chmod 744 ~/bin/mk{bar,graph}

To plot summary reports, such as the ones discussed in *[Section 42.5, "Configuring audit reports"](#page-438-0)*, use the script **mkbar** . Some example commands could look like the following:

**Create a summary of events**

tux > **sudo** aureport -e -i --summary | mkbar events

**Create a summary of file events**

tux > **sudo** aureport -f -i --summary | mkbar files

**Create a summary of login events**

tux > **sudo** aureport -l -i --summary | mkbar login

**Create a summary of user events**

tux > **sudo** aureport -u -i --summary | mkbar users

**Create a summary of system call events**

tux > **sudo** aureport -s -i --summary | mkbar syscalls

To create a summary chart of failed events of any of the above event types, add the --failed option to the respective **aureport** command. To cover a certain period of time only, use the ts and -te options on aureport. Any of these commands can be tweaked further by narrowing down its scope using grep or egrep and regular expressions. See the comments in the **mkbar** script for an example. Any of the above commands produces a PNG file containing a bar chart of the requested data.

To illustrate the relationship between different kinds of audit objects, such as users and system calls, use the script **mkgraph** . Some example commands could look like the following:

### **Users versus executables**

tux > **sudo** LC\_ALL=C aureport -u -i | awk '/^[0-9]/ { print \$4" "\$7 }' | sort | uniq | mkgraph users\_vs\_exec

**Users versus files**

tux > **sudo** LC\_ALL=C aureport -f -i | awk '/^[0-9]/ { print \$8" "\$4 }' | sort | uniq | mkgraph users\_vs\_files

### **System calls versus commands**

```
tux > sudo LC_ALL=C aureport -s -i | awk '/^[0-9]/ { print $4" "$6 }' | sort | uniq
  | mkgraph syscall_vs_com
```
### **System calls versus files**

```
tux > sudo LC_ALL=C aureport -s -i | awk '/^[0-9]/ { print $5" "$4 }' | sort | uniq
  | mkgraph | syscall_vs_file
```
Graphs can also be combined to illustrate complex relationships. See the comments in the **mkgraph** script for further information and an example. The graphs produced by this script are created in PostScript format by default, but you can change the output format by changing the EXT variable in the script from ps to png or jpg .

# <span id="page-445-0"></span>43 Introducing an audit rule set

The following example configuration illustrates how audit can be used to monitor your system. It highlights the most important items that need to be audited to cover the list of auditable events specified by Controlled Access Protection Profile (CAPP).

The example rule set is divided into the following sections:

- Basic audit configuration (see *[Section 43.1, "Adding basic audit configuration parameters"](#page-445-1)*)
- Watches on audit log files and configuration files (see *[Section 43.2, "Adding watches on audit](#page-446-0) [log files and configuration files"](#page-446-0)*)
- Monitoring operations on file system objects (see *[Section 43.3, "Monitoring file system objects"](#page-447-0)*)
- Monitoring security databases (see *[Section 43.4, "Monitoring security configuration files and](#page-449-0) [databases"](#page-449-0)*)
- Monitoring miscellaneous system calls (*[Section 43.5, "Monitoring miscellaneous system calls"](#page-451-0)*)
- Filtering system call arguments (see *[Section 43.6, "Filtering system call arguments"](#page-451-1)*)

To transform this example into a configuration file to use in your live setup, proceed as follows:

- **1.** Choose the appropriate settings for your setup and adjust them.
- 2. Adjust the file /etc/audit/audit.rules by adding rules from the examples below or by modifying existing rules.

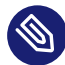

## Note: Adjusting the Level of audit logging

Do not copy the example below into your audit setup without adjusting it to your needs. Determine what and to what extent to audit.

The entire audit.rules is a collection of **auditctl** commands. Every line in this file expands to a full **auditctl** command line. The syntax used in the rule set is the same as that of the **auditctl** command.

# <span id="page-445-1"></span>43.1 Adding basic audit configuration parameters

<span id="page-445-2"></span> $-D<sub>0</sub>$ 

- <span id="page-446-2"></span><span id="page-446-1"></span>**[1](#page-445-2)** Delete any preexisting rules before starting to define new ones.
- **[2](#page-446-1)** Set the number of buffers to take the audit messages. Depending on the level of audit logging on your system, increase or decrease this figure.
- **[3](#page-446-2)** Set the failure flag to use when the kernel needs to handle critical errors. Possible values are 0 (silent), 1 (printk, print a failure message), and 2 (panic, halt the system).

By emptying the rule queue with the -D option, you make sure that audit does not use any other rule set than what you are offering it by means of this file. Choosing an appropriate buffer number ( -b ) is vital to avoid having your system fail because of too high an audit load. Choosing the panic failure flag  $-$ f 2 ensures that your audit records are complete even if the system is encountering critical errors. By shutting down the system on a critical error, audit makes sure that no process escapes from its control as it otherwise might if level 1 ( printk ) were chosen.

## Important: Choosing the failure flag

Before using your audit rule set on a live system, make sure that the setup has been thoroughly evaluated on test systems using the *worst case production workload*. It is even more critical that you do this when specifying the  $- f 2$  flag, because this instructs the kernel to panic (perform an immediate halt without flushing pending data to disk) if any thresholds are exceeded. Consider the use of the  $- f 2$  flag for only the most security-conscious environments.

# <span id="page-446-0"></span>43.2 Adding watches on audit log files and configuration files

Adding watches on your audit configuration files and the log files themselves ensures that you can track any attempt to tamper with the configuration files or detect any attempted accesses to the log files.

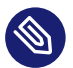

## S Note: Creating directory and file watches

Creating watches on a directory is not necessarily sufficient if you need events for file access. Events on directory access are only triggered when the directory's inode is updated with metadata changes. To trigger events on file access, add watches for each file to monitor.

```
-w /var/log/audit/ 1
-w /var/log/audit/audit.log
-w /var/log/audit/audit log.1
-w /var/log/audit/audit_log.2
-w /var/log/audit/audit_log.3
-w /var/log/audit/audit log.4
-w /etc/audit/auditd.conf -p wa 2
-w /etc/audit/audit.rules -p wa
-w /etc/libaudit.conf -p wa
```
- <span id="page-447-2"></span>**[1](#page-447-1)** Set a watch on the directory where the audit log is located. Trigger an event for any type of access attempt to this directory. If you are using log rotation, add watches for the rotated logs as well.
- <span id="page-447-0"></span>**[2](#page-447-2)** Set a watch on an audit configuration file. Log all write and attribute change attempts to this file

# 43.3 Monitoring file system objects

Auditing system calls helps track your system's activity well beyond the application level. By tracking file system–related system calls, get an idea of how your applications are using these system calls and determine whether that use is appropriate. By tracking mount and unmount operations, track the use of external resources (removable media, remote file systems, etc.).

## **Important: Auditing system calls**

<span id="page-448-1"></span>Auditing system calls results in a high logging activity. This activity, in turn, puts a heavy load on the kernel. With a kernel less responsive than usual, the system's backlog and rate limits might be exceeded. Carefully evaluate which system calls to include in your audit rule set and adjust the log settings accordingly. See *[Section 41.2, "Configuring the audit](#page-401-0) [daemon"](#page-401-0)* for details on how to tweak the relevant settings.

```
-a entry,always -S chmod -S fchmod -S chown -S chown32 -S fchown -S fchown32 -S lchown -S
lchown32<sup>O</sup>
-a entry,always -S creat -S open -S truncate -S truncate64 -S ftruncate -S ftruncate64 2
-a entry,always -S mkdir -S rmdir 3
-a entry,always -S unlink -S rename -S link -S symlink 4
-a entry,always -S setxattr 5
-a entry,always -S lsetxattr
-a entry,always -S fsetxattr
-a entry,always -S removexattr
-a entry,always -S lremovexattr
-a entry,always -S fremovexattr
-a entry,always -S mknod 6
-a entry,always -S mount -S umount -S umount2 7
```
- <span id="page-448-6"></span><span id="page-448-5"></span>**[1](#page-448-0)** Enable an audit context for system calls related to changing file ownership and permissions. Depending on the hardware architecture of your system, enable or disable the \*32 rules. 64-bit systems, like AMD64/Intel 64, require the \*32 rules to be removed.
- **[2](#page-448-1)** Enable an audit context for system calls related to file content modification. Depending on the hardware architecture of your system, enable or disable the \*64 rules. 64-bit systems, like AMD64/Intel 64, require the \*64 rules to be removed.
- **[3](#page-448-2)** Enable an audit context for any directory operation, like creating or removing a directory.
- **[4](#page-448-3)** Enable an audit context for any linking operation, such as creating a symbolic link, creating a link, unlinking, or renaming.
- **[5](#page-448-4)** Enable an audit context for any operation related to extended file system attributes.
- **[6](#page-448-5)** Enable an audit context for the **mknod** system call, which creates special (device) files.

<span id="page-449-0"></span>**[7](#page-448-6)** Enable an audit context for any mount or umount operation. For the x86 architecture, disable the umount rule. For the Intel 64 architecture, disable the umount2 rule.

# 43.4 Monitoring security configuration files and databases

To make sure that your system is not made to do undesired things, track any attempts to change the cron and at configurations or the lists of scheduled jobs. Tracking any write access to the user, group, password and login databases and logs helps you identify any attempts to manipulate your system's user database.

Tracking changes to your system configuration (kernel, services, time, etc.) helps you spot any attempts of others to manipulate essential functionality of your system. Changes to the PAM configuration should also be monitored in a secure environment, because changes in the authentication stack should not be made by anyone other than the administrator, and it should be logged which applications are using PAM and how it is used. The same applies to any other configuration files related to secure authentication and communication.

### <span id="page-449-1"></span>**1**

```
-w /var/spool/atspool
-w /etc/at.allow
-w /etc/at.deny
-w /etc/cron.allow -p wa
-w /etc/cron.deny -p wa
-w /etc/cron.d/ -p wa
-w /etc/cron.daily/ -p wa
-w /etc/cron.hourly/ -p wa
-w /etc/cron.monthly/ -p wa
-w /etc/cron.weekly/ -p wa
-w /etc/crontab -p wa
-w /var/spool/cron/root
```
### <span id="page-449-2"></span>**2**

```
-w /etc/group -p wa
-w /etc/passwd -p wa
-w /etc/shadow
-w /etc/login.defs -p wa
-w /etc/securetty
-w /var/log/lastlog
```

```
3
-w /etc/hosts -p wa
-w /etc/sysconfig/
w /etc/init.d/
w /etc/ld.so.conf -p wa
w /etc/localtime -p wa
w /etc/sysctl.conf -p wa
w /etc/modprobe.d/
w /etc/modprobe.conf.local -p wa
w /etc/modprobe.conf -p wa 4
w /etc/pam.d/ 5
-w /etc/aliases -p wa
-w /etc/postfix/ -p wa
6
-w /etc/ssh/sshd_config
-w /etc/stunnel/stunnel.conf
-w /etc/stunnel/stunnel.pem
-w /etc/vsftpd.ftpusers
-w /etc/vsftpd.conf 7
-a exit,always -S sethostname
-w /etc/issue -p wa
```
- <span id="page-450-4"></span><span id="page-450-3"></span>-w /etc/issue.net -p wa
- **[1](#page-449-1)** Set watches on the at and cron configuration and the scheduled jobs and assign labels to these events.
- **[2](#page-449-2)** Set watches on the user, group, password, and login databases and logs and set labels to better identify any login-related events, such as failed login attempts.
- **[3](#page-450-0)** Set a watch and a label on the static host name configuration in /etc/hosts . Track changes to the system configuration directory, /etc/sysconfig. Enable per-file watches if you are interested in file events. Set watches and labels for changes to the boot configuration in the /etc/init.d directory. Enable per-file watches if you are interested in file events. Set watches and labels for any changes to the linker configuration in /etc/ld.so.conf . Set watches and a label for /etc/localtime . Set watches and labels for the kernel configuration files /etc/sysctl.conf, /etc/modprobe.d/, /etc/modprobe.conf.local, and /etc/modprobe.conf .
- **[4](#page-450-1)** Set watches on the PAM configuration directory. If you are interested in particular files below the directory level, add explicit watches to these files as well.
- **[5](#page-450-2)** Set watches to the postfix configuration to log any write attempt or attribute change and use labels for better tracking in the logs.
- **[6](#page-450-3)** Set watches and labels on the SSH, stunnel, and vsftpd configuration files.
- <span id="page-451-0"></span>**[7](#page-450-4)** Perform an audit of the sethostname system call and set watches and labels on the system identification configuration in /etc/issue and /etc/issue.net .

# 43.5 Monitoring miscellaneous system calls

Apart from auditing file system related system calls, as described in *[Section 43.3, "Monitoring](#page-447-0) [file system objects"](#page-447-0)*, you can also track various other system calls. Tracking task creation helps you understand your applications' behavior. Auditing the umask system call lets you track how processes modify creation mask. Tracking any attempts to change the system time helps you identify anyone or any process trying to manipulate the system time.

```
1
-a entry,always -S clone -S fork -S vfork 2
-a entry,always -S umask
3
-a entry,always -S adjtimex -S settimeofday
```
<span id="page-451-4"></span>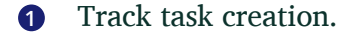

- **[2](#page-451-3)** Add an audit context to the umask system call.
- <span id="page-451-1"></span>**[3](#page-451-4)** Track attempts to change the system time. adjtimex can be used to skew the time. settimeofday sets the absolute time.

## 43.6 Filtering system call arguments

In addition to the system call auditing introduced in *[Section 43.3, "Monitoring file system objects"](#page-447-0)* and *[Section 43.5, "Monitoring miscellaneous system calls"](#page-451-0)*, you can track application behavior to an even higher degree. Applying filters helps you focus audit on areas of primary interest to you. This section introduces filtering system call arguments for non-multiplexed system calls like

access and for multiplexed ones like socketcall or ipc. Whether system calls are multiplexed depends on the hardware architecture used. Both socketcall and ipc are not multiplexed on 64 bit architectures, such as AMD64/Intel 64.

## Important: Auditing system calls

Auditing system calls results in high logging activity, which in turn puts a heavy load on the kernel. With a kernel less responsive than usual, the system's backlog and rate limits might well be exceeded. Carefully evaluate which system calls to include in your audit rule set and adjust the log settings accordingly. See *[Section 41.2, "Configuring the audit](#page-401-0) [daemon"](#page-401-0)* for details on how to tweak the relevant settings.

The access system call checks whether a process would be allowed to read, write or test for the existence of a file or file system object. Using the  $-$ F filter flag, build rules matching specific access calls in the format -F a1=*ACCESS\_MODE* . Check /usr/include/fcntl.h for a list of possible arguments to the access system call.

```
-a entry,always -S access -F a1=4 1
-a entry,always -S access -F a1=6 2
-a entry,always -S access -F a1=7 3
```
- **[1](#page-452-0)** Audit the access system call, but only if the second argument of the system call ( mode ) is 4 ( R\_OK ). This rule filters for all access calls testing for sufficient read permissions to a file or file system object accessed by a user or process.
- **[2](#page-452-1)** Audit the access system call, but only if the second argument of the system call ( mode ) is 6 , meaning 4 OR 2 , which translates to R\_OK OR W\_OK . This rule filters for access calls testing for sufficient read and write permissions.
- **[3](#page-452-2)** Audit the access system call, but only if the second argument of the system call ( mode ) is 7, meaning 4 OR 2 OR 1, which translates to R\_OK OR W\_OK OR X\_OK. This rule filters for access calls testing for sufficient read, write, and execute permissions.

The socketcall system call is a multiplexed system call. Multiplexed means that there is only one system call for all possible calls and that libc passes the actual system call to use as the first argument ( a0 ). Check the manual page of socketcall for possible system calls and refer to / usr/src/linux/include/linux/net.h for a list of possible argument values and system call names. Audit supports filtering for specific system calls using a -F a0=*SYSCALL\_NUMBER*.

```
-a entry,always -S socketcall -F a0=1 -F a1=10 1
## Use this line on x86_64, ia64 instead
```

```
#-a entry,always -S socket -F a0=10
-a entry,always -S socketcall -F a0=5 2
## Use this line on x86 64, ia64 instead
#-a entry, always -S accept
```
- **[1](#page-452-3)** Audit the socket(PF\_INET6) system call. The -F a0=1 filter matches all socket system calls and the -F a1=10 filter narrows the matches down to socket system calls carrying the IPv6 protocol family domain parameter (PF\_INET6). Check /usr/include/linux/net.h for the first argument (a0) and /usr/src/linux/include/linux/socket.h for the second parameter ( a1 ). 64-bit platforms, like AMD64/Intel 64, do not use multiplexing on socketcall system calls. For these platforms, comment the rule and add the plain system call rules with a filter on PF INET6.
- **[2](#page-453-0)** Audit the socketcall system call. The filter flag is set to filter for  $a0=5$  as the first argument to socketcall, which translates to the accept system call if you check /usr/include/linux/net.h . 64-bit platforms, like AMD64/Intel 64, do not use multiplexing on socketcall system calls. For these platforms, comment the rule and add the plain system call rule without argument filtering.

The ipc system call is another example of multiplexed system calls. The actual call to invoke is determined by the first argument passed to the ipc system call. Filtering for these arguments helps you focus on those IPC calls of interest to you. Check /usr/include/linux/ipc.h for possible argument values.

```
1
## msgctl
-a entry,always -S ipc -F a0=14
## msgget
-a entry,always -S ipc -F a0=13
## Use these lines on x86_64, ia64 instead
#-a entry,always -S msgctl
#-a entry,always -S msgget 2
## semctl
-a entry,always -S ipc -F a0=3
## semget
-a entry,always -S ipc -F a0=2
```
<span id="page-453-2"></span>## semop

-a entry,always -S ipc -F a0=1

## semtimedop

- -a entry,always -S ipc -F a0=4
- ## Use these lines on x86 64, ia64 instead

```
#-a entry,always -S semctl
#-a entry,always -S semget
#-a entry,always -S semop
#-a entry,always -S semtimedop
3
## shmctl
-a entry,always -S ipc -F a0=24
## shmget
-a entry,always -S ipc -F a0=23
## Use these lines on x86 64, ia64 instead
#-a entry,always -S shmctl
#-a entry,always -S shmget
```
- **[1](#page-453-1)** Audit system calls related to IPC SYSV message queues. In this case, the a0 values specify that auditing is added for the msgctl and msgget system calls ( 14 and 13 ). 64-bit platforms, like AMD64/Intel 64, do not use multiplexing on ipc system calls. For these platforms, comment the first two rules and add the plain system call rules without argument filtering.
- **[2](#page-453-2)** Audit system calls related to IPC SYSV message semaphores. In this case, the a0 values specify that auditing is added for the semctl, semget, semop, and semtimedop system calls ( 3 , 2 , 1 , and 4 ). 64-bit platforms, like AMD64/Intel 64, do not use multiplexing on ipc system calls. For these platforms, comment the first four rules and add the plain system call rules without argument filtering.
- **[3](#page-454-0)** Audit system calls related to IPC SYSV shared memory. In this case, the a0 values specify that auditing is added for the shmctl and shmget system calls ( 24 , 23 ). 64-bit platforms, like AMD64/Intel 64, do not use multiplexing on ipc system calls. For these platforms, comment the first two rules and add the plain system call rules without argument filtering.

# 43.7 Managing audit event records using keys

After configuring a few rules generating events and populating the logs, you need to find a way to tell one event from the other. Using the **ausearch** command, you can filter the logs for various criteria. Using **ausearch** -m *MESSAGE\_TYPE* , you can at least filter for events of a certain type. However, to be able to filter for events related to a particular rule, you need to add a key to this rule in the /etc/audit/audit.rules file. This key is then added to the event record every time the rule logs an event. To retrieve these log entries, simply run **ausearch** k *YOUR\_KEY* to get a list of records related to the rule carrying this particular key.

As an example, assume you have added the following rule to your rule file:

-w /etc/audit/audit.rules -p wa

Without a key assigned to it, you would probably need to filter for SYSCALL or PATH events then use grep or similar tools to isolate any events related to the above rule. Now, add a key to the above rule, using the -k option:

-w /etc/audit/audit.rules -p wa -k CFG\_audit.rules

You can specify any text string as key. Distinguish watches related to different types of files (configuration files or log files) from one another using different key prefixes (CFG, L0G, etc.) followed by the file name. Finding any records related to the above rule now comes down to the following:

#### **ausearch -k CFG\_audit.rules**

```
----
time->Thu Feb 19 09:09:54 2009
type=PATH msg=audit(1235030994.032:8649): item=3 name="audit.rules~" inode=370603
 dev=08:06 mode=0100640 ouid=0 ogid=0 rdev=00:00
type=PATH msg=audit(1235030994.032:8649): item=2 name="audit.rules" inode=370603
 dev=08:06 mode=0100640 ouid=0 ogid=0 rdev=00:00
type=PATH msg=audit(1235030994.032:8649): item=1 name="/etc/audit" inode=368599
 dev=08:06 mode=040750 ouid=0 ogid=0 rdev=00:00
type=PATH msg=audit(1235030994.032:8649): item=0 name="/etc/audit" inode=368599
 dev=08:06 mode=040750 ouid=0 ogid=0 rdev=00:00
type=CWD msg=audit(1235030994.032:8649): cwd="/etc/audit"
type=SYSCALL msg=audit(1235030994.032:8649): arch=c000003e syscall=82 success=yes exit=0
 a0=7deeb0 a1=883b30 a2=2 a3=ffffffffffffffff items=4 ppid=25400 pid=32619 auid=0 uid=0
 gid=0 euid=0 suid=0 fsuid=0 egid=0 sgid=0 fsgid=0 tty=pts1 ses=1164 comm="vim" exe="/
bin/vim-normal" key="CFG_audit.rules"
```
## 44 Useful resources

There are other resources available containing valuable information about the Linux audit framework:

## **The audit manual pages**

There are several man pages installed along with the audit tools that provide valuable and very detailed information:

auditd(8)

The Linux audit daemon

auditd.conf(5)

The Linux audit daemon configuration file

## auditctl(8)

A utility to assist controlling the kernel's audit system

autrace(8)

A program similar to **strace**

## ausearch(8)

A tool to query audit daemon logs

## aureport(8)

A tool that produces summary reports of audit daemon logs

audispd.conf(5)

The audit event dispatcher configuration file

## audispd(8)

The audit event dispatcher daemon talking to plug-in programs.

## **<http://people.redhat.com/sgrubb/audit/index.html>**

The home page of the Linux audit project. This site contains several specifications relating to different aspects of Linux audit, and a short FAQ.

## /usr/share/doc/packages/audit

The audit package itself contains a README with basic design information and sample . rules files for different scenarios:

capp.rules : Controlled Access Protection Profile (CAPP)

lspp.rules : Labeled Security Protection Profile (LSPP)

nispom.rules : National Industrial Security Program Operating Manual Chapter 8(NISPOM)

stig.rules: Secure Technical Implementation Guide (STIG)

## **<https://www.commoncriteriaportal.org/>**

The official Web site of the Common Criteria project. Learn all about the Common Criteria security certification initiative and which role audit plays in this framework.

## A GNU licenses

## This appendix contains the GNU Free Documentation License version 1.2.

#### **GNU free documentation license**

Copyright (C) 2000, 2001, 2002 Free Software Foundation, Inc. 51 Franklin St, Fifth Floor, Boston, MA 02110-1301 USA. Everyone is permitted to copy and distribute verbatim copies of this license document, but changing it is not allowed.

#### 0. PREAMBLE

The purpose of this License is to make a manual, textbook, or other functional and useful document "free" in the sense of freedom: to assure everyone the effective freedom to copy and redistribute it, with or without modifying it, either commercially or non-commercially. Secondarily, this License preserves for the author and publisher a way to get credit for their work, while not being considered responsible for modifications made by others.

This License is a kind of "copyleft", which means that derivative works of the document must themselves be free in the same sense. It complements the GNU General Public License, which is a copyleft license designed for free software.

We have designed this License to use it for manuals for free software, because free software needs free documentation: a free program should come with manuals providing the same freedoms that the software does. But this License is not limited to software manuals; it can be used for any textual work, regardless of subject matter or whether it is published as a printed book. We recommend this License principally for works whose purpose is instruction or reference.

#### 1. APPLICABILITY AND DEFINITIONS

This License applies to any manual or other work, in any medium, that contains a notice placed by the copyright holder saying it can be distributed under the terms of this License. Such a notice grants a world-wide, royalty-free license, unlimited in duration, to use that work under the conditions stated herein. The "Document", below, refers to any such manual or work. Any member of the public is a licensee, and is addressed as "you". You accept the license if you copy, modify or distribute the work in a way requiring permission under copyright law.

A "Modified Version" of the Document means any work containing the Document or a portion of it, either copied verbatim, or with modifications and/or translated into another language. A "Secondary Section" is a named appendix or a front-matter section of the Document that deals exclusively with the relationship of the publishers or authors of the Document to the

Document's overall subject (or to related matters) and contains nothing that could fall directly within that overall subject. (Thus, if the Document is in part a textbook of mathematics, a Secondary Section may not explain any mathematics.) The relationship could be a matter of historical connection with the subject or with related matters, or of legal, commercial, philosophical, ethical or political position regarding them.

The "Invariant Sections" are certain Secondary Sections whose titles are designated, as being those of Invariant Sections, in the notice that says that the Document is released under this License. If a section does not fit the above definition of Secondary then it is not allowed to be designated as Invariant. The Document may contain zero Invariant Sections. If the Document does not identify any Invariant Sections then there are none.

The "Cover Texts" are certain short passages of text that are listed, as Front-Cover Texts or Back-Cover Texts, in the notice that says that the Document is released under this License. A Front-Cover Text may be at most 5 words, and a Back-Cover Text may be at most 25 words.

A "Transparent" copy of the Document means a machine-readable copy, represented in a format whose specification is available to the general public, that is suitable for revising the document straightforwardly with generic text editors or (for images composed of pixels) generic paint programs or (for drawings) some widely available drawing editor, and that is suitable for input to text formatters or for automatic translation to a variety of formats suitable for input to text formatters. A copy made in an otherwise Transparent file format whose markup, or absence of markup, has been arranged to thwart or discourage subsequent modification by readers is not Transparent. An image format is not Transparent if used for any substantial amount of text. A copy that is not "Transparent" is called "Opaque".

Examples of suitable formats for Transparent copies include plain ASCII without markup, Texinfo input format, LaTeX input format, SGML or XML using a publicly available DTD, and standard-conforming simple HTML, PostScript or PDF designed for human modification. Examples of transparent image formats include PNG, XCF and JPG. Opaque formats include proprietary formats that can be read and edited only by proprietary word processors, SGML or XML for which the DTD and/or processing tools are not generally available, and the machine-generated HTML, PostScript or PDF produced by some word processors for output purposes only.

The "Title Page" means, for a printed book, the title page itself, plus such following pages as are needed to hold, legibly, the material this License requires to appear in the title page. For works in formats which do not have any title page as such, "Title Page" means the text near the most prominent appearance of the work's title, preceding the beginning of the body of the text.

A section "Entitled XYZ" means a named sub-unit of the Document whose title either is precisely XYZ or contains XYZ in parentheses following text that translates XYZ in another language. (Here XYZ stands for a specific section name mentioned below, such as "Acknowledgements", "Dedications", "Endorsements", or "History".) To "Preserve the Title" of such a section when you modify the Document means that it remains a section "Entitled XYZ" according to this definition.

The Document may include Warranty Disclaimers next to the notice which states that this License applies to the Document. These Warranty Disclaimers are considered to be included by reference in this License, but only as regards disclaiming warranties: any other implication that these Warranty Disclaimers may have is void and has no effect on the meaning of this License.

#### 2. VERBATIM COPYING

You may copy and distribute the Document in any medium, either commercially or noncommercially, provided that this License, the copyright notices, and the license notice saying this License applies to the Document are reproduced in all copies, and that you add no other conditions whatsoever to those of this License. You may not use technical measures to obstruct or control the reading or further copying of the copies you make or distribute. However, you may accept compensation in exchange for copies. If you distribute a large enough number of copies you must also follow the conditions in section 3.

You may also lend copies, under the same conditions stated above, and you may publicly display copies.

#### 3. COPYING IN QUANTITY

If you publish printed copies (or copies in media that commonly have printed covers) of the Document, numbering more than 100, and the Document's license notice requires Cover Texts, you must enclose the copies in covers that carry, clearly and legibly, all these Cover Texts: Front-Cover Texts on the front cover, and Back-Cover Texts on the back cover. Both covers must also clearly and legibly identify you as the publisher of these copies. The front cover must present the full title with all words of the title equally prominent and visible. You may add other material on the covers in addition. Copying with changes limited to the covers, as long as they preserve the title of the Document and satisfy these conditions, can be treated as verbatim copying in other respects.

If the required texts for either cover are too voluminous to fit legibly, you should put the first ones listed (as many as fit reasonably) on the actual cover, and continue the rest onto adjacent pages.

If you publish or distribute Opaque copies of the Document numbering more than 100, you must either include a machine-readable Transparent copy along with each Opaque copy, or state in or with each Opaque copy a computer-network location from which the general network-using public has access to download using public-standard network protocols a complete Transparent copy of the Document, free of added material. If you use the latter option, you must take reasonably prudent steps, when you begin distribution of Opaque copies in quantity, to ensure that this Transparent copy will remain thus accessible at the stated location until at least one year after the last time you distribute an Opaque copy (directly or through your agents or retailers) of that edition to the public.

It is requested, but not required, that you contact the authors of the Document well before redistributing any large number of copies, to give them a chance to provide you with an updated version of the Document.

#### 4. MODIFICATIONS

You may copy and distribute a Modified Version of the Document under the conditions of sections 2 and 3 above, provided that you release the Modified Version under precisely this License, with the Modified Version filling the role of the Document, thus licensing distribution and modification of the Modified Version to whoever possesses a copy of it. In addition, you must do these things in the Modified Version:

- **A.** Use in the Title Page (and on the covers, if any) a title distinct from that of the Document, and from those of previous versions (which should, if there were any, be listed in the History section of the Document). You may use the same title as a previous version if the original publisher of that version gives permission.
- **B.** List on the Title Page, as authors, one or more persons or entities responsible for authorship of the modifications in the Modified Version, together with at least five of the principal authors of the Document (all of its principal authors, if it has fewer than five), unless they release you from this requirement.
- **C.** State on the Title page the name of the publisher of the Modified Version, as the publisher.
- **D.** Preserve all the copyright notices of the Document.
- **E.** Add an appropriate copyright notice for your modifications adjacent to the other copyright notices.
- **F.** Include, immediately after the copyright notices, a license notice giving the public permission to use the Modified Version under the terms of this License, in the form shown in the Addendum below.
- **G.** Preserve in that license notice the full lists of Invariant Sections and required Cover Texts given in the Document's license notice.
- **H.** Include an unaltered copy of this License.
- **I.** Preserve the section Entitled "History", Preserve its Title, and add to it an item stating at least the title, year, new authors, and publisher of the Modified Version as given on the Title Page. If there is no section Entitled "History" in the Document, create one stating the title, year, authors, and publisher of the Document as given on its Title Page, then add an item describing the Modified Version as stated in the previous sentence.
- **J.** Preserve the network location, if any, given in the Document for public access to a Transparent copy of the Document, and likewise the network locations given in the Document for previous versions it was based on. These may be placed in the "History" section. You may omit a network location for a work that was published at least four years before the Document itself, or if the original publisher of the version it refers to gives permission.
- **K.** For any section Entitled "Acknowledgements" or "Dedications", Preserve the Title of the section, and preserve in the section all the substance and tone of each of the contributor acknowledgements and/or dedications given therein.
- **L.** Preserve all the Invariant Sections of the Document, unaltered in their text and in their titles. Section numbers or the equivalent are not considered part of the section titles.
- **M.** Delete any section Entitled "Endorsements". Such a section may not be included in the Modified Version.
- **N.** Do not retitle any existing section to be Entitled "Endorsements" or to conflict in title with any Invariant Section.
- **O.** Preserve any Warranty Disclaimers.

If the Modified Version includes new front-matter sections or appendices that qualify as Secondary Sections and contain no material copied from the Document, you may at your option designate some or all of these sections as invariant. To do this, add their titles to the list of Invariant Sections in the Modified Version's license notice. These titles must be distinct from any other section titles.

You may add a section Entitled "Endorsements", provided it contains nothing but endorsements of your Modified Version by various parties--for example, statements of peer review or that the text has been approved by an organization as the authoritative definition of a standard.

You may add a passage of up to five words as a Front-Cover Text, and a passage of up to 25 words as a Back-Cover Text, to the end of the list of Cover Texts in the Modified Version. Only one passage of Front-Cover Text and one of Back-Cover Text may be added by (or through arrangements made by) any one entity. If the Document already includes a cover text for the same cover, previously added by you or by arrangement made by the same entity you are acting on behalf of, you may not add another; but you may replace the old one, on explicit permission from the previous publisher that added the old one.

The author(s) and publisher(s) of the Document do not by this License give permission to use their names for publicity for or to assert or imply endorsement of any Modified Version.

#### 5. COMBINING DOCUMENTS

You may combine the Document with other documents released under this License, under the terms defined in section 4 above for modified versions, provided that you include in the combination all of the Invariant Sections of all of the original documents, unmodified, and list them all as Invariant Sections of your combined work in its license notice, and that you preserve all their Warranty Disclaimers.

The combined work need only contain one copy of this License, and multiple identical Invariant Sections may be replaced with a single copy. If there are multiple Invariant Sections with the same name but different contents, make the title of each such section unique by adding at the end of it, in parentheses, the name of the original author or publisher of that section if known, or else a unique number. Make the same adjustment to the section titles in the list of Invariant Sections in the license notice of the combined work.

In the combination, you must combine any sections Entitled "History" in the various original documents, forming one section Entitled "History"; likewise combine any sections Entitled "Acknowledgements", and any sections Entitled "Dedications". You must delete all sections Entitled "Endorsements".

#### 6. COLLECTIONS OF DOCUMENTS

You may make a collection consisting of the Document and other documents released under this License, and replace the individual copies of this License in the various documents with a single copy that is included in the collection, provided that you follow the rules of this License for verbatim copying of each of the documents in all other respects.

You may extract a single document from such a collection, and distribute it individually under this License, provided you insert a copy of this License into the extracted document, and follow this License in all other respects regarding verbatim copying of that document.

#### 7. AGGREGATION WITH INDEPENDENT WORKS

A compilation of the Document or its derivatives with other separate and independent documents or works, in or on a volume of a storage or distribution medium, is called an "aggregate" if the copyright resulting from the compilation is not used to limit the legal rights of the compilation's users beyond what the individual works permit. When the Document is included in an aggregate, this License does not apply to the other works in the aggregate which are not themselves derivative works of the Document.

If the Cover Text requirement of section 3 is applicable to these copies of the Document, then if the Document is less than one half of the entire aggregate, the Document's Cover Texts may be placed on covers that bracket the Document within the aggregate, or the electronic equivalent of covers if the Document is in electronic form. Otherwise they must appear on printed covers that bracket the whole aggregate.

#### 8. TRANSLATION

Translation is considered a kind of modification, so you may distribute translations of the Document under the terms of section 4. Replacing Invariant Sections with translations requires special permission from their copyright holders, but you may include translations of some or all Invariant Sections in addition to the original versions of these Invariant Sections. You may include a translation of this License, and all the license notices in the Document, and any Warranty Disclaimers, provided that you also include the original English version of this License and the original versions of those notices and disclaimers. In case of a disagreement between the translation and the original version of this License or a notice or disclaimer, the original version will prevail.

If a section in the Document is Entitled "Acknowledgements", "Dedications", or "History", the requirement (section 4) to Preserve its Title (section 1) will typically require changing the actual title.

#### 9. TERMINATION

You may not copy, modify, sublicense, or distribute the Document except as expressly provided for under this License. Any other attempt to copy, modify, sublicense or distribute the Document is void, and will automatically terminate your rights under this License. However, parties who have received copies, or rights, from you under this License will not have their licenses terminated so long as such parties remain in full compliance.

#### 10. FUTURE REVISIONS OF THIS LICENSE

The Free Software Foundation may publish new, revised versions of the GNU Free Documentation License from time to time. Such new versions will be similar in spirit to the present version, but may differ in detail to address new problems or concerns. See [http://www.gnu.org/](http://www.gnu.org/copyleft/) [copyleft/](http://www.gnu.org/copyleft/) **.** 

Each version of the License is given a distinguishing version number. If the Document specifies that a particular numbered version of this License "or any later version" applies to it, you have the option of following the terms and conditions either of that specified version or of any later version that has been published (not as a draft) by the Free Software Foundation. If the Document does not specify a version number of this License, you may choose any version ever published (not as a draft) by the Free Software Foundation.

#### ADDENDUM: How to use this License for your documents

Copyright (c) YEAR YOUR NAME. Permission is granted to copy, distribute and/or modify this document under the terms of the GNU Free Documentation License, Version 1.2 or any later version published by the Free Software Foundation; with no Invariant Sections, no Front-Cover Texts, and no Back-Cover Texts. A copy of the license is included in the section entitled "GNU Free Documentation License".

If you have Invariant Sections, Front-Cover Texts and Back-Cover Texts, replace the "with...Texts." line with this:

with the Invariant Sections being LIST THEIR TITLES, with the Front-Cover Texts being LIST, and with the Back-Cover Texts being LIST.

If you have Invariant Sections without Cover Texts, or some other combination of the three, merge those two alternatives to suit the situation.

If your document contains nontrivial examples of program code, we recommend releasing these examples in parallel under your choice of free software license, such as the GNU General Public License, to permit their use in free software.